# **PTZ Control Center** 操作説明書

# はじめに

PTZ Control Center は、Windows 上で動作するアプリケーションソフトウェアです。

Windows PC で本ソフトウェアを動作させることにより、ローカルネットワーク上に存在する Panasonic 製 カメラのリモート操作を簡単に行うことができます。

また、KAIROS クラウドプラットフォームと連携することで、遠隔地にある Panasonic 製カメラのリモー ト操作を行うこともできます。

# 主な特徴

本ソフトウェアの主な特徴は以下の通りです。

1.**PTZ** カメラのリモート操作が可能

Panasonic 製 PTZ カメラに対して以下の操作を行うことができます。

・画面クリックによるカメラ Pan/Tilt

表示されているカメラの画面をクリックすることで、カメラの移動位置を直接指定して Pan/Tilt 操作を行うことができます。

・画面上の範囲指定によるカメラ Pan/Tilt/Zoom

表示されているカメラの画面上で範囲指定することで、指定された範囲が画面全体に表示さ れるよう、カメラの Pan/Tilt/Zoom を行います。

・ボタン/スライダーによるカメラ Pan/Tilt/Zoom

ソフトウェア上のボタン/スライダーGUIを使用してカメラのPan/Tilt/Zoom操作を行うこと ができます。

・キーボード/ゲームコントローラーによるカメラ Pan/Tilt/Zoom

PC に接続されているキーボード/ゲームコントローラーからカメラの Pan/Tilt/Zoom 操作を 行うことができます。

・カメラのプリセット登録/呼び出し/削除

カメラの Pan/Tilt/Zoom 位置プリセットの登録と呼び出し、削除を行うことができます。

・カメラの画質調整

カメラの Focus/Iris/Gain/WB/Shutter/ND Filter の調整を行うことができます。

・カメラの SD カード記録開始/停止

SD カード記録機能を持つカメラの記録開始/停止操作を行うことができます。

#### 2.複数台 **PTZ** カメラの同時操作が可能

複数台の Panasonic 製 PTZ カメラに対して以下の操作を同時に行うことができます。

- ・ボタン/スライダーによるカメラ Pan/Tilt/Zoom
- ・カメラのプリセット呼び出し
- ・カメラの画質調整(Focus、Iris のみ)

#### 3.複数のカメラ使用形態をサポート

- カメラの使用形態 (Camera Type) として以下の3通りをサポートしています。
	- PTZ カメラ + SUB カメラ

上画面に PTZ カメラの映像、下画面にコントロールアシストカメラ AW-HEA10 もしくは AW-UE4 の映像を表示して PTZ 操作を行います。

・PTZ カメラ + パノラマ静止画像

上画面に PTZ カメラの映像、下画面に使用環境を俯瞰したパノラマ静止画像を表示して PTZ 操作を行います。

パノラマ静止画像は PTZ カメラを用いて作成することができます。

・PTZ カメラ単体

PTZ カメラの映像のみを表示して PTZ 操作を行います。

#### 4.カメラの **H.264** ストリーム映像表示が可能

PTZ カメラの H.264 ストリーム映像を全画面表示することができます。

5.カムコーダーの画質調整が可能

Panasonic 製カムコーダーに対して画質調整を行うことができます。

6.カメラのネットワーク設定が可能

ネットワーク上のカメラを自動検出して、ネットワーク設定を行うことができます。

#### 7.ユーザー毎の機能制限が可能

アクセスできるカメラをユーザー毎に制限するなどの機能制限を行うことができます。

8. 設定データの移行が可能

本ソフトウェアの設定データを複数の PC 間でコピーすることができます。

9. タッチパネル操作に対応

本ソフトウェアはタッチパネルによる操作に対応しています。本書で「クリック」と表記されて いる操作はタッチ操作でも行うことができます。

#### 10.**EasyIP Setup Tool Plus** アプリを同梱

PTZ カメラの設定やアップデートを簡単に行うことができる EasyIP Setup Tool Plus アプリを同梱 しています。

11.**SDI to UVC** コンバーターを使用したカメラの **SDI** 出力映像表示が可能(有償オプション)

市販の SDI to UVC コンバーターを使用することで、カメラから SDI 出力された映像を表示するこ とができます。

#### 12.複数台カメラのプリセット同時呼び出しを簡単に行える **GUI** を提供(有償オプション)

複数台のカメラのプリセット同時呼び出しを簡単に行えるようにする GUI を提供します。 画面上の任意の位置にプリセット呼び出しアイコンを設置して、複数のカメラのプリセットを割 り当てることができます。

弊社製のワイヤレスマイクシステムを使用することで、ワイヤレスマイクでの発話をトリガーと してプリセット呼び出しを行うこともできます。

#### 13.**KAIROS** クラウドプラットフォームと連携して遠隔地のカメラ操作が可能

KAIROS クラウドプラットフォームと連携することで、遠隔地にあるカメラをローカルネットワ ーク上にあるカメラと同じように操作することができます。

# 動作環境

本ソフトウェアを使用するには以下の環境が必要です。

 $\bullet$  OS

 Windows 8.1 64bit Windows 10 Home/Pro/Enterprise 64bit Windows 11

●PC

CPU: Core i5-2520M 2.50GHz 以上 Memory: 4GB 以上 ディスプレイ: 1280x960 以上(1920x1080 以上を推奨)

本ソフトウェアがサポートするカメラは以下の製品です (2023年2月時点)。

※最新の対応機種は下記 Web サイトの PTZ コントロールセンター 商品ページをご確認ください。

https://connect.panasonic.com/jp-ja/products-services\_proav

●パナソニック製 ネットワーク対応カメラ

PTZ カメラ

- $\cdot$  AW-UE160/163
- $\cdot$  AW-UE150/155
- $\cdot$  AW-UE100
- ・AW-UE80/AW-UE50/AW-UE40
- ・AW-UE70/AW-UN70
- $\cdot$  AW-UE20
- ・AW-UE4
- $\cdot$  AW-HE145
- ・AW-HE130/AW-HN130
- $\cdot$  AW-HR140
- ・AW-HE40/70/65, AW-HN40/70/65
- ・AW-HE42/68/75
- $\cdot$  AW-HE20
- Control Assist Camera
	- ・AW-HEA10

POVCAM

- ・AG-UMR20/AG-UCK20
- ・AG-MDR25/AG-MDC20
- カムコーダー
	- ・AG-CX350
	- AJ-CX4000

### **<**ノート**>**

・カメラのファームウェアは最新版にしてご使用ください。ファームウェアは以下の Web サイトから ダウンロードすることができます。

https://connect.panasonic.com/jp-ja/products-services\_proav

# 本ファイルの記載について

- 本ファイル内のイラストや画面表示は、実際と異なる場合があります。
- 本ファイルでは、パーソナルコンピューターを「PC」と記載しています。

# 登録および登録商標について

- Microsoft、Windows、Internet Explorer は米国 Microsoft Corporation の登録商標です。
- Intel、Intel Core i5 は、アメリカ合衆国およびその他の国におけるインテルコーポレーションまた はその子会社の商標または登録商標です。
- その他、本文で記載されている各種名称、会社名、商品名などは各社の商標または登録商標です。 なお、本文中では TM、®マークは明記していません。

# 画面の説明

# ログイン画面

本ソフトウェアを起動すると以下のログイン画面が表示されます。

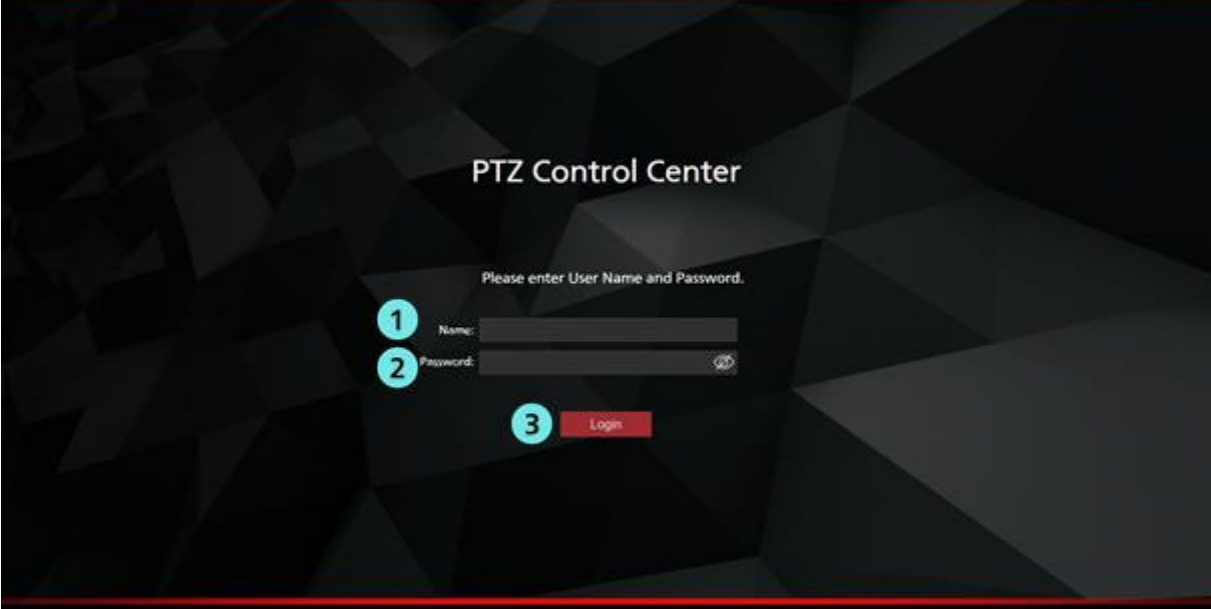

①ユーザー名入力

本ソフトウェアにログインするユーザー名を入力します。

# ②パスワード入力

ユーザーのパスワードを入力します。

## ③ログインボタン

入力したユーザー名とパスワードで本ソフトウェアにログインします。

<ノート>

・初期ユーザー名とパスワード、およびユーザーアカウント登録については、インストール手順書の 「管理者向け設定」をご確認ください。

# **View** 画面

本ソフトウェアにログインすると以下のような View 画面が表示されます。 View 画面には登録されたカメラの一覧がサムネイルなどの情報付きで表示されます。 View 画面は以下の 4 つのエリアで構成されます。

- ・アプリヘッダー部
- ・カメラ一覧表示制御部/カメラ一覧表示
- ・カメラコントローラー(表示 ON 時)

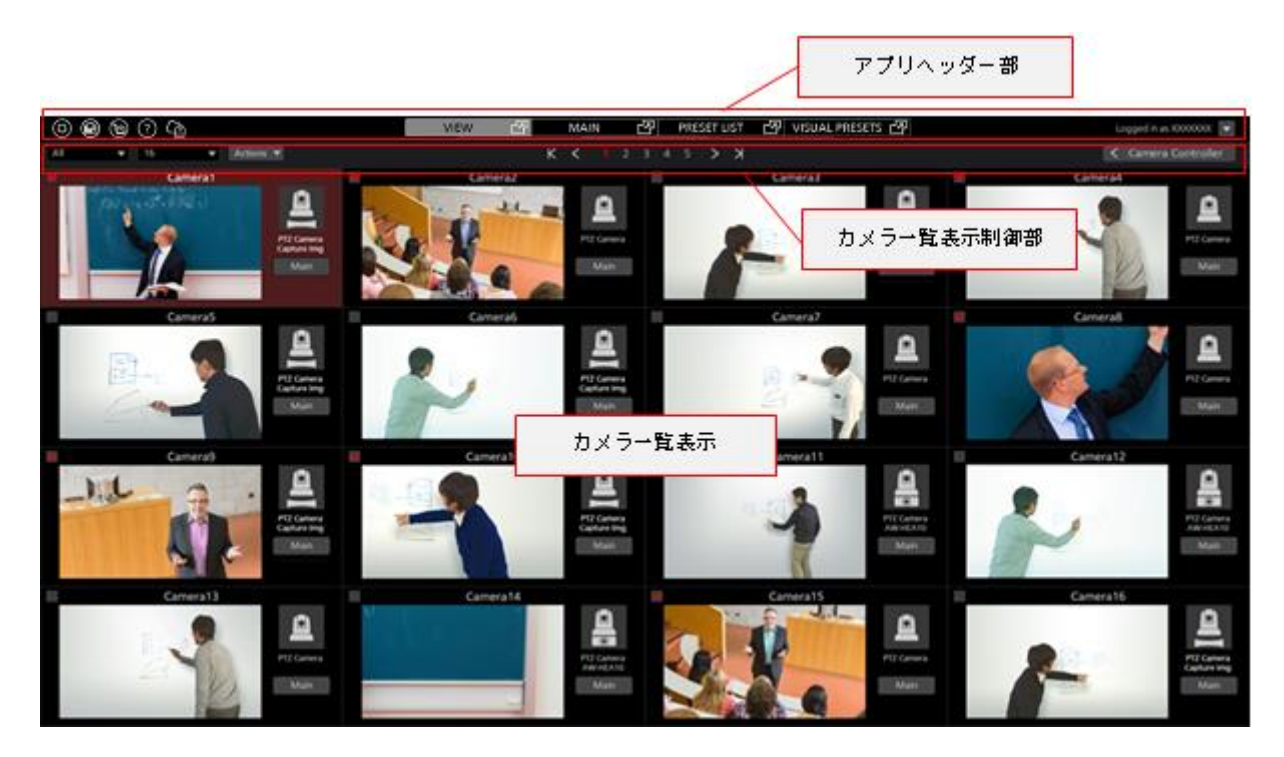

**View** 画面(カメラコントローラー表示 **OFF**)

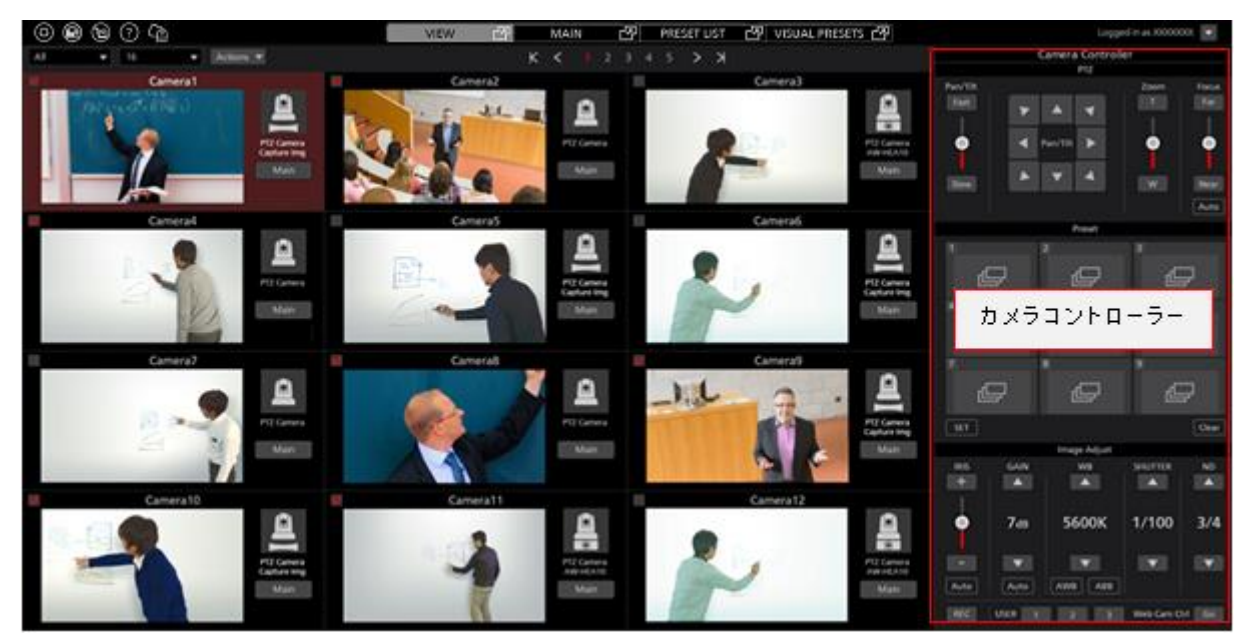

**View** 画面(カメラコントローラー表示 **ON**)

### ・アプリヘッダー部

画面上部は各画面で共通の表示になります。

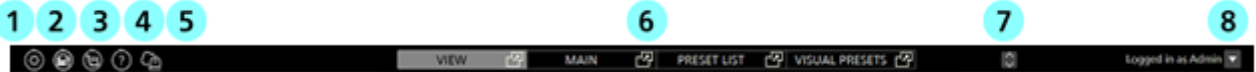

#### ①**Settings** ボタン

Settings 画面に移動します。

#### ②**AW-RP150** 連携ボタン

AW-RP150 連携画面に移動します。

#### ③**EasyIP Setup Tool Plus** アプリ起動ボタン

本ソフトウェアに同梱されている EasyIP Setup Tool Plus アプリを起動します。

#### ④ヘルプボタン

ヘルプファイル(本書)を Web ブラウザの別タブで表示します。

#### ⑤クラウドボタン

KAIROS クラウドプラットフォームとの連携画面に移動します。

#### ⑥画面切り替えタブ

View/Main/Preset List/Visual Presets 画面の切り替えを行います。

Visual Presets 画面の切り替えタブは有償オプションの AW-SF300 が有効のときのみ表示されます。

#### ⑦カメラコントローラー表示切り替えボタン

カメラコントローラーの表示タイプの切り替えを行います。

#### ⑧**Logout/Version** メニュー

▼をクリックすると以下のメニューが表示されます。

Logout:本ソフトウェアからログアウトして、ログイン画面に戻ります。

Version:本ソフトウェアのバージョン情報を表示します。

#### ・カメラ一覧上部

カメラ一覧表示の上部には、一覧表示の切り替えなどを行うボタン類が配置されています。

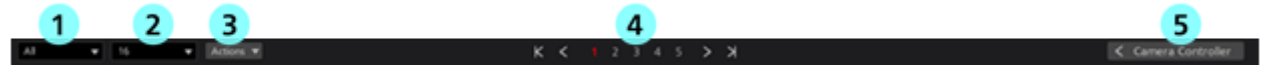

#### ①表示絞り込みリスト

ドロップダウンリストで、表示するカメラの絞り込みを行います。

以下の条件で絞り込みを行うことができます。

All:すべてのカメラを表示

PTZ+SUB: Camera Type が[PTZ Camera + SUB Camera]のカメラのみ表示

OTHER:Camera Type が [PTZ Camera +Image]または[PTZ Camera]のカメラのみ表示

Check:カメラ一覧表示のチェック欄が ON になっているカメラのみ表示

Cloud:KAIROS クラウド連携で制御対象となっているカメラのみ表示

[カテゴリ名]:Settings 画面の Category で登録されたカテゴリに属するカメラのみ表示

#### ②表示数切り替えリスト

ドロップダウンリストで、1 ページあたりのカメラ表示数を変更します。

#### ③チェック状態切り替えリスト

ドロップダウンリストで、表示されているカメラ全体のチェック状態をまとめて ON/OFF すること ができます。

#### ④ページ切り替えボタン

カメラ一覧表示のページを切り替えます。

#### ⑤カメラコントローラー表示/非表示切り替えボタン

カメラコントローラーの表示/非表示を切り替えます。

#### ・カメラ一覧表示

カメラ一覧表示での、各カメラの表示内容です。 選択されているカメラは背景が赤色で表示されます。

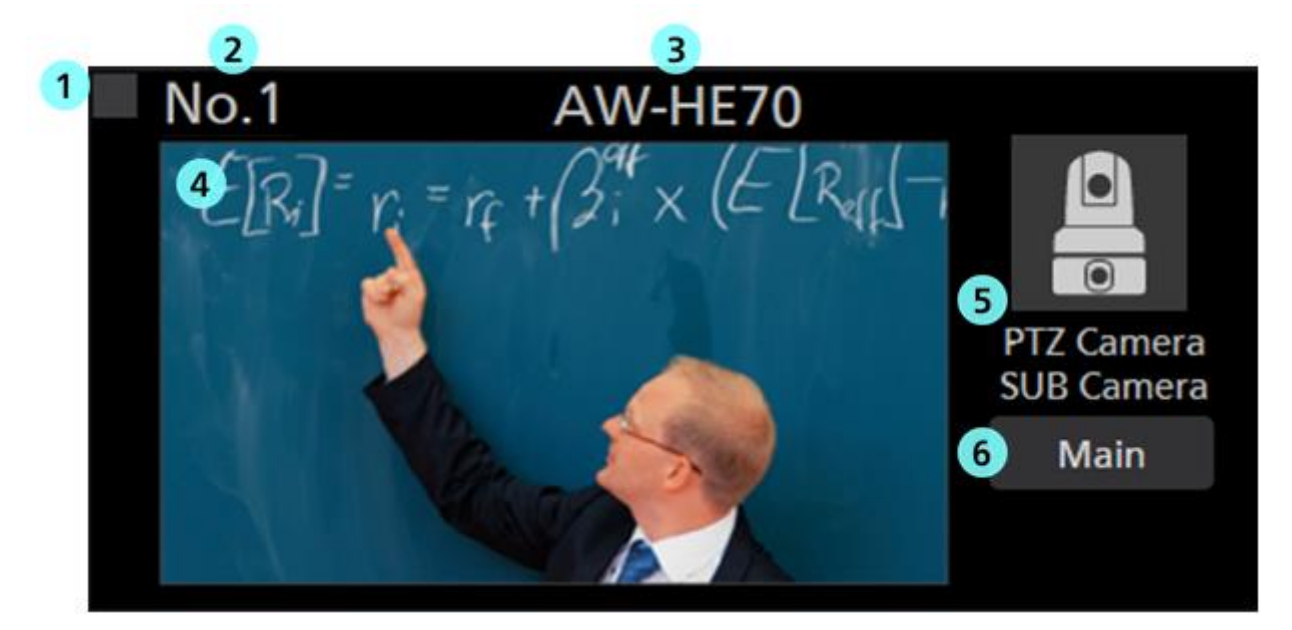

#### ① カメラチェック欄

クリックするとチェック状態の ON/OFF が切り替わります。

チェックを ON にしたカメラは以下の操作の対象となります。

- ・カメラ一覧表示の絞り込みで[Check]が選択されたときの表示対象
- ・Main 画面で[Checked Multiple Camera]が選択されたときの操作対象

#### ② カメラ **No.**表示

カメラの並び順を示す番号を表示します。

#### ③ カメラ名表示

登録されているカメラの名称を表示します。

### ④ サムネイル画像表示

カメラ映像のサムネイル画像を表示します。

カメラが見つからない(電源が入っていない、ネットワークに接続されていないなど)ときは "OFF"と表示されます。

### ⑤ **Camera Type** のアイコンと名称表示

設定されている Camera Type をアイコンと Type 名で表示します。

KAIROS クラウド連携で制御対象となっているカメラの場合は、クラウドマークが表示されたア

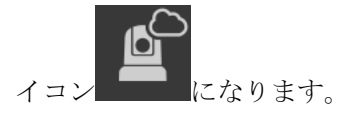

### ⑥ **Main** 画面表示ボタン

Main 画面への切り替えを行います。

# ・カメラコントローラー

カメラの各種操作機能を提供します。

操作方法の詳細は本書の「カメラの操作 - カメラコントローラー」を参照ください。

# **Main** 画面

画面上部の Main タブをクリックすると Main 画面が表示されます。 Main 画面は以下の 3 つのエリアで構成されます。

- ・カメラ一覧表示
- ・カメラ映像表示エリア
- ・カメラコントローラー

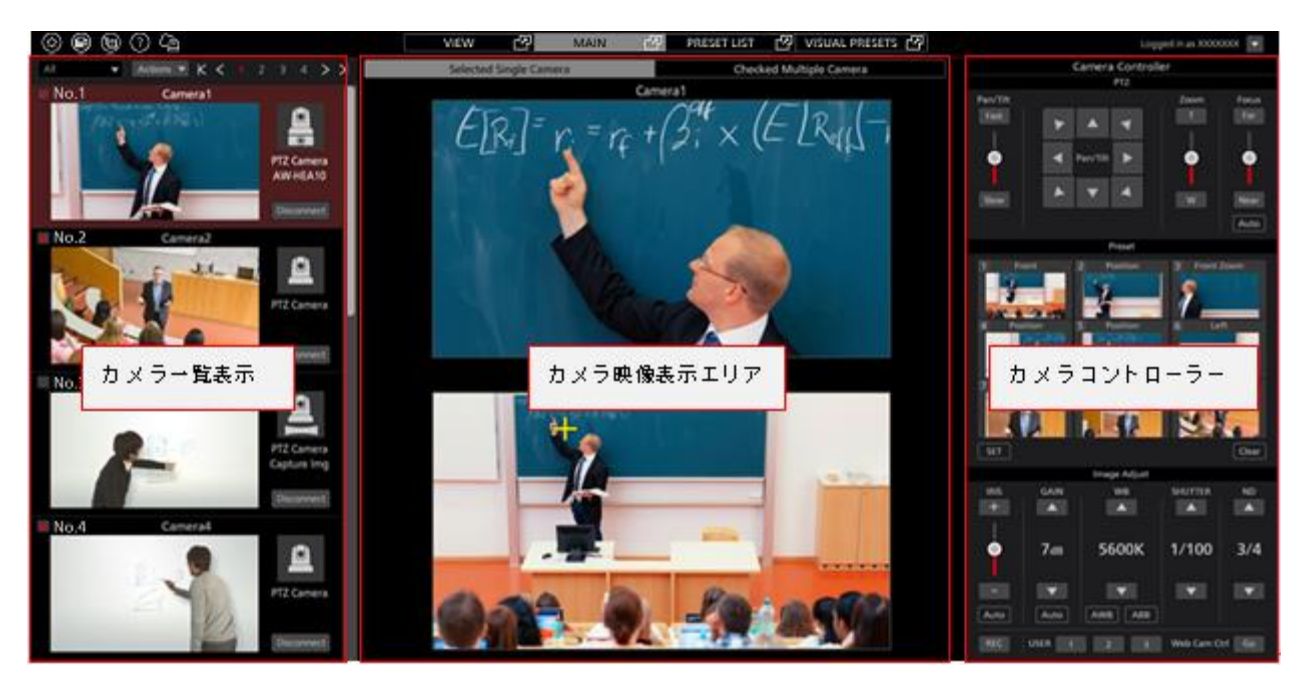

**Main** 画面

# ・カメラ一覧表示

Main 画面のカメラ一覧表示は各カメラが縦に並んで配置されます。

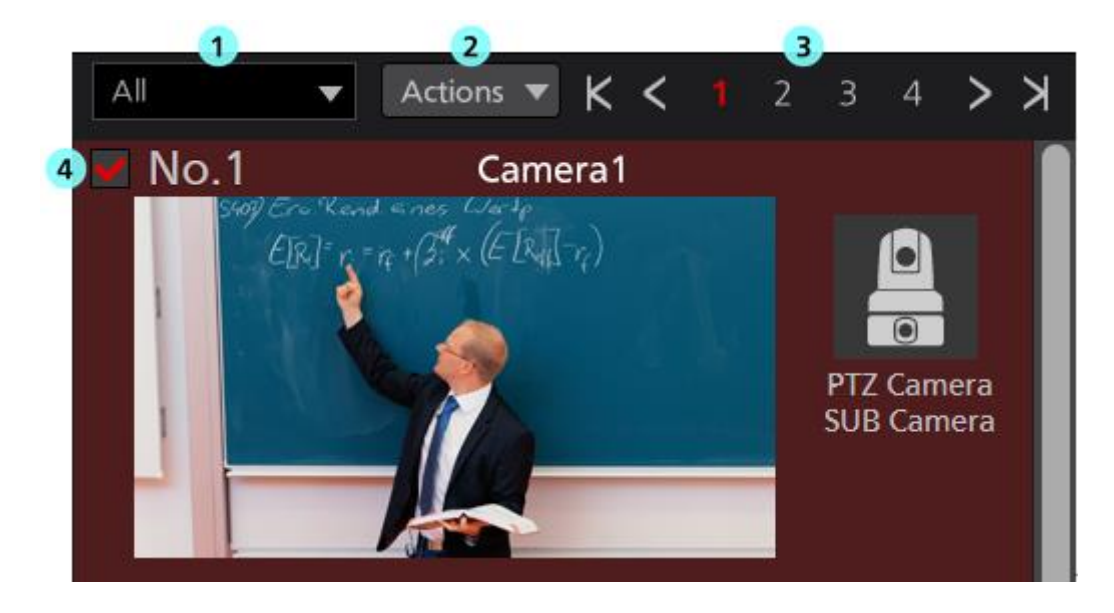

#### ① カメラ一覧の表示絞り込みリスト

ドロップダウンリストで、表示するカメラの絞り込みを行います。

機能は View 画面のものと同様です。

#### ② チェック状態切り替えリスト

ドロップダウンリストで、表示されているカメラ全体のチェック状態をまとめて ON/OFF すること ができます。

#### ③ ページ切り替えボタン

カメラ一覧表示のページを切り替えます。

#### ④ カメラ一覧表示

各カメラの状態を表示します。

Main ボタンが存在しない以外は View 画面のものと同様です。

#### ・カメラ映像表示エリア

操作対象となっているカメラの映像が表示されるエリアです。

上部のカメラ操作モード選択タブで、カメラ 1 台のみを操作するか、複数台のカメラを同時に操作する かを選択します。

[Selected Single Camera]選択時 :選択されているカメラ 1 台のみが操作対象となります。

[Checked Multiple Camera]選択時:チェック状態が ON のカメラすべてが操作対象となります。

#### ・[Selected Single Camera]選択時の画面

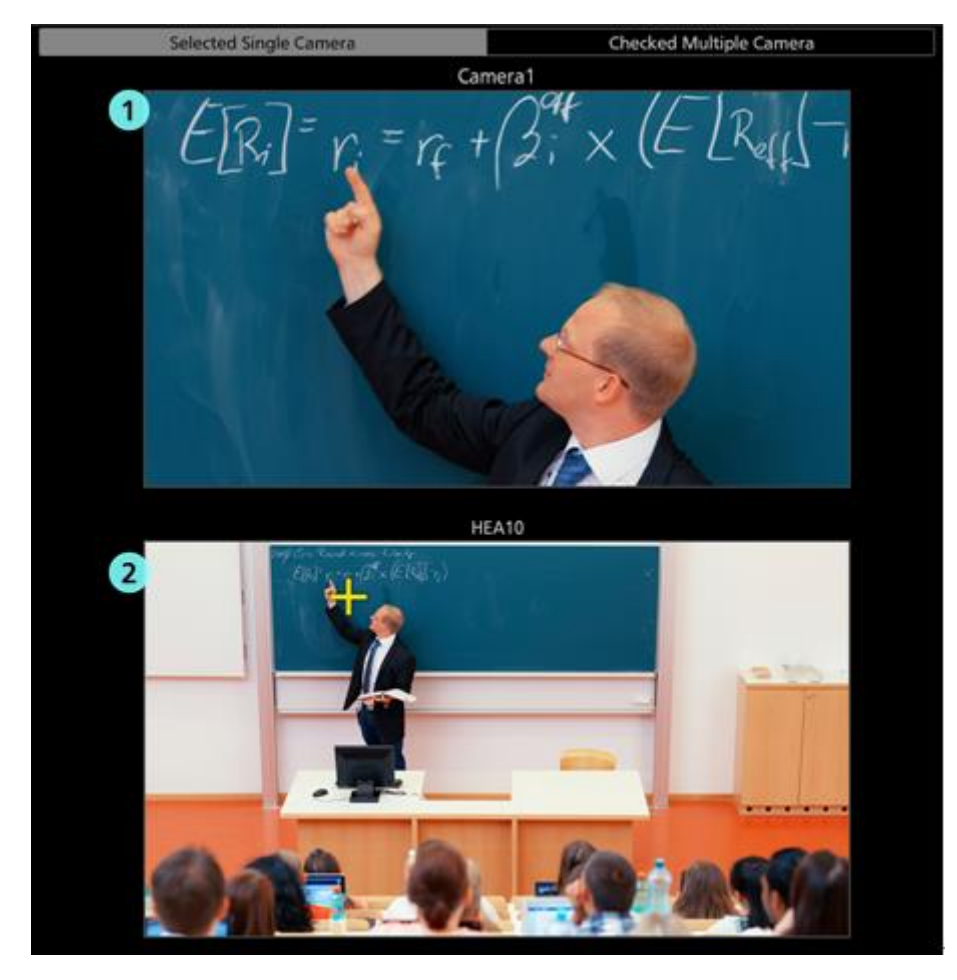

#### ①上画面(**PTZ** カメラ映像表示)

カメラ一覧表示で選択されている PTZ カメラの映像が表示されます。

カメラ映像上をクリックすると、その位置が映像の中央になるように PTZ カメラが移動します。

#### ②下画面(サブカメラ映像/静止画像表示)

Camera Type によって表示される内容が異なります。

[PTZ Camera + SUB Camera]:カメラ設定画面で指定されたコントロールアシストカメラ

AW-HEA10 もしくは AW-UE4 の映像が表示されます。

[PTZ Camera + Image]:カメラ設定画面で指定されたパノラマ静止画像が表示されます。 [PTZ Camera]:下画面の表示は行われません。

Camera Type が[PTZ Camera + SUB Camera]または[PTZ Camera + Image]の場合、映像/静止画像 上をクリックすると、その位置が映像の中央になるように PTZ カメラが移動します。

・[Checked Multiple Camera]選択時の画面

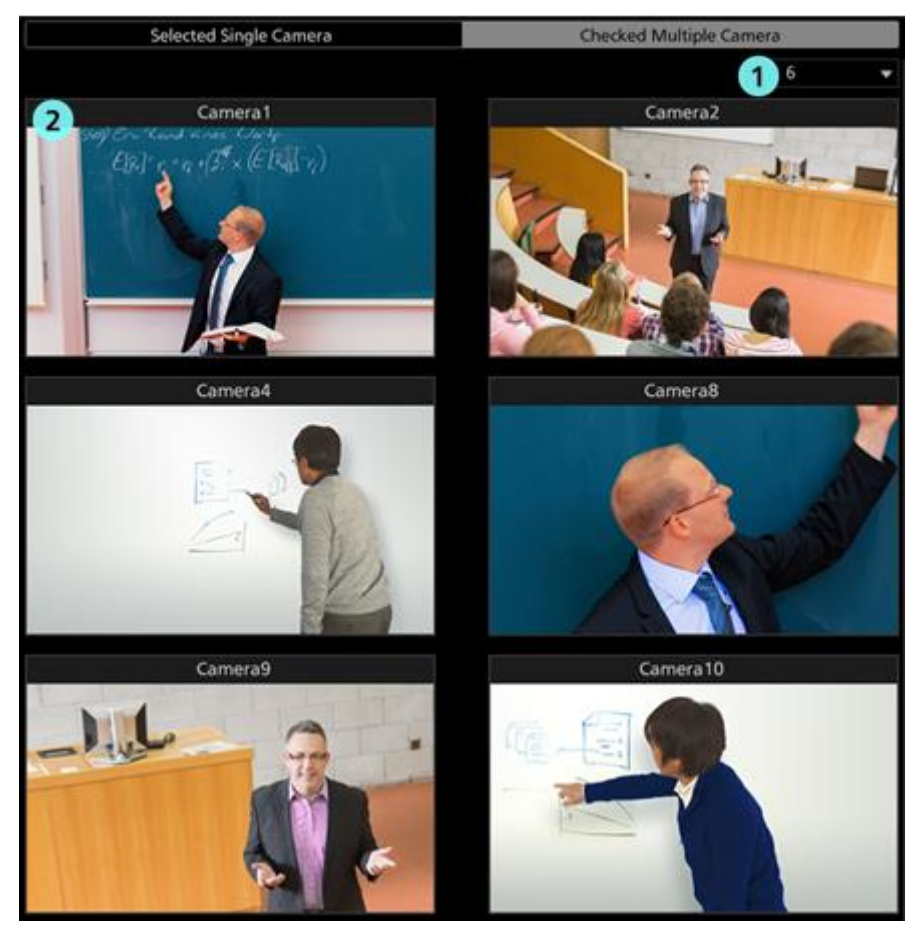

#### ① カメラ映像表示数切り替えリスト

ドロップダウンリストで、1 画面内に表示されるカメラ映像の数を切り替えます。

#### ② カメラ映像

チェック状態が ON になっているカメラの映像が表示されます。

### ・カメラコントローラー

View 画面のものと機能は同等です。

# **Preset List** 画面

画面上部の PRESET LIST タブをクリックすると Preset List 画面が表示されます。 操作方法の詳細は本書の「プリセット一覧画面の操作」を参照ください。

# **Visual Preset** 画面

有償オプションの AW-SF300 が有効のとき、画面上部に VISUAL PRESET タブが表示されます。 VISUAL PRESET タブをクリックすると Visual Preset 画面が表示されます。 操作方法の詳細は本書の「有償オプション」→「ビジュアルプリセット呼び出し機能」を参照ください。

# **Settings – Category** 画面

登録されているカメラのカテゴリ(グループ)の設定を行う画面です。

画面左上の Settings ボタンをクリックして、画面中央の Category タブを選択すると本画面に移動します。 カテゴリ設定の詳細は本書の「初期設定 2 – カメラのカテゴリ設定」を参照ください。

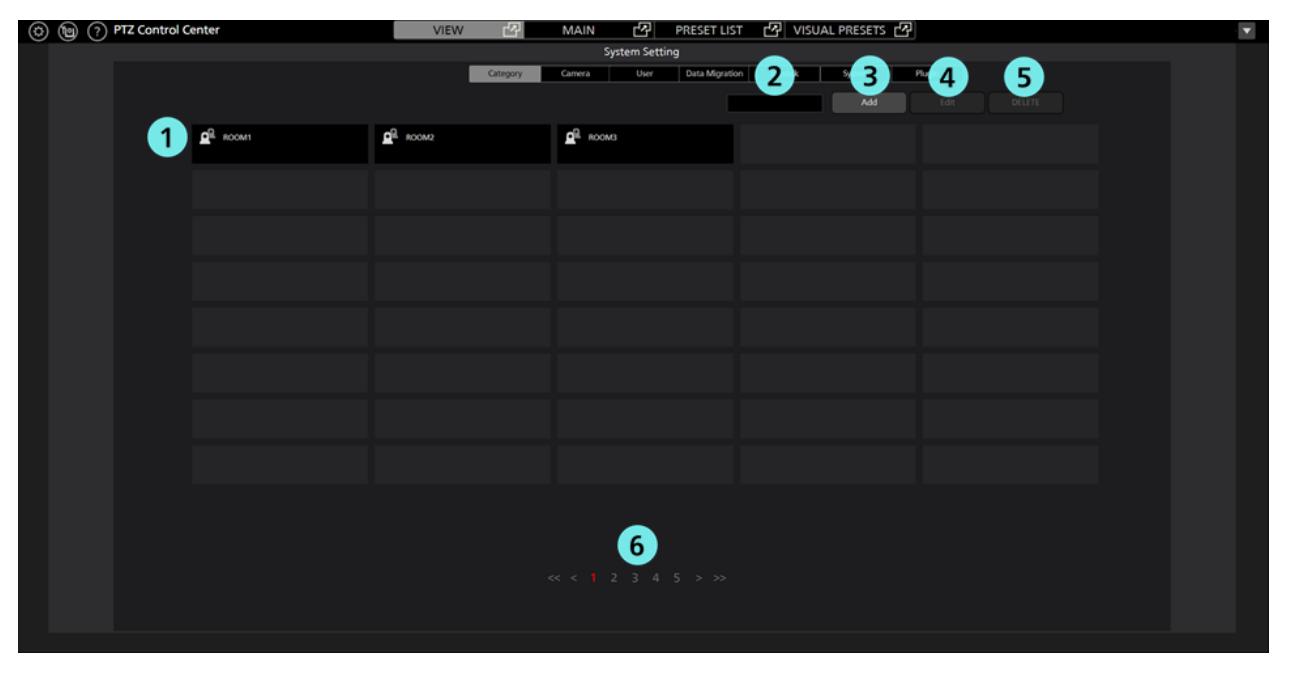

### ①カテゴリ一覧表示

登録されているカテゴリの一覧を表示します。

## ②検索ボックス

カテゴリを検索するときに使用します。

文字列を入力すると、その文字列を名称に含むカテゴリだけが一覧に表示されます。

表示を元に戻す場合は、入力した内容をクリアします。

#### ③**Add** ボタン

カテゴリ登録画面に移動します。

### ④**Edit** ボタン

カテゴリ編集画面に移動します。

#### ⑤**Delete** ボタン

選択されているカテゴリを削除します。

#### ⑥ページ切り替えボタン

表示するページの切り替えを行います。

# **Settings – Camera** 画面

本ソフトウェアで使用するカメラの登録、設定などを行う画面です。

画面左上の Settings ボタンをクリックして、画面中央の Camera タブを選択すると本画面に移動します。 カメラ設定の詳細は本書の「初期設定 1 (カメラの設定)」を参照ください。

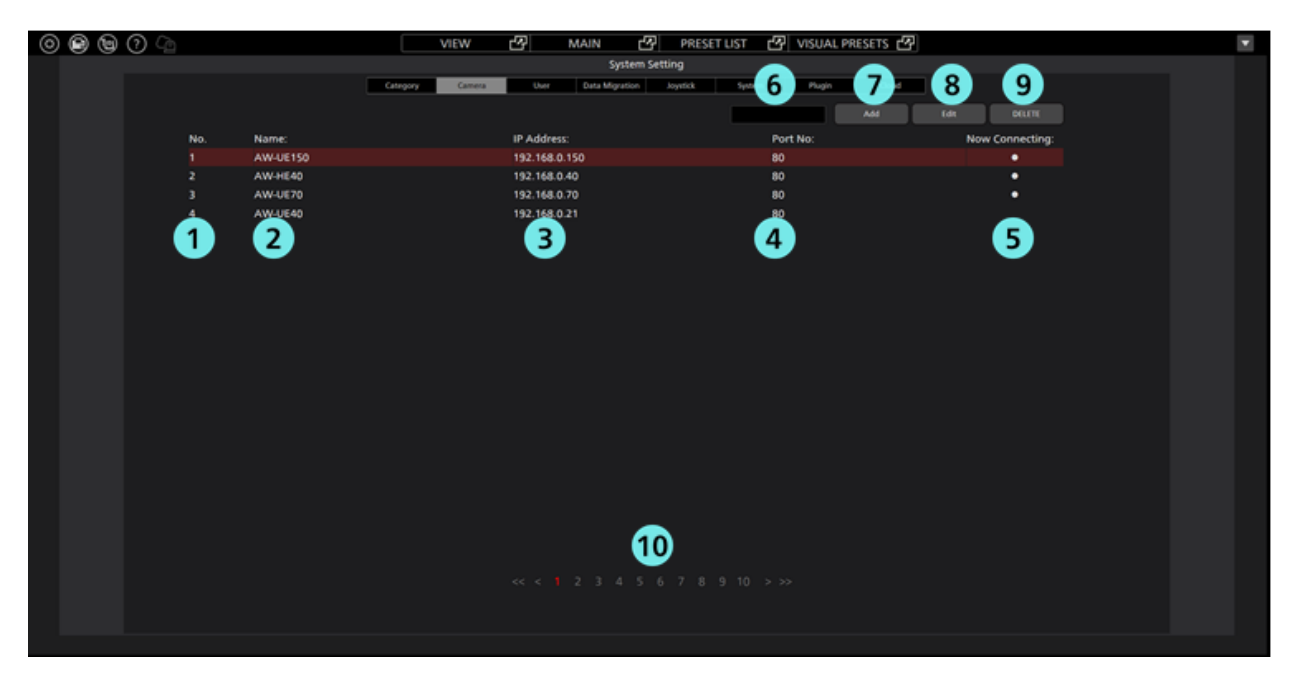

#### ①カメラ **No.**表示

カメラの並び順を示す番号を表示します。

#### ②**Name**

登録されているカメラの名称を表示します。

#### ③**IP Address**

各カメラの IP アドレスを表示します。

#### ④**Port No.**

各カメラが通信に使用するポート番号を表示します。

#### ⑤**Now Connecting**

接続中のカメラに●印が表示されます。

#### ⑥検索ボックス

カメラを名称で検索するときに使用します。

文字列を入力すると、その文字列を名称に含むカメラだけが一覧に表示されます。

表示を元に戻す場合は、入力した内容をクリアします。

### ⑦**Add** ボタン

カメラ登録画面に移動します。

### ⑧**Edit** ボタン

カメラ編集画面に移動します。

### ⑨**Delete** ボタン

選択されているカメラを削除します。

### ⑩ページ切り替えボタン

表示するページの切り替えを行います。

# **Settings – User** 画面

本ソフトウェアを使用するユーザーのアカウント設定を行う画面です。

画面左上の Settings ボタンをクリックして、画面中央の User タブを選択すると本画面に移動します。 アカウント設定の詳細は本書の「初期設定 2- ユーザーアカウント設定」を参照ください。

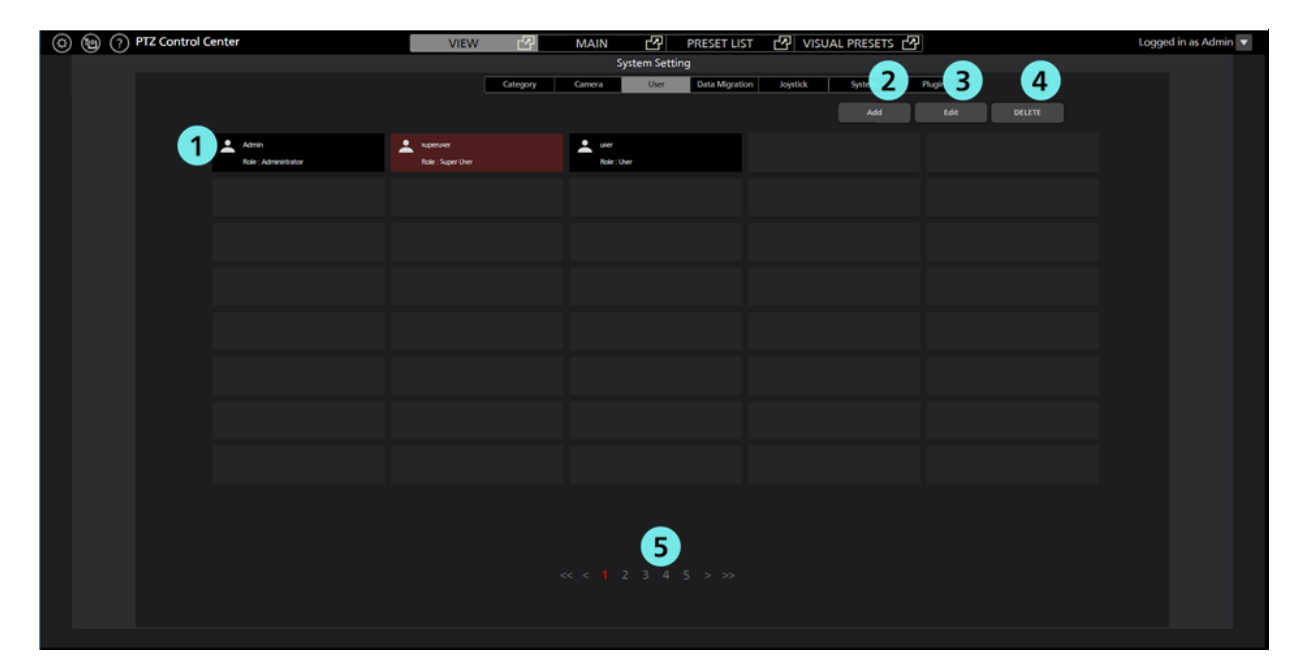

### ①アカウント一覧表示

登録されているアカウントの一覧を表示します。

各アカウントの上段にアカウント名、下段に権限が表示されます。

#### ②**Add** ボタン

アカウント登録画面に移動します。

### ③**Edit** ボタン

アカウント編集画面に移動します。

### ④**Delete** ボタン

選択されているアカウントを削除します。

#### ⑤ページ切り替えボタン

表示するページの切り替えを行います。

# **Settings – Data Migration** 画面

他の PC で実行されている本ソフトウェア間で設定データのコピーを行うための画面です。

画面左上の Settings ボタンをクリックして、画面中央の Data Migration タブを選択すると本画面に移動し ます。

設定データのコピーの詳細は本書の「設定データのコピー」を参照ください。

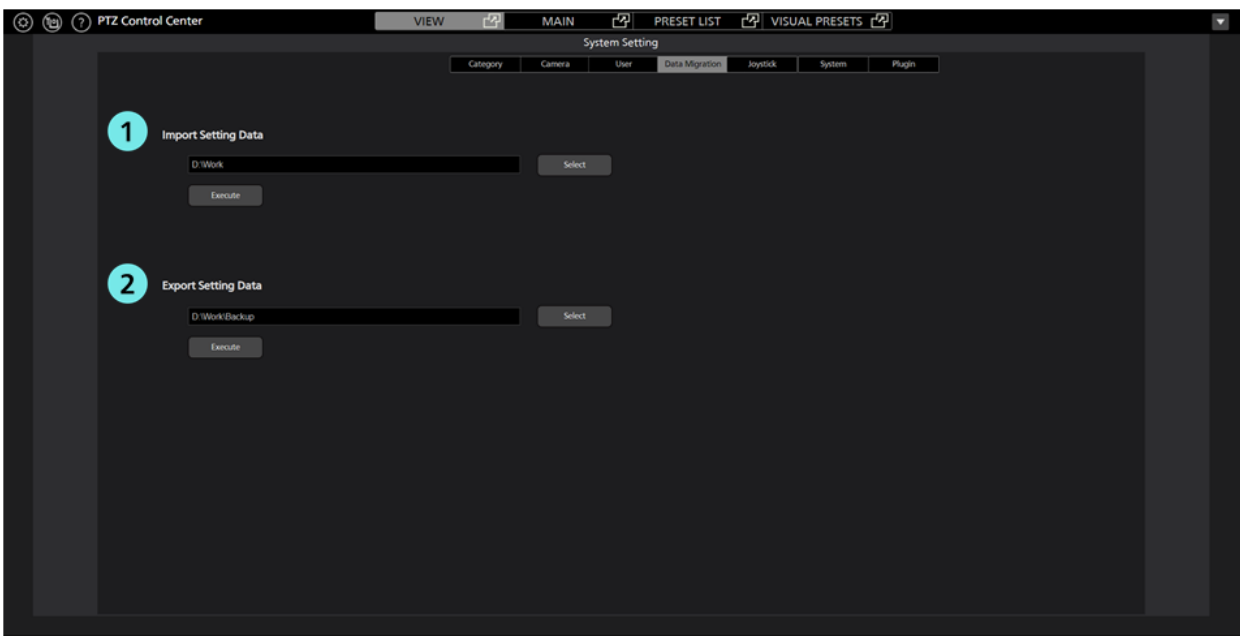

### ①設定データインポート欄

他 PC から設定データを読み込むときに使用します。

### ②設定データエクスポート欄

他 PC に設定データを書き出すときに使用します。

# **Settings – Joystick** 画面

PC に接続されているゲームコントローラーで PTZ カメラを操作するときの設定を行う画面です。 画面左上の Settings ボタンをクリックして、Joystick タブを選択すると本画面に移動します。 設定の詳細は本書の「カメラの操作」→「ゲームコントローラーによるカメラ操作」を参照ください。

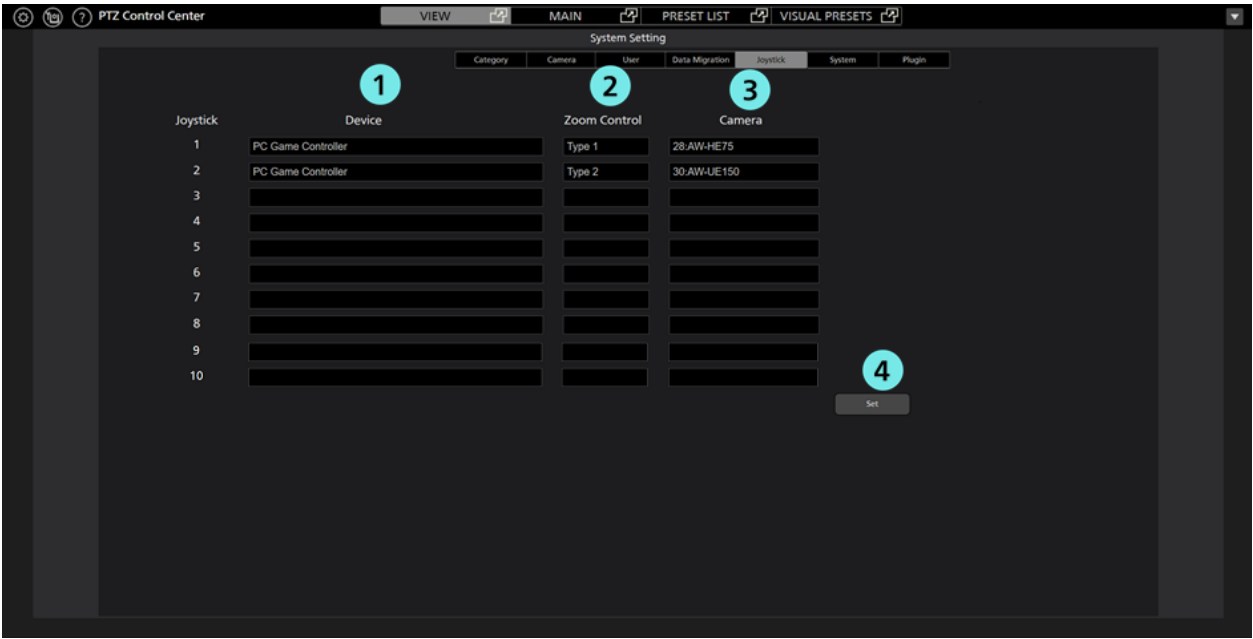

### ①ゲームコントローラーのデバイス設定欄

PTZ カメラ操作を行うゲームコントローラーのデバイスを選択します。

#### ②ゲームコントローラーの **Zoom** 操作設定欄

ゲームコントローラーによる PTZ カメラの Zoom 操作方法を 5 通りから選択します。

### ③操作対象の **PTZ** カメラ設定欄

ゲームコントローラーの操作対象とする PTZ カメラを選択します。

# ④**Set** ボタン

設定を反映します。

# **Settings – System** 画面

PC に接続されているキーボードおよび映像キャプチャデバイスの設定を行うための画面です。 画面左上の Settings ボタンをクリックして、画面中央の System タブを選択すると本画面に移動します。

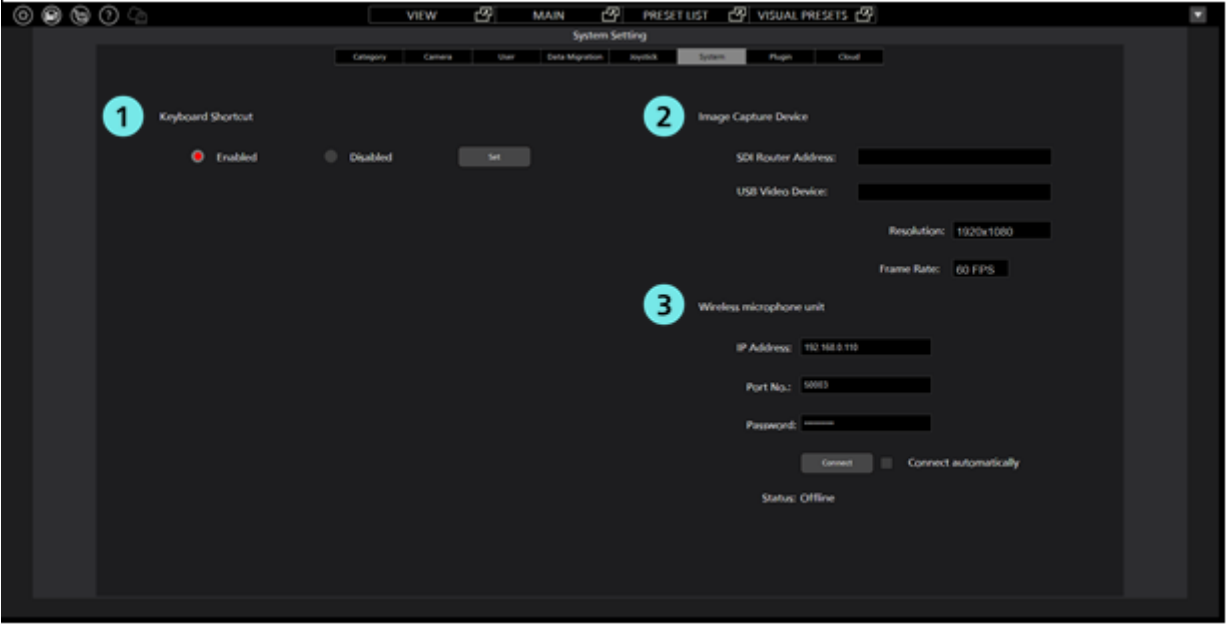

### ①キーボード操作設定欄

キーボードによる PTZ カメラ操作の有効/無効を設定します。

#### ②映像キャプチャデバイス設定欄

本設定欄は有償オプションの AW-SF300 が有効のときのみ表示されます。

PTZ カメラの SDI 出力映像を本ソフトウェアで表示するときに使用する映像キャプチャデバイスを 設定します。詳細は本書の「有償オプション」→「カメラの SDI 出力映像表示」を参照ください。

#### ③ワイヤレスマイク受信機情報設定欄

本設定欄は有償オプションの AW-SF300 が有効のときのみ表示されます。

弊社製のワイヤレスマイクシステムを使用してプリセット呼び出しを行うときに使用するワイヤ レスマイク受信機の情報を設定します。詳細は本書の「有償オプション」→「ビジュアルプリセッ ト呼び出し機能」を参照ください。

# **Settings – Plugin** 画面

本ソフトウェアの有償オプション(プラグイン)のライセンスを管理する画面です。 画面左上の Settings ボタンをクリックして、Plugin タブを選択すると本画面に移動します。 詳細は本書の「有償オプション」→「ライセンス管理」を参照ください。

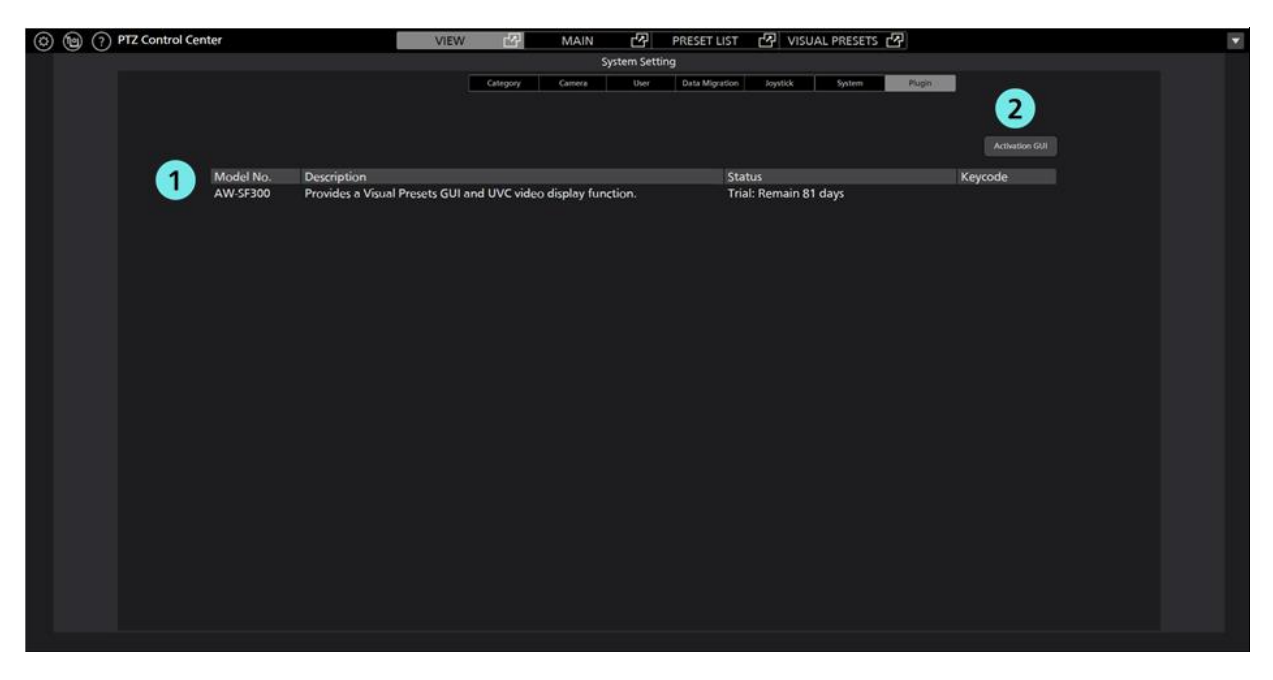

### ①有償オプションの状態表示欄

本ソフトウェアの有償オプション(プラグイン)のライセンス状態などを表示します。

### ②**Activation GUI** ボタン

アクティベーション用アプリを起動します。

# **Settings – Cloud** 画面

KAIROS クラウドプラットフォームとの連携を行う画面です。

画面左上の Settings ボタンをクリックして Cloud タブを選択する、もしくは画面左上の Cloud ボタンをク リックすると本画面に移動します。

詳細は本書の「KAIROS クラウド連携機能」を参照ください。

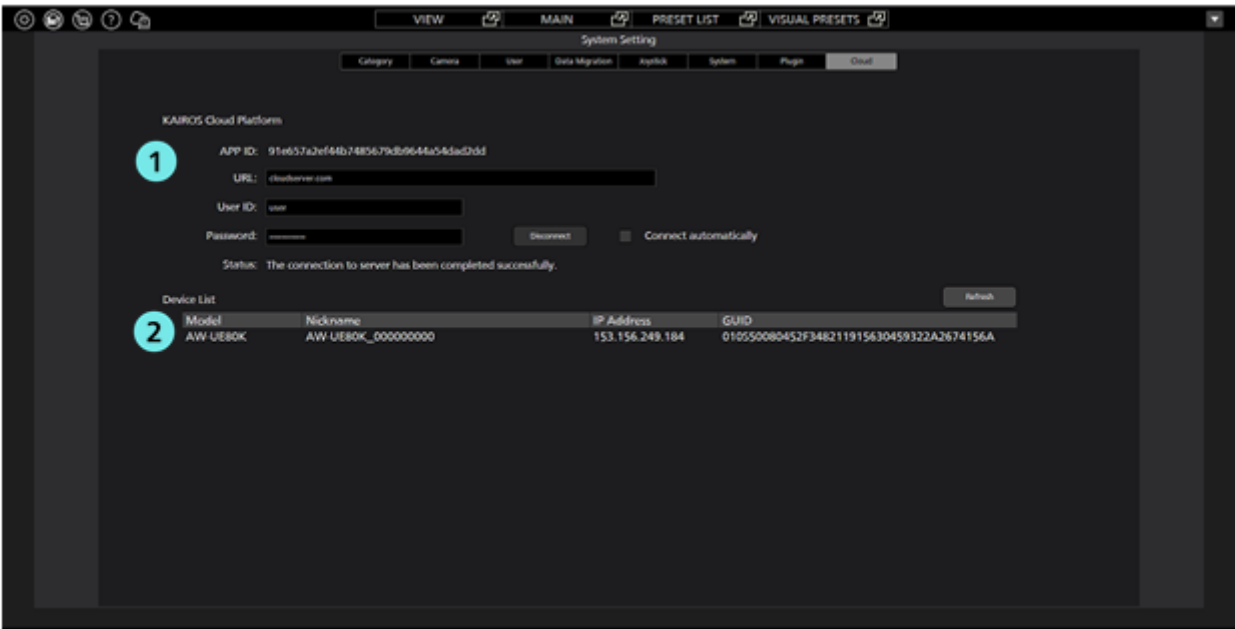

## ①**KAIROS** クラウドプラットフォームログイン欄

KAIROS クラウドプラットフォームへのログインを行います。

### ②カメラ情報表示欄

KAIROS クラウドプラットフォーム経由で制御対象となっているカメラの一覧を表示します。

# 初期設定1 (カメラの設定)

本ソフトウェアを使用する前に、カメラの設定を行ってください。 カメラの使用形態 (Camera Type) として以下の3通りをサポートしています。

#### ・PTZ Camera + SUB Camera

上画面に PTZ カメラの映像、下画面にコントロールアシストカメラ AW-HEA10 もしくは AW-UE4 の 映像を表示して PTZ 操作を行います。

・PTZ Camera + Image

上画面に PTZ カメラの映像、下画面に使用環境を俯瞰したパノラマ静止画像を表示して PTZ 操作を行 います。パノラマ静止画像は PTZ カメラを用いて作成することができます。

・PTZ Camera

PTZ カメラ、カムコーダーの映像のみを表示して PTZ 操作や画質調整を行います。

カメラの使用形態 (Camera Type) によって、設定に必要な内容が異なります。ここではそれぞれの手順 について説明します。

<ノート>

・カムコーダー(AG-CX350、AJ-CX4000)の場合、PTZ Camera の使用形態のみ使用可能です。 使用形態で PTZ Camera を選択して「PTZ Camera の設定」の内容に従って設定を行ってください。

# PTZ Camera + SUB Camera の設定

#### ・カメラ設定手順

- 1. 本ソフトウェアにログインします。
- 2. View 画面が表示されるので、画面左上の Settings ボタンをクリックします。

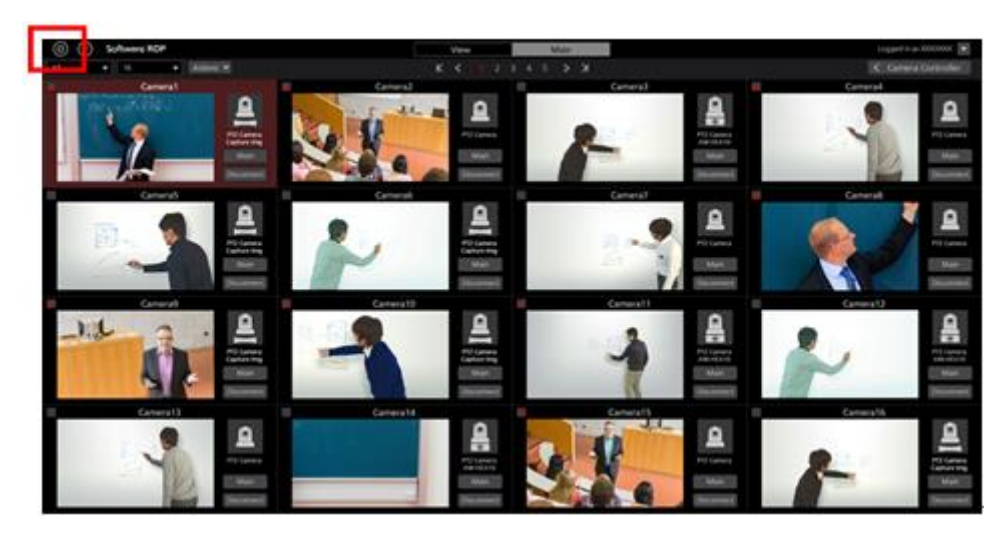

3. Settings 画面の中央にある Camera タブをクリックします。

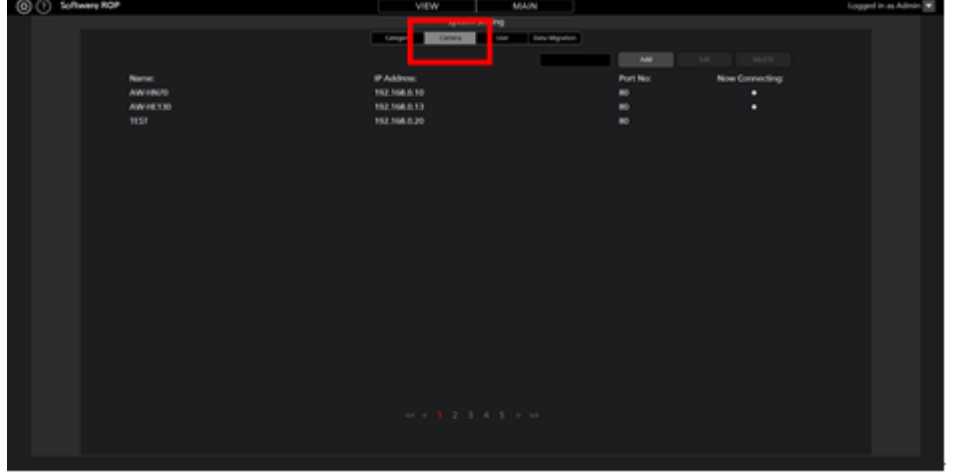

4. Add ボタンをクリックしてカメラ登録画面に移動します。

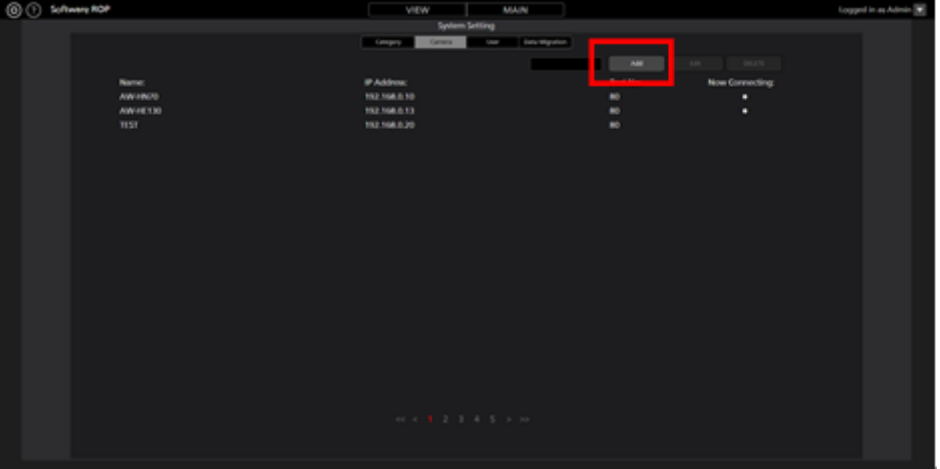

5. PTZ カメラと SUB カメラの情報をそれぞれ設定します。

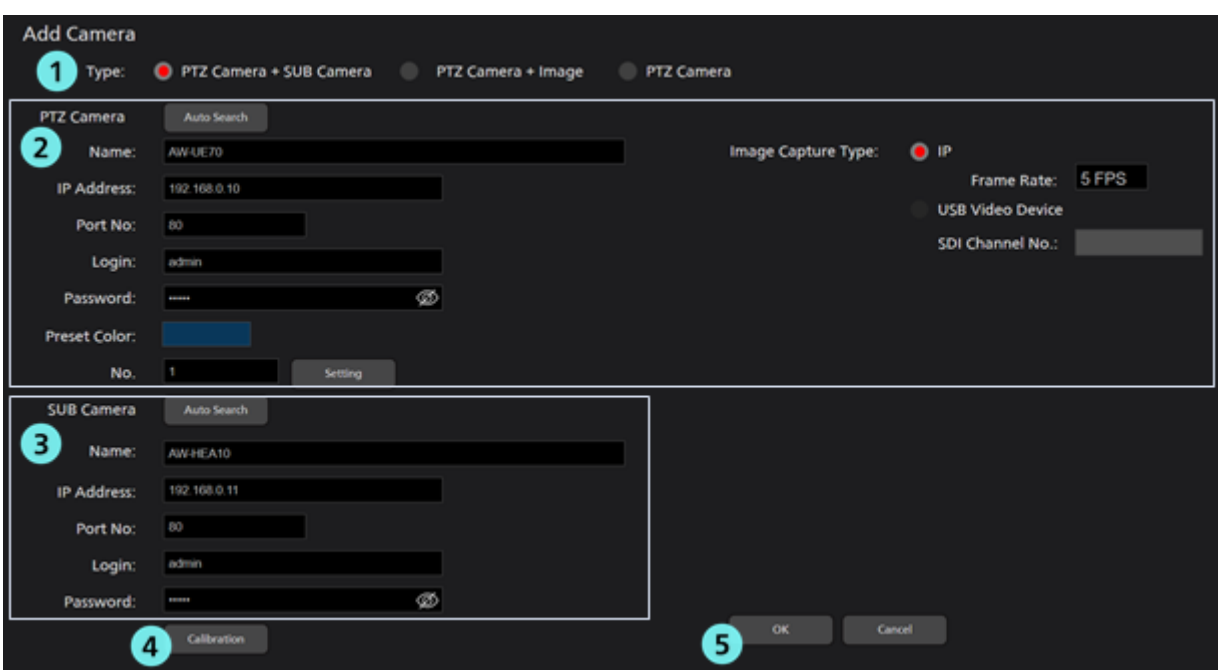

- (1) Type 欄で[PTZ Camera + SUB Camera]を選択します。
- (2) PTZ Camera 欄に PTZ カメラの情報を入力します。

Name:カメラの名称

IP Address:カメラの IP アドレス

PortNo:カメラが使用するポート番号(デフォルトは 80)

Login:カメラのアカウント

Password:カメラのパスワード

Preset Color:有効なプリセットの表示色を選択

No.:カメラの登録番号

Image Capture Type:本ソフトウェアに表示する PTZ カメラ映像の取得方法を選択します。

[IP]:PTZ カメラからネットワーク経由で取得した映像を表示します。

通常はこちらを選択してください。

Frame Rate で Main 画面に表示するカメラ映像のフレームレートを設定します。

 [USB Video Device]:市販の SDI to UVC コンバーターを使用して PTZ カメラの SDI 出力 映像を表示するときに選択します。

 本項目は有償オプションの AW-SF300 が有効のときのみ表示されます。詳細は本書 の「有償オプション」→「カメラの SDI 出力映像表示」を参照ください。

手動で項目を入力する方法と、カメラを検索して自動で入力する方法があります。

・手動で入力する場合

各項目のボックスに移動して、値を入力します。

・自動で入力する場合

PTZ Camera 欄の Auto Search ボタンをクリックすると、ネットワーク上に存在するカメラの 一覧が表示されます。一覧からいずれかのカメラ 1 台を選択して OK ボタンでウィンドウ を閉じると、一部の項目が自動で入力されます。

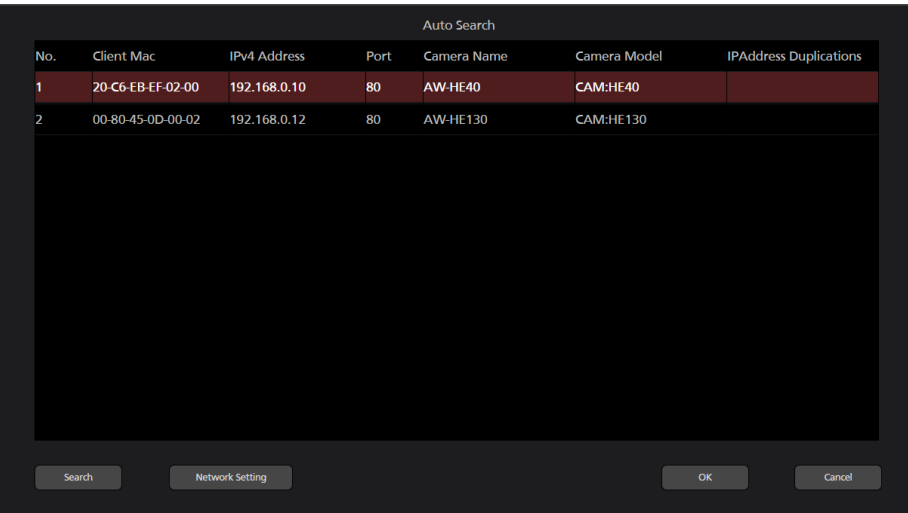

(3) SUB Camera 欄にコントロールアシストカメラ AW-HEA10 もしくは AW-UE4 の情報を入力し ます。入力方法は PTZ Camera 欄と同様です。

(4) Calibration ボタンをクリックしてキャリブレーション画面に入り、キャリブレーションを行 ってください。詳細は本書の「初期設定 1 - キャリブレーション」を参照ください。

(5) OK ボタンをクリックしてカメラ登録画面を抜けます。

6. 以上で設定は完了です。

# PTZ Camera + Image の設定

#### ・カメラ設定手順

- 1. 「PTZ Camera + SUB Camera の設定」の手順 1~4 と同様の手順で、カメラ登録画面に移動します。
- 2. PTZ カメラと静止画像の情報をそれぞれ設定します。

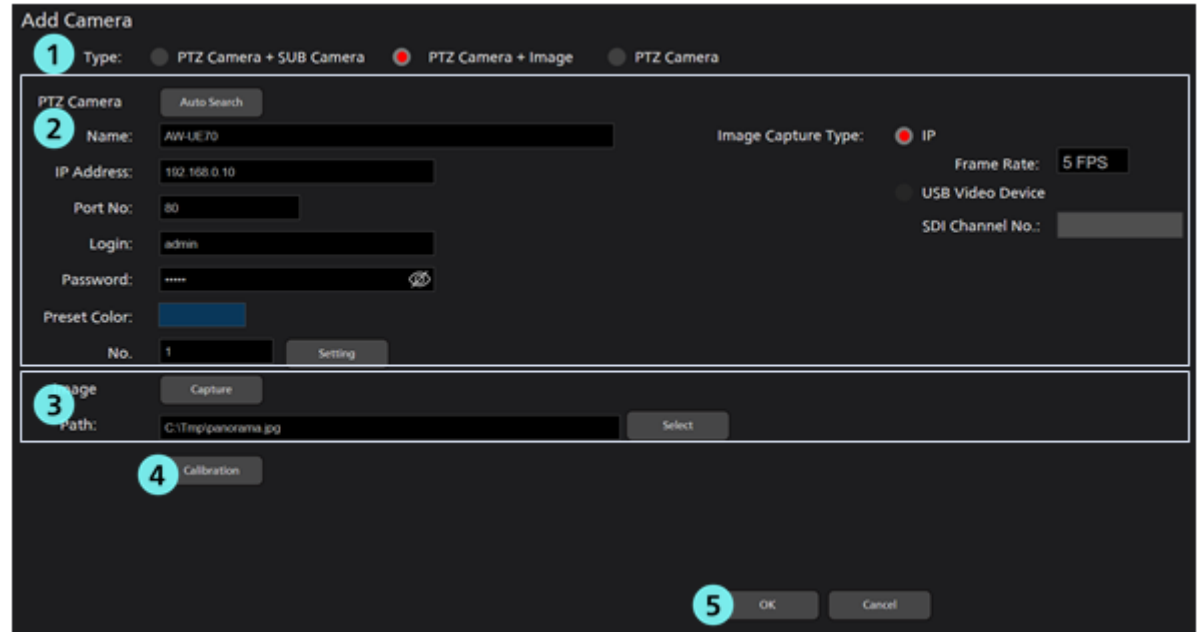

- (1) Type 欄で[PTZ Camera + Image]を選択します。
- (2) PTZ Camera 欄に PTZ カメラの情報を入力します。

入力方法は「PTZ Camera + SUB Camera の設定」と同様です。

(3) Image 欄で下画面に表示する静止画像を設定します。

 静止画像の設定は PC 上の既存画像を設定する方法と、PTZ カメラを用いて使用環境を俯瞰 するパノラマ画像を作成して設定する方法があります。

・PC 上の既存画像を設定する場合

 Select ボタンをクリックするとファイル選択ダイアログが表示されますので、下画面に表 示したい静止画像を選択してください。

・パノラマ画像を作成して設定する場合

後述の「パノラマ画像作成手順」を参照ください。

(4) Calibration ボタンをクリックしてキャリブレーション画面に入り、キャリブレーションを行 ってください。詳細は本書の「初期設定 1 - キャリブレーション」を参照ください。

(5) OK ボタンをクリックしてカメラ登録画面を抜けます。

6. 以上で設定は完了です。

#### ・パノラマ画像作成手順

1. カメラ登録画面の Capture ボタンをクリックします。

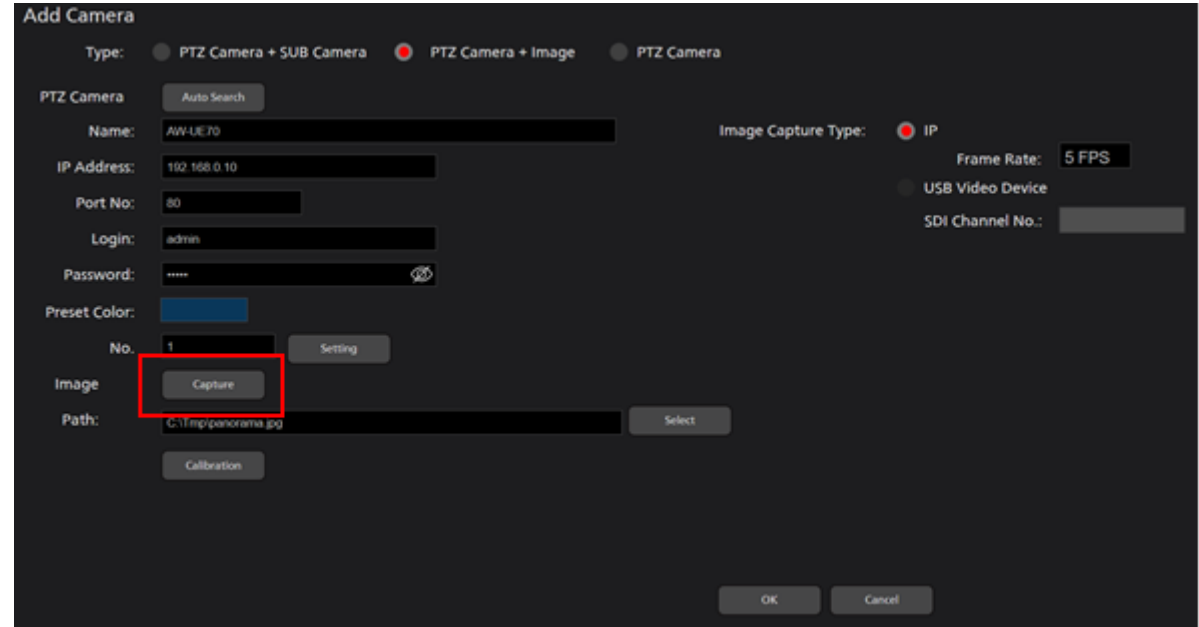

2. パノラマ画像作成画面が開きますので、以下の手順でパノラマ画像を作成します。

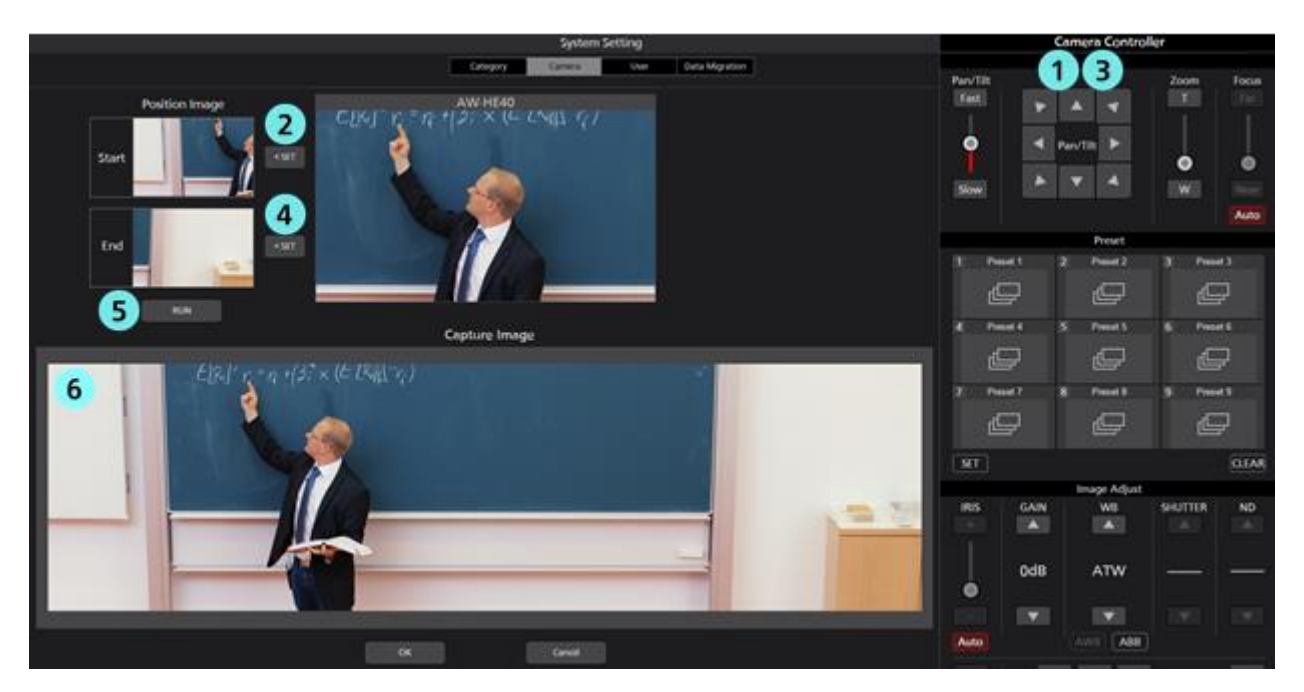

- (1) カメラコントローラーの Pan/Tilt ボタンを使用して、パノラマ画像の開始位置に PTZ カメラを 移動します。
- (2) Position Image Start 欄の SET ボタンをクリックします。

開始位置の画像がセットされます(セット完了まで数秒程度の時間がかかる場合があります)。

- (3) カメラコントローラーの Pan/Tilt ボタンを使用して、パノラマ画像の終了位置に PTZ カメラを 移動します。
- (4) Position Image End 欄の SET ボタンをクリックします。

終了位置の画像がセットされます(セット完了まで数秒程度の時間がかかる場合があります)。

- (5) Position Image 欄下部の RUN ボタンをクリックすると、セットした開始位置から終了位置まで自 動で PTZ カメラが移動して、パノラマ画像の作成を行います。
- (6) パノラマ画像の作成が完了すると、Capture Image 欄に作成されたパノラマ画像が表示されます。
- 3. 画面下部の OK ボタンをクリックして、パノラマ画像作成画面を抜けます。

カメラ登録画面の Image – Path 欄に作成されたパノラマ画像のファイルが自動で設定されます。

<ノート>

- ・パノラマ画像が正しく作成されない場合、以下の点をご確認ください。
	- 開始位置と終了位置の間に動く物体が存在する場合、その物体を取り除いてから再度作成を行っ てください。
	- 開始位置と終了位置を変更して再度作成を行ってください。
- ・PTZ カメラが AW-UE4 の場合、パノラマ画像の作成はできません。

# PTZ Camera の設定

- 1. 「PTZ Camera + SUB Camera の設定」の手順 1~4 と同様の手順で、カメラ登録画面に移動します。
- 2. PTZ カメラ、カムコーダーの情報を入力します。

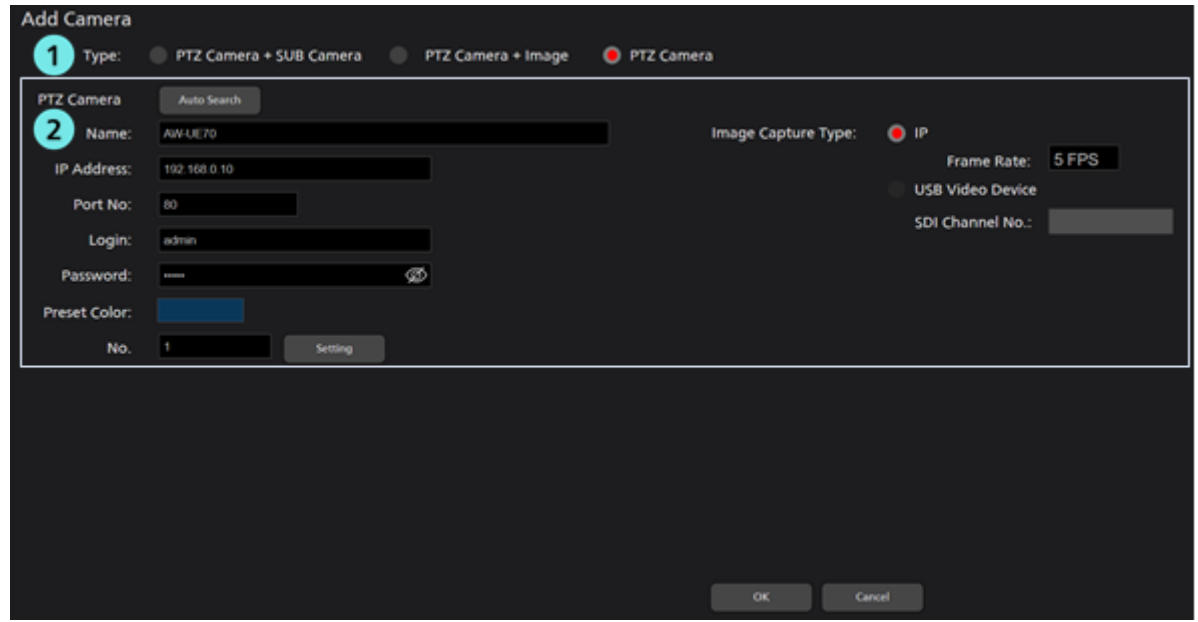

- (1) Type 欄で[PTZ Camera]を選択します。
- (2) PTZ Camera 欄に PTZ カメラの情報を入力します。

入力方法は「PTZ Camera + SUB Camera の設定」と同様です。

(3) OK ボタンをクリックしてカメラ登録画面を抜けます。

- 3. 以上で設定は完了です。
- <ノート>
- ・カメラを登録後、VIEW 画面を開くまでカメラに対して接続動作は行われません。
- ・カムコーダー(AG-CX350、AJ-CX4000)の場合、PTZ Camera の使用形態のみ使用可能です。

使用形態で PTZ Camera を選択して、設定値を以下のように設定してください。

IP Address:カメラの IP アドレス

Port No.: 80

Login:空白(入力した場合でも内容は無視されます)

Password:空白(入力した場合でも内容は無視されます)

・本ソフトウェアと接続する場合、カムコーダー (AG-CX350、AJ-CX4000) 側の動作設定を以下にし ておく必要があります。

[NETWORK] -> [IP REMOTE] -> [ENABLE/DISABLE] を [ENABLE (HOLD)] に設定

・本ソフトウェアが起動するとき、カムコーダー(AG-CX350、AJ-CX4000)の設定メニュー or サム ネイル画面はクローズしておく必要があります。

# キャリブレーション

Camera Type で[PTZ Camera + SUB Camera]または[PTZ Camera + Image]を選択した場合は、上画面と下画面 の位置関係を正しく調整するためにキャリブレーションを行う必要があります。 以下の手順に従ってキャリブレーションを行ってください。

- 1. 本ソフトウェアにログインします。
- 2. View 画面が表示されるので、画面左上の Settings ボタンをクリックします。

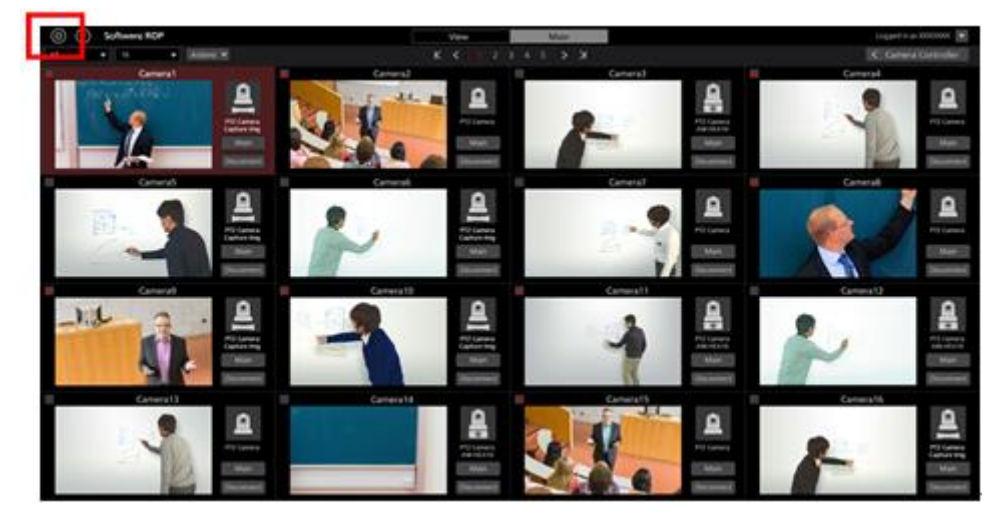

3. Settings 画面の中央にある Camera タブをクリックします。

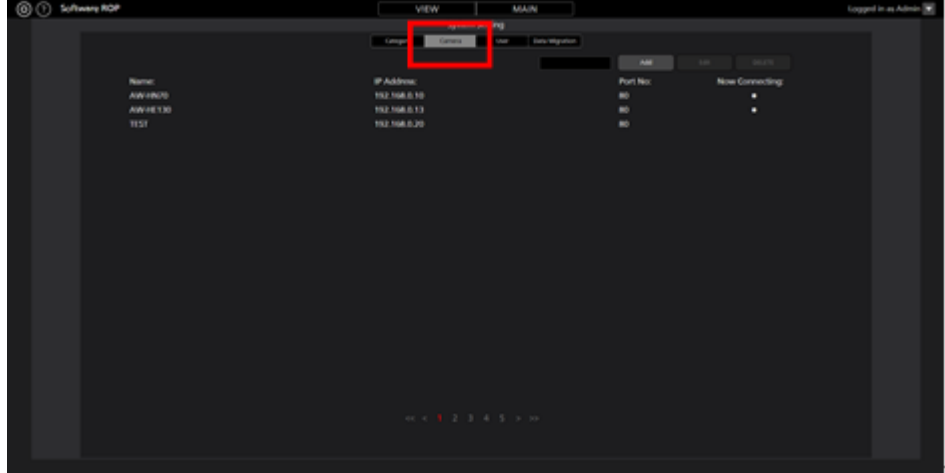

4. 対象のカメラを選択した後、Edit ボタンをクリックしてカメラ編集画面に移動します。

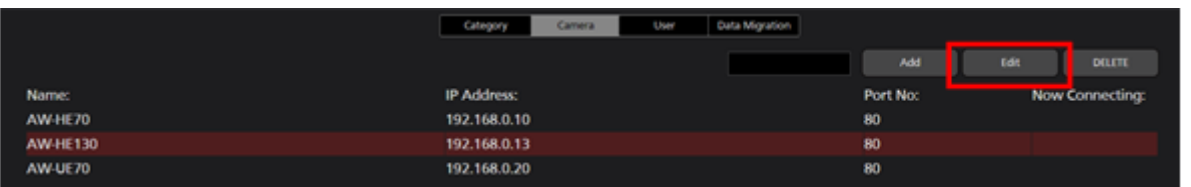

5. カメラ編集画面の Calibration ボタンをクリックします。

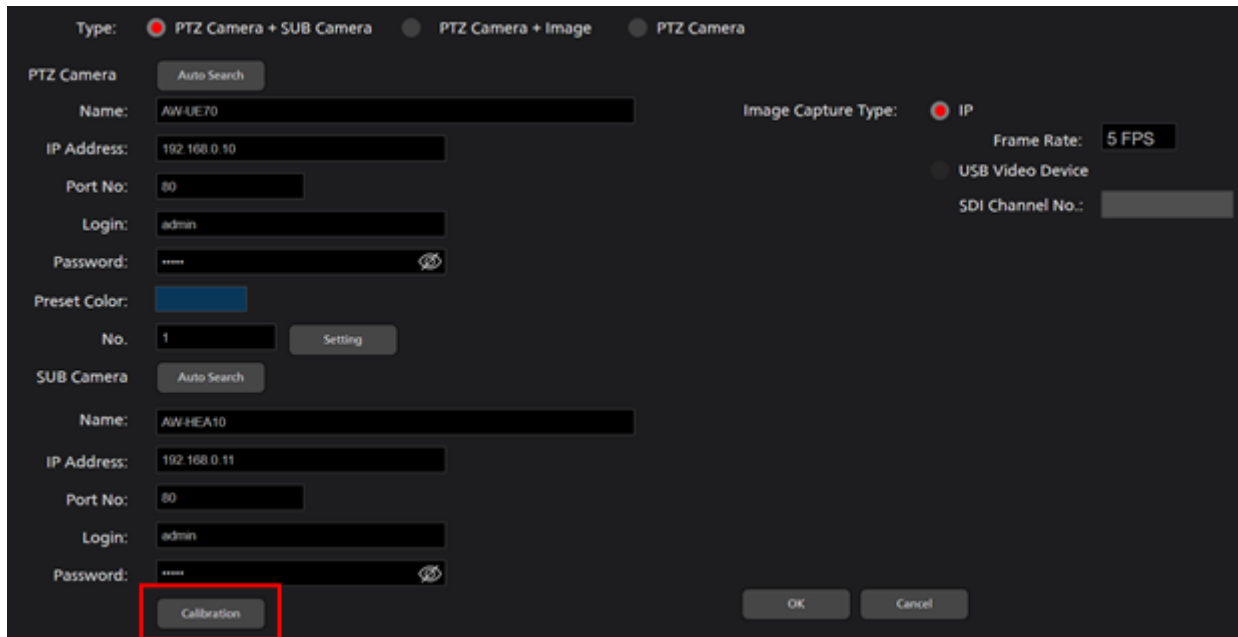

6. キャリブレーション画面が表示されますので、以下の手順でキャリブレーションを行います。

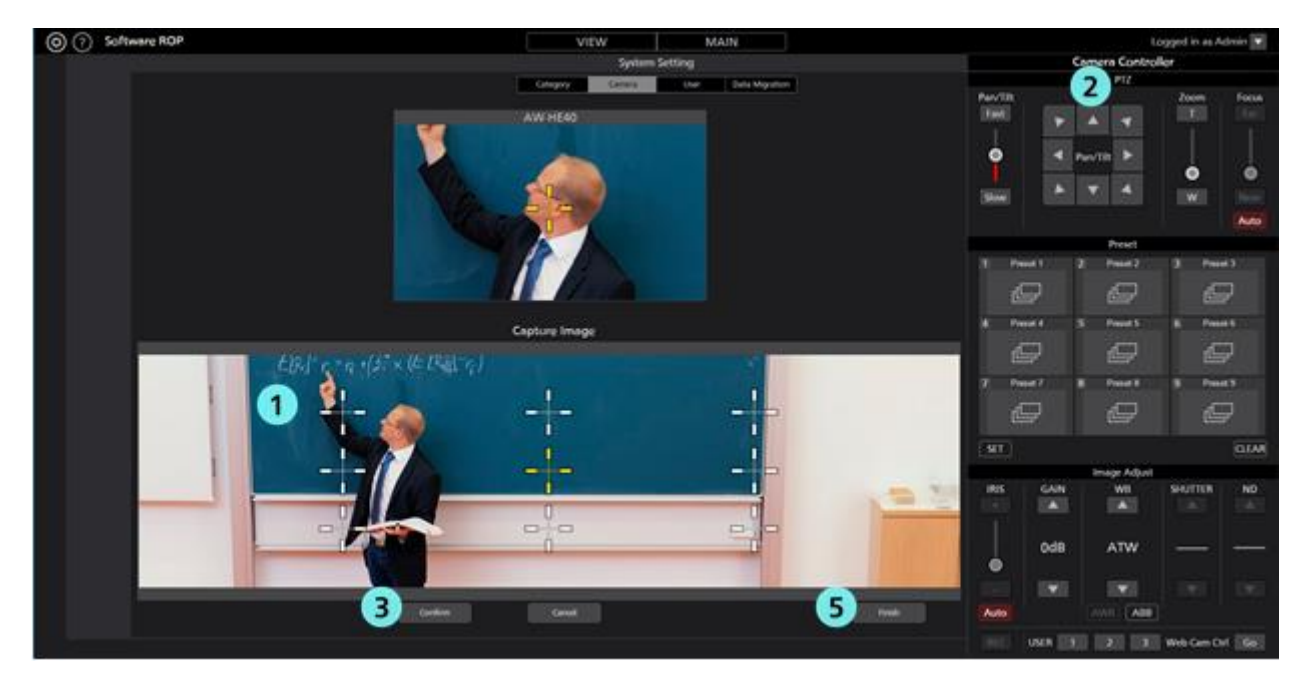

- (1) 下画面に表示されている白い十字のいずれかをクリックして、黄色の選択状態にします。
- (2) カメラコントローラーの Pan/Tilt ボタンを使用して、手順(1)で選択した下画面の十字の中央と 上画面の十字の中央が同じ位置になるように PTZ カメラを移動します。
- (3) Confirm ボタンをクリックします。黄色の十字が青色状態になります。
- (4) 下画面に表示されている白い十字のすべてに対して、上記手順(1)から(3)の操作を行います。
- (5) Finish ボタンをクリックしてキャリブレーション画面を抜けます。
- 7. 以上でキャリブレーションは完了です。

# ネットワーク設定変更

本ソフトウェアからカメラのネットワーク設定を変更することができます。

以下の手順で設定を行います。

- 1. 「初期設定 1 キャリブレーション」の手順 1~4 と同様の手順で、カメラ編集画面に移動します。
- 2. カメラ編集画面の Auto Search ボタンをクリックします。

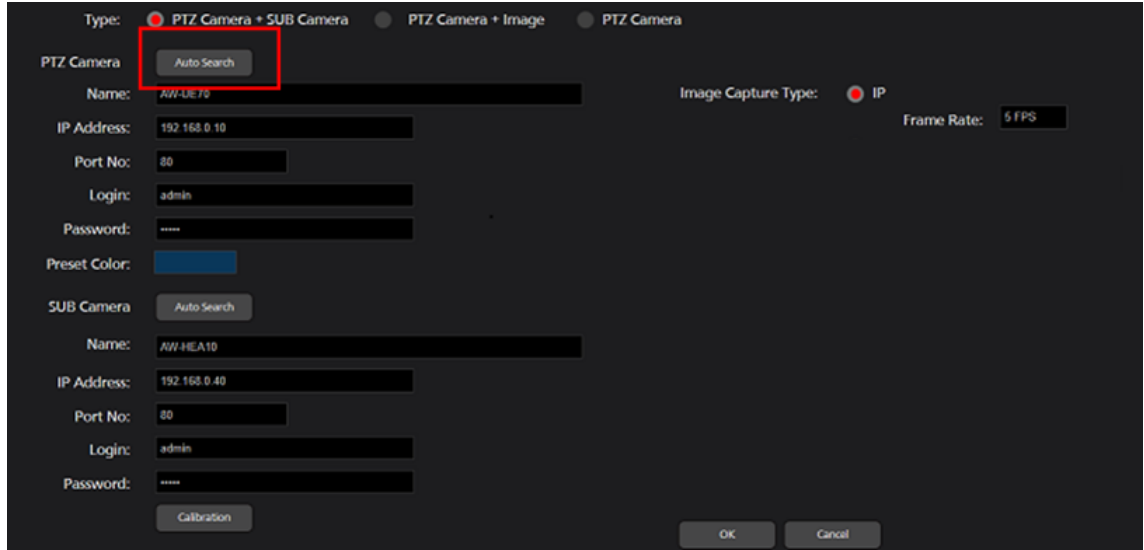

3. ネットワーク上に存在するカメラの一覧が表示されます。

設定対象のカメラを選択して Network Setting ボタンをクリックします。

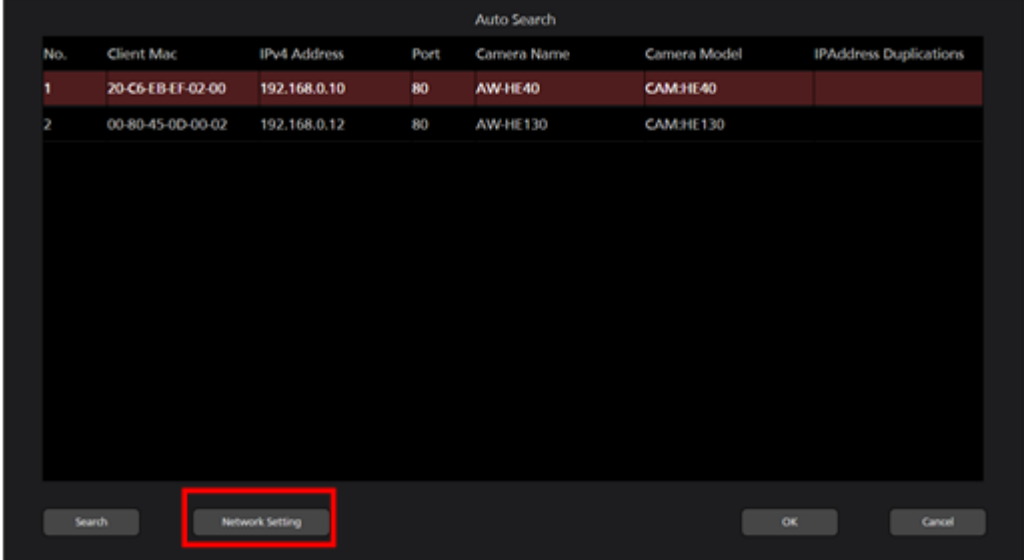

4. ネットワーク設定画面が開きます。各項目を変更して OK ボタンをクリックすると、カメラのネッ トワーク設定変更が行われます。

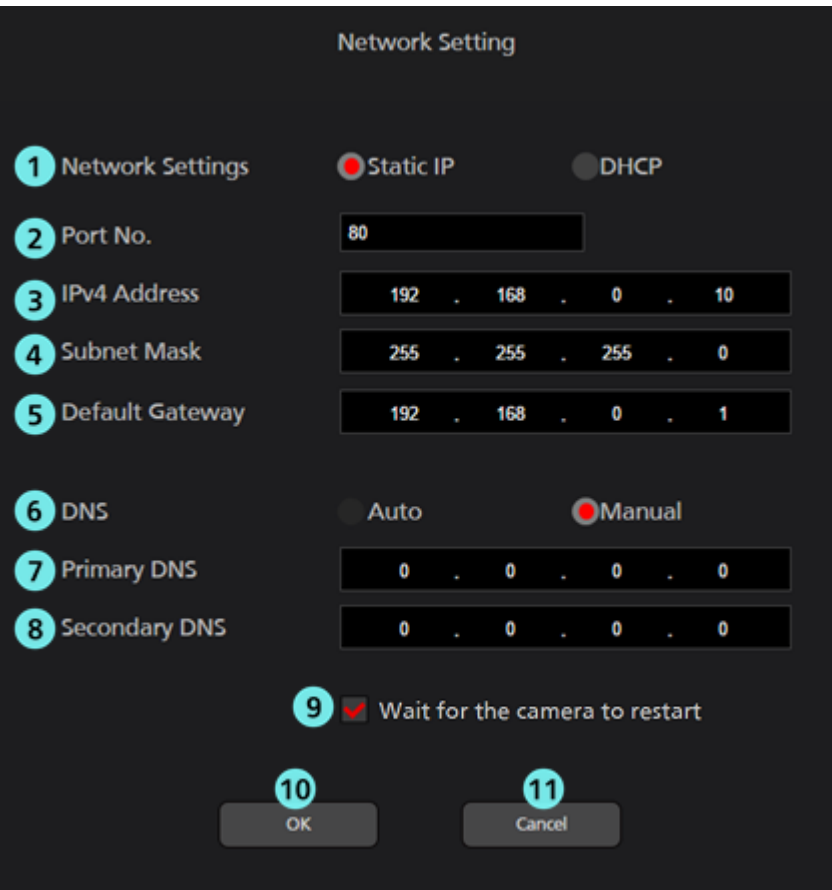

### ① **Network Settings**

IP アドレスの設定方法を選択します。

Static IP:固定 IP で設定を行います。

DHCP:DHCP で設定を行います。

### ② **Port No.**

カメラが使用するポート番号を設定します。

#### ③ **IPv4 Address**

カメラの IP アドレスを設定します。

Network Settings で Static IP が選択されているときのみ設定可能です。

### ④ **Subnet Mask**

カメラのサブネットマスクを設定します。

Network Settings で Static IP が選択されているときのみ設定可能です。

#### ⑤ **Default Gateway**

カメラのゲートウェイを設定します。

Network Settings で Static IP が選択されているときのみ設定可能です。

### ⑥ **DNS**

DNS サーバーの設定方法を選択します。

Auto:自動で DNS サーバーを設定します。

Manual:DNS サーバーのアドレスを直接指定します。

### ⑦ **Primary DNS**

プライマリ DNS のアドレスを設定します。

DNS で Manual が選択されているときのみ設定可能です。

#### ⑧ **Secondary DNS**

セカンダリ DNS のアドレスを設定します。

DNS で Manual が選択されているときのみ設定可能です。

#### ⑨ 設定完了待ちチェック

チェックを ON にすると、OK ボタンをクリックして設定変更を行ったとき、設定が完了するま で完了待ち状態になります。

#### ⑩ **OK** ボタン

設定を有効にして画面を閉じます。

#### ⑪ **Cancel** ボタン

設定をキャンセルして画面を閉じます。

#### <ノート>

・EasyIpSetup ソフトウェアと本ソフトウェアを同時に使用した場合、本ソフトウェアからのネット ワーク設定はできません。

# カメラの表示順変更

登録したカメラの表示順を変更することができます。

・Settings – Camera 画面での表示順変更の手順

1. 「初期設定 1 - キャリブレーション」の手順 1~3 と同様の手順で、Settings – Camera 画面に移動 します。

2. 表示順を変更したいカメラの行をクリックして選択状態にした後、他のカメラの表示行にドラ ッグすると、そのカメラの場所に表示順が変更されます。

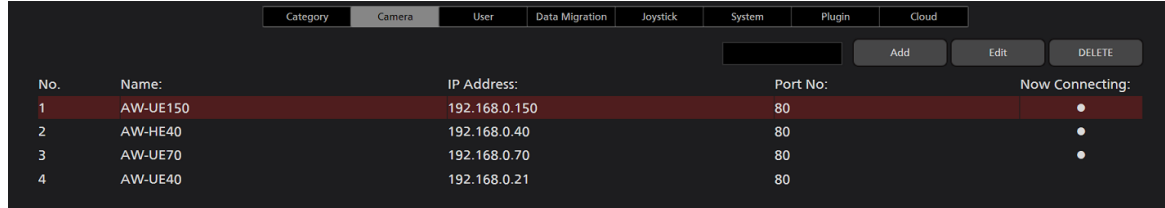

- ・カメラ編集画面での表示順変更の手順(1)
	- 1. 「初期設定 1 キャリブレーション」の手順 1~4 と同様の手順で、カメラ編集画面に移動します。

2. No.欄に新しいカメラ番号を入力します。入力するカメラ番号は他のカメラで使用されていない 番号にする必要があります。

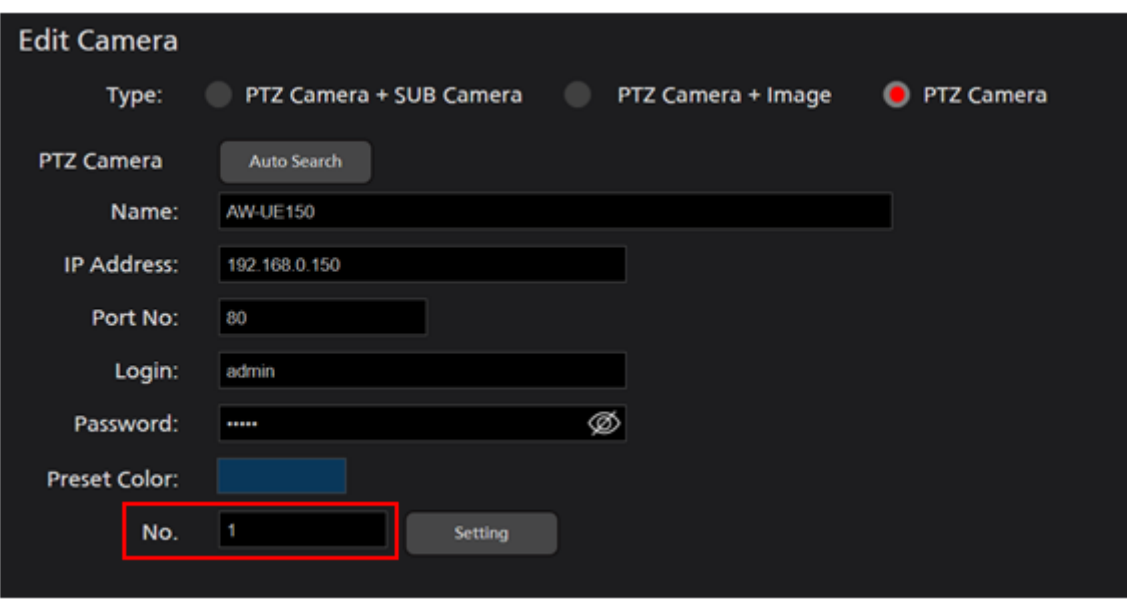

- 3. OK ボタンでカメラ編集画面を閉じると、表示順が変更されます。
- ・カメラ編集画面での表示順変更の手順(2)
	- 1. 「初期設定 1 キャリブレーション」の手順 1~4 と同様の手順で、カメラ編集画面に移動します。
	- 2. Setting ボタンをクリックするとカメラ並び替え画面が表示されます。

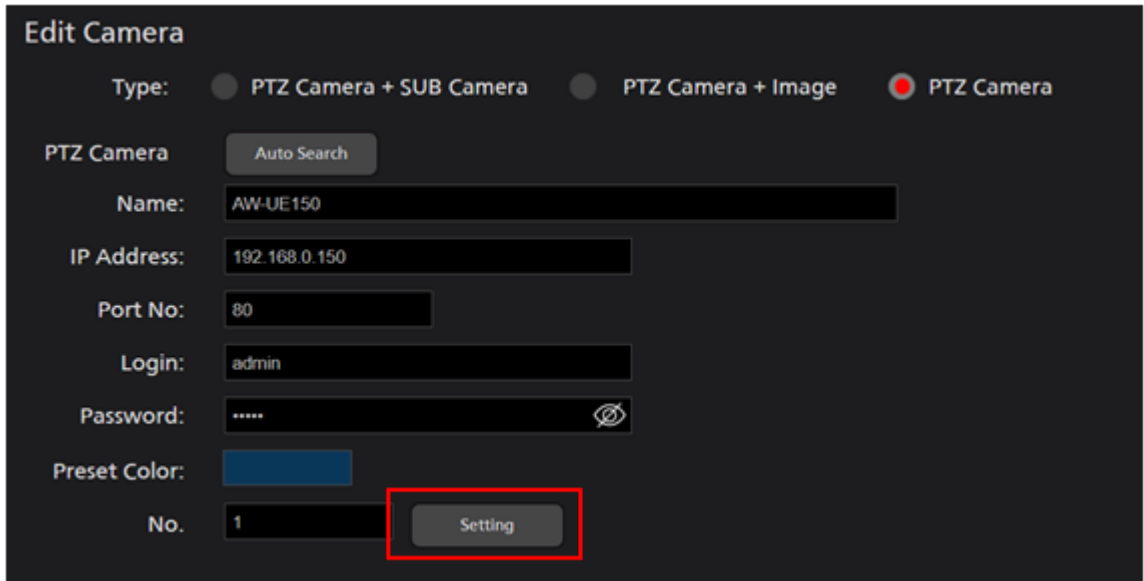

3. カメラ並び替え画面のリストで行をクリック→ドラッグすると、カメラ表示順を入れ替えること ができます。既にカメラが存在する場所とカメラが存在しない場所のどちらとも入れ替えることがで きます。OK ボタンをクリックすると、カメラ編集画面に戻ります。

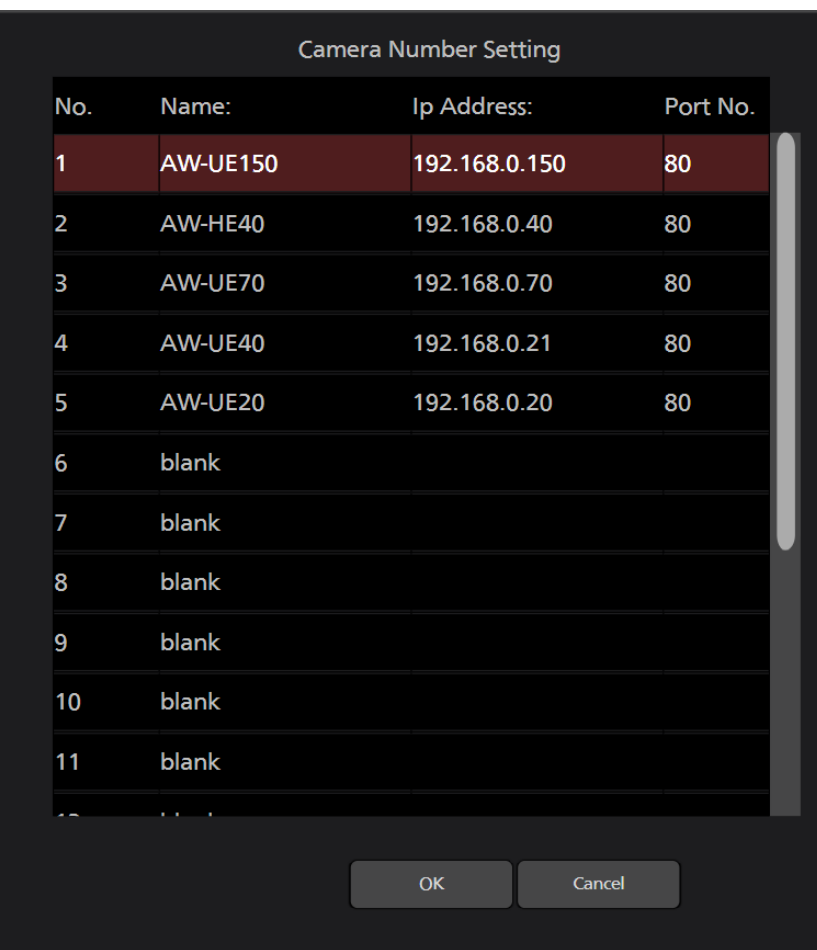

4. OK ボタンでカメラ編集画面を閉じると、表示順が変更されます。

<ノート>

・KAIROS クラウド連携機能で制御対象となっているカメラの表示順は変更できません。

# 初期設定2(その他の設定)

# ユーザーアカウント設定

本ソフトウェアを使用する前に、ユーザーアカウントの設定を行ってください。

- 1. 本ソフトウェアにログインします。
- 2. View 画面が表示されるので、画面左上の Settings ボタンをクリックします。

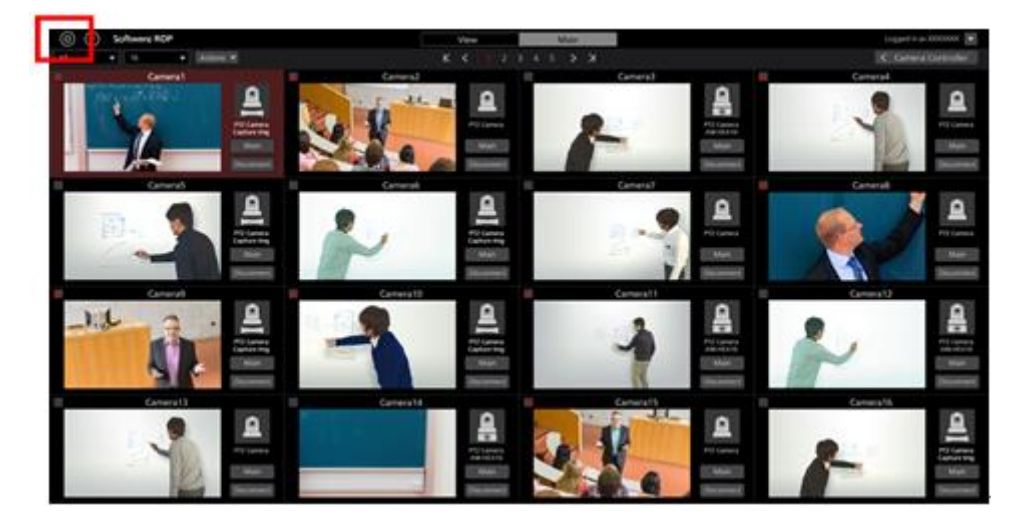

3. Settings 画面の中央にある User タブをクリックします。

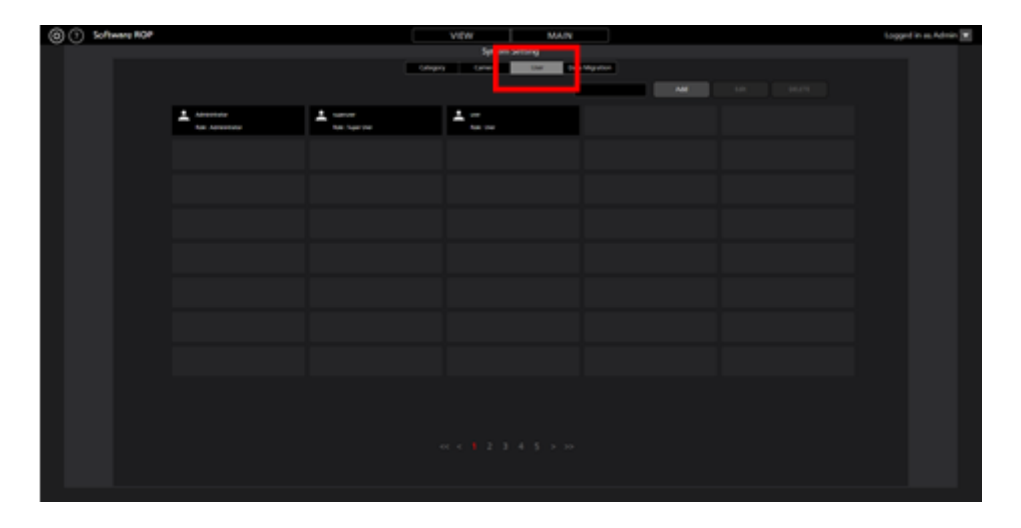
4. Add ボタンをクリックしてユーザー登録画面に移動します。

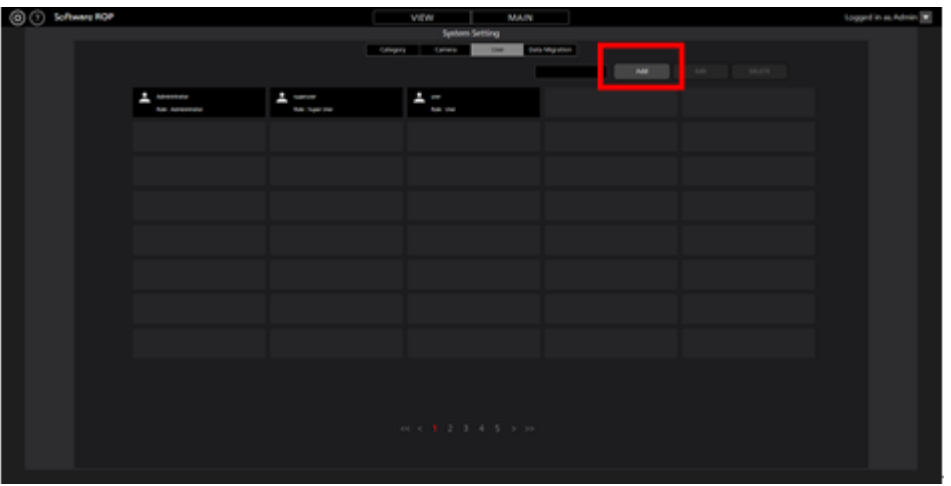

5. ユーザー登録画面で、登録するユーザーアカウントの情報を入力します。

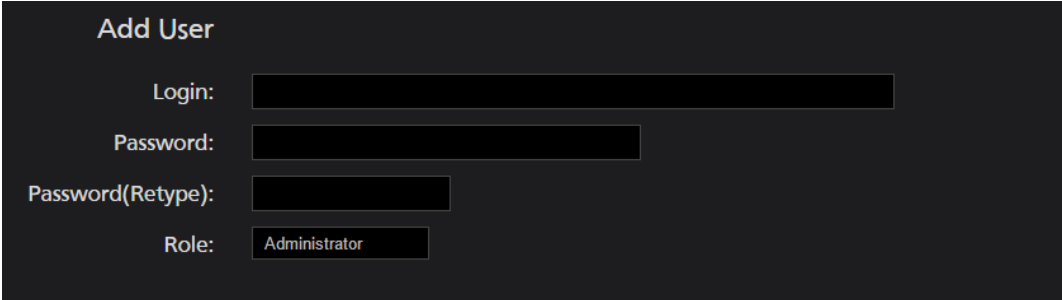

Login:ユーザーアカウント名

Password:パスワード

Password(Retype): パスワード (確認用)

Role:アカウントの権限。以下の 3 種類から選択できます。

Administrator:

カメラへのアクセス:すべてのカメラにアクセス可能。

カメラ操作 :すべての操作が可能。

Setting 画面での設定:すべての設定が可能。

Super User:

カメラへのアクセス:すべてのカメラにアクセス可能。

カメラ操作 :すべての操作が可能。

Setting 画面での設定:Category 設定のみ可能。それ以外の設定にはアクセス不可。

User:

カメラへのアクセス:許可されたカメラにのみアクセス可能。

カメラ操作 :制限あり(画質調整、Preset 登録/削除は不可)。

Setting 画面での設定:Setting 画面へのアクセス不可。

6. ユーザーアカウントの Role で User を選択した場合は、ユーザー登録画面の下部にカメラのアクセ ス許可設定エリア(下図青枠部)が表示されますので、ユーザーへのアクセスを許可するカメラを設 定します。

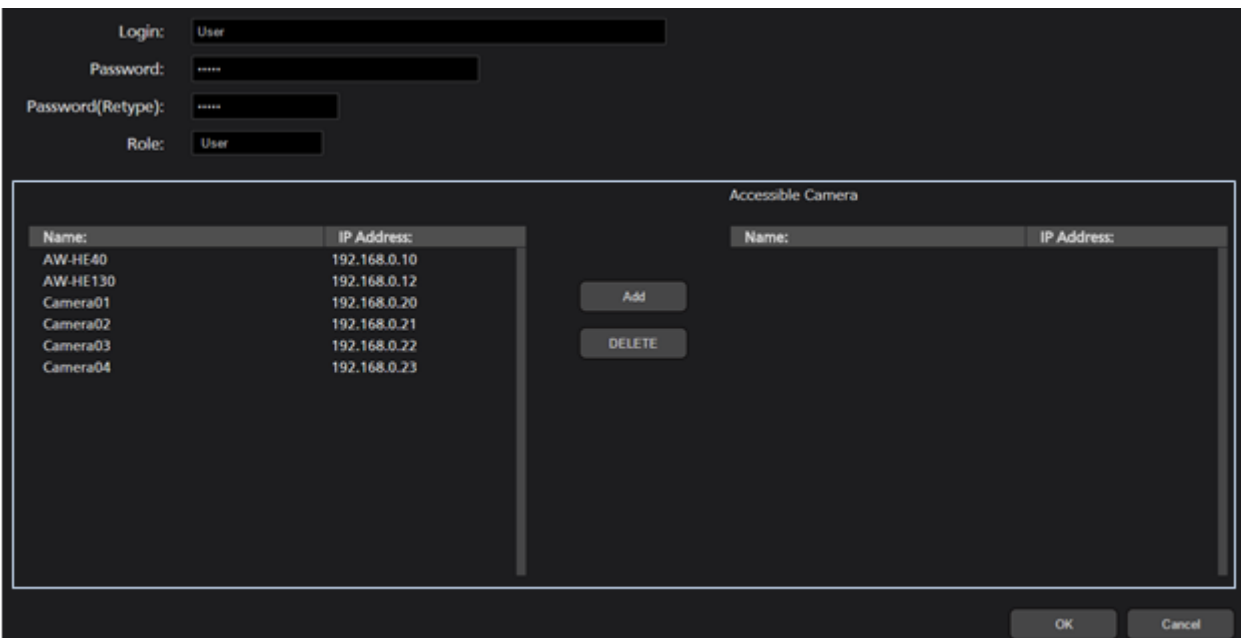

- (1) 設定エリア左側のリストに現在登録されているカメラの一覧が表示されますので、アクセスを 許可するカメラを選択します。
- (2) 設定エリア中央の Add ボタンをクリックすると、手順(1)で選択されたカメラが設定エリア右側 のリストに移動します。

 現在登録対象となっているユーザーがログインした場合、設定エリア右側のリストにあるカメラ だけが View/Main 画面のカメラ一覧に表示されます。

- (3) アクセスを許可していたカメラを削除する場合、設定エリア右側のリストにあるカメラを選択 して、設定エリア中央の DELETE ボタンをクリックします。
- 7. OK ボタンをクリックしてユーザー登録画面を抜けます。
- 8. 以上で設定は完了です。
- <ノート>
- ・ユーザーの各権限が使用できる機能の詳細は、本書の「付録 アカウント権限毎の制限一覧」を参 照ください。

# カメラのカテゴリ設定

必要に応じて、カメラのカテゴリ(カメラのグループ)の設定を行ってください。

- 1. 本ソフトウェアにログインします。
- 2. View 画面が表示されるので、画面左上の Settings ボタンをクリックします。

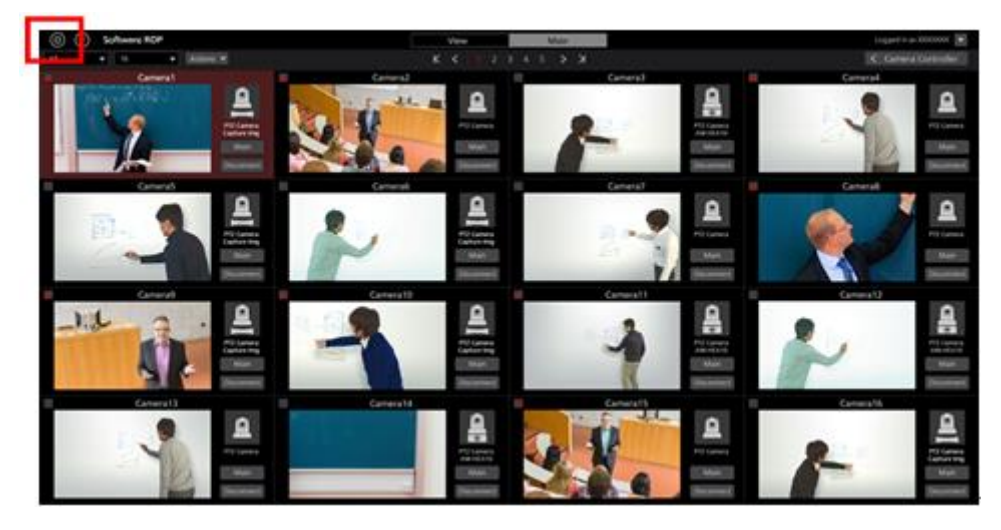

3. Settings 画面の中央にある Category タブをクリックします。

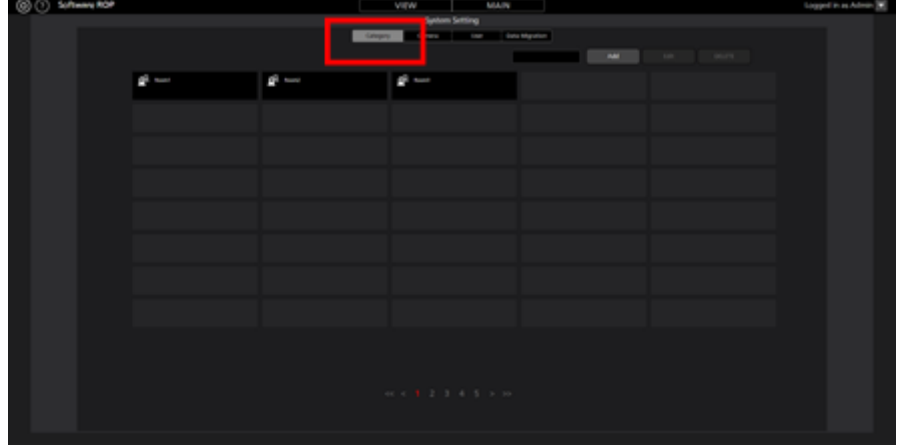

4. Add ボタンをクリックしてカテゴリ登録画面に移動します。

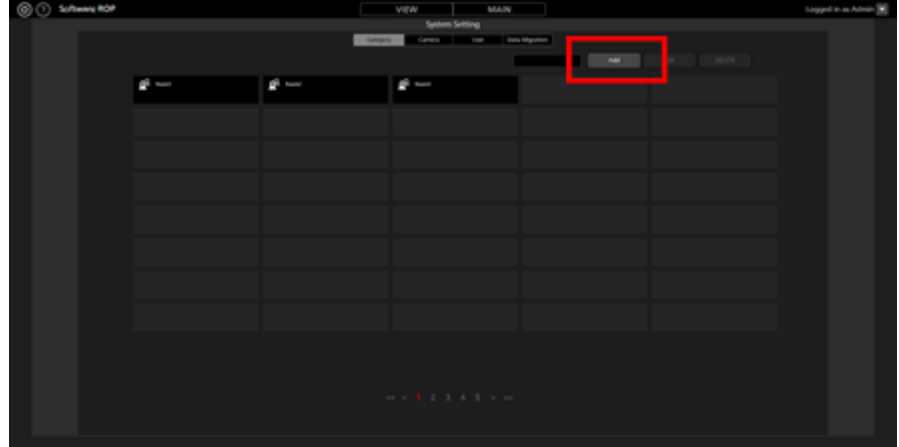

5. カテゴリ登録画面でカテゴリの登録を行います。

(1) Name に登録するカテゴリの名前を入力します。

(2)左のカメラリストでカテゴリに登録したいカメラを選択して Add ボタンをクリックすると、カ テゴリにカメラが追加されます(カメラが右のリストに移動します)。

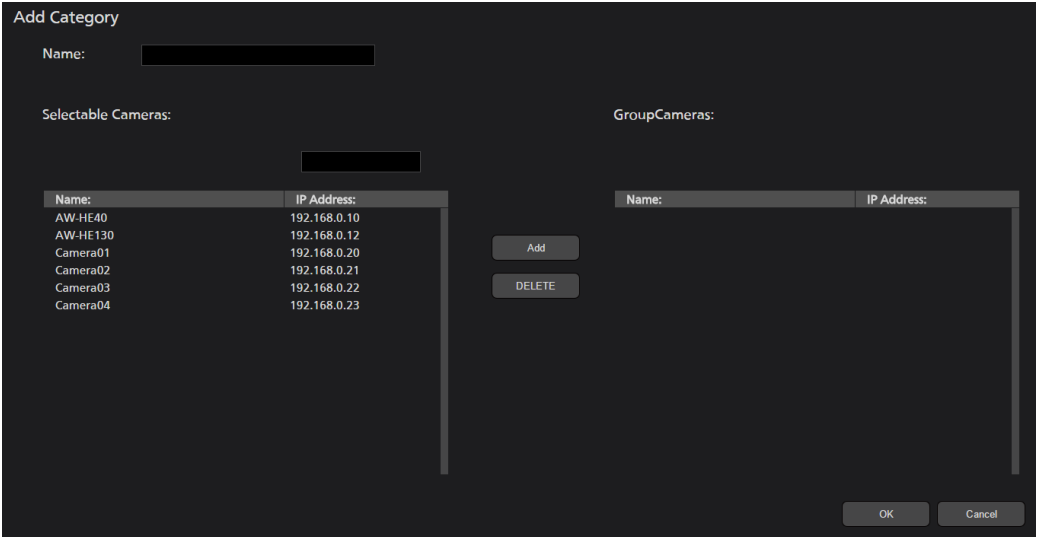

- 6. OK ボタンをクリックしてカテゴリ登録画面から抜けます。
- 7. 以上で設定は完了です。

カメラの操作

本ソフトウェアでカメラ 1 台を操作する方法について説明します。

## カメラの選択

操作対象のカメラを以下の手順で選択します。

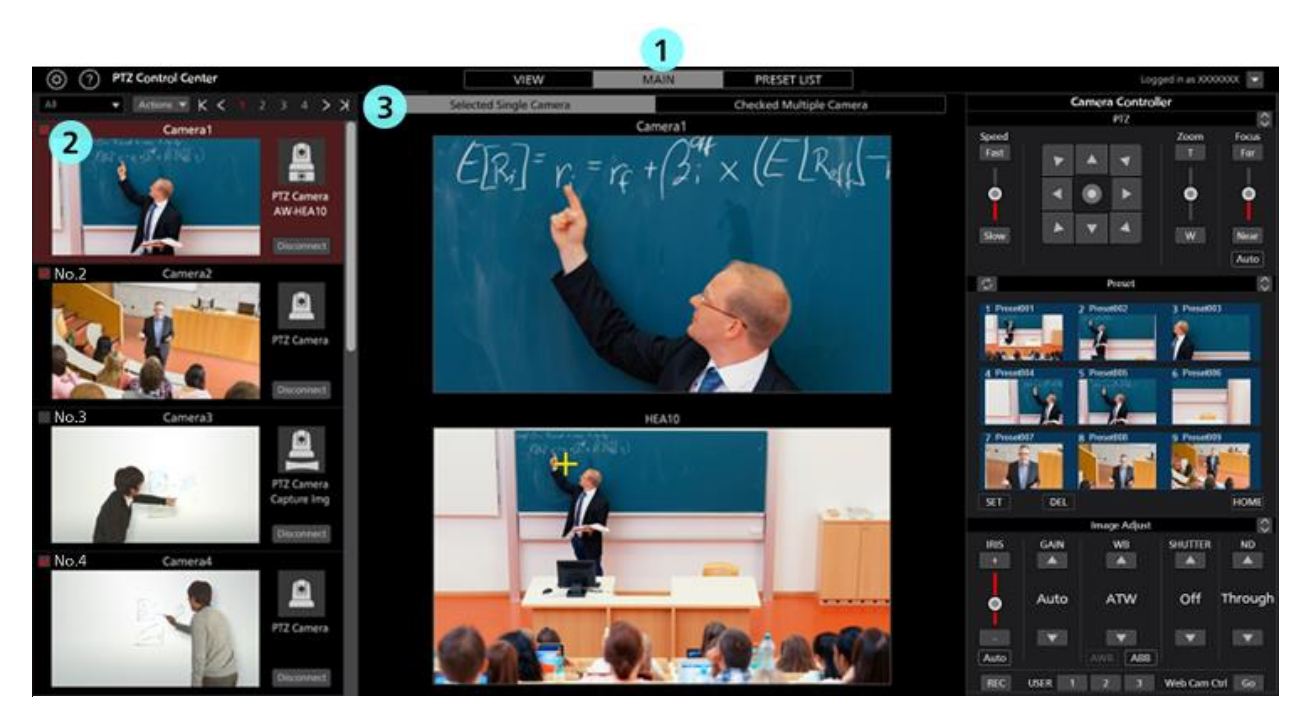

- 1. 本ソフトウェアの上部中央にある Main タブをクリックして Main 画面に移動します。
- 2. Main 画面左のカメラ一覧で、操作したいカメラをクリックして選択状態にします。 選択は View 画面でも可能です。
- 3. Main 画面の上部にある[Selected Single Camera]タブをクリックします。
- 4. Main 画面中央に選択されたカメラの映像が表示されます。 カメラの使用形態 (Camera Type)によって、表示される内容が異なります。 ・PTZ Camera + SUB Camera のとき 上画面:PTZ カメラの映像

下画面:コントロールアシストカメラ AW-HEA10 もしくは AW-UE4 の映像

・PTZ Camera + Image のとき

上画面:PTZ カメラの映像 下画面:設定された静止画像

・PTZ Camera のとき 上画面:PTZ カメラ、カムコーダーの映像

下画面:なし

5. 以降の「カメラ映像上でカメラを操作」「カメラコントローラーによるカメラ操作」「キーボード によるカメラ操作」「ゲームコントローラーによるカメラ操作」に記載されている方法でカメラを操 作します。

 $\langle$  /  $\!$   $\uparrow$   $\rangle$ 

 ・カメラ一覧表示でサムネイルが OFF になっており、カメラを選択しても映像が表示されない場合 は、PC とカメラのネットワーク接続が正しく行われていることを確認してください。

### カメラ映像上でカメラを操作

Main 画面中央に選択されたカメラの映像が表示されている状態で、以下の操作を行うことができます。

・上画面または下画面をクリックして PTZ カメラの Pan/Tilt

 上画面または下画面をクリックすると、クリックした位置が画面の中心に来るように PTZ カメラ の Pan/Tilt 操作を行います。

・上画面または下画面で範囲指定して PTZ カメラの Pan/Tilt/Zoom

 上画面または下画面でマウスクリック→ドラッグを行うと、黄色枠で範囲指定を行うことができま す。ドラッグを終了して範囲を確定させると、指定された範囲が画面全体に表示されるように PTZ カメラの Pan/Tilt/Zoom 操作を行います。

・上画面でマウスホイールを操作して PTZ カメラの Zoom

 上画面上にマウスカーソルがある状態でマウスホイールを操作すると、PTZ カメラの Zoom 操作を 行います。

<ノート>

- ・下画面をクリック/範囲指定したときの PTZ カメラの移動位置が正確でない場合は、本書の「初 期設定 1- キャリブレーション」を参照してキャリブレーションを行ってください。
- ・Pan/Tilt 操作は POVCAM、カムコーダーに対して実行することはできません。

# カメラコントローラーによるカメラ操作

本ソフトウェアの画面右側のカメラコントローラーからカメラの各種操作を行うことができます。

対応している操作は以下の通りです。

カメラが PTZ カメラ/POVCAM の場合と、カムコーダーの場合とでカメラコントローラーの表示と可能 な操作が異なります。

- ・PTZ 操作
- ・プリセット操作
- ・画質調整
- ・SD カード記録の開始と停止
- ・Web 画面呼び出し

■各部の説明と操作 (PTZ カメラ/POVCAM の場合)

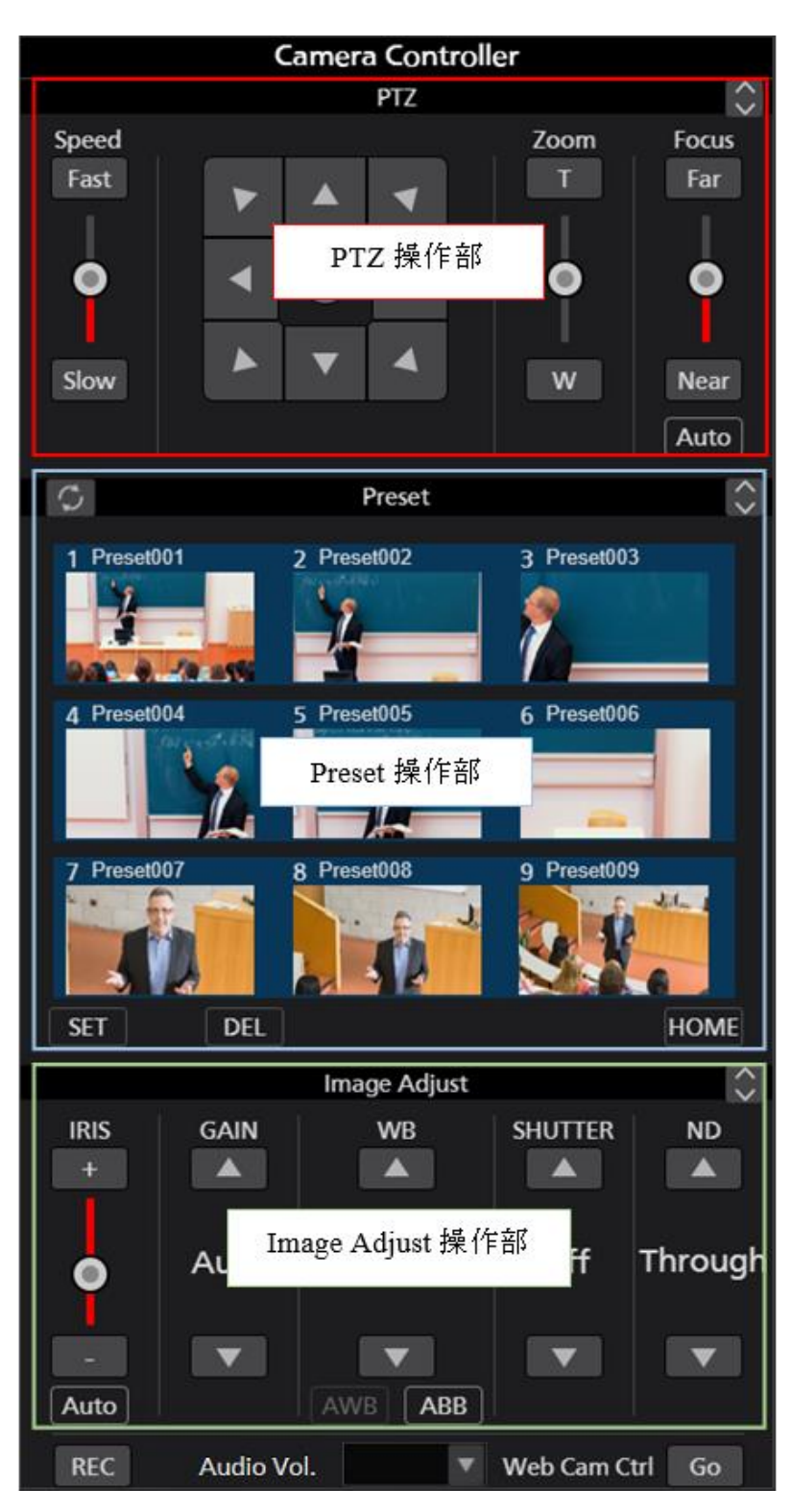

PTZ 操作部:

PTZ カメラの Pan/Tilt、Zoom、Focus を操作することができます。

Preset 操作部:

 PTZ カメラのプリセットの登録/呼び出し/削除を行うことができます。 Image Adjust 操作部:

PTZ カメラの画質調整を行うことができます。

<ノート>

・各操作部の右上にある ボタンをクリックすると、表示が拡大表示になります。

**拡大表示の状態で <u>◆</u> ボタンをクリックすると、表示が通常表示に戻ります。** 

### ・**PTZ** 操作

PTZ カメラの Pan/Tilt、Zoom、Focus を操作することができます。

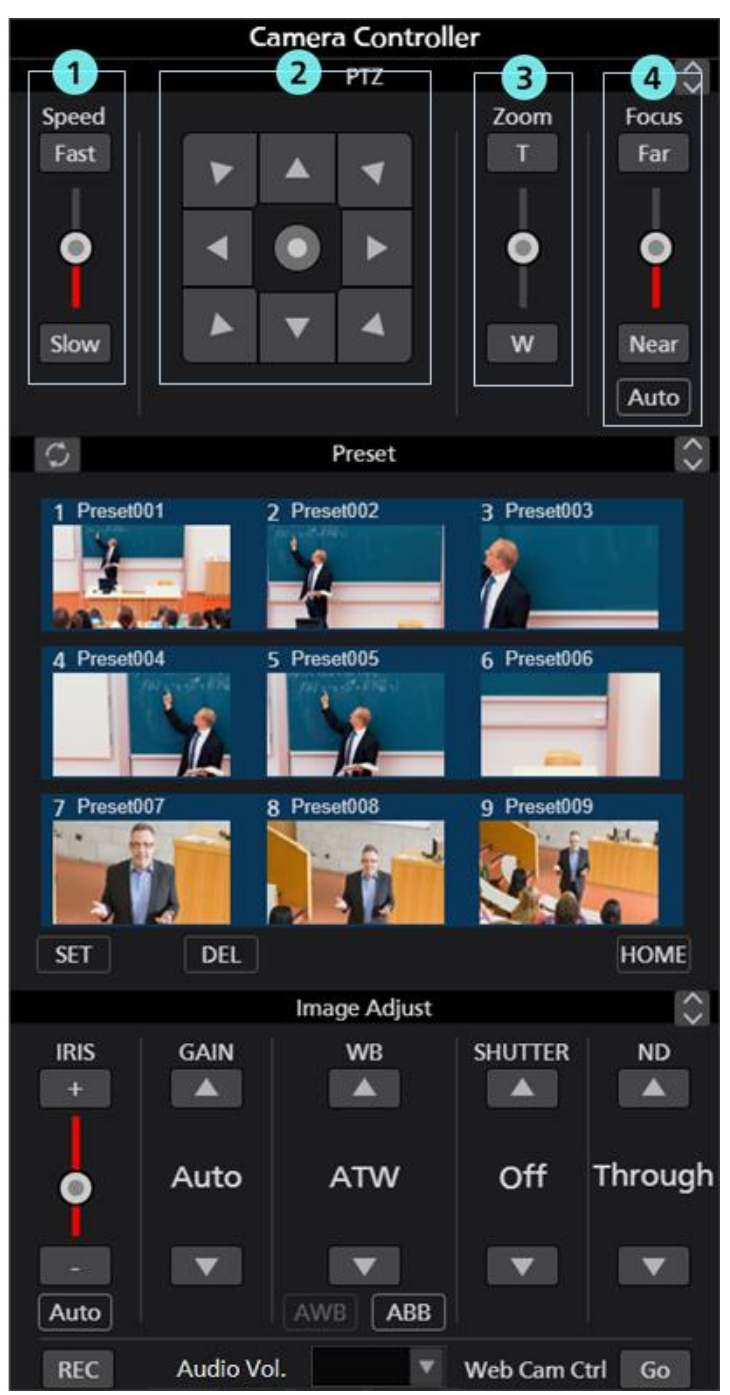

### ① **Pan/Tilt** 速度制御部

Fast/Slow ボタンまたはスライダーで、カメラの移動速度を設定します。スライダーの赤色バーで現 在の設定値を表示します。

② **Pan/Tilt** ボタン

各矢印のボタンをクリックすると、対応した方向にカメラを移動します。

真ん中のつまみをクリックすると表示が変わり、任意の方向にカメラを移動することができます。

### ③ **Zoom** 位置制御部

T/W ボタンまたはスライダーでカメラの Zoom 位置を設定します。 スライダーの赤色バーで現在の設定値を表示します。

### ④ **Focus** 制御部

Auto をクリックすると、AutoFocus の ON/OFF が切り替わります。

AutoFocus が ON のときはカメラが自動で Focus を設定します。

AutoFocus が OFF のときは Far/Near ボタンとスライダーでカメラの Focus を設定します。

### ・プリセット操作

PTZ カメラのプリセットの登録/呼び出し/削除を行うことができます。

また、それぞれのプリセットに任意の名称を付けることができます。

プリセットが登録されているときは、サムネイルの背景色がカメラ設定の Preset Color で設定された色 で表示されます。

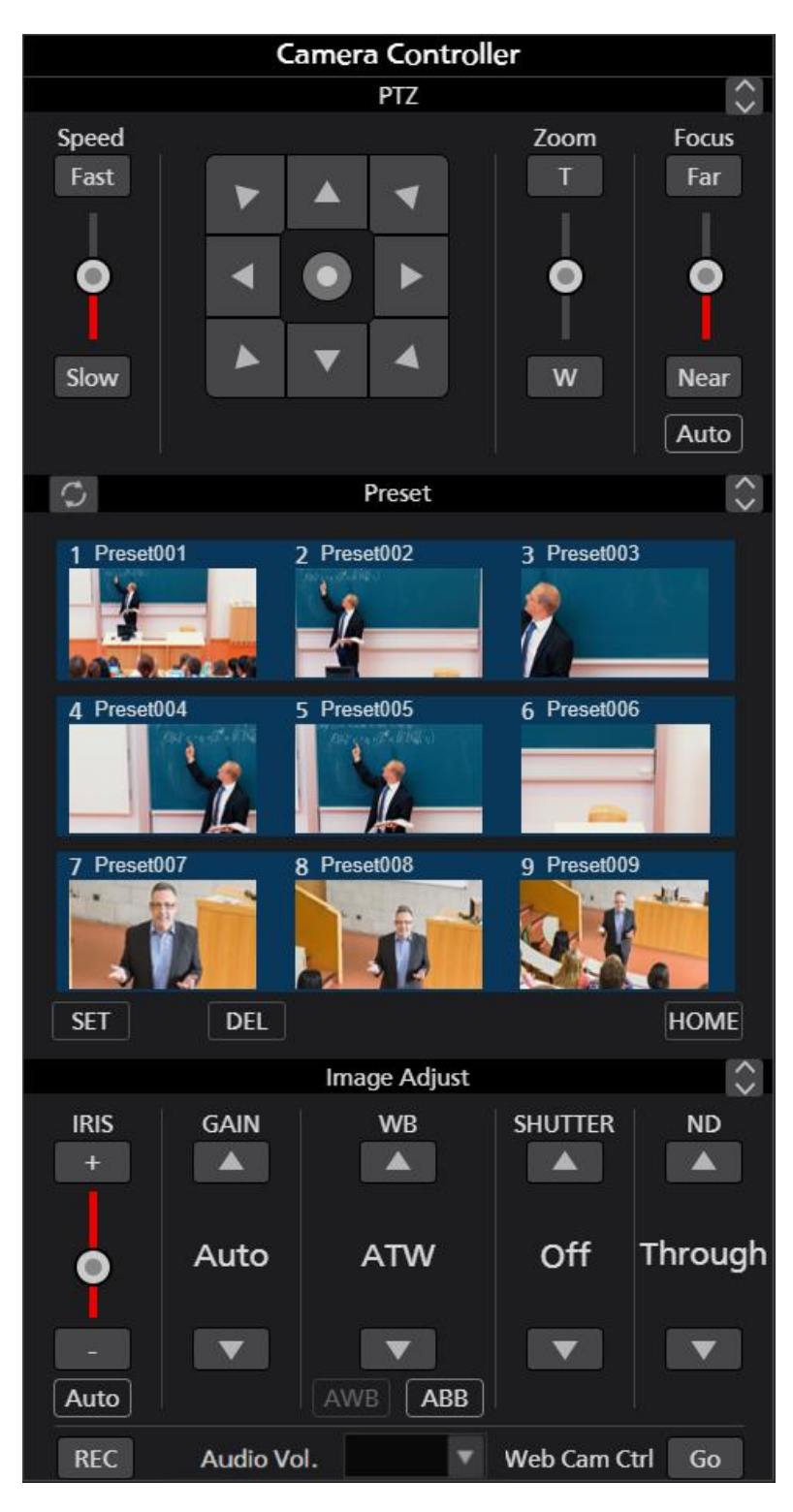

### ・プリセット登録

- 1. Pan/Tilt ボタンと Zoom 位置制御スライダー/ボタンで登録したい位置にカメラを移動します。
- 2. Preset エリア左下の SET ボタンを ON 状態(赤色)にします。
- 3. Preset エリアの Preset1~Preset9 のいずれかのサムネイル部をクリックすると、現在のカメラ位置 をプリセットに登録します。ボタンには登録時のサムネイルが表示されます。

### ・プリセット呼び出し

- 1. Preset エリア左下の SET ボタンと DEL ボタンの両方を OFF 状態(黒色)にします。
- 2. Preset エリアの Preset1~Preset9 のいずれかのボタンをクリックすると、プリセットが呼び出され ます。

### ・プリセット削除

- 1. Preset エリア左下の DEL ボタンを ON 状態(赤色)にします。
- 2. Preset エリアの Preset1~Preset9 のいずれかのボタンをクリックすると、プリセットが削除されま す。

### ・プリセット名称変更

- 1. Preset エリア左下の SET ボタンを ON 状態(赤色)にします。
- 2. サムネイルの上に表示されている名称部をクリックすると名称の編集状態になり、任意の名称を 設定することができます。

### ・プリセット表示更新

Preset エリア左上の ウ ボタンをクリックすると、カメラから最新のプリセットデータを取得して 表示を更新します。

### ・画質調整

PTZ カメラの画質調整を行うことができます。

以下の項目が調整可能です。

Iris / Gain / White Balance / Shutter / ND Filter

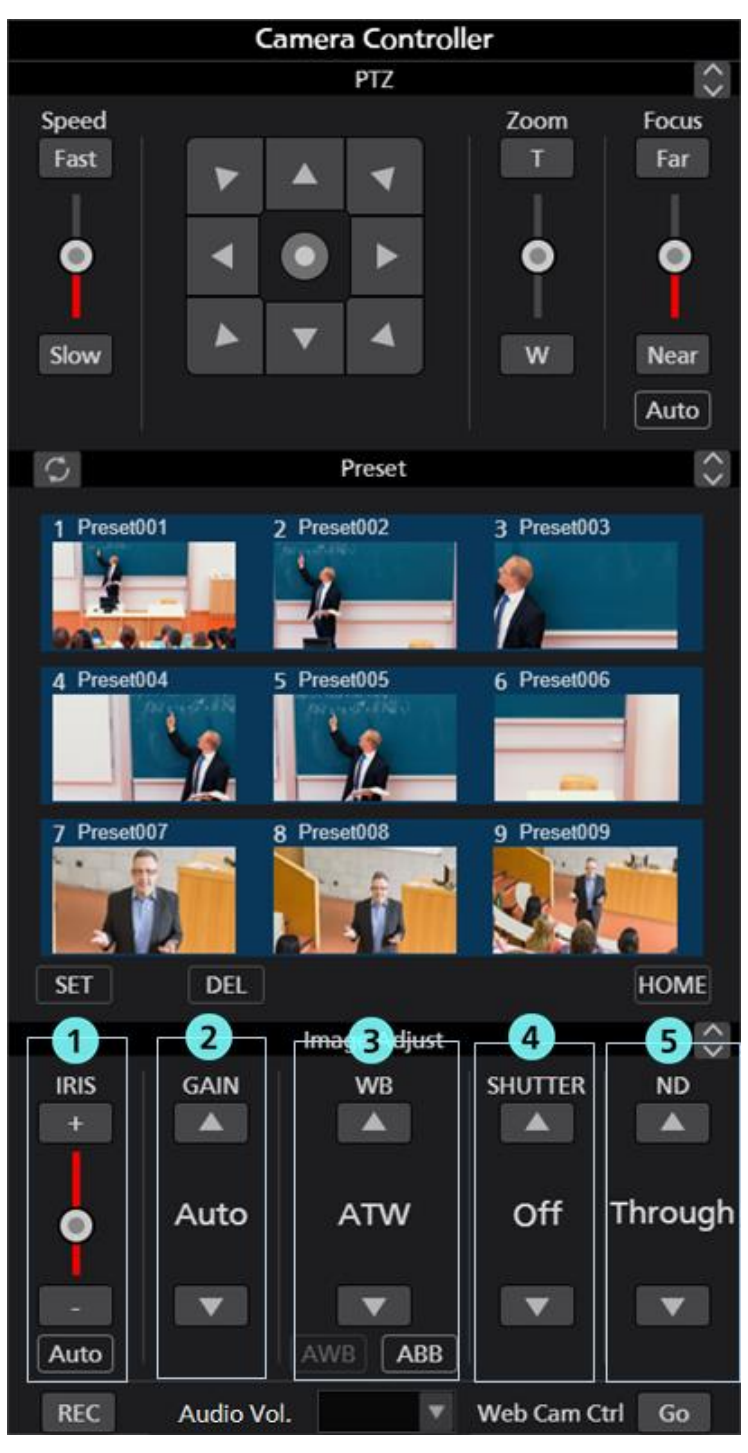

### ① **Iris** 制御部

Auto をクリックすると、AutoIris の ON/OFF が切り替わります。

AutoIris が ON のときはカメラが自動で Iris を設定します。

AutoIris が OFF のときは+/-ボタンとスライダーでカメラの Iris を設定します。

### ② **Gain** 制御部

上下ボタンでカメラの Gain を設定します。

### ③ **White Balance** 制御部

上下ボタンでカメラのホワイトバランスモードを設定します。 AWB ボタンをクリックするとカメラが自動ホワイトバランス調整を行います。 ABB ボタンをクリックするとカメラが自動ブラックバランス調整を行います。

### ④ **Shutter** 制御部

上下ボタンでカメラの Shutter を設定します。

### ⑤ **ND Filter** 制御部

上下ボタンでカメラの ND Filter を設定します。

### <ノート>

- ・カメラの機種や動作モードの組み合わせによっては、一部項目が調整できない場合があります。詳 細は各カメラの操作説明書を参照ください。
- ・POVCAMで使用した場合、ND Filter の設定が"Clear"のとき、本カメラコントローラーには" Through" と表示されます。

### ・**SD** カード記録の開始と停止

SD カード記録に対応している PTZ カメラの記録開始/停止を行うことができます。

カメラが記録可能な状態でカメラコントローラー左下の REC ボタンをクリックすると、クリック毎に 記録開始/停止が切り替わります。記録中は REC ボタンが赤色、記録停止中は REC ボタンが灰色で 表示されます。

### ・オーディオのボリューム調整

カメラコントローラー下部の Audio Vol.部でカメラのオーディオのボリュームを調整することができ ます。

カメラが複数のオーディオ Ch.をサポートする場合、Ch.1 のボリューム値が表示され、設定は Ch.1 と Ch.2 に対して行われます。

### ・**Web** 画面呼び出し

PTZ カメラの Web 画面を呼び出すことができます。

カメラコントローラー右下の Go ボタンをクリックすると、Web ブラウザでカメラの Web 管理画面が 開きます。

<ノート>

・お使いの Web ブラウザによっては、カメラの Web 管理画面の一部表示が乱れるなどの症状が発 生する場合があります。

### ■各部の説明と操作(カムコーダーの場合)

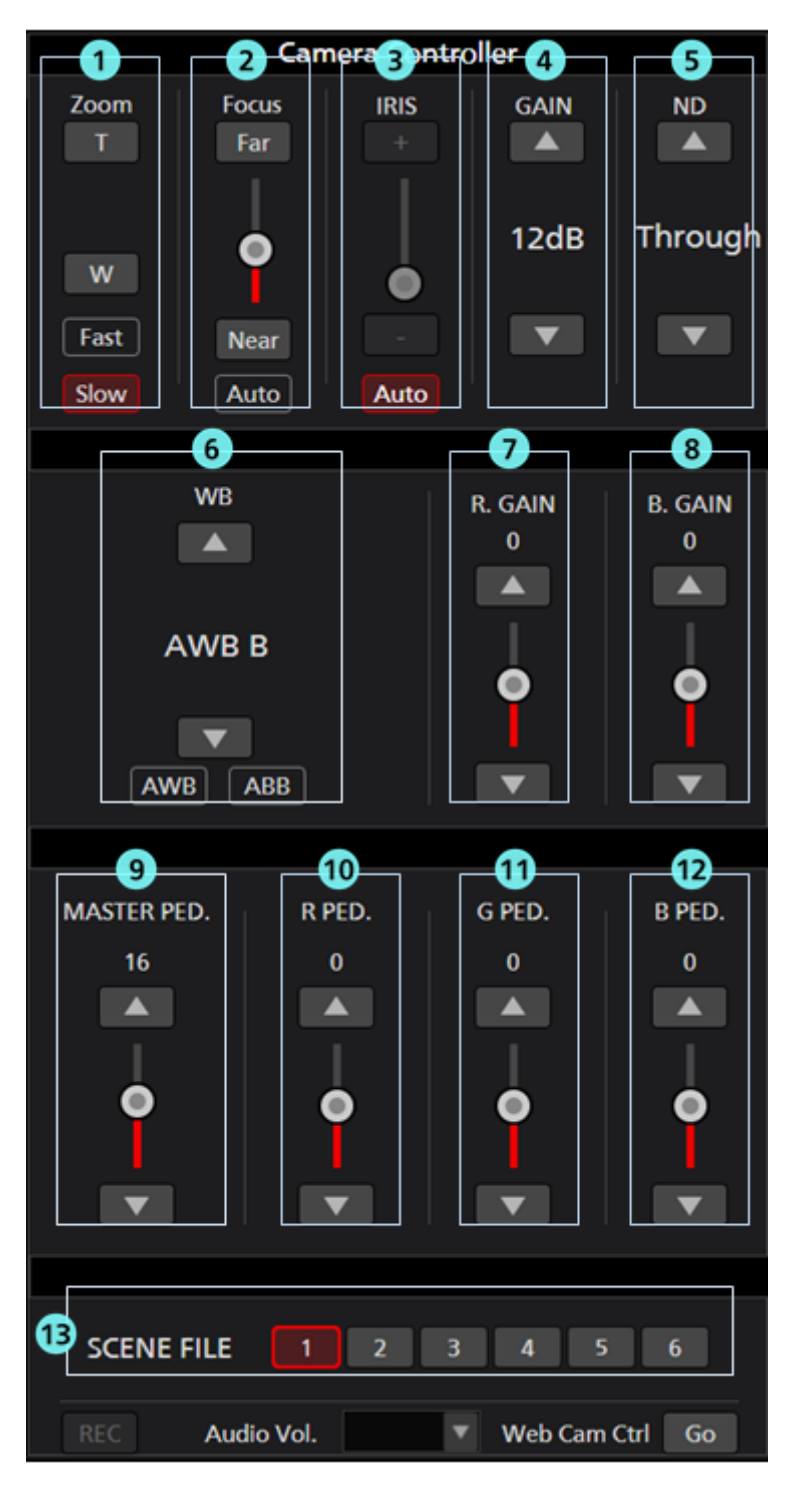

### ①**Zoom** 制御部

T/W ボタンでカメラの Zoom 位置を操作します。

Fast ボタンと Slow ボタンで Zoom 速度を切り替えることができます。

### ② **Focus** 制御部

Auto をクリックすると、AutoFocus の ON/OFF が切り替わります。

AutoFocus が ON のときはカメラが自動で Focus を設定します。

AutoFocus が OFF のときは Far/Near ボタンとスライダーでカメラの Focus を設定します。

### ③ **Iris** 制御部

Auto をクリックすると、AutoIris の ON/OFF が切り替わります。 AutoIris が ON のときはカメラが自動で Iris を設定します。 AutoIris が OFF のときは+/-ボタンとスライダーでカメラの Iris を設定します。

### ④ **Gain** 制御部

上下ボタンでカメラの Gain を設定します。

### ⑤ **ND Filter** 制御部

上下ボタンでカメラの ND Filtrer を設定します。

### ⑥ **White Balance** 制御部

上下ボタンでカメラのホワイトバランスモードを設定します。

AWB ボタンをクリックするとカメラが自動ホワイトバランス調整を行います。

ABB ボタンをクリックするとカメラが自動ブラックバランス調整を行います。

### ⑦ **R. GAIN** 制御部

上下ボタンとスライダーでカメラの R. GAIN を設定します。

### ⑧ **B. GAIN** 制御部

上下ボタンとスライダーでカメラの B. GAIN を設定します。

#### ⑨ **MASTER PED.**制御部

上下ボタンとスライダーでカメラのマスターペデスタルを設定します。

#### ⑩ **R. PED.**制御部

上下ボタンとスライダーでカメラの R ペデスタルを設定します。

### ⑪ **G. PED.**制御部

上下ボタンとスライダーでカメラの G ペデスタルを設定します。

### ⑫ **B. PED.**制御部

上下ボタンとスライダーでカメラの B ペデスタルを設定します。

#### ⑬ シーンファイル選択部

カメラのシーンファイルを選択します。

<ノート>

・カムコーダーの場合、オーディオのボリューム調整は機能しません。

# キーボードによるカメラ操作

PC に接続されているキーボードから PTZ カメラの各種操作を行うことができます。 キーと操作の割り当ては以下の通りです。

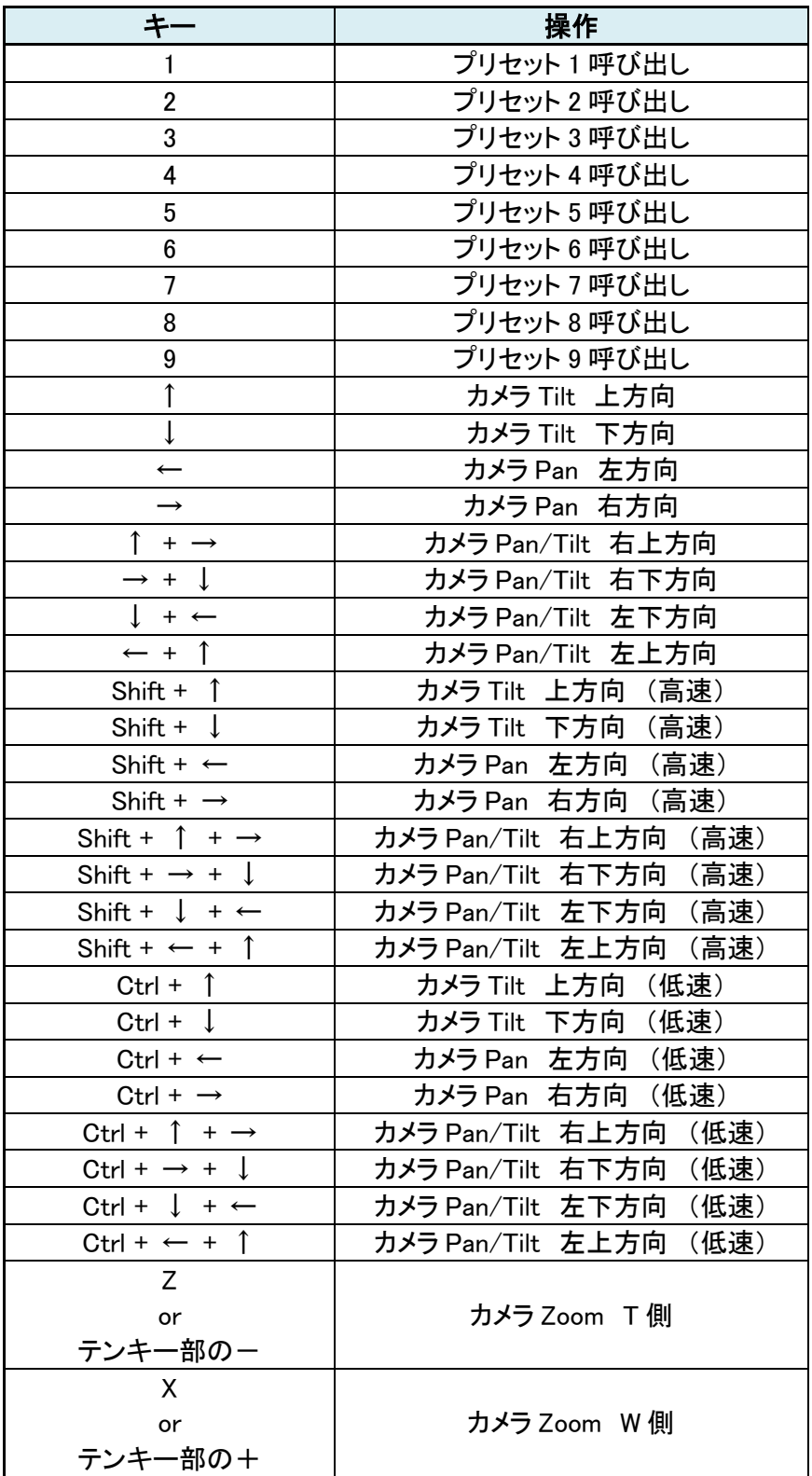

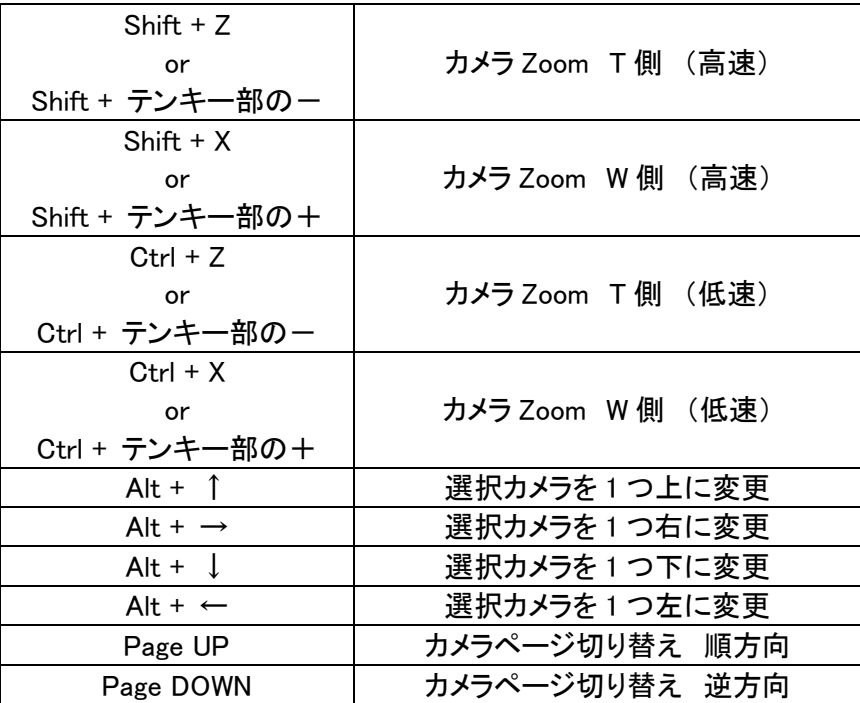

<ノート>

・キーボード操作の有効/無効は「Settings – System 画面」内の「Keyboard Shortcut」設定で切り替 えることができます。

# ゲームコントローラーによるカメラ操作

PCに接続されている最大10台までのゲームコントローラーでPTZカメラの各種操作を行うことができま す。

### ・対応している操作

対応している操作は以下の通りです。

- ・カメラの Pan/Tilt/Zoom
- ・プリセット呼び出し
- ・選択カメラ変更

ゲームコントローラーの各軸/ボタンに対する操作の割り当ては以下の通りです。

X 軸:カメラ Pan

Y 軸:カメラ Tilt

Z 軸:カメラ Pan/Tilt Speed 変更

回転:カメラ Zoom(回転軸のどれを使用するかは Settings – Joystick 画面で設定)

ボタン:ボタン番号に応じたカメラプリセット呼び出し

ハットスイッチ:選択カメラ変更

### ・動作設定

Settings – Joystick 画面で設定を行います。

設定変更後は Set ボタンをクリックして、設定を反映させてください。

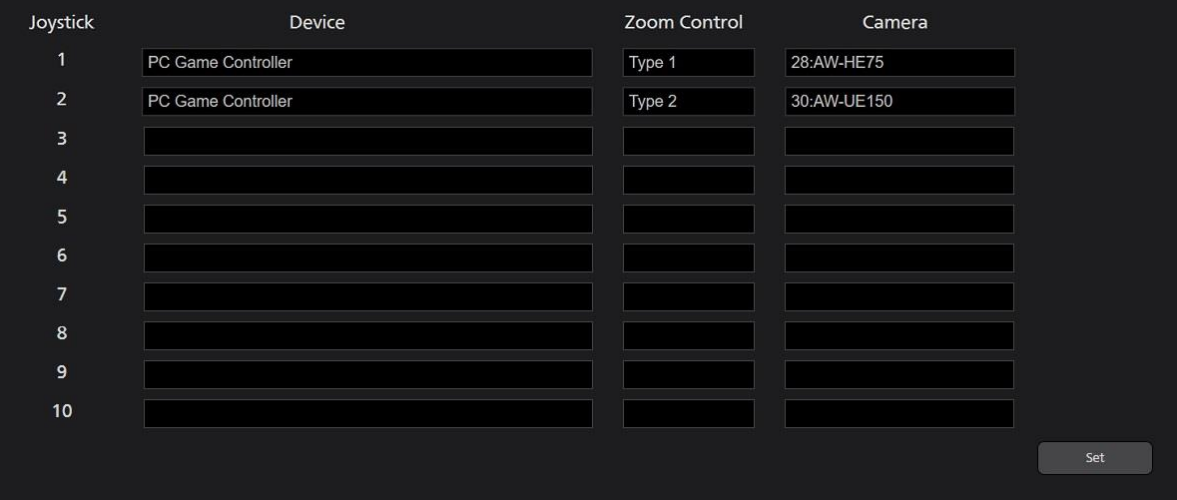

- Device 設定

設定欄をクリックすると PC に接続されているゲームコントローラーの一覧が表示されますので 操作に使用するゲームコントローラーを選択します。

- Zoom Control 設定

カメラの Zoom 操作をジョイスティックのどの部分に割り当てるかを Type1~Type5 の 5 通りから 選択します。最適な設定はゲームコントローラーの機種毎に異なります。使用しているゲームコ ントローラーでカメラの Zoom が正常に動作しない場合は Type を他のものに変更してください。

- Camera 設定

ジョイスティックの操作対象とするカメラを選択します。

設定欄をクリックすると、項目として "Active Camera" と 本ソフトウェアに登録している PTZ カメラ名の一覧が表示されます。

"Active Camera"を選択した場合は、VIEW/MAIN 画面で選択状態になっているカメラが操作対象 となります。特定のカメラを選択した場合は、VIEW/MAIN 画面のカメラ選択状態に関係なく、 そのカメラだけが操作対象となります。

AW-RP150 連携機能でジョイスティックを使用したい場合は AW-RP150 を選択します。

<ノート>

- ・本ソフトウェアを起動した後に PC にジョイスティックを接続した場合、本ソフトウェアがジョイス ティックを認識しない場合があります。その場合は本ソフトウェアを再起動してください。
- ・ゲームコントローラーのスティック・ボタンに割り当てられた軸・回転・ボタン番号は Windows の 「デバイスとプリンター」画面でコントローラーのアイコンを右クリック→「ゲームコントローラー の設定」→「プロパティ」で表示されるプロパティ画面で確認することができます。
- ・ゲームコントローラーは DirectInput 対応の製品をご使用ください。ゲームコントローラーに Xinput モードと DirectInput モードの切り替え機能がある場合は、DirectInput モードで使用してください。
- ・本ソフトウェアは必ずしもすべてのゲームコントローラーの動作を保証するものではありません。 動作確認済みゲームコントローラーは本ソフトウェアのダウンロードサイトをご確認ください。

### カメラの **H.264** ストリーム映像表示

操作対象となっているカメラの H.264 ストリーム映像を全画面表示することができます。

表示される H.264 ストリーム映像の解像度とフレームレートはカメラの H.264 ストリーム設定に依存しま す。

また、表示に使用される H.264 ストリームの優先順位は H.264(1) → H.264(2) → H.264(3) → H.264(4) の順になります。

事前にカメラの Web 画面で、いずれかの H.264 ストリームを以下のように設定してください。

・H.264 transmission

H.264(1)~H.264(4)のうち、1 つ以上を On に設定。

・Image capture size

以下のいずれかの解像度を設定。

3840x2160 / 1920x1080 / 1280x720 / 640x360 / 320x180

・Transmission priority

Frame rate に設定

・Frame rate

以下のいずれかのフレームレートを設定。

60fps / 50fps / 30fps / 25fps / 24fps / 15fps / 12.5fps / 5fps

H.264 ストリーム映像を表示するには、以下の手順で操作を行います。

- 1. 前述の「カメラの選択」の手順に従ってカメラを選択して、Main 画面にカメラの映像が表示され た状態にします。
- 2. 上画面に表示されている PTZ カメラ映像をダブルクリックします。
- 3. PTZ カメラの H.264 ストリーム映像が PC のプライマリディスプレイ上に全画面で表示されます。
- 4. H.264 ストリーム映像表示を終了するには、再度ダブルクリックを行うか、キーボードの ESC キ ーまたは Enter キーを押下します。

 $\langle$  /  $\rightarrow$   $\rangle$ 

・カメラのパスワードに @ が含まれている場合は、H.264 ストリーム映像を表示できません。

# 複数カメラの同時操作

接続されている複数台のカメラを同時に操作することができます。

操作手順

同時操作が可能な操作は以下です。

- ・ボタン/スライダーによるカメラ Pan/Tilt/Zoom
- ・カメラのプリセット呼び出し
- ・カメラの画質調整(Focus、Iris のみ)

以下の手順で操作を行います。

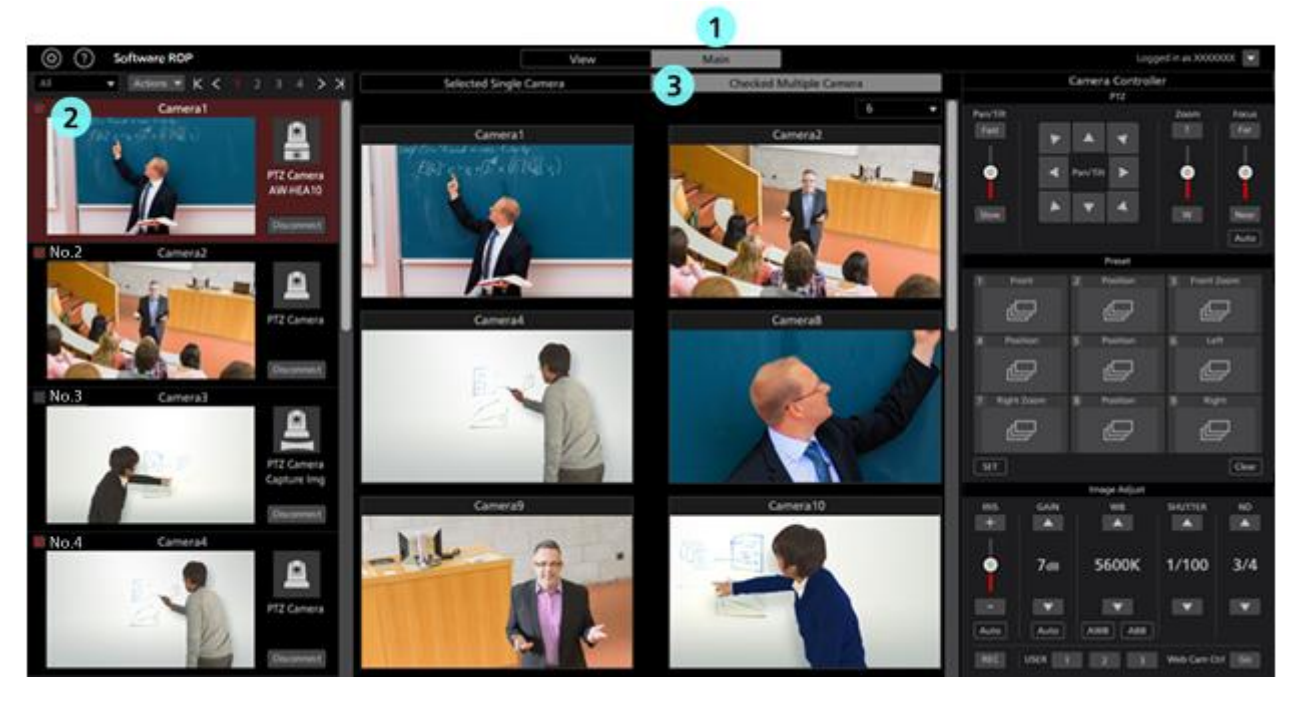

- 1. 本ソフトウェアの上部中央にある Main タブをクリックして Main 画面に移動します。
- 2. Main 画面左のカメラ一覧で、操作対象にしたいカメラのチェックを ON にします。
- チェックは View 画面でも可能です。
- 3. Main 画面の上部にある[Checked Multiple Camera]タブをクリックします。
- 4. Main 画面中央に操作対象となっているカメラの映像が表示されます。
- 5. 以下のいずれかの方法でカメラを操作します。
- 操作方法はカメラ 1 台のときと同様です。詳細は本書の「カメラの操作」内の各項目を参照ください。
	- ・本ソフトウェアのカメラコントローラーでカメラを操作する
	- ・PC に接続されているキーボードでカメラを操作する
	- ・PC に接続されているゲームコントローラーでカメラを操作する

<ノート>

- ・カメラ一覧表示でサムネイルが OFF になっており、カメラを選択しても映像が表示されない場合 は、PC とカメラのネットワーク接続が正しく行われていることを確認してください。
- ・カメラ一覧表示で選択状態になっているカメラは、チェック状態に関係なく操作対象となります。

# プリセット一覧画面の操作

画面上部の PRESET LIST タブをクリックするとプリセット一覧画面が表示されます。 カメラのプリセットを一覧表示してプリセットの呼び出し操作などを行うことができます。

## 画面の説明

画面は以下の 3 つのエリアで構成されます。

- ・表示選択部
- ・プリセット一覧表示部
- ・カメラ操作部

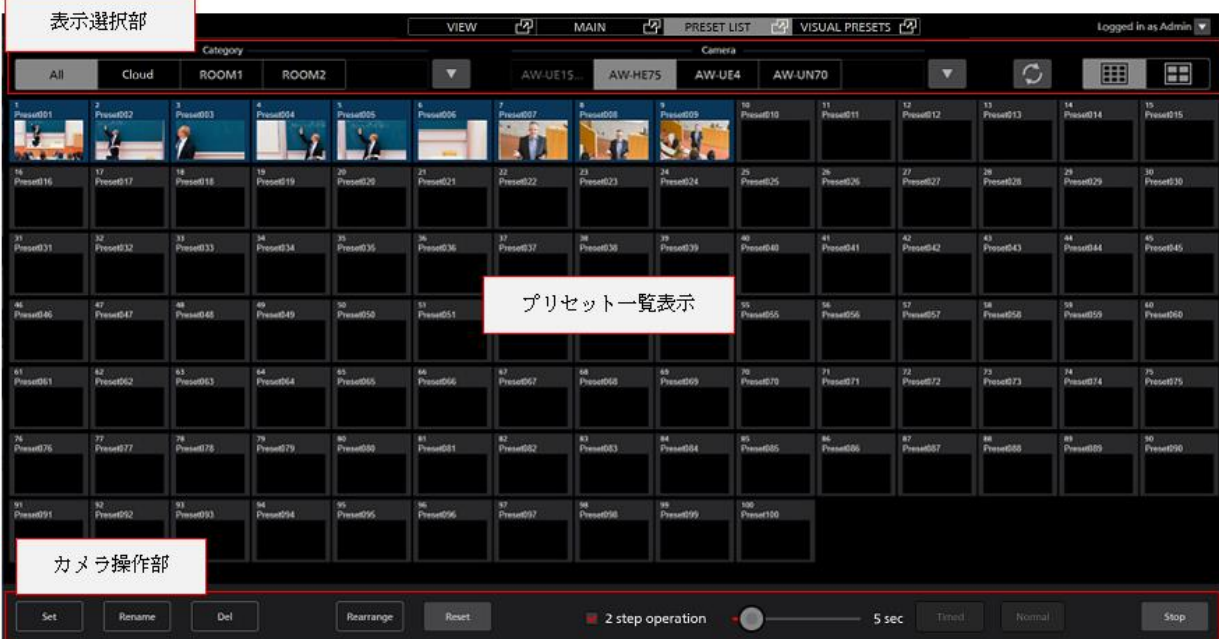

### ・表示選択部

表示対象のカメラ選択などを行うエリアです。

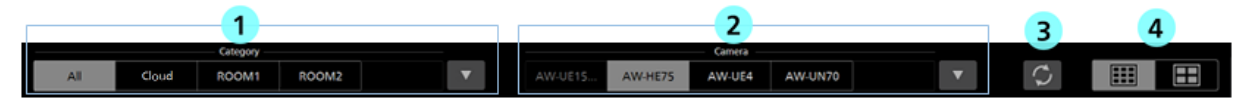

### ① カメラのカテゴリ選択タブ

「②カメラ選択タブ」の表示対象とするカメラのカテゴリを選択します。

タブには"All"、"Cloud"、Settings – Category 画面で登録されたカメラのカテゴリの名称が一覧表示さ れます。

"All"を選択した場合、本ソフトウェアに登録されているすべてのカメラが表示対象となります。

"Cloud"を選択した場合、KAIROS クラウド連携で制御対象となっているカメラが表示対象となりま す。

いずれかのカテゴリを選択した場合、そのカテゴリに属するカメラのみが表示対象となります。

カテゴリが 5 個以上存在する場合は▼ボタンをクリックするとカテゴリ選択ウィンドウが表示され ますので、ウィンドウ内でカテゴリの選択を行います。

### ② カメラ選択タブ

プリセット一覧表示の対象とするカメラを選択します。

カメラが 5 台以上存在する場合は▼ボタンをクリックするとカメラ選択ウィンドウが表示されます ので、ウィンドウ内でカメラの選択を行います。

### ③ プリセット表示更新ボタン

クリックすると、カメラから最新のプリセットデータを取得してプリセット一覧表示を更新します。

#### ④ プリセット表示数 切り替えボタン

プリセット一覧表示部のプリセット表示数を切り替えます。

プリセット 100 個表示とプリセット 50 個表示から選択できます。

### ・プリセット一覧表示部

カメラのプリセットの一覧を表示します。登録されているプリセットは、サムネイルの背景色がカメラ 設定の Preset Color で設定された色で表示されます。

### ・カメラ操作部

表示対象のカメラ選択などを行うエリアです。

|     | -       |     |           |       |                  |        |                 |             |
|-----|---------|-----|-----------|-------|------------------|--------|-----------------|-------------|
| Set | Rename. | Del | Rearrange | Reset | 2 step operation | 50 sec | <b>SANCTONI</b> | <b>Stop</b> |

① **Set** ボタン

ON (赤色)にした状態でプリセット一覧表示部のいずれかのプリセットをクリックすると、現在の カメラ位置をプリセットとして登録します。

### ② **Rename** ボタン

ON(赤色)にした状態でプリセット一覧表示部のいずれかのプリセットをクリックすると、プリセ ットの名称を変更することができます。

### ③ **Del** ボタン

ON(赤色)にした状態でプリセット一覧表示部のいずれかのプリセットをクリックすると、クリッ クされたプリセットのデータを削除します。

### ④ **Rearrange** ボタン

ON(赤色)にするとプリセット一覧表示部のプリセットを並び替えるモードになります。

この状態でいずれかのプリセットを左クリックして他のプリセットまでドラッグすると、それぞれ の表示位置が入れ替わります。

### ⑤ **Reset** ボタン

Rearrange ボタンでのプリセット並び替えをリセットして、初期状態の並びに戻すことができます。

### ⑥ **2 step operation** チェックボックス

プリセット呼び出しの操作を選択します。

チェックが ON のとき:プリセット一覧表示部のプリセットを選択後、「⑦Timed ボタン」または 「8Normal ボタン」をクリックするとプリセットが呼び出されます。

チェックが OFF のとき:プリセット一覧表示部のプリセットを選択した時点でプリセットが呼び出 されます。プリセットの呼び出し速度はカメラ側の設定に依存します。

### ⑦ Timed スライダー/ボタン

プリセットを呼び出してからカメラの移動が完了するまでの時間を指定して操作ができます。

スライダーでカメラの移動が完了するまでの時間を指定します。Timed ボタンをクリックするとプ リセットの呼び出しを行います。

※本操作はカメラが AW-UE150/AW-UE100 のときのみ可能です。

### ⑧ Normal ボタン

カメラ側で設定された速度でプリセットの呼び出しを行います。

### ⑨ **Stop** ボタン

プリセットの呼び出し操作を中止することができます。

# プリセットの並び替え

プリセット一覧画面のプリセットを並び替える場合は以下の手順で操作を行います。

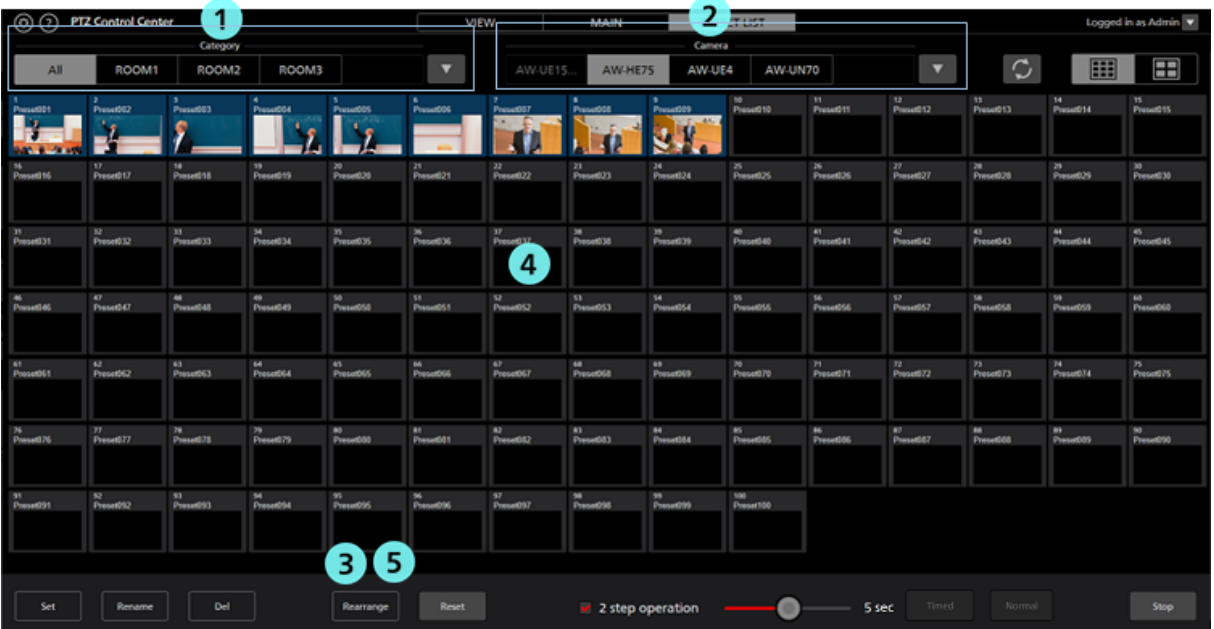

1. カメラのカテゴリ選択タブでいずれかのカテゴリを選択します。

- 2. カメラ選択タブで操作対象のカメラを選択します。プリセット一覧表示部にカメラのプリセット一覧 が表示されます。
- 3. Rearrange ボタンをクリックしてON(赤色)にします。
- 4. プリセット一覧表示部で移動元のプリセットをクリックし、そのまま移動先のプリセットまでドラッ グすると、移動元と移動先のプリセットの位置が入れ替わります。
- 5. Rearrange ボタンをクリックして OFF (黒色)にします。
- <ノート>
	- ・並び替えたプリセットを初期状態に戻す場合は Rearrange ボタンの右にある Reset ボタンをクリッ クします。

・選択されているカメラが KAIROS クラウド連携で制御対象となっているカメラの場合、並び替え たプリセットの内容は保存されません。

# プリセットの呼び出し

プリセットを呼び出す場合は以下の手順で操作を行います。

・プリセット選択後、即呼び出しを行う場合

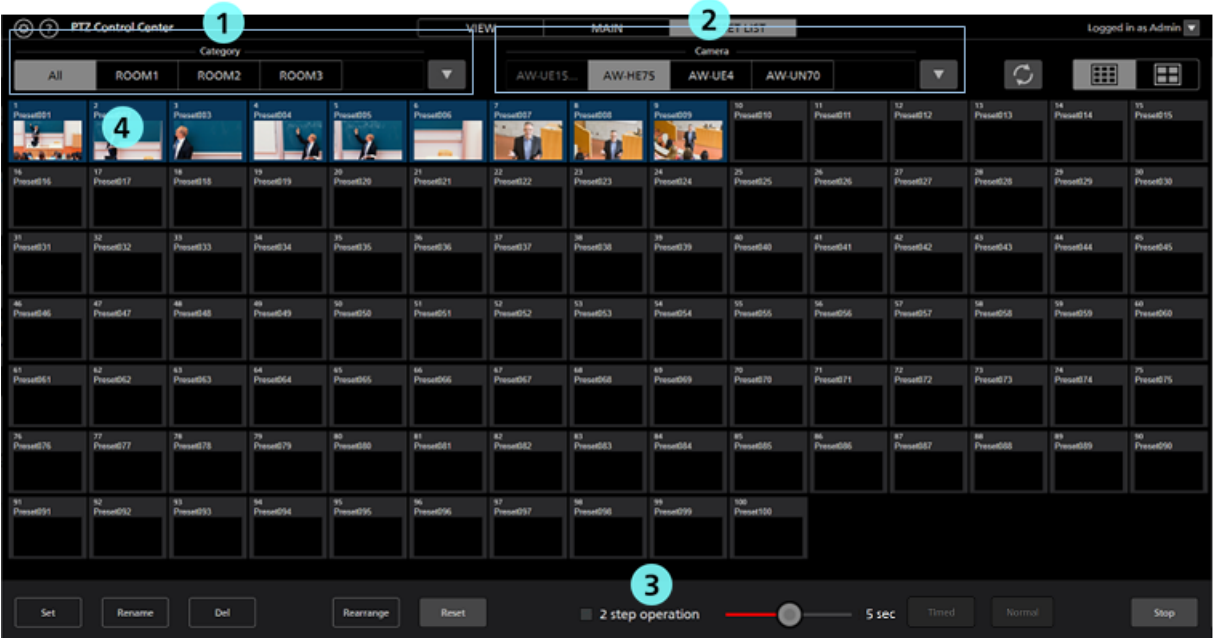

- 1. カメラのカテゴリ選択タブでいずれかのカテゴリを選択します。
- 2. カメラ選択タブで操作対象のカメラを選択します。プリセット一覧表示部にカメラのプリセット一覧 が表示されます。
- 3. 「2 step operation」チェックボックスを OFF に設定します。
- 4. プリセット一覧表示部でいずれかのプリセットをクリックすると、即座にプリセットの呼び出しが行 われます。プリセットの呼び出し速度はカメラ側の設定に依存します。

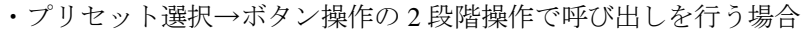

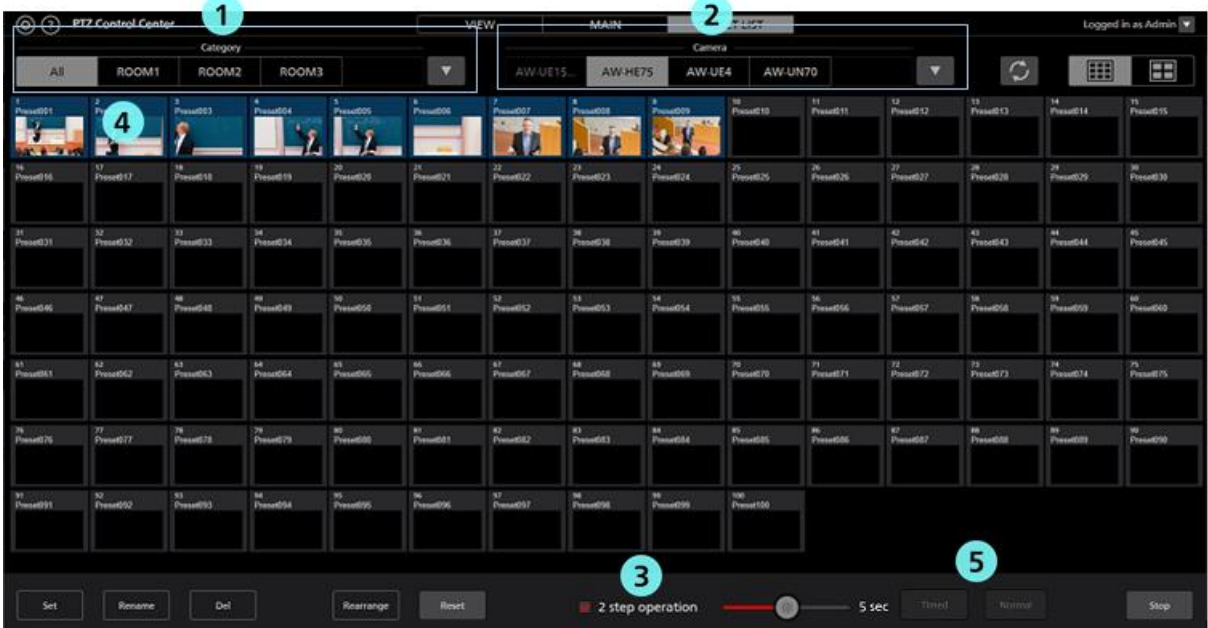

- 1. カメラのカテゴリ選択タブでいずれかのカテゴリを選択します。
- 2. カメラ選択タブで操作対象のカメラを選択します。プリセット一覧表示部にカメラのプリセット一覧 が表示されます。
- 3. 「2 step operation」チェックボックスを ON に設定します。
- 4. プリセット一覧表示部でいずれかのプリセットをクリックして選択状態にします。
- 5. 以下のいずれかの操作を行ってプリセットの呼び出しを行います。
	- ・Normal ボタンをクリック
		- カメラ側で設定された速度でプリセットの呼び出しを行います。
	- ・Timed スライダーで時間を設定後、Timed ボタンをクリック
		- スライダーで設定された時間でカメラの移動が完了するようにプリセットの呼び出しを行い ます。カメラが AW-UE150/AW-UE100 のときのみ有効です。

<ノート>

・プリセット呼び出し中に Stop ボタンをクリックすると呼び出しを中止します。

# **KAIROS** クラウド連携機能

KAIROS クラウドプラットフォームと連携することで、遠隔地にあるカメラをローカルネットワーク上に あるカメラと同じように操作することができます。

### $\langle$  /  $\vert$   $\rangle$

・KAIROS クラウドプラットフォームの詳細は KAIROS クラウドプラットフォームの操作説明書を参 照してください。

・KAIROS クラウドプラットフォームとの連携機能を使用するには、PC がインターネットに接続され ている必要があります。

・KAIROS クラウドプラットフォームについての詳細は以下の URL を参照してください。

https://connect.panasonic.com/jp-ja/products-services\_kairos-cloud\_support

### 連携機能使用の流れ

本ソフトウェアを KAIROS クラウドプラットフォームと連携して使用するまでの流れは以下となります。

1. 本ソフトウェアを KAIROS クラウドプラットフォームに登録する(初回のみ)

登録手順は本節内の「KAIROS クラウドプラットフォームへの登録」を参照してください。

2. カメラを KAIROS クラウドプラットフォームに接続する。

カメラの接続手順は KAIROS クラウドサービスの導入ガイドおよび各アプリケーションの操作説 明書を参照してください。

操作可能なカメラについては本節内の「操作可能なカメラ」を参照してください。

3. 本ソフトウェアを KAIROS クラウドプラットフォームに接続して、カメラを操作する 操作手順は本節内の「連携機能を使用したカメラの操作」を参照してください。

## 操作可能なカメラ

KAIROS クラウドプラットフォームに接続されている、以下のカメラを操作することが可能です。

・カメラ内蔵の Device routing 機能で KAIROS クラウドプラットフォームに接続されているカメラ

・Camera Gateway アプリケーション経由で KAIROS クラウドプラットフォームに接続されているカメ ラ

<ノート>

・Device routing 機能、Camera Gateway アプリケーションの概要および接続手順については KAIROS ク ラウドサービスの導入ガイドおよび各アプリケーションの操作説明書を参照してください。

# **KAIROS** クラウドプラットフォームへの登録

本ソフトウェアを KAIROS クラウドプラットフォームと連携して使用するためには、本ソフトウェアを KAIROS クラウドプラットフォームに登録する必要があります。

登録を行っていない場合は、以下の手順で登録を行ってください。

- ■本ソフトウェアの操作
	- 1. 本ソフトウェア画面左上の Settings ボタンをクリックします。

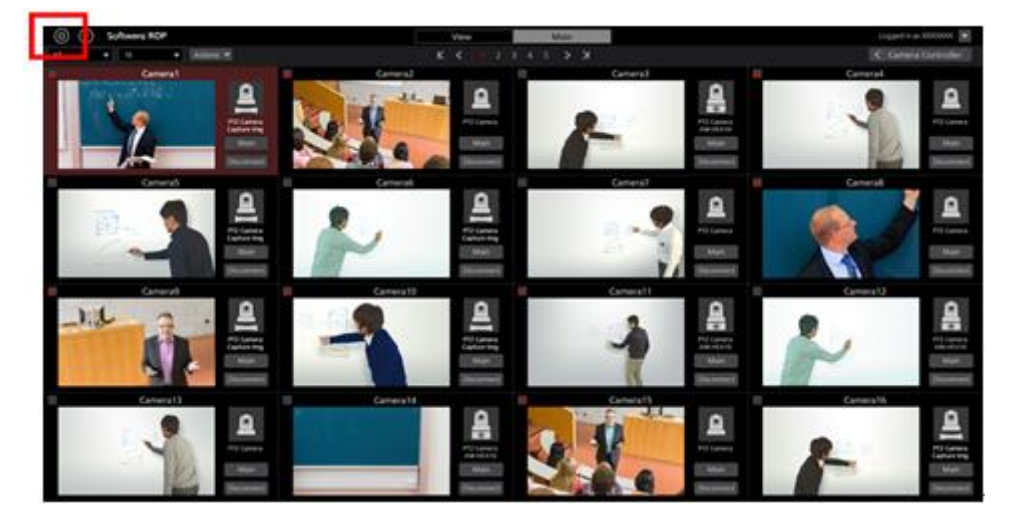

2. Settings 画面の Cloud タブをクリックして Cloud 画面に移動します。

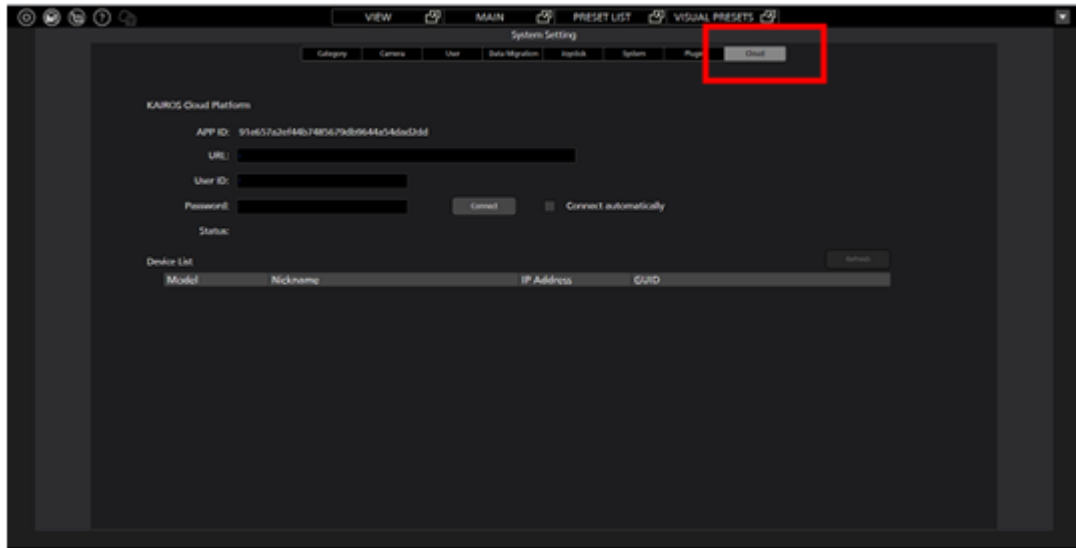

3. Cloud 画面で KAIROS クラウドプラットフォームへのログイン情報を入力します。 APP ID:自動で作成される、本ソフトウェアのグローバル ID です。変更はできません。 URL:KAIROS クラウドプラットフォームの URL を入力します。 User ID:KAIROS クラウドプラットフォームのログイン ID を入力します。 Password: KAIROS クラウドプラットフォームのパスワードを入力します。

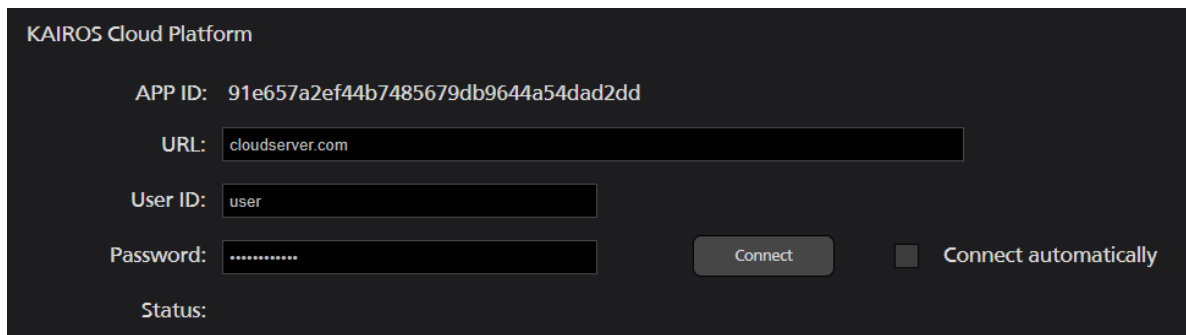

4. Connect ボタンをクリックします。

KAIROS クラウドプラットフォームに正常にログインできた場合は、以下のメッセージウィンド ウが表示されます。

メッセージウィンドウが表示されず、Status 欄にエラーメッセージが表示された場合はインターネ ット接続の状態と KAIROS クラウドプラットフォームへのログイン情報が正しいかを確認してく ださい。

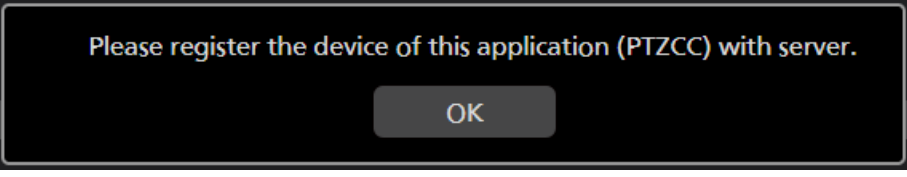

5. 以降に記載の「KAIROS クラウドプラットフォームの操作」に従って、KAIROS クラウドプラッ トフォーム側で登録操作を継続します。

■KAIROS クラウドプラットフォームの操作

- 1. Web ブラウザで KAIROS クラウドプラットフォームにログインして、KAIROS クラウドプラット フォームの操作画面を開きます。
- 2. KAIROS クラウドプラットフォームのメニューで[CONFIG] → [P2 デバイス] → [登録デバイス] → [登録待ち] を選択して登録待ちデバイス表示画面に入ります。
- 3. 登録待ちデバイスで以下の条件を満たすデバイスをクリックして選択状態にします。

機器種別:PTZCC

ID:[本ソフトウェアの Cloud 画面で APP ID として表示された ID]

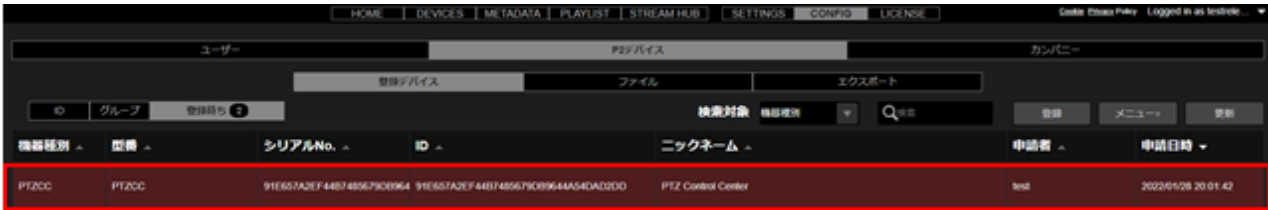

4. KAIROS クラウドプラットフォームの画面で登録ボタンをクリックします。

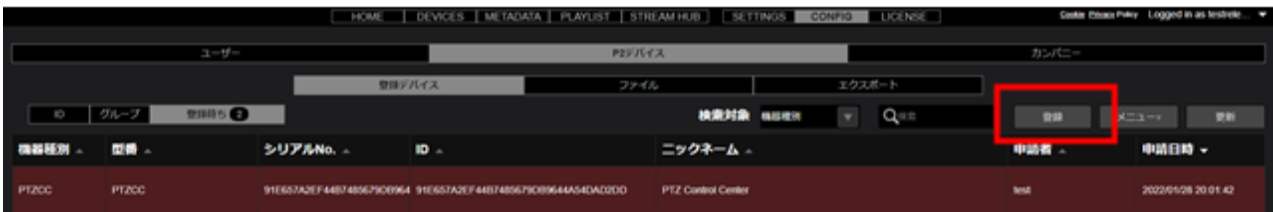

5. デバイス登録画面になりますので、任意のニックネームを入力します。

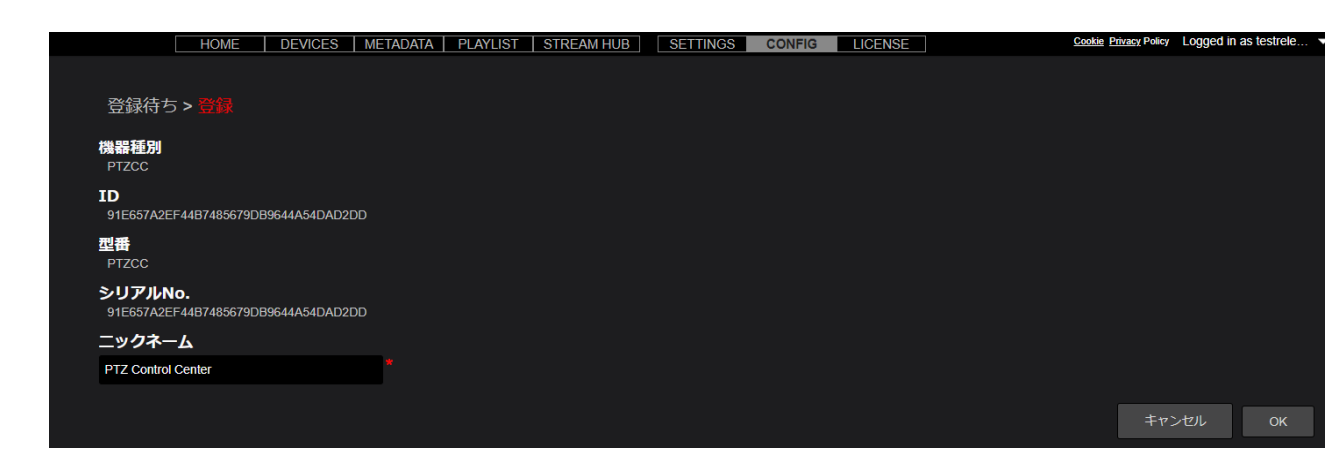

6. デバイス登録画面で OK をクリックすると、登録が完了します。

# 連携機能を使用したカメラの操作

KAIROS クラウドプラットフォームと連携してカメラを操作するための手順は以下になります。

1. 本ソフトウェア画面左上の Settings ボタンをクリックします。

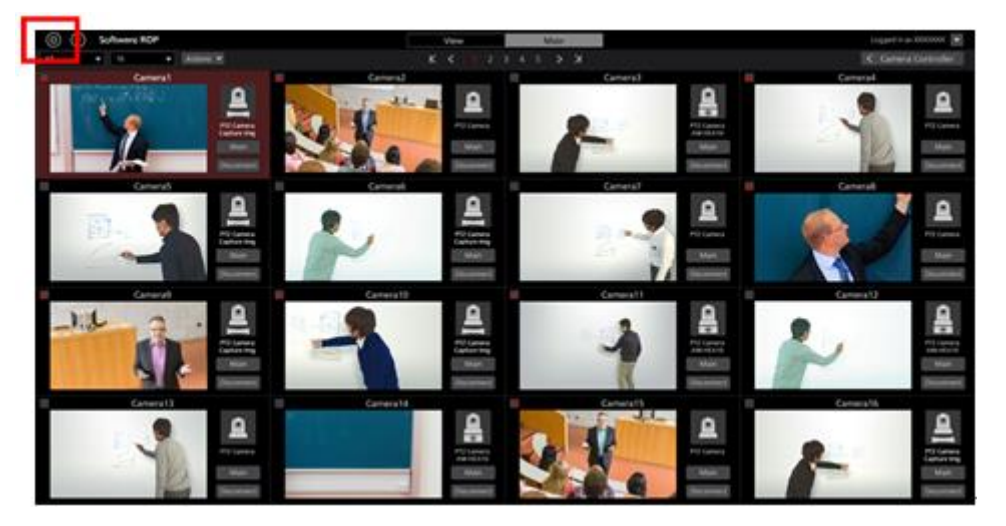

2. Settings 画面の Cloud タブをクリックして Cloud 画面に移動します。

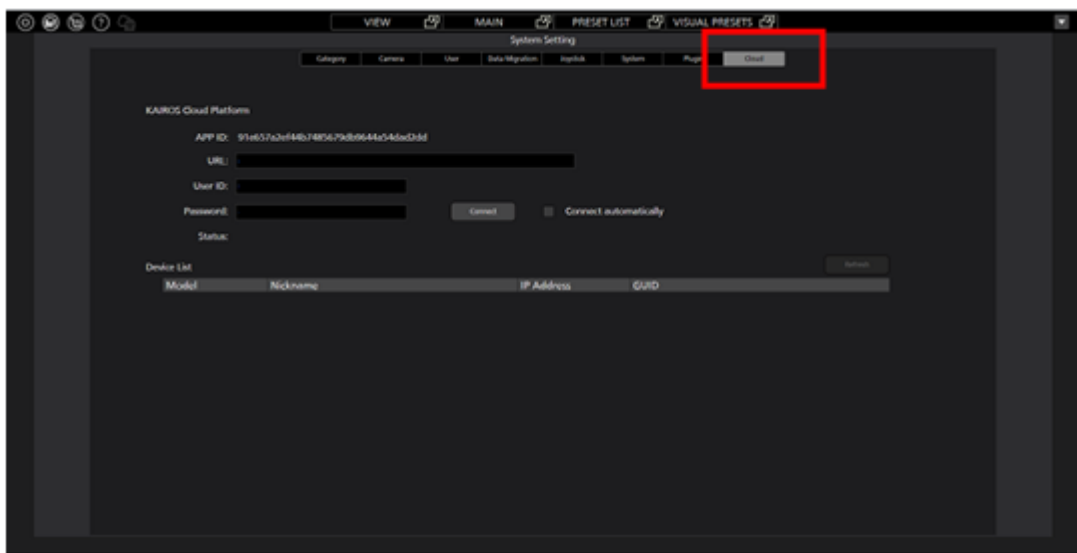

3. Cloud 画面で KAIROS クラウドプラットフォームへのログイン情報を入力します。 APP ID:自動で作成される、本ソフトウェアのグローバル ID です。変更はできません。 URL:KAIROS クラウドプラットフォームの URL を入力します。 User ID:KAIROS クラウドプラットフォームのログイン ID を入力します。 Password:KAIROS クラウドプラットフォームのパスワードを入力します。

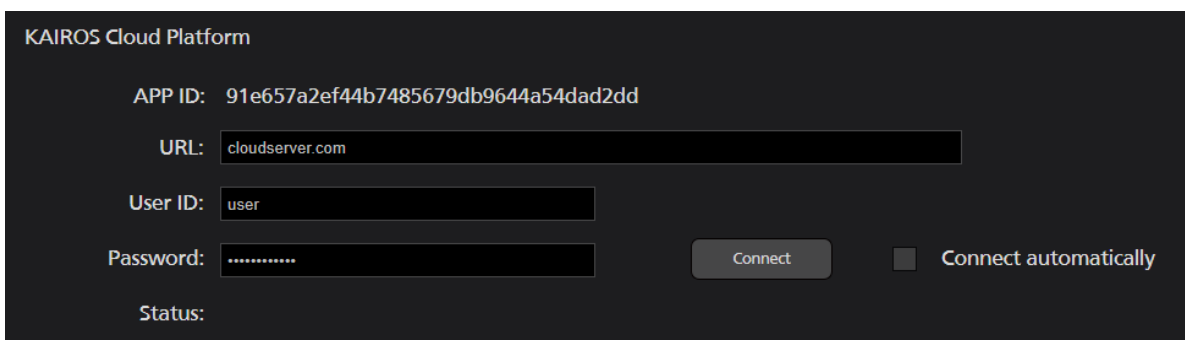

4. KAIROS クラウドプラットフォームへのログインが完了すると、Cloud 画面の Device List 欄に KAIROS クラウドプラットフォームに接続されているカメラの一覧が表示されます。

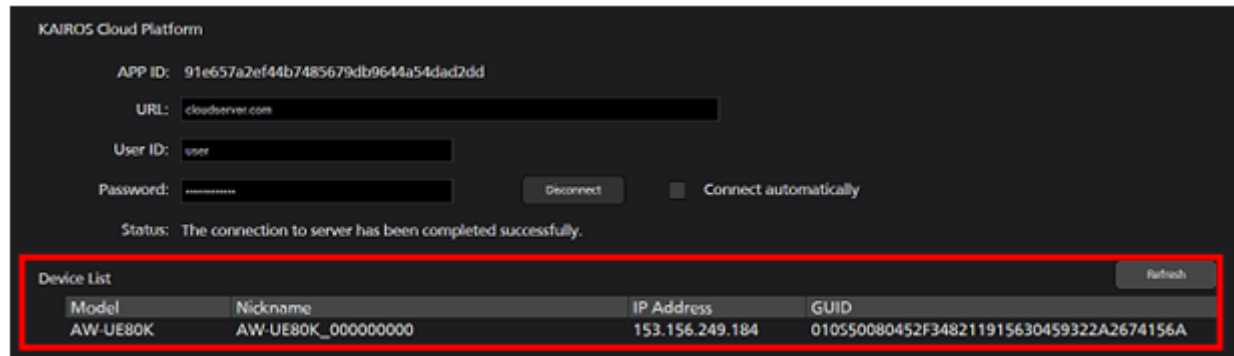

5. VIEW 画面、MAIN 画面に戻ると、KAIROS クラウドプラットフォームに接続されているカメラ

がクラウドマーク付きのアイコン – – で表示されます。このカメラを選択すると、ローカルネッ トワーク上のカメラと同じように操作を行うことができます。

<ノート>

- ・Connect automatically にチェックを入れると、本ソフトウェアログイン時に自動で KAIROS クラ ウドプラットフォームへの接続を行います。
- ・KAIROS クラウドプラットフォームに接続されているカメラの情報は自動では更新されません。 カメラの情報を更新したいときは Cloud 画面のDevice List 欄にあるRefresh ボタンをクリックして ください。
- ・KAIROS クラウドプラットフォームに接続されているカメラは、以下の動作がローカルネットワ ーク上のカメラとは異なります。
	- カメラの接続情報は記憶されません (Setting Camera 画面には表示されません)
	- 使用できる形態は PTZ Camera のみです。PTZ Camera + SUB Camera、PTZ Camera + Image の 形態では使用できません。
	- MAIN 画面に表示されるカメラ映像の解像度が低くなります。また、H.264 ストリーム映像を 表示することはできません。

- Preset Color は選択できません。

- カメラコントローラーからカメラの Web 画面を開くことはできません。
- プリセット一覧画面でのプリセット並び順は保存されません。
- 有償オプションのビジュアルプリセット呼び出し機能は使用できません。

# 画面のウィンドウ分離機能

View/Main/PresetList/Visual Presets の各画面を分離させて独立したウィンドウとして動作させることがで きます。

画面の分離

View/Main/PresetList/Visual Presets の機能タブの右端にある分離ボタン トラックすると、その機能 タブの画面が分離して独立したウィンドウになります。

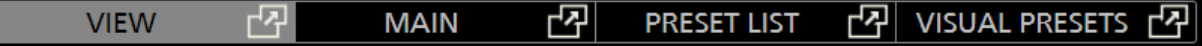

<ノート>

・分離したウィンドウの位置は本ソフトウェアのユーザーアカウント毎に保存されます。

画面の結合

分離したウィンドウの機能タブの右端にある結合ボタン トア をクリックする、もしくはウィンドウ右上の ×ボタンをクリックすると、分離していたウィンドウが元のウィンドウに結合されます。

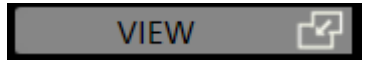
# **AW-RP150** 連携機能

Panasonic 製リモートカメラコントローラー AW-RP150 と連携してリモートカメラを操作することができ ます。

 $\langle$  /  $\rangle$   $>$ 

・本モードでカムコーダーの制御を行うことはできません。

## システム構成

本機能を使用する場合のシステム構成例を以下に示します。

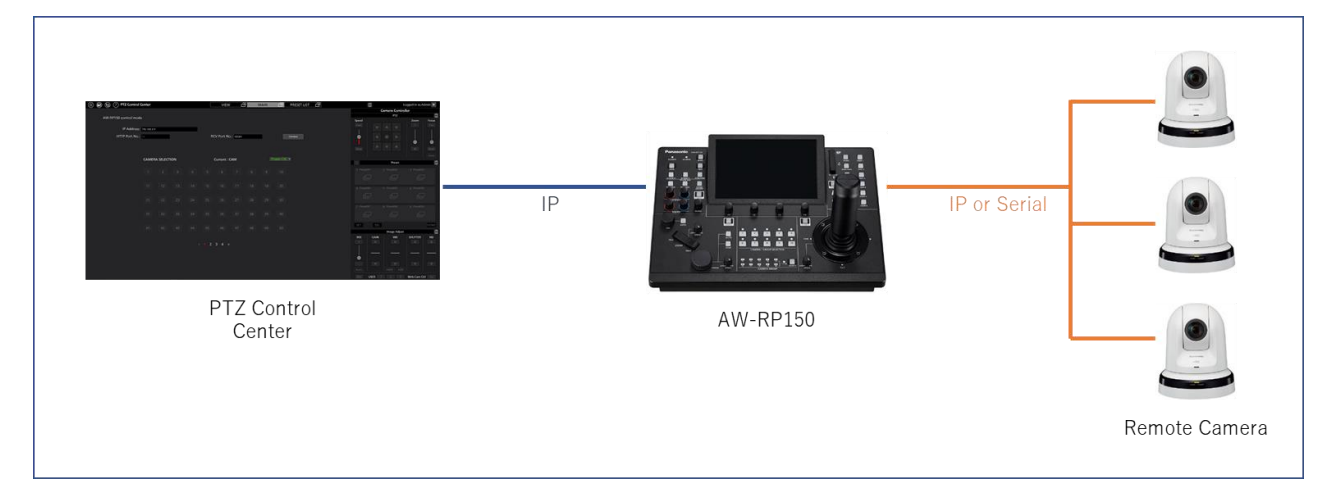

本機能を使用する場合、以下の条件を満たしておく必要があります。

・本ソフトウェアが実行されている PC と AW-RP150 が同じネットワークに接続されていること。

- ・AW-RP150 のファームウェアが Ver.2.20-00-0.00 以上であること。
- ・AW-RP150 からリモートカメラが制御可能な状態であること。

本機能では AW-RP150 を経由してリモートカメラの制御を行います。操作対象は本ソフトウェアに登録さ れているリモートカメラではなく、AW-RP150 に登録されているリモートカメラとなります。

そのため、本ソフトウェアからリモートカメラが見えない環境下(AW-RP150 とリモートカメラがシリア ルで接続されている場合など)でも本ソフトウェアからリモートカメラを操作することができます。

## **AW-RP150** の設定

本機能を使用する場合、AW-RP150 の[SYSTEM] -> [12 PTZCC LINK] 設定を以下の通り設定してください。 LINK:ON

RCV PORT:必要に応じて Port 番号を変更

## 本ソフトウェアからの操作

本ソフトウェア画面左上の アイコンをクリックすると、AW-RP150 連携画面に移動します。

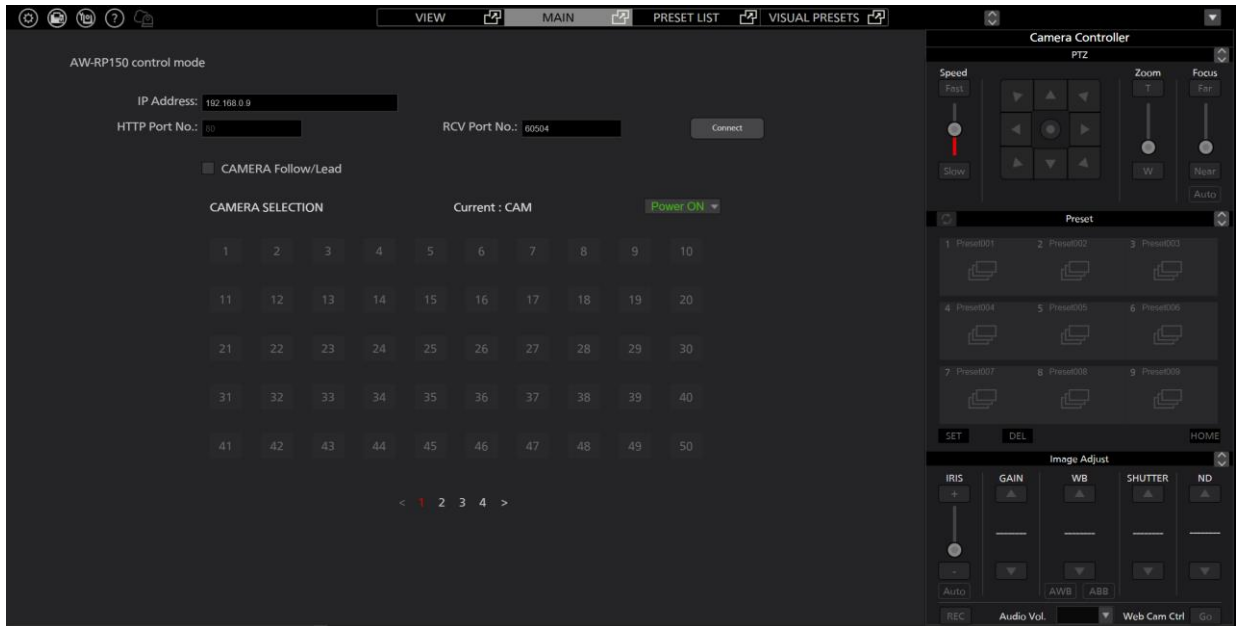

以下の手順で操作を行います。

1. AW-RP150 との接続パラメータを設定します。

IP Address:AW-RP150 の IP アドレスを設定

HTTP Port No.: 80 固定

RCV Port No.: AW-RP150 の[SYSTEM] -> [12 PTZCC LINK]設定 -> RCV PORT の

ポート番号を設定

2. Connect ボタンをクリックします。

AW-RP150 と正常に接続された場合、CAMERA SELECTION 欄が操作可能になります。

- 3. CAMERA SELECTION 欄で制御対象のリモートカメラ(AW-RP150 の制御対象カメラ)を選択します。 この欄のカメラ選択ボタンは、AW-RP150 のカメラ選択ボタンと同じ機能を持ちます。
- 4. 選択されたカメラが正常に認識されている場合、本ソフトウェア画面右側のカメラコントローラーが 操作可能となります。
	- この状態では以下の操作が可能です。
		- ・カメラコントローラー部
			- Pan/Tilt/Zoom
			- Preset 登録/呼び出し/削除
			- Focus 操作、Auto ON/OFF 切り替え
			- Iris 操作、Auto ON/OFF 切り替え
		- ・CAMERA SELECTION 部
			- PowerON/Standby 切り替え
- 5. AW-RP150 連携を終了する場合は Disconnect ボタンをクリックします。

AW-RP150 との接続を終了します。

<ノート>

- ・本モードの制御対象カメラが AW-UE4 のとき、Zoom 操作はできません。
- ・[Camera Follow/Lead]を ON にすると、AW-RP150 と本ソフトウェアのいずれかで制御対象カメラを 切り替えたとき、もう一方のカメラも連動して切り替わります。この機能は本ソフトウェアの VIEW/MAIN/PRESET LIST のすべての画面で有効となります。

# **EasyIP Setup Tool Plus** アプリ

本ソフトウェアは、PTZ カメラの設定やアップデートを簡単に行うことができる EasyIP Setup Tool Plus ア プリを同梱しています。

本ソフトウェアの画面左上の EasyIP Setup Tool Plus 起動アイコン Tool Plus アプリが起動します。

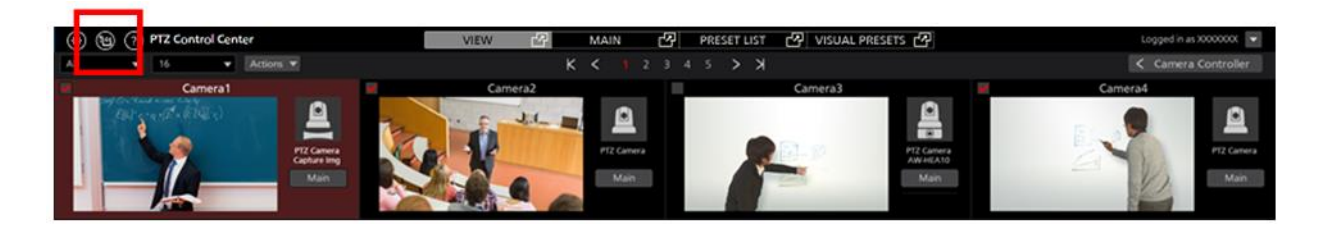

EasyIP Setup Tool Plus アプリの詳細は、EasyIP Setup Tool Plusアプリ上のヘルプファイルを参照ください。 EasyIP Setup Tool Plus アプリ画面右上のメニューボタンをクリックして表示されるメニューで Help を選 択すると、ヘルプファイルが表示されます。

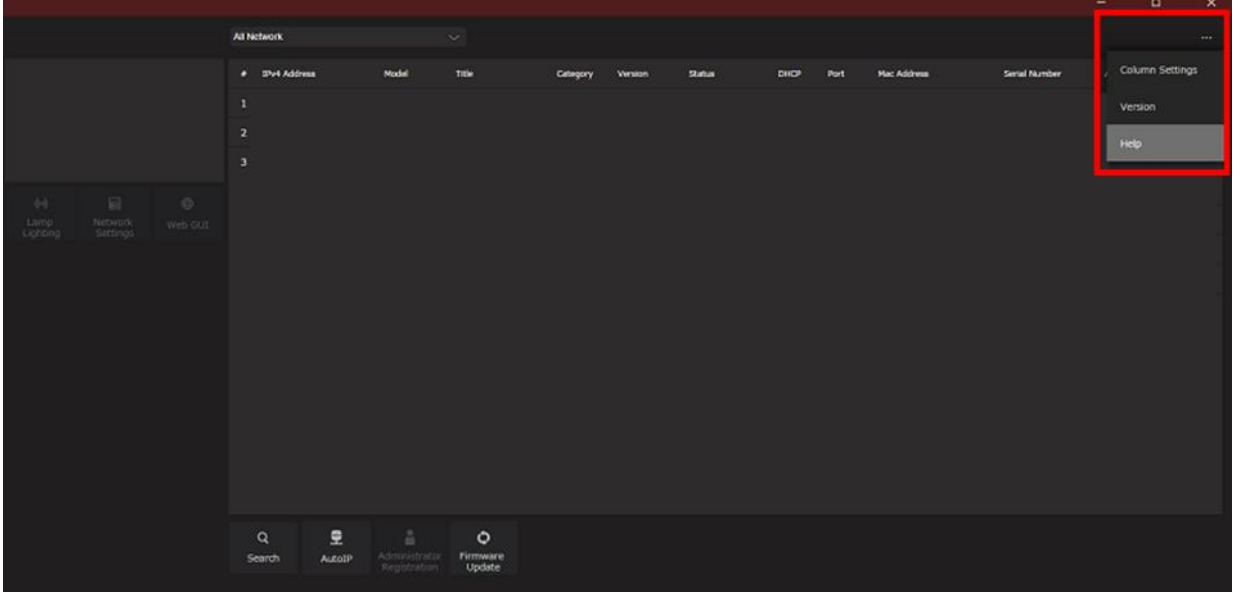

# 設定データのコピー

他の PC で実行されている本ソフトウェア間で設定データのコピーを行うことができます。 ここでは、その手順について説明します。

## 設定データを書き出す (エクスポート)

設定データを書き出す場合は、以下の手順で操作を行います。

- 1. 本ソフトウェアにログインします。
- 2. View 画面が表示されるので、画面左上の Settings ボタンをクリックします。

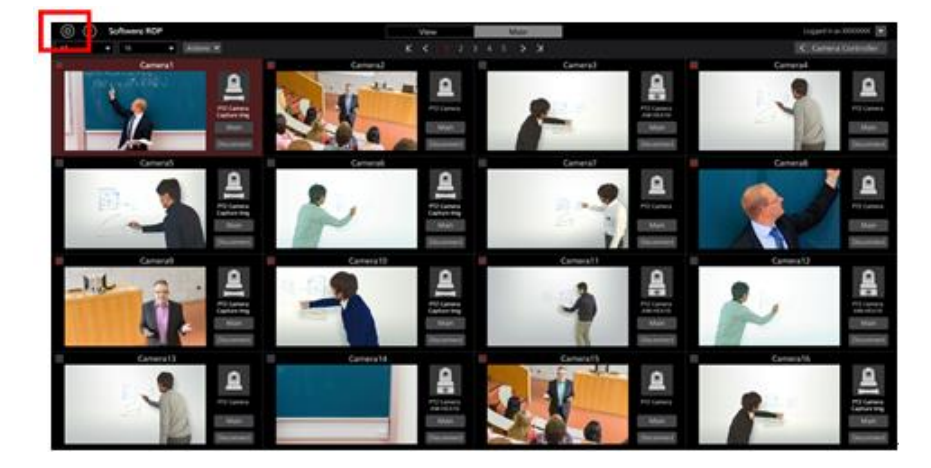

3. Settings 画面の中央にある Data Migration タブをクリックします。

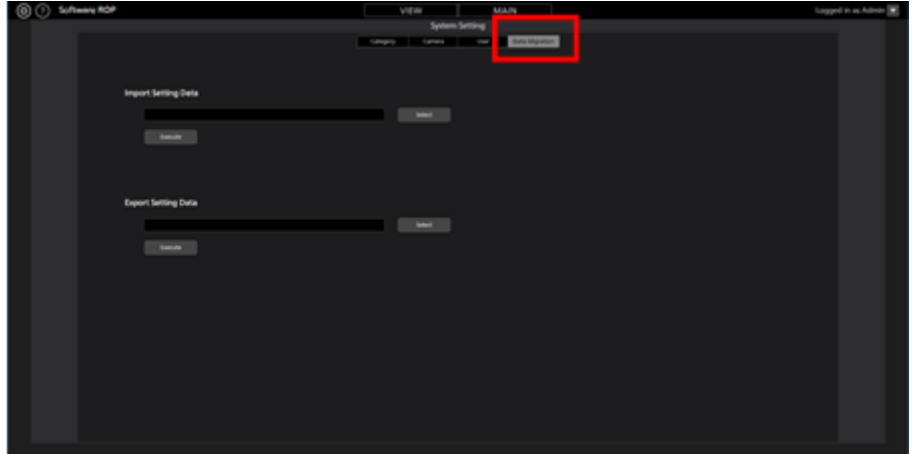

4. Export Setting Data 欄の Select ボタンをクリックするとフォルダー選択ダイアログが表示されますの で、本ソフトウェアの設定データを書き出す場所を選択します。

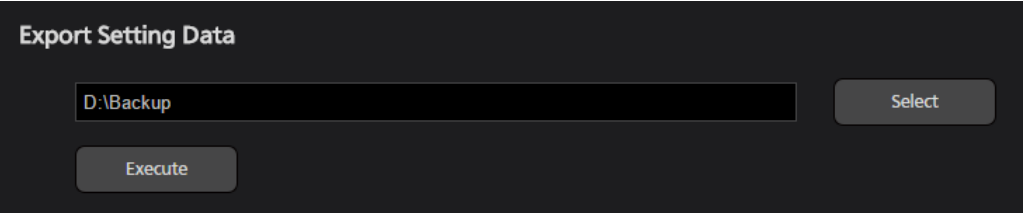

5. Export Setting Data 欄の Execute ボタンをクリックすると、手順 4 で指定した場所に SoftROP という 名前のフォルダーが作成され、その中に設定データが書き出されます。

<ノート>

 ・書き出された設定データを他の PC で使用する場合は、SoftROP フォルダーごとコピーを行ってく ださい。

## 設定データを読み込む (インポート)

設定データを読み込む場合は、以下の手順で操作を行います。

 $\langle$  /  $\sim$   $\uparrow$   $>$ 

・本手順で設定データの読み込みを行った場合、現在の設定データはすべて上書きされます。

 現在の設定データを残しておく必要がある場合は、前述の「設定データを書き出す(エクスポート)」 の手順に従って、設定データを書き出して保存してください。

- 1. 前述の「設定データの書き出し(エクスポート)」の手順 1~3 と同様の手順で、Data Migration 画 面に移動します。
- 2. Import Setting Data 欄の Select ボタンをクリックするとフォルダー選択ダイアログが表示されますの で、本ソフトウェアから書き出された設定データの場所(SoftROP フォルダー)を選択します。

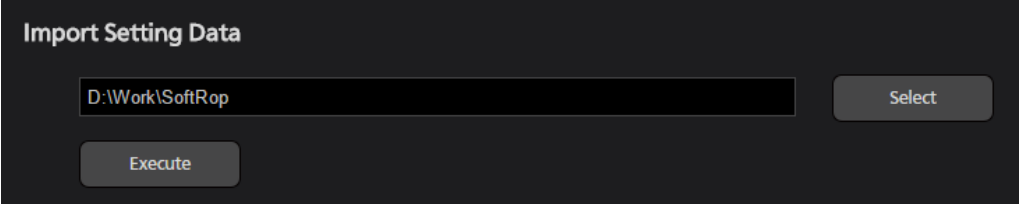

3. Import Setting Data 欄の Execute ボタンをクリックすると確認メッセージが表示されます。

YES をクリックすると、設定データの読み込みが行われ、現在の設定データがすべて上書きされます。

- 4. 設定データの読み込み完了後、本ソフトウェア再起動の確認メッセージが表示されます。 YES をクリックすると、本ソフトウェアが自動で再起動します。
- 5. 本ソフトウェアの再起動が完了すれば、設定データの読み込みは完了です。

有償オプション機能

本ソフトウェアは有償でオプション機能(プラグイン)を提供しています。

オプション機能には無償試用期間があり、試用開始後、既定の期間内は無償で使用できます。

試用期間終了後、継続して機能を使用するには有償キーコードを購入してアクティベーションを行って頂 く必要があります。

## 提供するオプション機能

以下の有償オプション機能(プラグイン)を提供しています。

#### 型番:AW-SF300

無償試用期間:90 日間

機能:以下の機能を提供します。

- ・市販の SDI to UVC コンバーターを使用してカメラの SDI 出力映像表示を行う機能
- ・複数台のカメラのプリセット同時呼び出しを簡単に行える GUI

## ライセンス管理

### ・ライセンス管理について

有償プラグインのライセンス管理は本ソフトウェアの Settings - Plugin 画面から行います。 Settings - Plugin 画面では以下のことを行うことができます。

・本ソフトウェアが提供する有償プラグインの内容および状態確認

- 型番表示
- 提供する機能の概要表示
- ライセンス状態表示
- ・有償プラグインの試用開始
- ・有償プラグインのアクティベーション/アクティベーション解除

Settings - Plugin 画面には以下の手順で入ることができます。

1. 本ソフトウェアの画面左上にある Settings ボタンをクリックします。

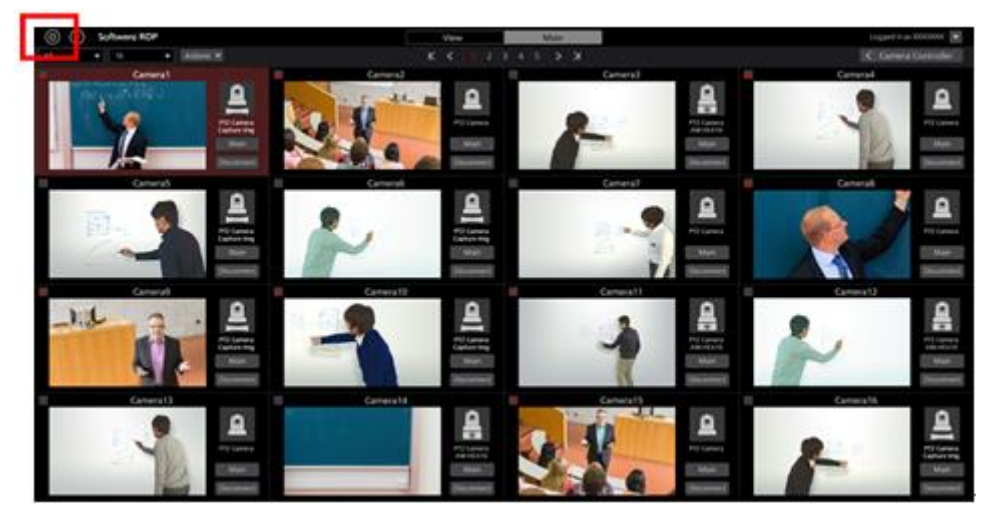

2. Settings 画面の中央にある Plugin タブをクリックすると Plugin 画面が表示されます。

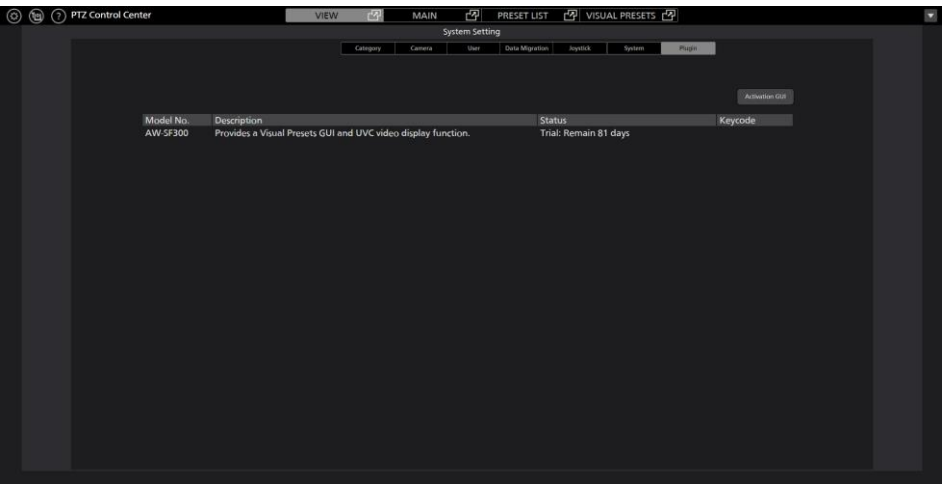

## ・有償プラグインの状態確認

Plugin 画面中央に有償プラグインの状態が表示されます。

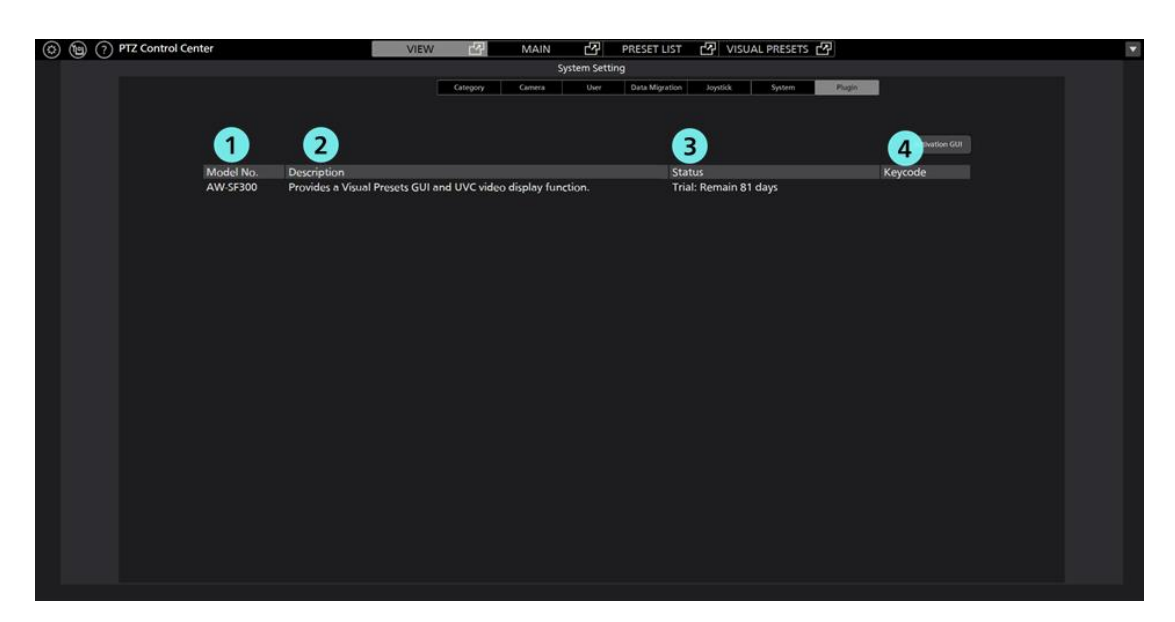

①型番表示

プラグインの型番が表示されます。

②機能概要

プラグインが提供する機能の概要が表示されます。

③ライセンスの状態

プラグインのライセンス状態が表示されます。

以下のいずれかの状態が表示されます。

Initial: 初期状態(試用開始およびアクティベーションを行っていない状態)

Activated: アクティベーション済

Deactivated: アクティベーション解除済

Trial: Remain \*\*days:試用期間中(Remain の後ろの数字は試用終了までの日数)

Trial: Expired : 試用期間終了

④キーコード

プラグインがアクティベーション済のとき、キーコードが表示されます。

## ・有償プラグインの試用開始手続き

有償プラグインの試用開始を行うための手順は以下の通りです。

試用開始後、規定の期間は有償プラグインの機能を無償で使用できます。

- 1. PTZCC 画面左上の設定ボタン(歯車のアイコン)をクリックして、Settings 画面に入ります。
- 2. Settings 画面で Plugin タブを選択して、Plugin 画面に入ります。
- 3. Plugin画面右上のActivation GUIボタンをクリックしてアクティベーションアプリを起動します。
- 4. アクティベーションアプリの初回起動時は以下の画面が表示されます。

以下の項目を入力して Apply をクリックしてください。

Organization:会社名を入力

Country:国を選択

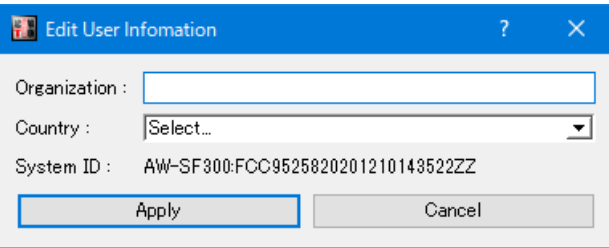

5. アクティベーションアプリで W0300 の行をクリックして選択状態にします。

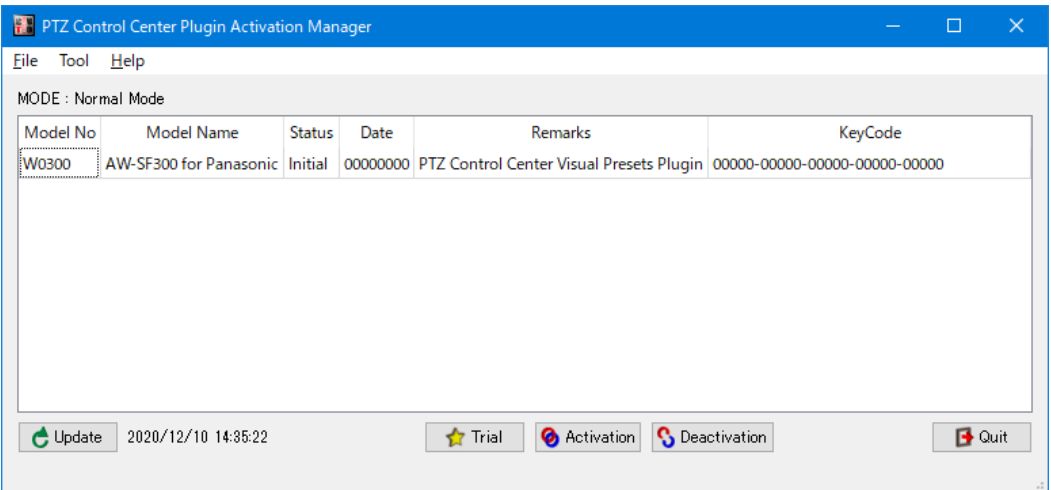

- 6. アクティベーションアプリ画面下の Trial ボタンをクリックします。
- 7. 試用開始処理が行われます。処理が反映されると、[VISUAL PRESET]タブが表示されます。 処理が反映されるまで、最長 1 分程度かかります。

## ・有償プラグインのアクティベーション手続き

有償プラグインのアクティベーションを行うための手順は以下の通りです。

アクティベーションを行った後は、有償プラグインの機能を無期限に使用できます。

- 1. PC をインターネットに接続します。
- 2. PTZCC 画面左上の設定ボタン(歯車のアイコン)をクリックして、Settings 画面に入ります。
- 3. Settings 画面で Plugin タブを選択して、Plugin 画面に入ります。
- 4. Plugin画面右上のActivation GUIボタンをクリックしてアクティベーションアプリを起動します。
- 5. アクティベーションアプリの初回起動時は以下の画面が表示されます。

以下の項目を入力して Apply をクリックしてください。

Organization:会社名を入力

Country:国を選択

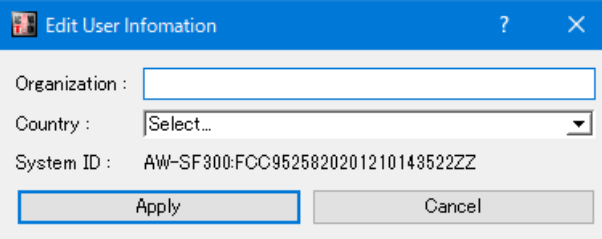

6. アクティベーションアプリで W0300 の行をクリックして選択状態にします。

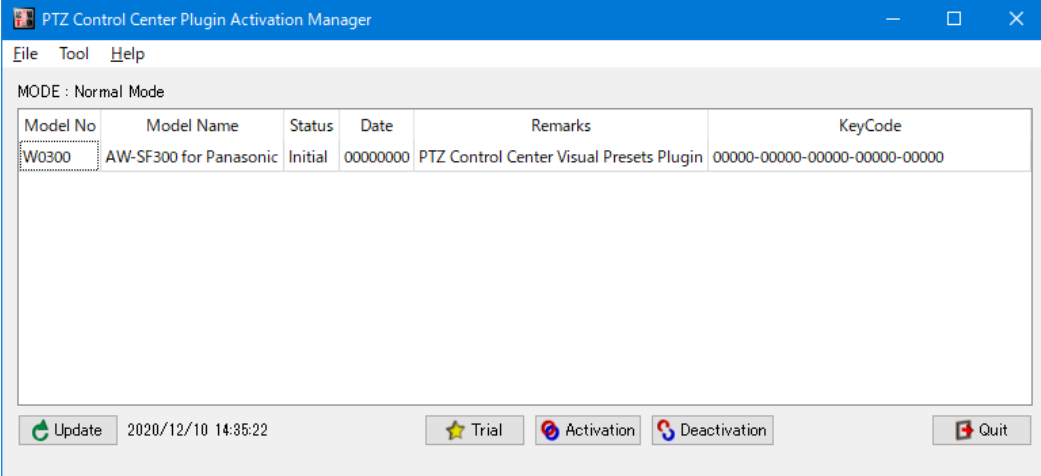

- 7. アクティベーションアプリ画面下の Activation ボタンをクリックします。
- 8. キーコードの入力画面が表示されますので、キーコードを入力します。
- 9. アクティベーションが正常に行われた場合は、W0300 行の Status 表示が Activated になります。 アクティベーションの状態が反映されると、[VISUAL PRESET]タブが表示されます。 処理が反映されるまで、最長 1 分程度かかります。
	- $\langle$  /  $\rightarrow$   $\rightarrow$

 キーコードを入力しても W0300 行の Status 表示が Activated にならない場合は、アクティベー ションアプリ左下に表示される状態メッセージをご確認ください。

表示が Invalid Key のとき: 入力されたキーコードが不正

表示が NoMoreLicense のとき: 入力されたキーコードが他の PC でアクティベーション済

## ・有償プラグインのアクティベーション解除手続き

有償プラグインのライセンスを他の PC に移動したい場合、アクティベーションを行った PC 上でアク ティベーション解除の手続きを行う必要があります。

アクティベーション解除を行うための手順は以下の通りです。

- 1. 「有償プラグインのアクティベーション手続き」の手順 1~5 と同様の手順でアクティベーション アプリを起動します。
- 2. アクティベーションアプリで W0300 の行をクリックして選択状態にします。
- 3. アクティベーションアプリ画面下の Deactivation ボタンをクリックします。

## カメラの **SDI** 出力映像表示

市販の SDI to UVC converter デバイスと SDI Router を使用して、PTZ カメラ映像を低遅延・高フレームレ ートで表示することができます。

### ・システム構成

本機能を使用する場合、本ソフトウェアがインストールされた PC とカメラの他に、市販の SDI to UVC converter が必要となります。

複数の PTZ カメラの SDI 出力映像を切り替えて表示する場合は、AJA 社製 SDI Router も必要となりま す。

#### 【カメラ単体で使用する場合の構成例】

必要機材

・SDI to UVC converter

動作確認済み機種: MAGEWELL 社 USB Capture SDI Plus

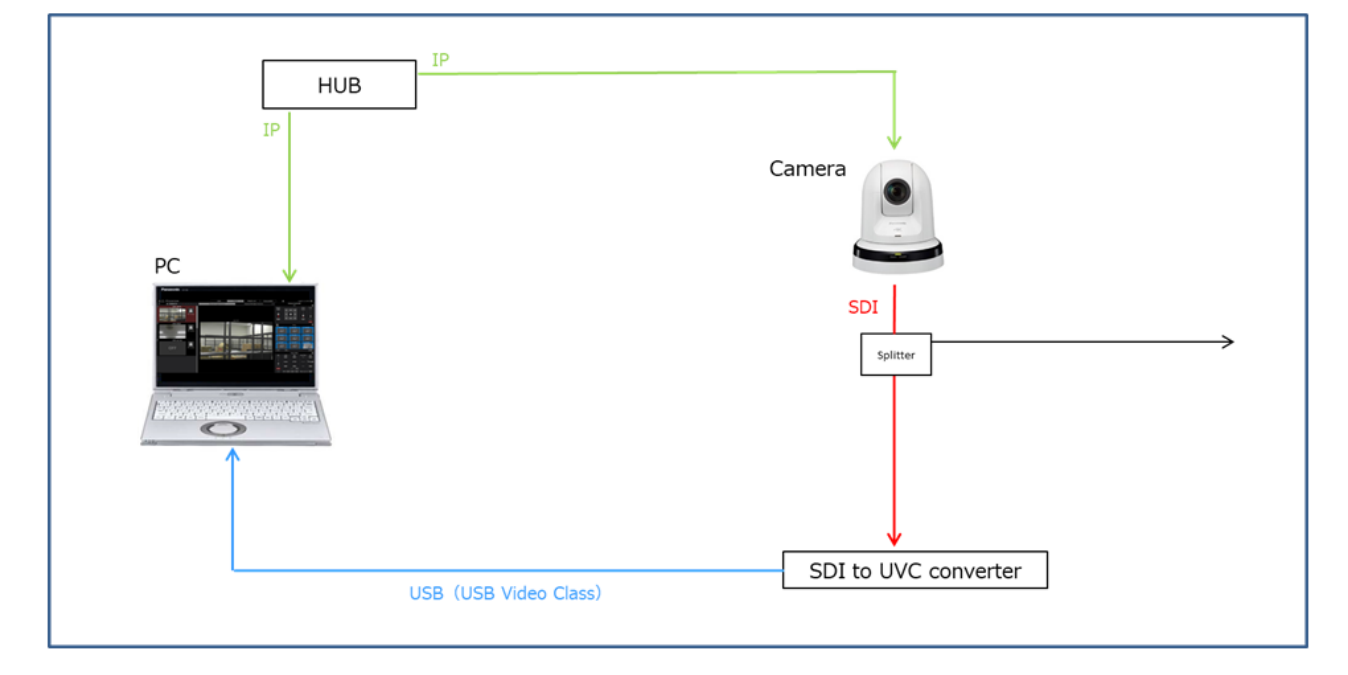

#### 【複数台のカメラで使用する場合の構成例】

必要機材

・SDI to UVC converter

動作確認済み機種: MAGEWELL 社 USB Capture SDI Plus

・AJA 社製 SDI Router 動作確認済み機種: AJA 社 KUMO 1604(Firmware Version: 4.5.0.30)

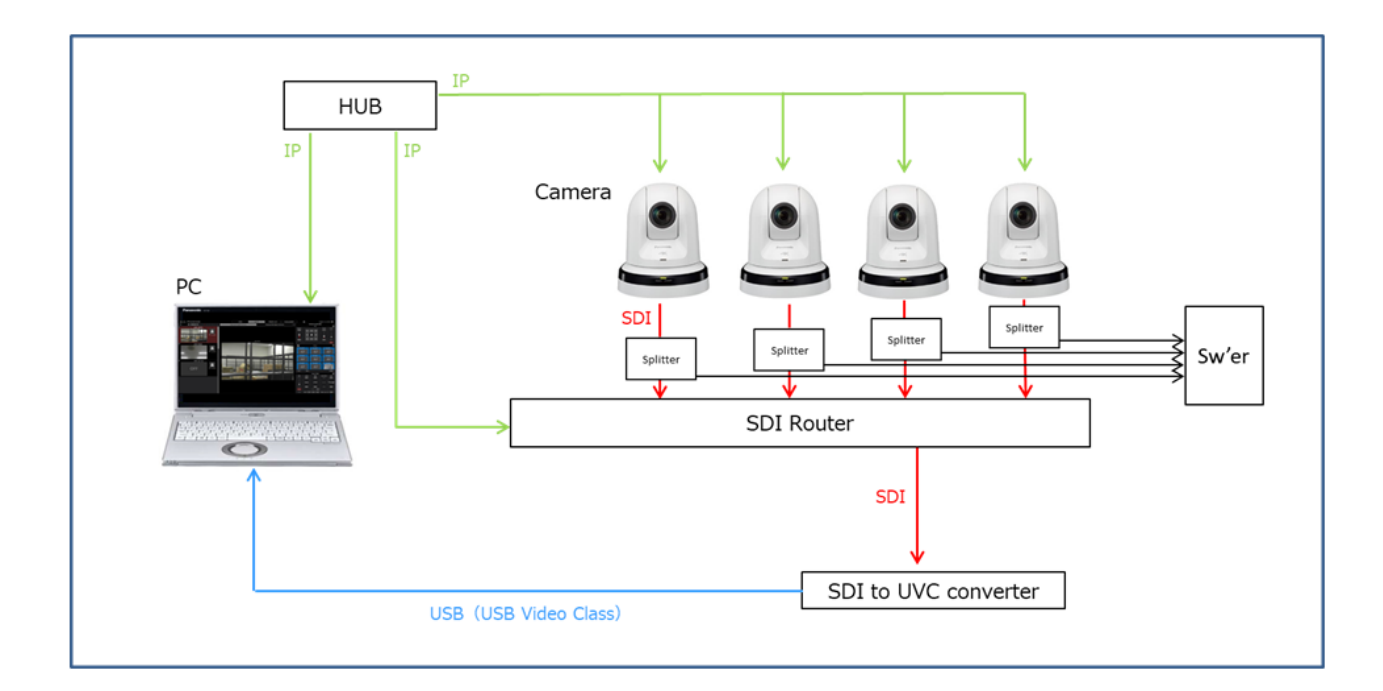

## ・各機器の設定

各機器の設定を以下の通り行ってください。

・カメラの設定

 SDI to UVC converter および SDI Router がサポートする範囲内となるよう、カメラの SDI 出力フォ ーマットを設定してください。

カメラが複数存在する場合はカメラの出力フォーマットをできる限り同じ設定にすることを推奨 します。

・SDI to UVC converter の設定

必要に応じて、SDI の入力設定と出力設定を行ってください。

SDI の出力設定(PC に入力される USB Video Class の映像設定)は以下の設定にしてください。

映像の解像度:1920x1080 / 1280x720 / 640x360 のいずれか

フレームレート:25fps / 30fps / 50fps / 60fps のいずれか

・AJA 社製 SDI Router の設定

AJA 社製 SDI Router で以下の設定を行ってください。

- [IP Address Type]設定を[Static IP]に設定して、IP アドレスを割り当てる
- [User Authentication]設定を[Disable]に設定する

## ・各機器の接続

各機器を以下の通り接続してください。

SDI Router を使用する場合

・各機器のネットワーク接続

PC とカメラ、SDI Router を同一ネットワーク上に接続してください。

・カメラと SDI Router の接続

カメラの SDI 出力を SDI Router のいずれかの SDI 入力に接続してください。

・SDI Router と SDI to UVC converter の接続

 SDI Router の SDI 出力 Ch.1 を SDI to UVC converter の SDI 入力に接続してください。 ※Ch.1 以外の SDI 出力はサポートしていません。

・PC と SDI to UVC converter の設定

PC と SDI to UVC converter を USB ケーブルで接続してください。

SDI Router を使用しない場合

・各機器のネットワーク接続

PC とカメラを同一ネットワーク上に接続してください。

・カメラと SDI to UVC converter の接続

カメラの SDI 出力を SDI to UVC converter の SDI 入力に接続してください。

・PC と SDI to UVC converter の設定

PC と SDI to UVC converter を USB ケーブルで接続してください。

## ・本ソフトウェアの設定

本ソフトウェア上で以下の設定を行ってください。

- 1. Settings System 画面を開きます。
- 2. Image Capture Device 項目を以下の通りに設定します。

SDI Router Address: SDI Router を使用する場合は SDI Router の IP アドレスを入力します。

SDI Router を使用しない場合は空白のままにしてください。

USB Video Device: PC に接続されている USB Video Class のデバイス一覧が表示されますので SDI to UVC converter のデバイスを選択します。

Resolution: SDI to UVC converter から PC に入力される USB Video Class 映像の解像度に設定します。

Frame Rate: SDI to UVC converter から PC に入力される USB Video Class 映像のフレームレートに 設定します。

3. Settings – Camera 画面を開きます。

4. SDI 出力を行いたいカメラに対して以下の手順で設定を行います。

1)Settings – Camera 画面で対象のカメラをクリックして選択状態にします。

2)Settings – Camera 画面右上の Edit ボタンをクリックして Edit Camera 画面に入ります。

3)Image Capture Type 項目で USB Video Device を選択します。

4)(SDI Router を使用する場合) Image Capture Type 項目の SDI Channel No.に、そのカメラの SDI 出 力先となっている SDI Router の SDI 入力 Ch.番号を設定します。

5)OK ボタンをクリックして Edit Camera 画面から抜けます。

<ノート>

・SDI 出力を行わないカメラの Image Capture Type 項目は IP 設定のままにしてください。

### ・カメラの映像表示

各機器の接続および設定が完了した後、本ソフトウェアの MAIN 画面で対象のカメラを選択すると、 SDI to UVC converter から入力された映像が PTZ カメラ映像部に表示されます。

MAIN 画面の PTZ カメラ映像部をダブルクリックすると、映像をフルスクリーン表示します。 フルスクリーン表示された映像上で以下の操作を行うことができます。

・映像をクリックして PTZ カメラの Pan/Tilt

映像をクリックすると、クリックした位置が画面の中心に来るように PTZ カメラの Pan/Tilt 操作 を行います。

・映像上で範囲指定して PTZ カメラの Pan/Tilt/Zoom

映像上でマウスクリック→ドラッグを行うと、黄色枠で範囲指定を行うことができます。ドラッ グを終了して範囲を確定させると、指定された範囲が画面全体に表示されるように PTZ カメラ の Pan/Tilt/Zoom 操作を行います。

・映像上でマウスホイールを操作して PTZ カメラの Zoom

映像上にマウスカーソルがある状態でマウスホイールを操作すると、PTZ カメラの Zoom 操作を 行います。

PTZ カメラ映像部に正しく映像が表示されない場合は以下の点をご確認ください。

症状:PTZ カメラ映像部に何も表示されない。

対策:SDI to UVC converter が PC に正しく認識され、Settings – System 画面の

Image Capture Device → USB Video Device 設定で SDI to UVC converter のデバイスが

選択されているか確認してください。

症状:MAIN 画面で対象のカメラを変更しても、PTZ カメラ映像部の映像が変更されない。

対策:SDI Router が PC に正しく接続され、Settings – System 画面の

Image Capture Device → SDI Router Address 設定で SDI Router の IP アドレスが

正しく設定されているか確認してください。

症状:MAIN 画面で対象のカメラを選択したとき、PTZ カメラ映像部に他のカメラの映像が表示さ れる。

対策:SDI Router が PC に正しく接続され、Settings – Camera 画面で対象カメラの Image Capture Type 設定が USB Video Device に設定されていること、SDI Channel No.の Ch.番号が対象カメラの接続先と なっている SDI Router の SDI 入力 Ch.番号と一致していることを確認してください。

## ビジュアルプリセット呼び出し機能

複数台のカメラのプリセット同時呼び出しを簡単に行えるようにする機能です。

画面上の任意の位置にプリセット呼び出しアイコンを設置して、複数のカメラのプリセットを割り当てる ことができます。

運用例として、議会場を模した画面上に各議員のアイコンを設置し、注目したい議員のアイコンをクリッ クすることですべてのカメラがその議員を撮影するような運用を行うことができます。

また、弊社製のワイヤレスマイクシステムを使用することで、ワイヤレスマイクでの発話をトリガーとし てプリセット呼び出しを行うこともできます。

<ノート>

・本機能を Kairos クラウド連携で使用することはできません。

### ・画面の説明

画面上部の VISUAL PRESETS タブをクリックすると本機能の画面が表示されます。

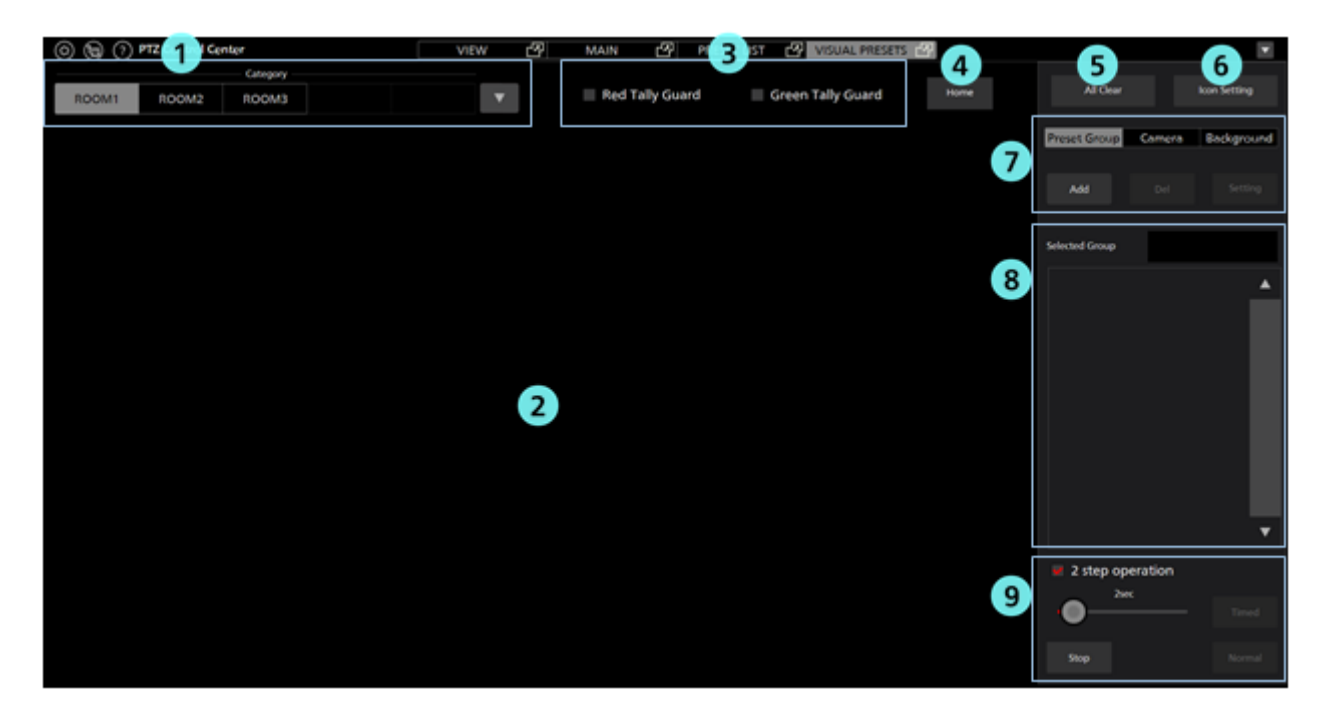

#### ①カメラカテゴリ選択欄

登録されているカメラカテゴリの一覧が表示されます。 設定/操作を行う対象のカメラカテゴリをここで選択します。

#### ②アイコン設置エリア

カメラアイコンとプリセット呼び出しアイコンを設置できるエリアです。

設定した背景画像もここに表示されます。

#### ③タリーガード設定

カメラのタリーが ON のときのプリセットの呼び出し動作を設定します。

チェックを入れると、その色のタリーが ON になっているカメラはプリセットの呼び出しが

行われません。

#### ④**Home** アイコン

任意のプリセットをカメラの初期位置として割り付けることができます。

#### ⑤**All Clear** ボタン

クリックすると、画面上のプリセットグループアイコン、カメラアイコン、背景画像をすべてクリ アします。Home アイコンに割り付けたプリセットもすべてクリアされます。

#### ⑥**Icon Setting** ボタン

クリックすると、カメラアイコンとプリセット呼び出しアイコンの初期サイズ設定などを行う画面 を表示します。

#### ⑦設定操作エリア

プリセット呼び出しアイコン、カメラアイコン、背景画像の設定操作を行うボタン類が表示される エリアです。

#### ⑧プリセット呼び出しデータ表示エリア

プリセット呼び出しアイコンが選択されたとき、割り付けられているプリセットの一覧が表示され ます。

#### ⑨プリセット呼び出し操作エリア

選択されたプリセット呼び出しアイコンに割り付けられているプリセットの呼び出し操作を行う エリアです。

### ・本機能を使用するときの流れ

本機能を使用する場合の流れを示します。

- 1. Setting Category 画面でカメラのカテゴリ (グループ)の設定を行います。
- 2. 本機能の設定対象とするカメラのカテゴリ (グループ) を選択します。
- 3. 本機能の画面に表示する背景画像を設定します。(オプション)
- 4. アイコンの表示サイズを設定します。(オプション)
- 5. 画面上にカメラアイコンを設置します。(オプション)
- 6. 画面上にプリセット呼び出しアイコンを設置します。
- 7. 設置したプリセットアイコンに、カメラのプリセットを割り付けます。 必要なカメラの台数分、割り付けを行います。
- 8. 手順 6 と 7 を繰り返し行い、必要な数だけプリセット呼び出しアイコンを設置します。
- 9. Home アイコンに、カメラの初期位置とするプリセットを割り付けます。(オプション)

 10. 設置したプリセット呼び出しアイコンをクリックすると、割り付けられたカメラのプリセット が一斉に呼び出されます。

### ・本機能の設定手順

#### 1. カメラカテゴリ (グループ) の設定

本機能を使用するためにはカメラのカテゴリ(グループ)が1つ以上設定されている必要があり ますので、本機能を使用する前に必ずカメラのカテゴリ(グループ)設定を行ってください。

 カメラのカテゴリ設定の方法は、本書の「初期設定 2 – カメラのカテゴリ設定」を参照くださ い。

#### **2.** 設定対象のカメラカテゴリ(グループ)の選択

 本機能の設定内容(カメラアイコンの設定、プリセット呼び出しアイコンの設定、背景画像の設 定)はカメラカテゴリ毎に記憶されます。

本機能の画面左上に「1. カメラカテゴリ(グループ)の設定」で設定したカメラカテゴリの一 覧が表示されます。一覧から、設定対象とするカメラカテゴリを選択します。

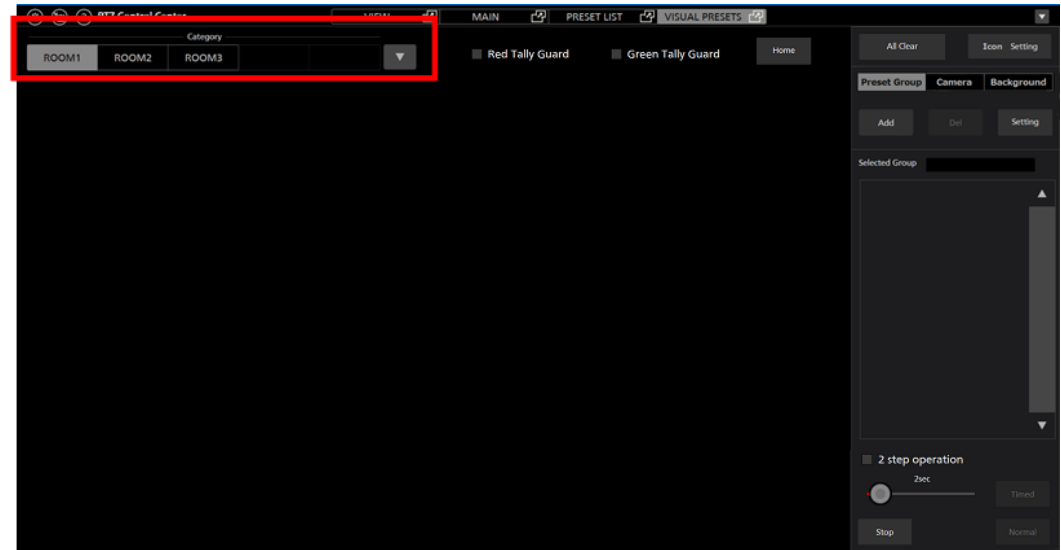

#### **3.** 背景画像の設定(オプション)

 本機能の画面に背景画像を表示できます。背景画像の表示は必須ではありませんが、表示を行う ことで、カメラアイコンとプリセット呼び出しアイコンを配置するときの位置の目安とすることが できます。

設定は以下の手順で行います。

1) 本画面の設定操作エリアの「Background」タブをクリックします。

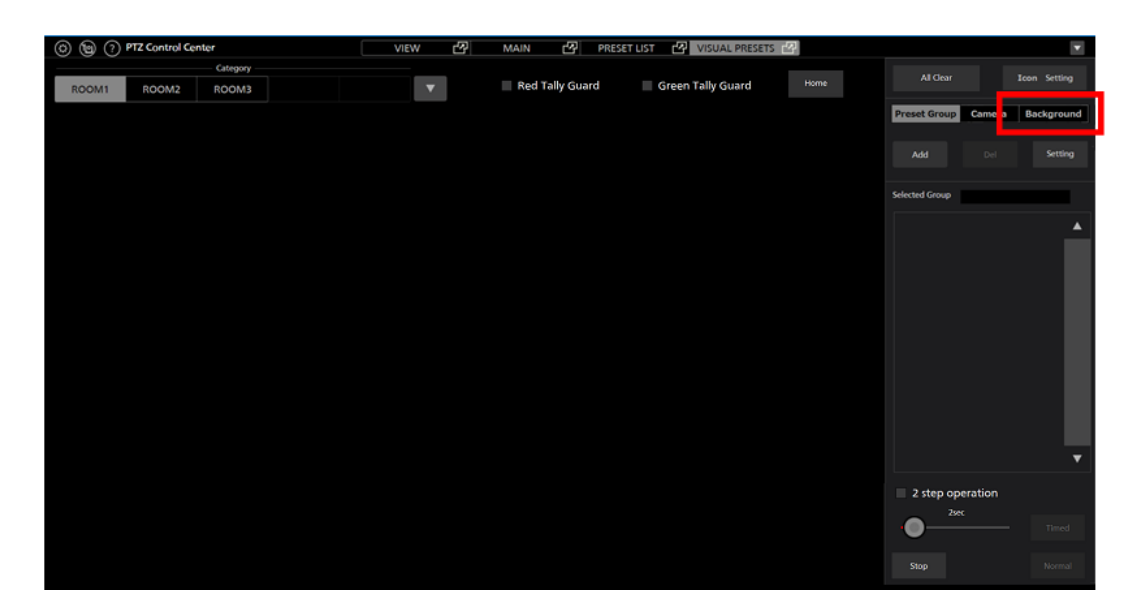

2) Browse ボタンをクリックして表示する画像を選択すると、画面上に画像が表示されます。

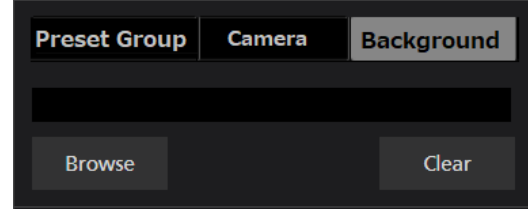

<ノート>

・画像表示をクリアする場合は Clear ボタンをクリックします。

### **4.** カメラアイコンとプリセット呼び出しアイコンのサイズ等の設定(オプション)

 カメラアイコンのサイズ、プリセット呼び出しアイコンのサイズと設置するときの初期色を設定 することができます。

設定は以下の手順で行います。

1) 本画面の「Icon Setting」ボタンをクリックします。

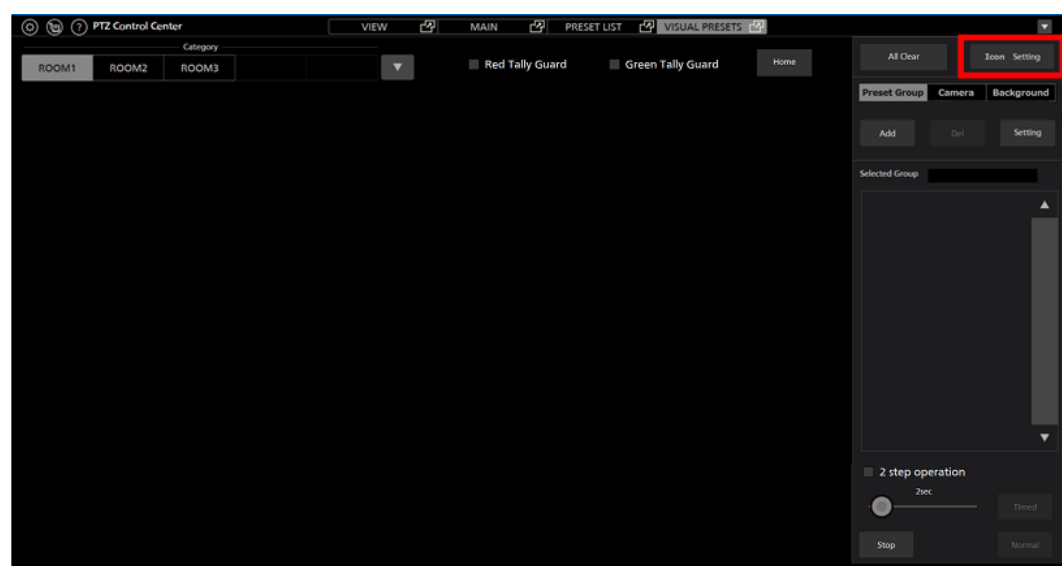

2) 設定ウィンドウが表示されますので、それぞれの設定を行います。

 カメラアイコンとプリセット呼び出しアイコンのサイズ設定は、設置済のアイコンに対し ても反映されます。

プリセット呼び出しアイコンの初期色設定は、新しく追加されるアイコンに対してのみ反 映されます。

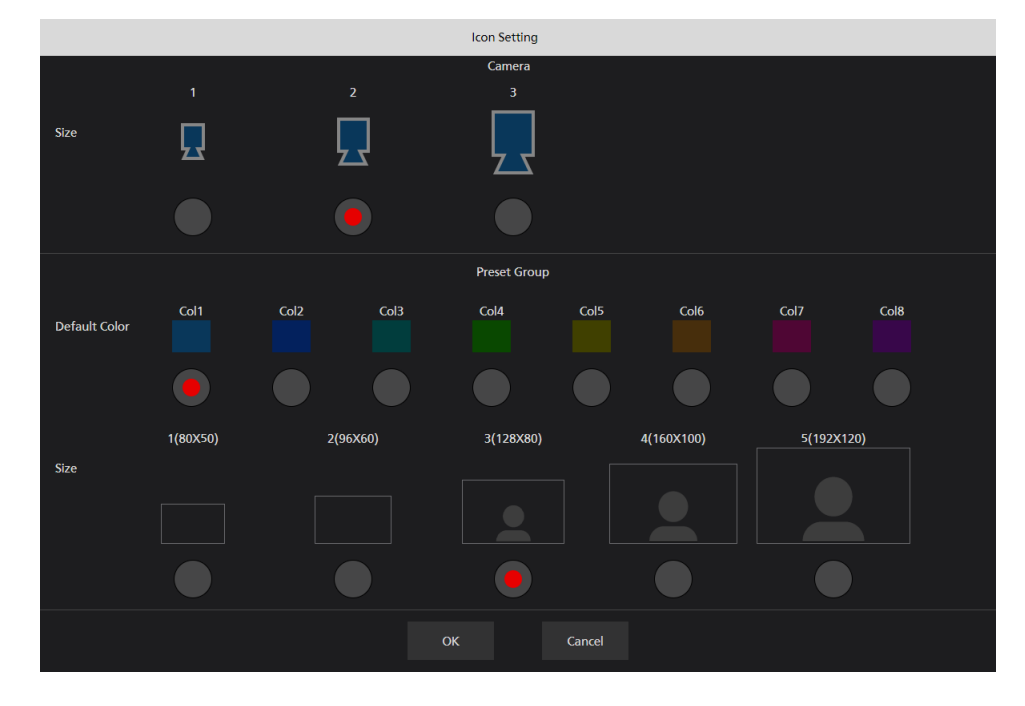

#### **5.** カメラアイコンの設置(オプション)

 画面の任意の位置にカメラアイコンを設置することができます。設置は必須ではありませんが、 設置を行うことで、空間上のどの位置にカメラが存在するかを視覚的に把握しやすくなります。 設置は以下の手順で行います。

1) 本画面の設定操作エリアの「Camera」タブをクリックします。

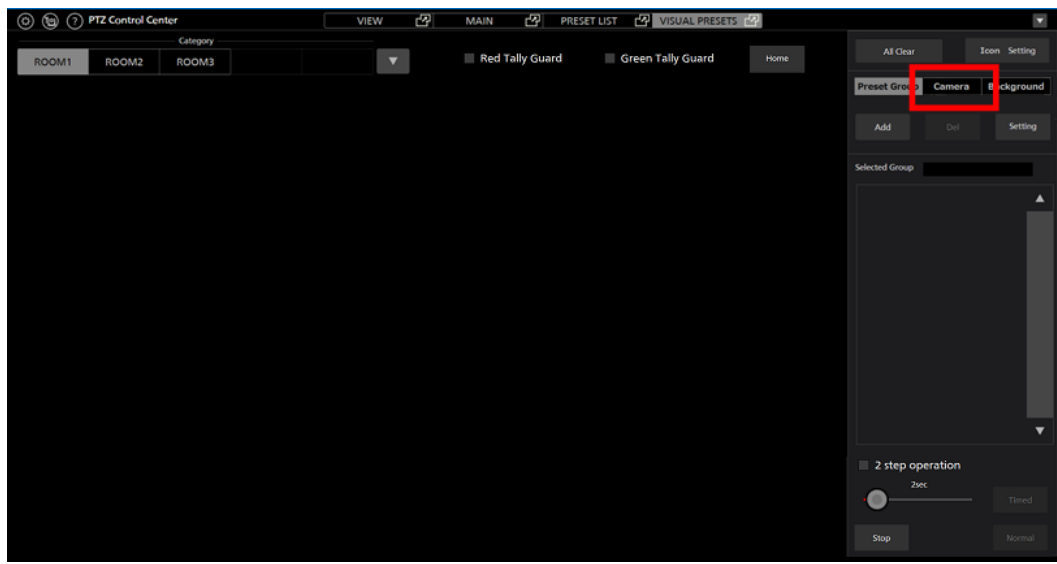

2) Add ボタンをクリックすると設定画面が表示されます。

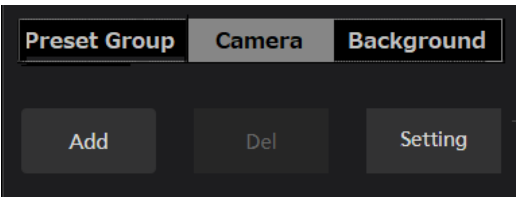

3) 設定画面でカメラアイコンに割り当てるカメラと表示に使用するアイコンを選択して OK ボタンをクリックすると、画面上にカメラアイコンが追加されます。

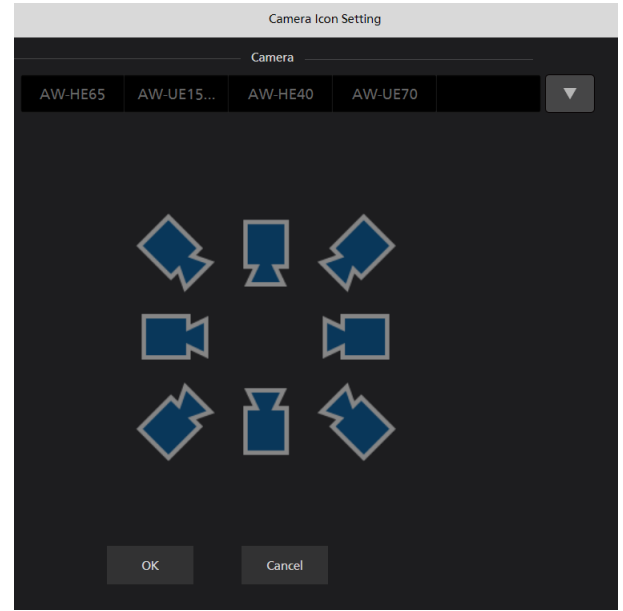

4) 設置されたカメラアイコンをクリックしてドラッグすると位置を変更することができます。

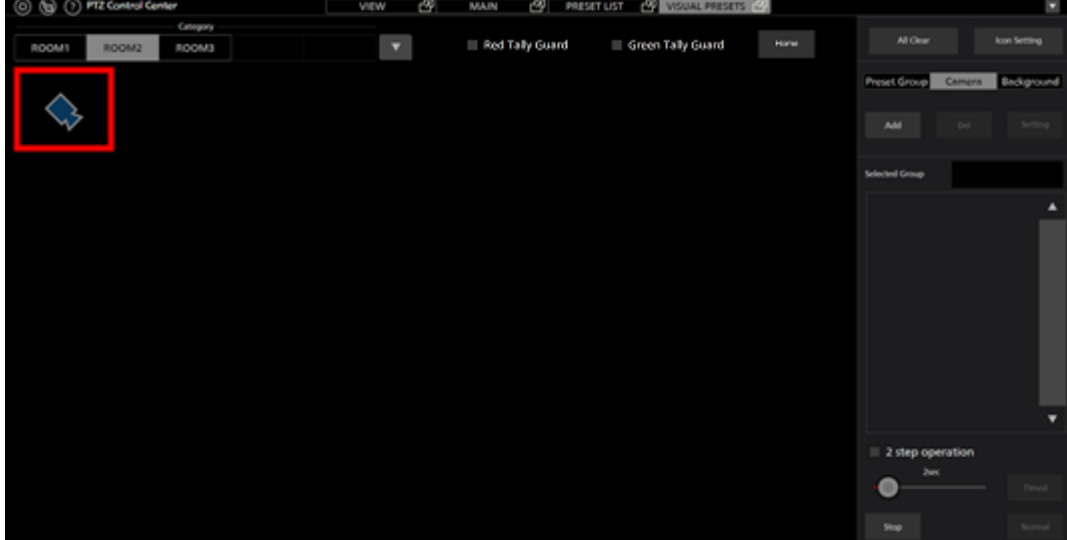

- <ノート>
	- ・カメラアイコンを消去する場合はカメラアイコンをクリックして、設定操作エリアの 「Camera」タブ内の Del をクリックします。
	- ・カメラアイコンの設定内容を変更する場合はカメラアイコンをクリックして、設定操 作エリアの「Camera」タブ内の Setting をクリックします。

### **6.** プリセット呼び出しアイコンの設置

画面の任意の位置にプリセット呼び出しアイコンを設置することができます。

 設置したプリセット呼び出しアイコンに各カメラのプリセットを割り付けることで、アイコンク リック時に複数台のカメラのプリセット同時呼び出しを可能とします。

設置は以下の手順で行います。

1) 本画面の設定操作エリアの「Preset Group」タブをクリックします。

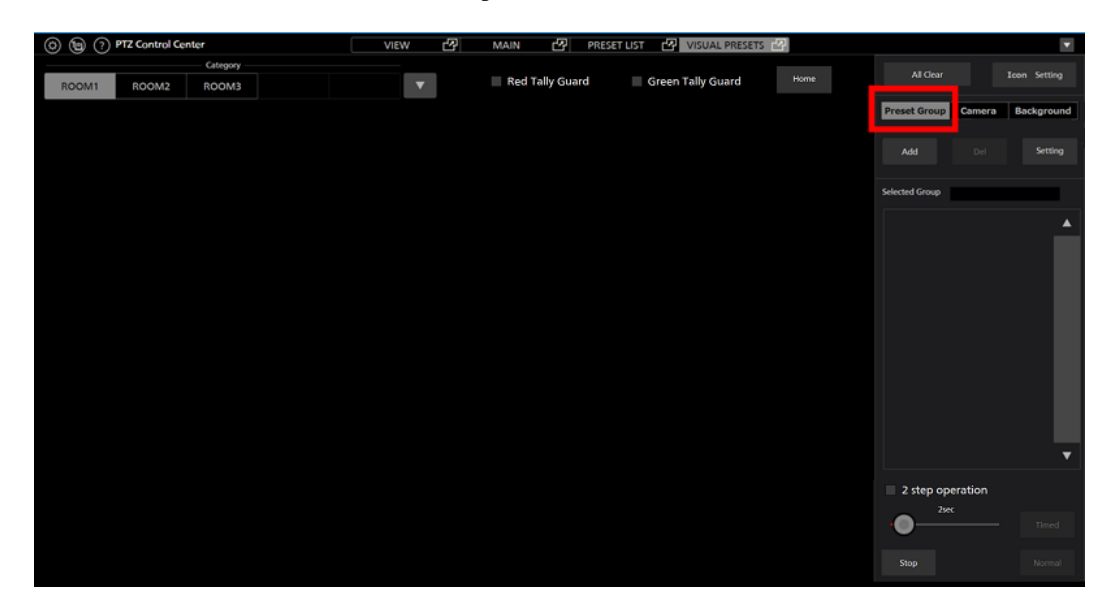

2) Add ボタンをクリックすると画面上にプリセット呼び出しアイコンが設置されます。

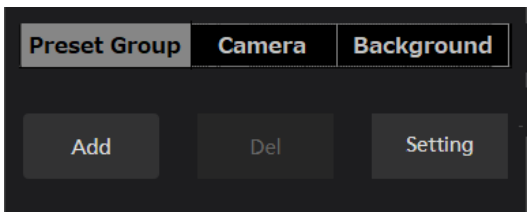

3) 設置されたプリセット呼び出しアイコンをクリックしてドラッグすると位置を変更するこ とができます。

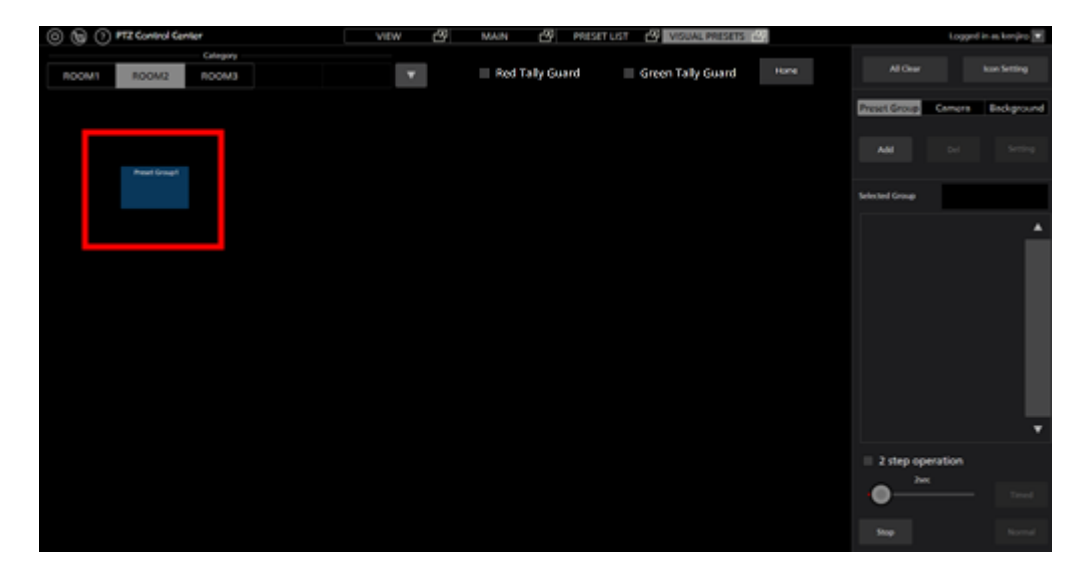

<ノート>

 ・プリセット呼び出しアイコンを消去する場合はアイコンをクリックして、設定操作エ リアの「Preset Group」タブ内の Del をクリックします。

#### **7.** プリセット呼び出しアイコンへのカメラプリセット割り付け

 設置したプリセット呼び出しアイコンへの各カメラのプリセットを割り付けは以下の手順で行 います。

- 1) 割り付けを行うプリセット呼び出しアイコンをクリックして選択状態にします。
- 2) プリセット呼び出しアイコンを右クリック、もしくは設定操作エリアの「Preset Group」タ ブ内の Setting ボタンをクリックすると設定画面が表示されます。

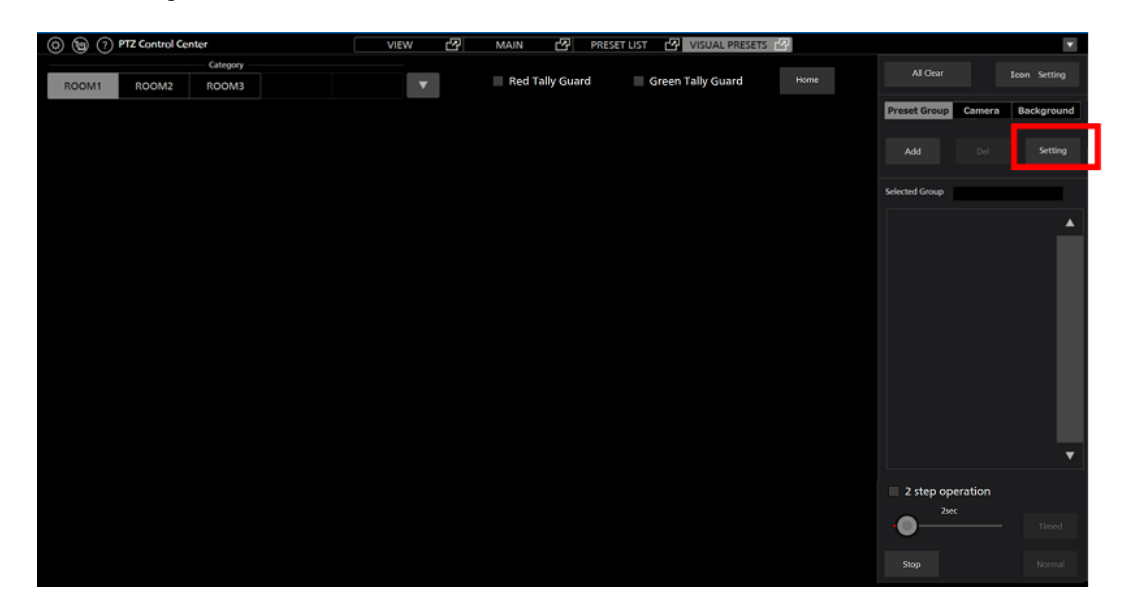

3) 設定画面で以下の設定を行います。

Name:プリセット呼び出しアイコンの表示名を入力

Color:Setting ボタンでプリセット呼び出しアイコンの表示色を選択

Thumb:Browse ボタンでプリセット呼び出しアイコンに表示する画像を選択

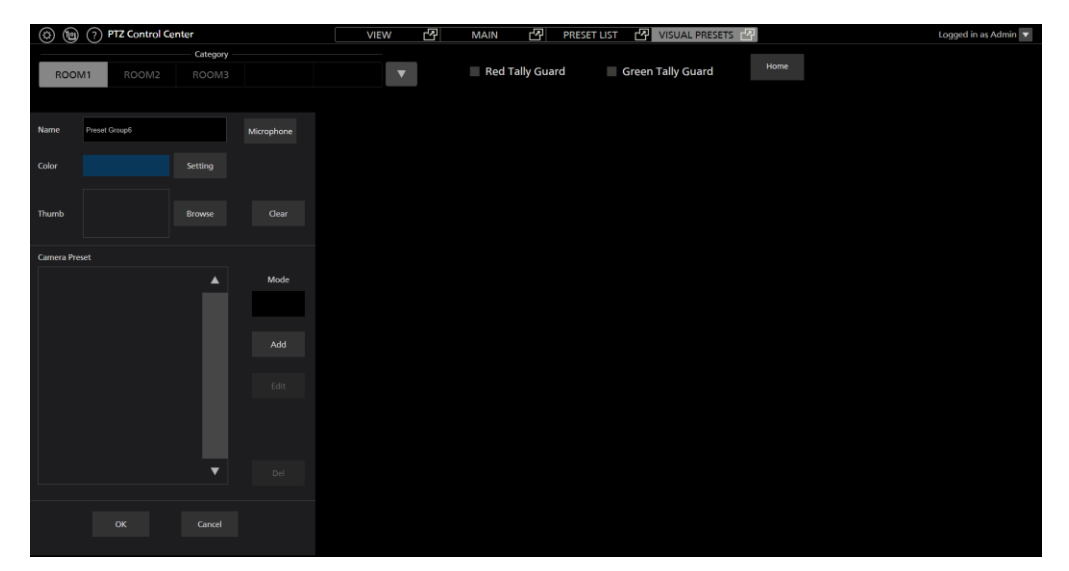

4) 設定画面の Add ボタンをクリックするとカメラ選択モードに移行して、画面中央上部にカ メラの一覧が表示されます。

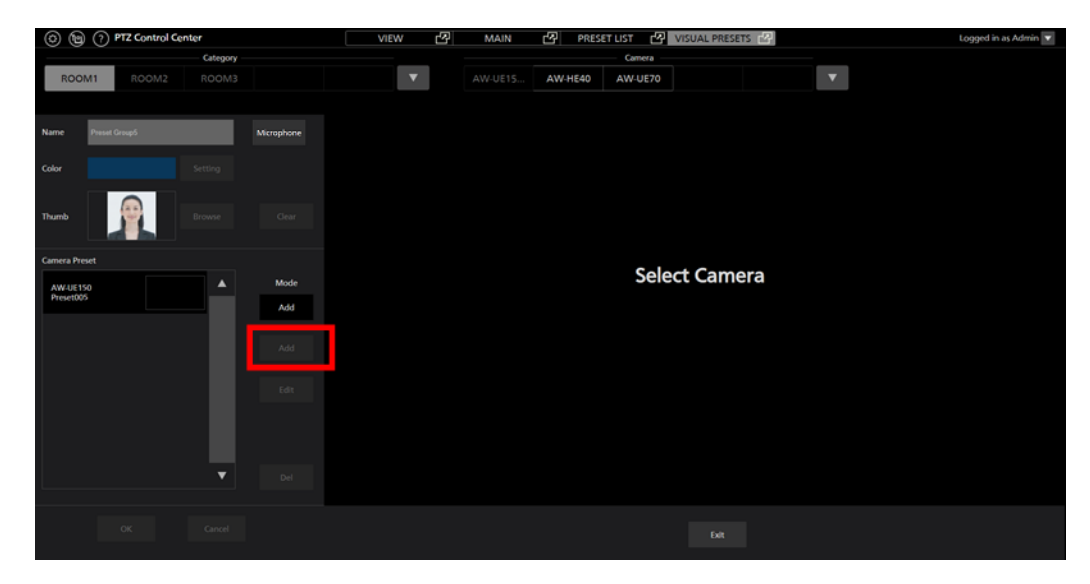

5) 画面中央上部のカメラの一覧でプリセットの割り付けを行いたいカメラをクリックすると 画面中央にプリセットの一覧が表示されます。

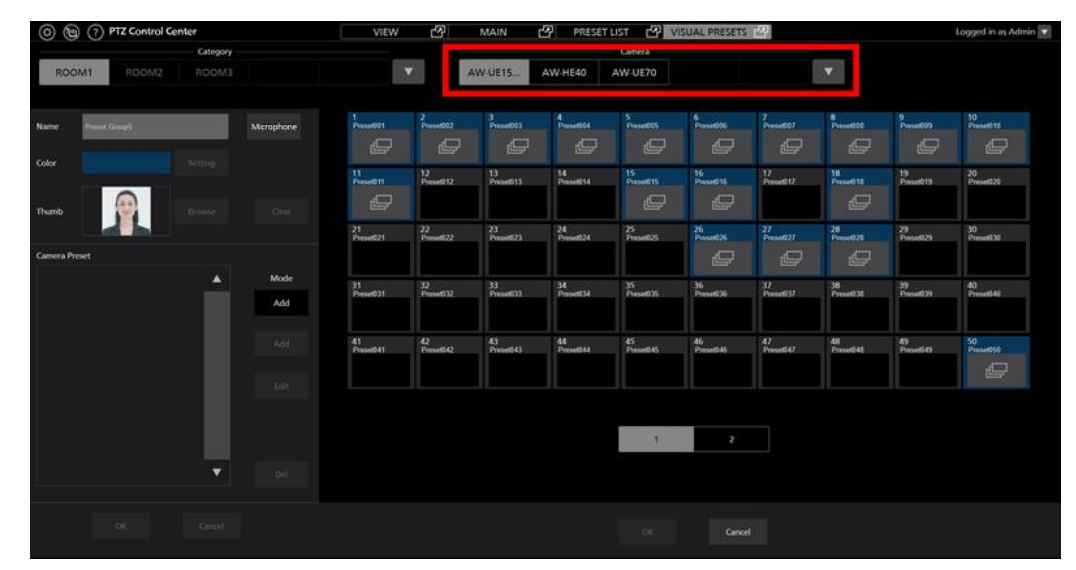

6) プリセットの一覧で割り付けたいプリセットをクリックして選択状態にした後、画面下部 の OK ボタンをクリックすると、プリセットの割り付けが行われます。

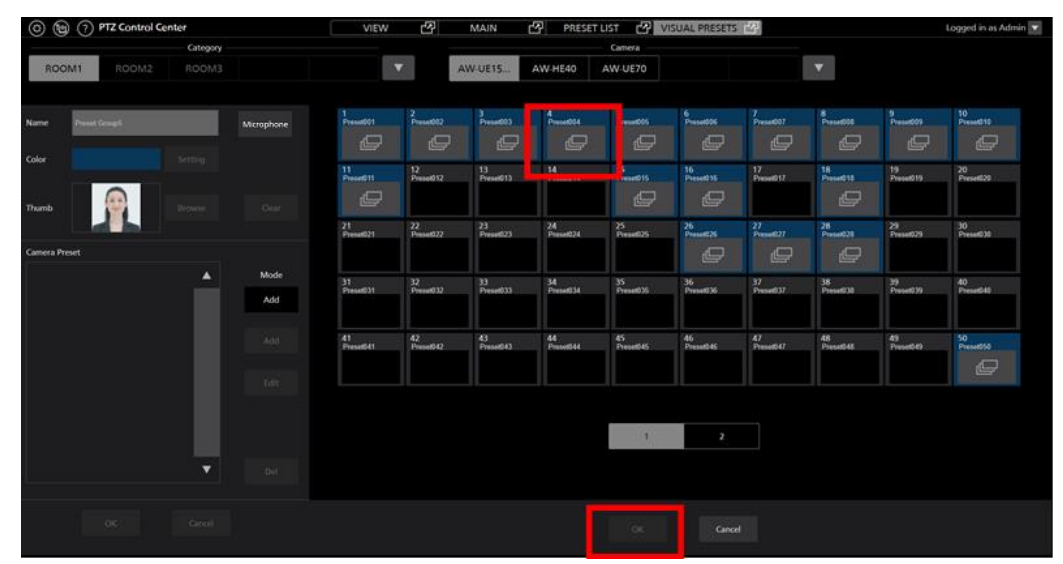

割り付けられたプリセットは画面左の Camera Preset 欄にリスト表示されます。

7) 割り付けたいカメラの数だけ、手順 5)と 6)の操作を繰り返し行ってプリセットの割り付け を行います。

8) 割り付けを終了するときは画面中央下部の Exit ボタンをクリックします。

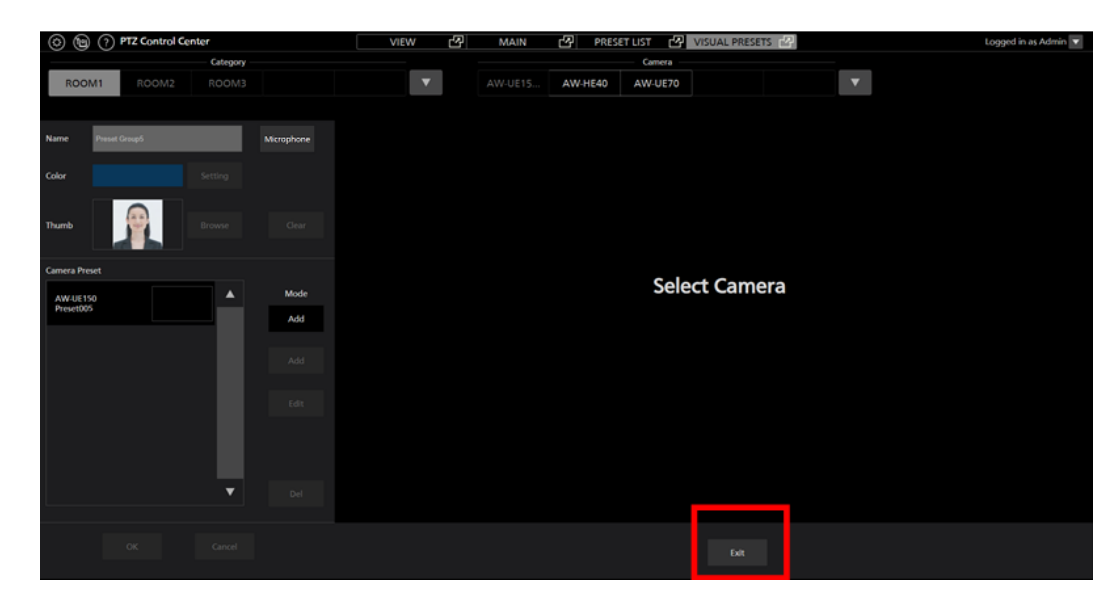

9) OK ボタンをクリックして設定画面を閉じます。

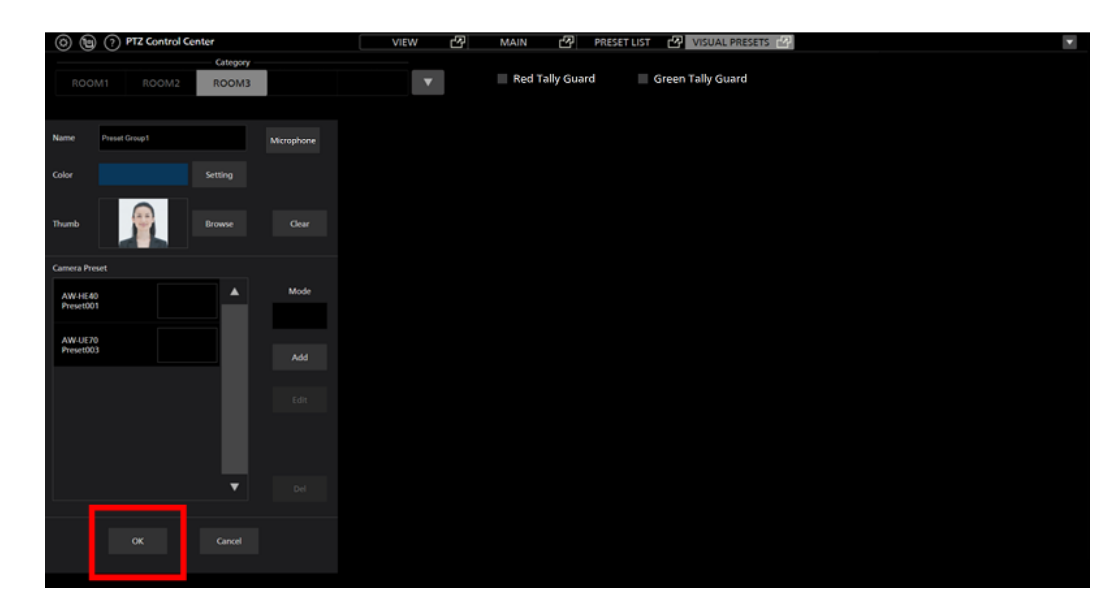

 $\langle$  /  $\rightarrow$   $\rightarrow$ 

 カメラアイコンをドラッグしてプリセット呼び出しアイコンにドロップすると、プリセッ トの割り付け画面を即表示することができます。

#### **8.** プリセット呼び出しアイコンに割り付けたカメラプリセットの変更/削除

プリセット呼び出しアイコンに割り付けたプリセットの変更/削除は以下の手順で行います。

- 1) 割り付けを行うプリセット呼び出しアイコンをクリックして選択状態にします。
- 2) プリセット呼び出しアイコンを右クリック、もしくは設定操作エリアの「Preset Group」タ ブ内の Setting ボタンをクリックすると設定画面が表示されます。
- 3) 設定画面の Camera Preset に表示されているプリセットのリストから、変更/削除を行いた いプリセットを選択します。

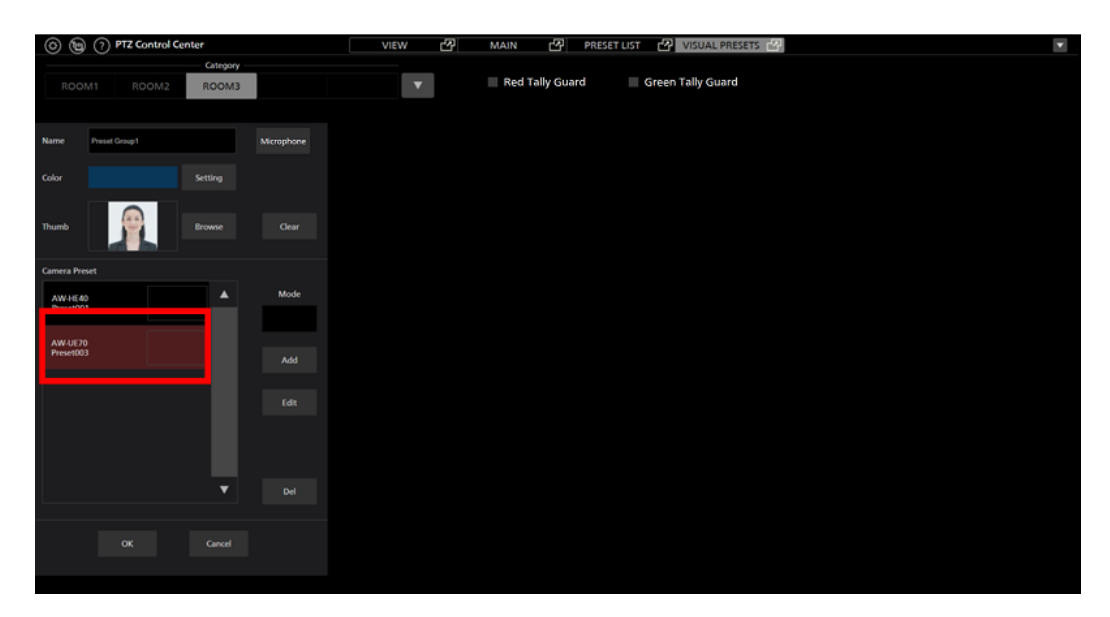

4) 変更を行う場合は設定画面の Edit ボタンをクリックすると、カメラのプリセットの一覧が 表示されますので、変更したいプリセットを選択して OK ボタンをクリックします。

 削除を行う場合は設定画面の Delボタンをクリックすると確認メッセージが表示されます ので、OK ボタンをクリックすると削除が行われます。

### **9. Home** アイコンにカメラの初期位置プリセットを割り付け

Home アイコンへのプリセット割り付けは以下の手順で行います。

1)Home アイコンをクリックして選択状態にします。

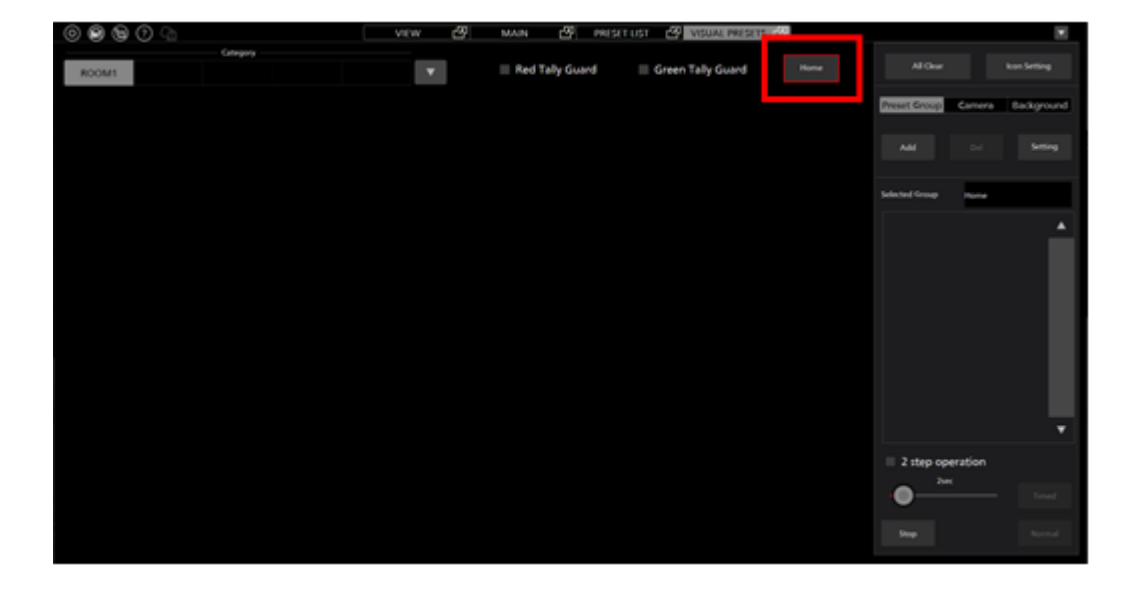

2)Home アイコンを右クリック、もしくは設定操作エリアの「Preset Group」タブ内の Setting ボタンをクリックすると設定画面が表示されます。

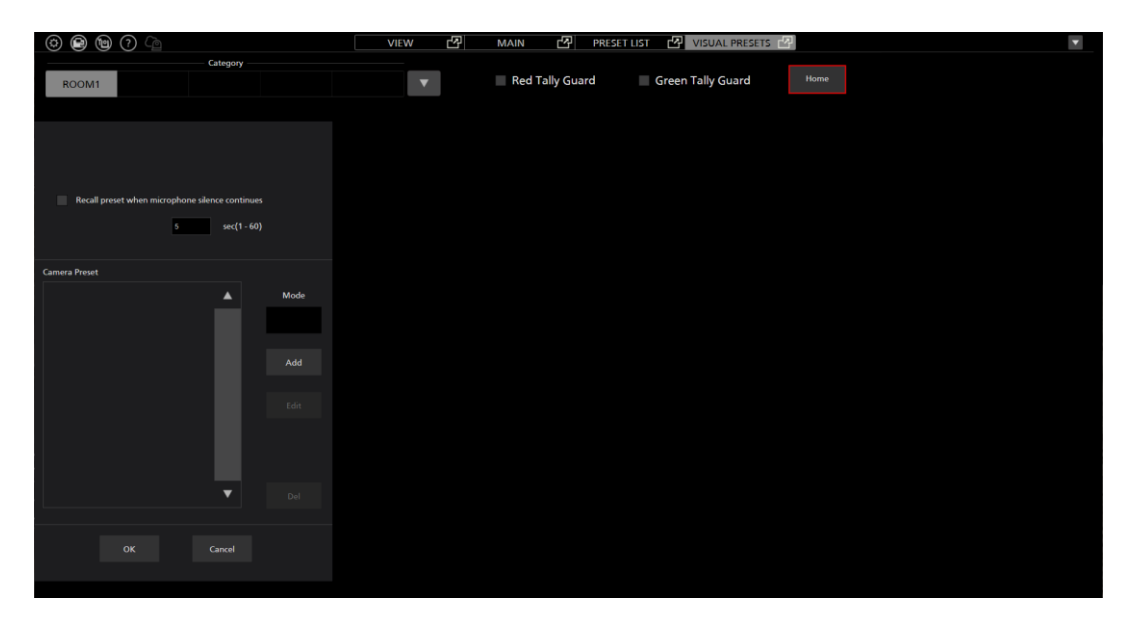

3)「7. プリセット呼び出しアイコンへのカメラプリセット割り付け」の手順(4)~(9)の手順と 同様にして、Home アイコンへのカメラプリセット割り付けを行います。

#### **10. Home** アイコンに割り付けたカメラプリセットの変更/削除

Home アイコンに割り付けたプリセットの変更/削除は以下の手順で行います。

- 1) Home アイコンをクリックして選択状態にします。
- 2) Home アイコンを右クリック、もしくは設定操作エリアの「Preset Group」タブ内の Setting ボタンをクリックすると設定画面が表示されます。
- 3) 設定画面の Camera Preset に表示されているプリセットのリストから、変更/削除を行いた いプリセットを選択します。
- 4) 変更を行う場合は設定画面の Edit ボタンをクリックすると、カメラのプリセットの一覧が 表示されますので、変更したいプリセットを選択して OK ボタンをクリックします。

 削除を行う場合は設定画面の Delボタンをクリックすると確認メッセージが表示されます ので、OK ボタンをクリックすると削除が行われます。

## ・割り付けたプリセットの呼び出し

 プリセット呼び出しアイコン/Home アイコンに割り付けたプリセットの呼び出しは以下の手順で 行います。

- ・プリセット呼び出しアイコン/Home アイコンクリックで即呼び出しを行う場合
	- 1) 画面右下の「2 step operation」のチェックボックスを OFF にします。

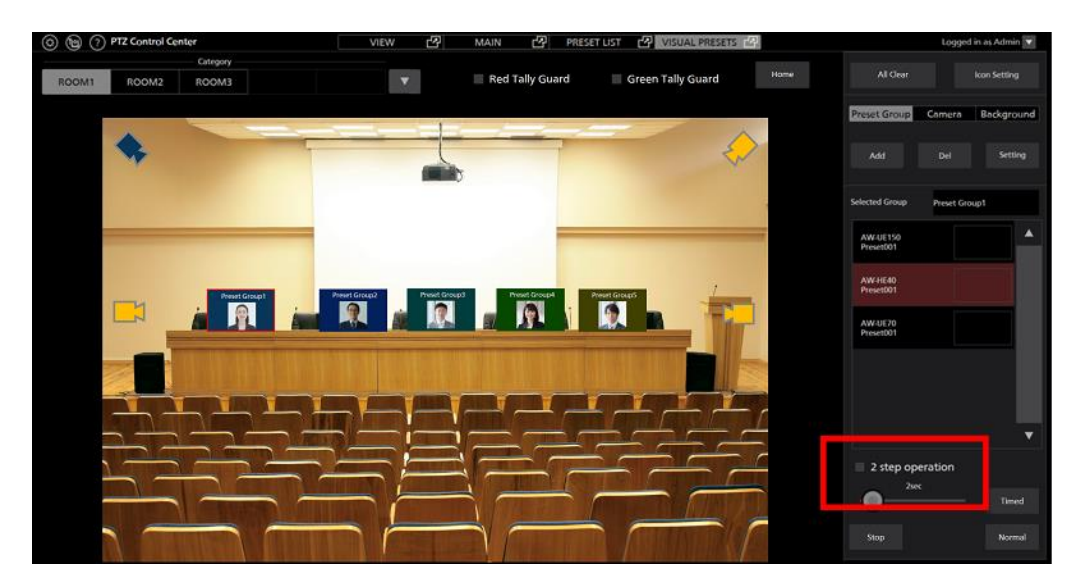

 2) プリセット呼び出しアイコン/Home アイコンをクリックすると、割り付けられたすべての プリセットが同時に呼び出されます。

 $\langle$  /  $\rightarrow$   $\rightarrow$ 

 プリセット呼び出し時のカメラの移動速度は、本ソフトウェア起動時のカメラの Preset Speed 設定に依存します。

 ・プリセット呼び出しアイコン/Home アイコンをクリックした後、別のボタン操作で呼び出しを行 う場合

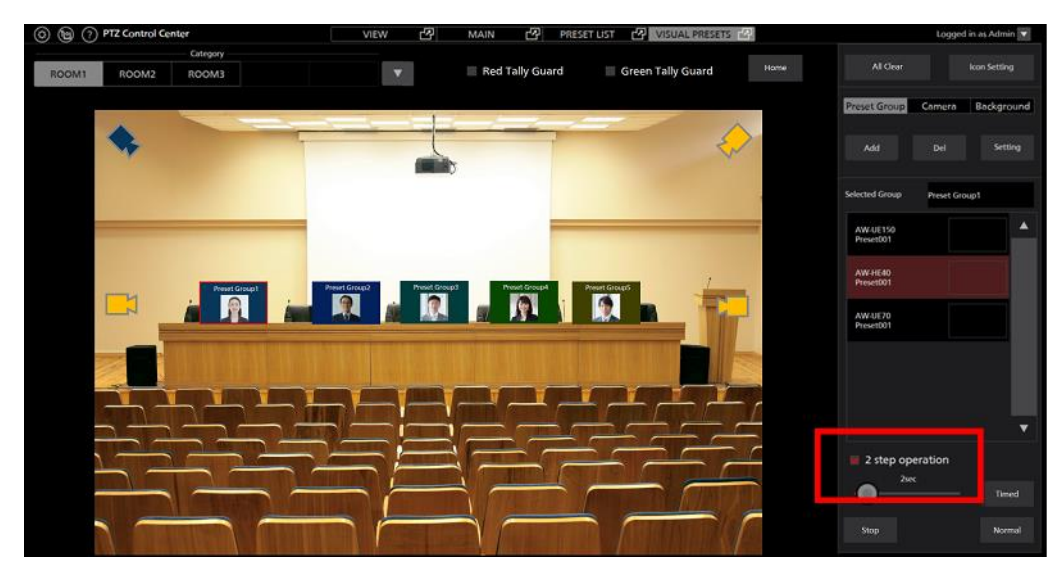

1) 画面右下の「2 step operation」のチェックボックスを ON にします。

 2) 画面右下の Normal ボタンもしくは Timed ボタンをクリックすると、割り付けられたすべて のプリセットが同時に呼び出されます。

Normal ボタンクリック時:

 すべてのカメラの移動速度は、本ソフトウェア起動時のカメラの Preset Speed 設定に 依存します。

Timed ボタンクリック時:

 カメラが AW-UE150/AW-UE100 のときは、Timed ボタン横のスライダーで設定され た時間でプリセット呼び出しが完了するように動作します。

 それ以外のカメラの移動速度は、本ソフトウェア起動時のカメラの Preset Speed 設定 に依存します。

<ノート>

 [Red Tally Guard] を ON にすると赤タリーが ON になっているカメラのプリセット呼び出しが行 われなくなります。 [Green Tally Guard]を ON にすると、同様に、緑タリーが ON になっているカ メラのプリセット呼び出しが行われなくなります。

※以下のリモートカメラは[Red Tally Guard]のみ有効です。

AW-UE70/AW-UN70 AW-HE130/AW-HN130 AW-HR140 AW-HE40/70/65, AW-HN40/70/65 AW-HE42/68/75

## ・ワイヤレスマイクを使用したプリセット呼び出し

 弊社製ワイヤレスマイクシステムのワイヤレスマイクとプリセット呼び出しアイコンを関連付けする ことで、ワイヤレスマイクでの発話をトリガーとしてプリセット呼び出しを行うことができます。 会議の場などで発言した人にカメラを向けるような動作が簡単に実現できます。

また、非発話状態が継続した場合にカメラを所定の位置に戻すこともできます。

■動作環境

本機能を使用するには以下のワイヤレスマイクシステムが必要となります。(2022 年 10 月時 点)

※最新の対応機種は下記 Web サイトの PTZ コントロールセンター 商品ページをご確認くだ さい。

[https://connect.panasonic.com/jp-ja/products-services\\_proav](https://connect.panasonic.com/jp-ja/products-services_proav)

ワイヤレス受信機

 WX-SR202A \*ファームバージョン V6.0 以降 WX-SR204A \*ファームバージョン V6.0 以降

WX-SR202DAN

WX-SR204DAN

増設ワイヤレス受信機

 WX-SE200A \*ファームバージョン V6.0 以降 WX-SE200DAN

ワイヤレスアンテナ WX-SA250A \*ファームバージョン V6.0 以降

- ワイヤレスマイク/ワイヤレス送信機
	- WX-ST200 WX-ST400 WX-ST210 WX-ST250 WX-ST700  $WX-ST600 + WM-KG645$ WX-ST510

#### ■設定手順

- 1. ワイヤレスマイク受信機との接続設定
	- ワイヤレスマイク受信機と接続を行うため、以下の設定を行います。
		- 1) 画面左上の Settings ボタンをクリックして設定画面を開き、画面中央の System タブを選 択して System 設定画面に移動します。

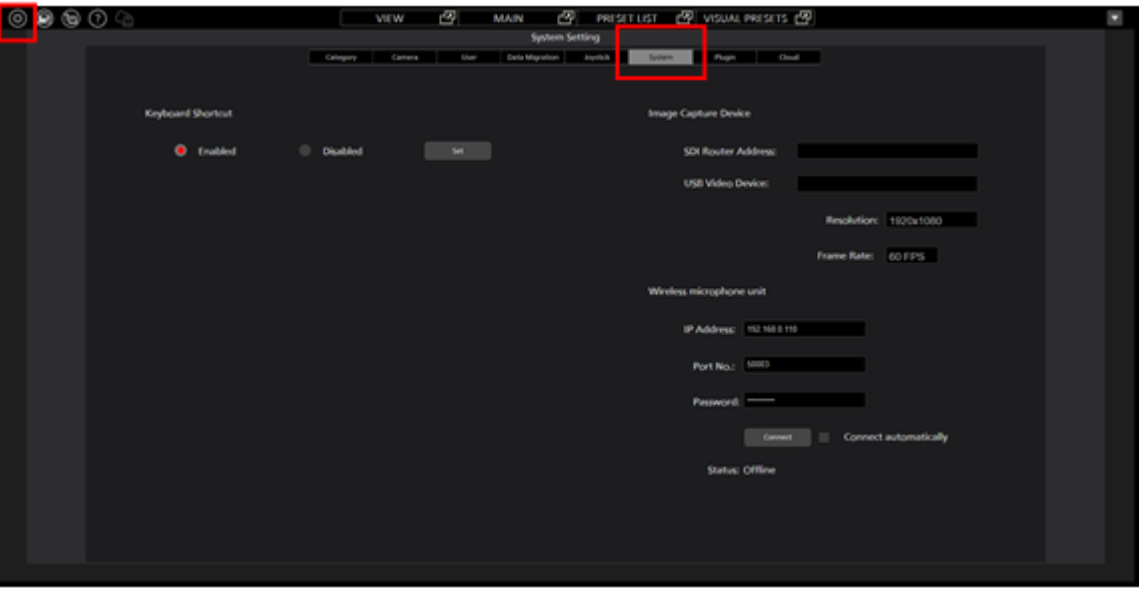

2) System 設定画面の Wireless microphone unit 欄をワイヤレスマイク受信機に合わせて設定 します。

#### IP Address:

ワイヤレスマイク受信機の IP アドレスを指定します。

Port No.:

ワイヤレスマイク受信機のポート番号を指定します。

Password:

ワイヤレスマイク受信機のパスワードを指定します。

#### Connect automatically:

本ソフトウェア起動時に自動でワイヤレスマイク受信機と接続したい場合はチェッ クを ON にします。

- 2. プリセット呼び出しアイコンへのワイヤレスマイク割り付け設定
	- プリセット呼び出しアイコンにワイヤレスマイクを割り付けるため、以下の設定を行います。
		- 1) 本節の「本機能の設定手順」を参照して、プリセット呼び出しアイコンの設定を行ってく ださい。
		- 2) ワイヤレスマイクと関連付けたいプリセット呼び出しアイコンをクリックして選択状態 にします。
		- 3) プリセット呼び出しアイコンを右クリック、もしくは設定操作エリアの「Preset Group」タ ブ内の Setting ボタンをクリックしてプリセット呼び出しアイコン設定画面を表示します。
		- 4) プリセット呼び出しアイコン設定画面の Microphone ボタンをクリックします。

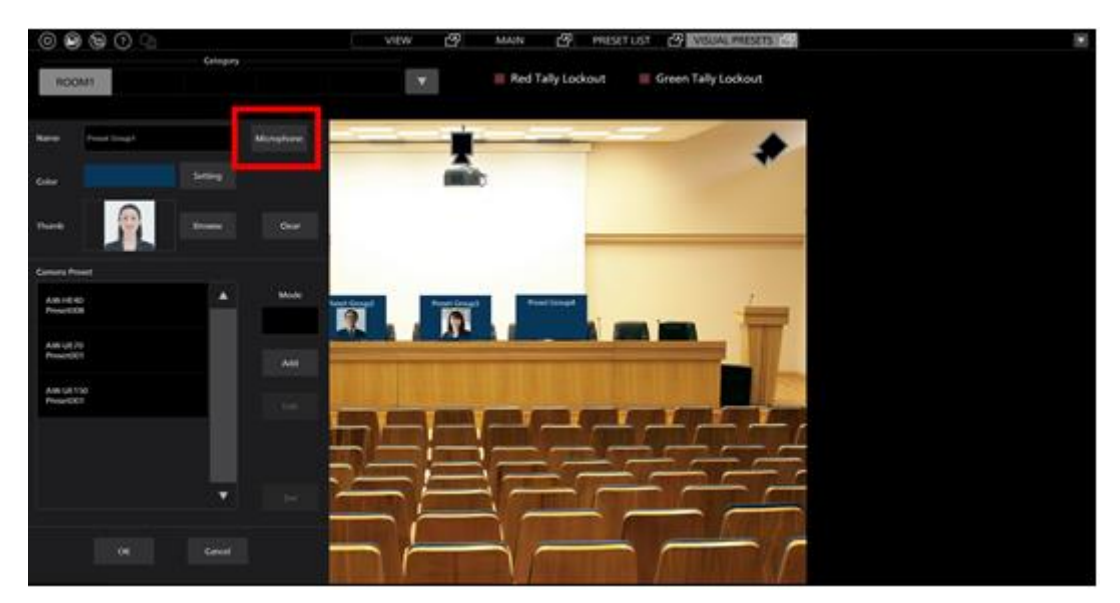

5) Microphone Setting ウィンドウが開きますので、各項目を設定します。

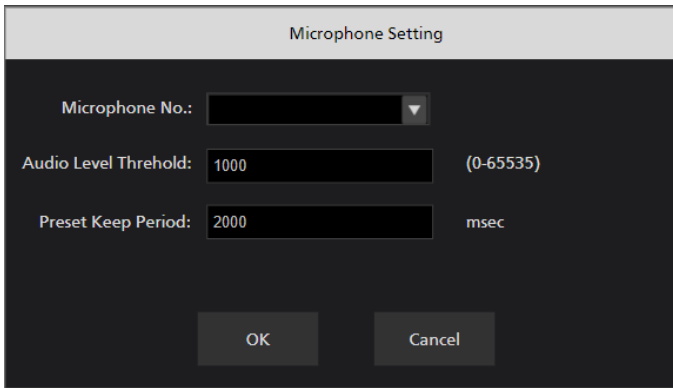

#### Microphone No.

設定中のプリセット呼び出しアイコンに割り当てたいワイヤレスマイクの登録番号を指 定します。

ワイヤレスマイクの割り当てを行わない場合はリストの一番上にある空白を指定してく ださい。

#### Audio Level Threshold:

ワイヤレスマイクで発話が行われたものと判定する音量レベルを 0~65535 の整数値で設 定します。

#### Preset Keep Period:

割り当てられたワイヤレスマイクでの発話が OFF になった後、プリセットの位置を固定 しておく時間を 0~10000 の整数値で設定します(単位:ミリ秒)

割り当てられたワイヤレスマイクでの発話が OFF になった後、ここで設定された時間が 経過するまでは、他のプリセット呼び出しアイコンに割り当てられたワイヤレスマイク で発話が行われても、そのプリセット呼び出しアイコンのプリセット呼び出しは行われ ません。

6) OK ボタンをクローズして Microphone Setting ウィンドウを閉じます。

3. 非発話状態の Home アイコンプリセット呼び出し設定

いずれのマイクでも発話が行われない状態が継続したときに Home アイコンに割り付けたプリ セットを呼び出すよう設定することができます。

- 1) 本節の「本機能の設定手順」を参照して、Home アイコンの設定を行ってください。
- 2) Home アイコンをクリックして選択状態にします。

3) Home アイコンを右クリック、もしくは設定操作エリアの「Preset Group」タブ内の Setting ボタンをクリックして Home アイコン設定画面を表示します。

4) Home アイコン設定画面で動作設定を行います。

Recall preset whien microphone silence continues のチェックを ON にすると、いずれのマイ クでも発話が行われない状態が一定時間経過したとき、Home アイコンで割り付けたプリ セットの呼び出しが行われます。プリセットの呼び出しが行われるまでの時間は 1 秒~60 秒の間で設定できます。

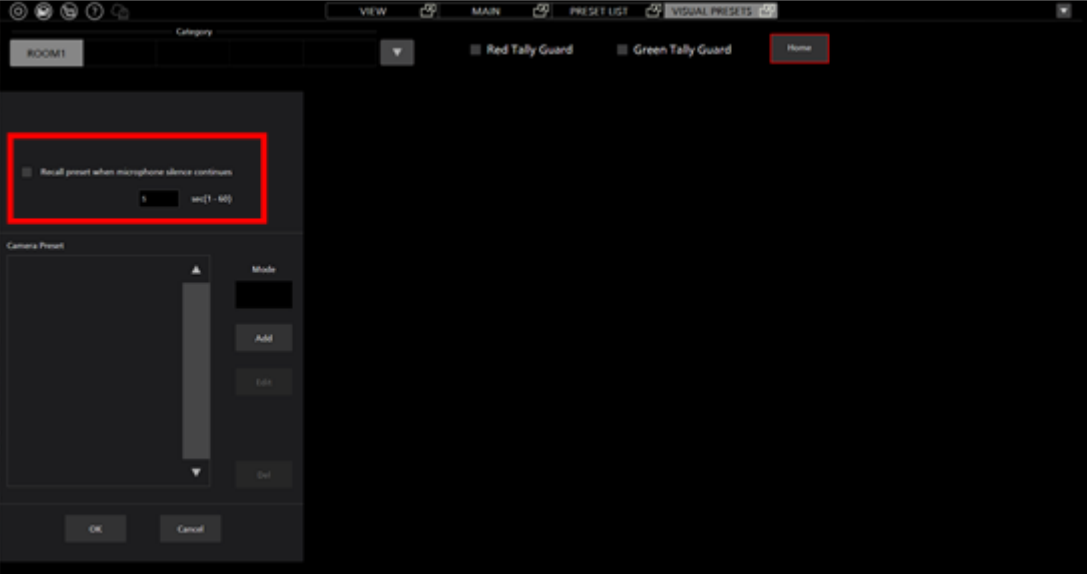

#### ■使用手順

- 1) 画面左上の Settings ボタンをクリックして設定画面を開き、画面中央の System タブを選択し て System 設定画面に移動します。
- 2) Connect ボタンをクリックしてワイヤレスマイク受信機に接続します。

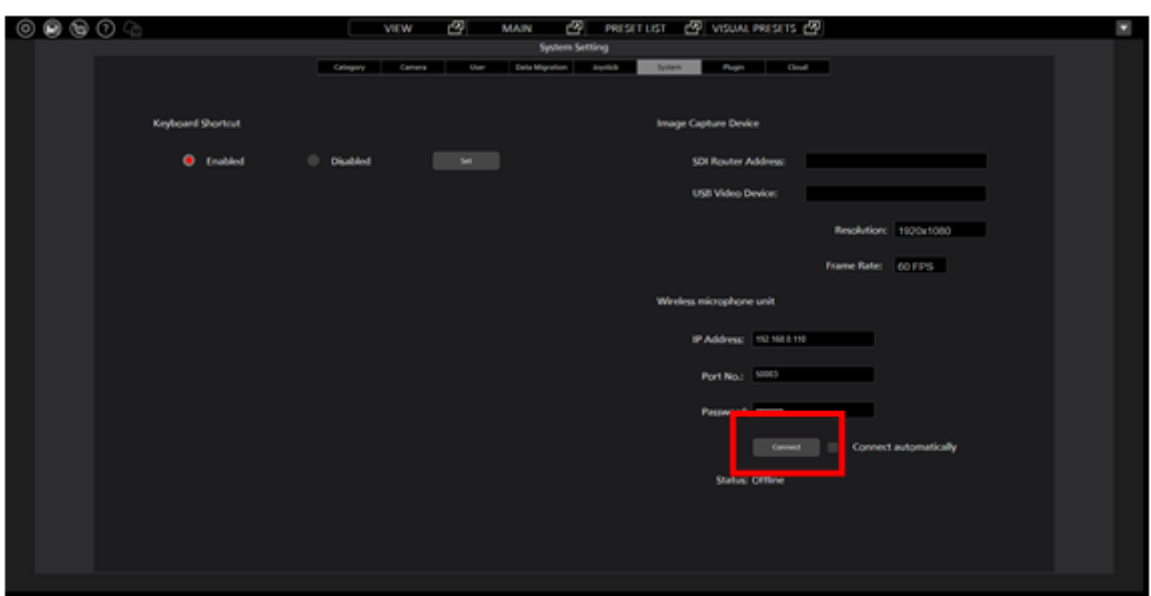

- 3) VISUAL PRESET 画面に移動します。
- 4) 割り当てたワイヤレスマイクが正しく認識され、発話可能な状態になっている場合はプリセ ット呼び出しアイコンにワイヤレスマイクのオーディオレベルメーターが表示されます。

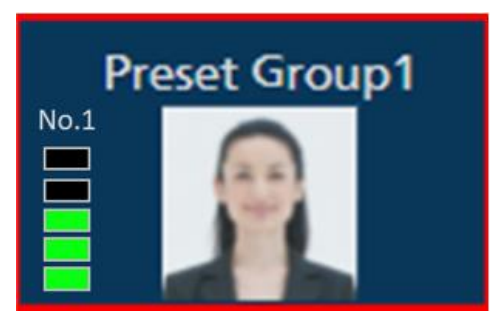

ワイヤレスマイクで発話が行われると、そのワイヤレスマイクが割り当てられたプリセッ ト呼び出しアイコンのプリセットが呼び出されます。

Home アイコンの設定で Recall preset whien microphone silence continues のチェックが ON の 場合は、いずれのマイクでも発話が行われない状態が一定時間経過したとき、Home アイ コンで割り付けたプリセットの呼び出しが行われます。

## ・プリセット呼び出し後の微調整操作

プリセット呼び出し後に特定のカメラの位置を微調整したい場合は以下の操作を行います。

- 1) 本書の「画面のウィンドウ分離機能」を参照して、Main 画面と本画面を別ウィンドウにし ておきます。
- 2) 画面右側の Selected Group に表示されているカメラのプリセット一覧リストから、微調整を 行いたいカメラのプリセットをクリックして選択します。

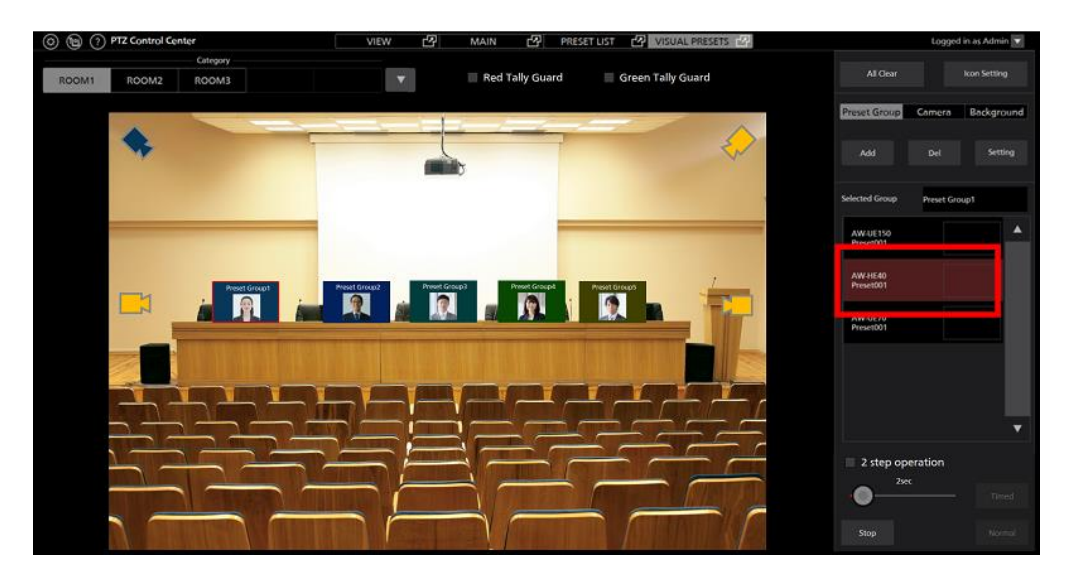

 3) 手順 2)で選択されたカメラが Main 画面で選択状態になるので、カメラコントローラーで位 置を微調整します。

付録

## アカウント権限毎の制限一覧

本ソフトウェアは Administrator/Super User/User の 3 つのアカウント権限を持ち、Administrator 以外の権限 では、使用できる機能に制限が発生します。

以下の表で〇になっている箇所は使用できる機能、×になっている箇所は使用できない機能になります。

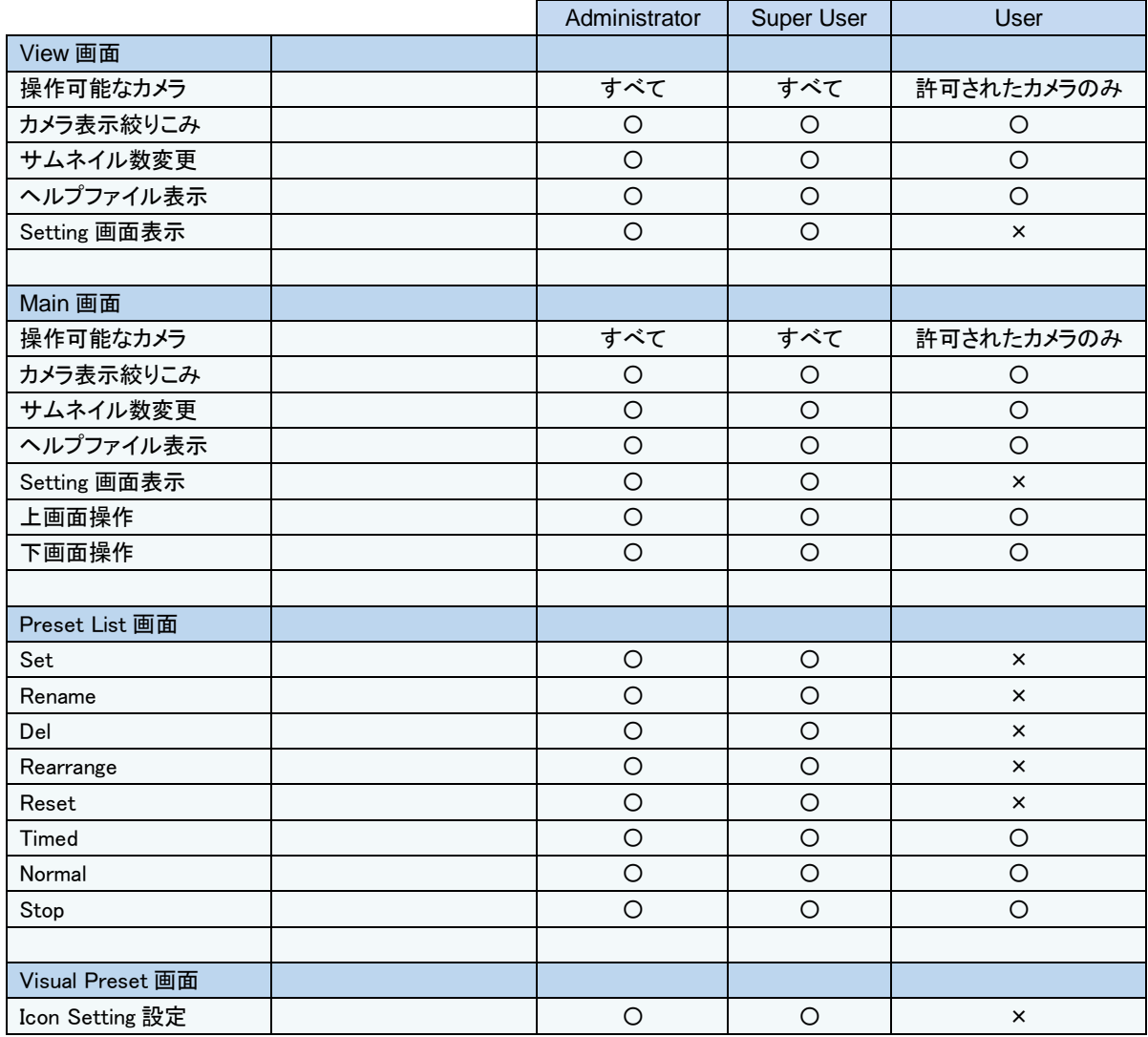

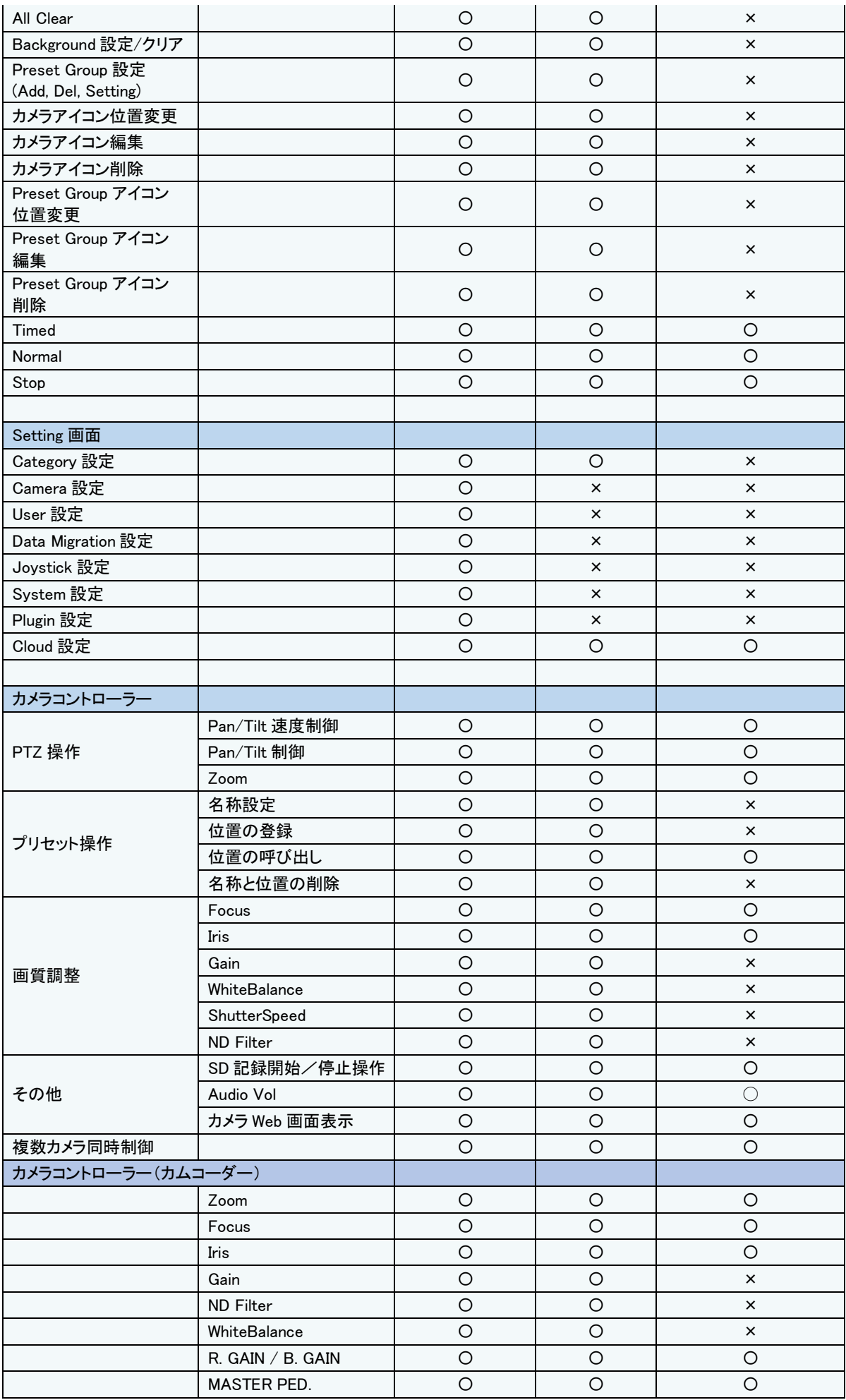
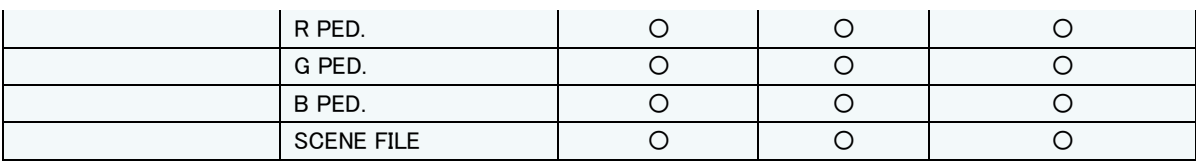

# アンインストール手順

- 1. Windows のコントロールパネルから「プログラムと機能」を選択します。
- 2. プログラム一覧から「Panasonic PTZ Control Center」を選択して「アンインストール」をクリック すると確認画面が表示されます。
- 3. 確認画面で「はい」をクリックするとアンインストールが行われます。

# 本製品に関するソフトウェア情報

1. This product includes software developed by the OpenSSL Project for use in the OpenSSL Toolkit (http://www.openssl.org/).

2. Software licensed in accordance with the Apache License 2.0 is included in this software.

3. Software licensed in accordance with the MIT License is included in this software.

4. Software licensed in accordance with the Curl License is included in this software.

5. Software licensed in accordance with the Mozilla Public License Version 2.0 is included in this software.

6. Software licensed in accordance with the GNU Lesser General Public License v2.1 is included in this software.

-----------------------------------------------------------------------------------------------------------------------------

#### LICENSE ISSUES

==============

 The OpenSSL toolkit stays under a double license, i.e. both the conditions of the OpenSSL License and the original SSLeay license apply to the toolkit. See below for the actual license texts.

OpenSSL License

---------------

/\* ====================================================================

\* Copyright (c) 1998-2019 The OpenSSL Project. All rights reserved.

\*

\* Redistribution and use in source and binary forms, with or without

\* modification, are permitted provided that the following conditions

\* are met:

\*

\* 1. Redistributions of source code must retain the above copyright

\* notice, this list of conditions and the following disclaimer.

\*

\* 2. Redistributions in binary form must reproduce the above copyright

\* notice, this list of conditions and the following disclaimer in

\* the documentation and/or other materials provided with the

distribution.

- \*
- \* 3. All advertising materials mentioning features or use of this
- software must display the following acknowledgment:
- "This product includes software developed by the OpenSSL Project
- for use in the OpenSSL Toolkit. (http://www.openssl.org/)"
- \*
- \* 4. The names "OpenSSL Toolkit" and "OpenSSL Project" must not be used to
- \* endorse or promote products derived from this software without
- \* prior written permission. For written permission, please contact
- openssl-core@openssl.org.
- \*

\* 5. Products derived from this software may not be called "OpenSSL"

- nor may "OpenSSL" appear in their names without prior written
- permission of the OpenSSL Project.
- \*

\* 6. Redistributions of any form whatsoever must retain the following

- \* acknowledgment:
- \* "This product includes software developed by the OpenSSL Project
- \* for use in the OpenSSL Toolkit (http://www.openssl.org/)"
- \*
- \* THIS SOFTWARE IS PROVIDED BY THE OpenSSL PROJECT ``AS IS'' AND ANY
- \* EXPRESSED OR IMPLIED WARRANTIES, INCLUDING, BUT NOT LIMITED TO, THE
- \* IMPLIED WARRANTIES OF MERCHANTABILITY AND FITNESS FOR A PARTICULAR
- \* PURPOSE ARE DISCLAIMED. IN NO EVENT SHALL THE OpenSSL PROJECT OR
- \* ITS CONTRIBUTORS BE LIABLE FOR ANY DIRECT, INDIRECT, INCIDENTAL,
- \* SPECIAL, EXEMPLARY, OR CONSEQUENTIAL DAMAGES (INCLUDING, BUT

\* NOT LIMITED TO, PROCUREMENT OF SUBSTITUTE GOODS OR SERVICES;

- \* LOSS OF USE, DATA, OR PROFITS; OR BUSINESS INTERRUPTION)
- \* HOWEVER CAUSED AND ON ANY THEORY OF LIABILITY, WHETHER IN CONTRACT,
- \* STRICT LIABILITY, OR TORT (INCLUDING NEGLIGENCE OR OTHERWISE)
- \* ARISING IN ANY WAY OUT OF THE USE OF THIS SOFTWARE, EVEN IF ADVISED
- \* OF THE POSSIBILITY OF SUCH DAMAGE.

\* ====================================================================

\*

- \* This product includes cryptographic software written by Eric Young
- \* (eay@cryptsoft.com). This product includes software written by Tim
- \* Hudson (tjh@cryptsoft.com).
- \*

#### Original SSLeay License

-----------------------

/\* Copyright (C) 1995-1998 Eric Young (eay@cryptsoft.com)

\* All rights reserved.

\*

\*/

\* This package is an SSL implementation written

\* by Eric Young (eay@cryptsoft.com).

\* The implementation was written so as to conform with Netscapes SSL.

\*

\* This library is free for commercial and non-commercial use as long as

\* the following conditions are aheared to. The following conditions

\* apply to all code found in this distribution, be it the RC4, RSA,

\* lhash, DES, etc., code; not just the SSL code. The SSL documentation

\* included with this distribution is covered by the same copyright terms

\* except that the holder is Tim Hudson (tjh@cryptsoft.com).

\*

\* Copyright remains Eric Young's, and as such any Copyright notices in

\* the code are not to be removed.

\* If this package is used in a product, Eric Young should be given attribution

\* as the author of the parts of the library used.

\* This can be in the form of a textual message at program startup or

\* in documentation (online or textual) provided with the package.

\*

\* Redistribution and use in source and binary forms, with or without

\* modification, are permitted provided that the following conditions

\* are met:

\* 1. Redistributions of source code must retain the copyright

notice, this list of conditions and the following disclaimer.

\* 2. Redistributions in binary form must reproduce the above copyright

\* notice, this list of conditions and the following disclaimer in the

documentation and/or other materials provided with the distribution.

\* 3. All advertising materials mentioning features or use of this software

must display the following acknowledgement:

"This product includes cryptographic software written by

\* Eric Young (eay@cryptsoft.com)"

- The word 'cryptographic' can be left out if the rouines from the library
- being used are not cryptographic related :-).

\* 4. If you include any Windows specific code (or a derivative thereof) from

- the apps directory (application code) you must include an acknowledgement:
- "This product includes software written by Tim Hudson (tjh@cryptsoft.com)"

\*

\* THIS SOFTWARE IS PROVIDED BY ERIC YOUNG ``AS IS'' AND

\* ANY EXPRESS OR IMPLIED WARRANTIES, INCLUDING, BUT NOT LIMITED TO, THE

\* IMPLIED WARRANTIES OF MERCHANTABILITY AND FITNESS FOR A PARTICULAR PURPOSE

\* ARE DISCLAIMED. IN NO EVENT SHALL THE AUTHOR OR CONTRIBUTORS BE LIABLE

\* FOR ANY DIRECT, INDIRECT, INCIDENTAL, SPECIAL, EXEMPLARY, OR CONSEQUENTIAL

\* DAMAGES (INCLUDING, BUT NOT LIMITED TO, PROCUREMENT OF SUBSTITUTE GOODS

\* OR SERVICES; LOSS OF USE, DATA, OR PROFITS; OR BUSINESS INTERRUPTION)

\* HOWEVER CAUSED AND ON ANY THEORY OF LIABILITY, WHETHER IN CONTRACT, STRICT

\* LIABILITY, OR TORT (INCLUDING NEGLIGENCE OR OTHERWISE) ARISING IN ANY WAY

\* OUT OF THE USE OF THIS SOFTWARE, EVEN IF ADVISED OF THE POSSIBILITY OF

\* SUCH DAMAGE.

\*

\* The licence and distribution terms for any publically available version or

\* derivative of this code cannot be changed. i.e. this code cannot simply be

- \* copied and put under another distribution licence
- \* [including the GNU Public Licence.]
- \*/

-----------------------------------------------------------------------------------------------------------------------------

 Apache License Version 2.0, January 2004 http://www.apache.org/licenses/

### TERMS AND CONDITIONS FOR USE, REPRODUCTION, AND DISTRIBUTION

1. Definitions.

"License" shall mean the terms and conditions for use, reproduction, and distribution as defined by Sections 1 through 9 of this document.

 "Licensor" shall mean the copyright owner or entity authorized by the copyright owner that is granting the License.

 "Legal Entity" shall mean the union of the acting entity and all other entities that control, are controlled by, or are under common control with that entity. For the purposes of this definition, "control" means (i) the power, direct or indirect, to cause the direction or management of such entity, whether by contract or otherwise, or (ii) ownership of fifty percent (50%) or more of the outstanding shares, or (iii) beneficial ownership of such entity.

 "You" (or "Your") shall mean an individual or Legal Entity exercising permissions granted by this License.

 "Source" form shall mean the preferred form for making modifications, including but not limited to software source code, documentation source, and configuration files.

 "Object" form shall mean any form resulting from mechanical transformation or translation of a Source form, including but not limited to compiled object code, generated documentation, and conversions to other media types.

 "Work" shall mean the work of authorship, whether in Source or Object form, made available under the License, as indicated by a copyright notice that is included in or attached to the work (an example is provided in the Appendix below).

 "Derivative Works" shall mean any work, whether in Source or Object form, that is based on (or derived from) the Work and for which the editorial revisions, annotations, elaborations, or other modifications represent, as a whole, an original work of authorship. For the purposes of this License, Derivative Works shall not include works that remain separable from, or merely link (or bind by name) to the interfaces of, the Work and Derivative Works thereof.

 "Contribution" shall mean any work of authorship, including the original version of the Work and any modifications or additions to that Work or Derivative Works thereof, that is intentionally submitted to Licensor for inclusion in the Work by the copyright owner

 or by an individual or Legal Entity authorized to submit on behalf of the copyright owner. For the purposes of this definition, "submitted" means any form of electronic, verbal, or written communication sent to the Licensor or its representatives, including but not limited to communication on electronic mailing lists, source code control systems, and issue tracking systems that are managed by, or on behalf of, the Licensor for the purpose of discussing and improving the Work, but excluding communication that is conspicuously marked or otherwise designated in writing by the copyright owner as "Not a Contribution."

 "Contributor" shall mean Licensor and any individual or Legal Entity on behalf of whom a Contribution has been received by Licensor and subsequently incorporated within the Work.

- 2. Grant of Copyright License. Subject to the terms and conditions of this License, each Contributor hereby grants to You a perpetual, worldwide, non-exclusive, no-charge, royalty-free, irrevocable copyright license to reproduce, prepare Derivative Works of, publicly display, publicly perform, sublicense, and distribute the Work and such Derivative Works in Source or Object form.
- 3. Grant of Patent License. Subject to the terms and conditions of this License, each Contributor hereby grants to You a perpetual, worldwide, non-exclusive, no-charge, royalty-free, irrevocable (except as stated in this section) patent license to make, have made, use, offer to sell, sell, import, and otherwise transfer the Work, where such license applies only to those patent claims licensable by such Contributor that are necessarily infringed by their Contribution(s) alone or by combination of their Contribution(s) with the Work to which such Contribution(s) was submitted. If You institute patent litigation against any entity (including a cross-claim or counterclaim in a lawsuit) alleging that the Work or a Contribution incorporated within the Work constitutes direct or contributory patent infringement, then any patent licenses granted to You under this License for that Work shall terminate as of the date such litigation is filed.
- 4. Redistribution. You may reproduce and distribute copies of the

 Work or Derivative Works thereof in any medium, with or without modifications, and in Source or Object form, provided that You meet the following conditions:

- (a) You must give any other recipients of the Work or Derivative Works a copy of this License; and
- (b) You must cause any modified files to carry prominent notices stating that You changed the files; and
- (c) You must retain, in the Source form of any Derivative Works that You distribute, all copyright, patent, trademark, and attribution notices from the Source form of the Work, excluding those notices that do not pertain to any part of the Derivative Works; and
- (d) If the Work includes a "NOTICE" text file as part of its distribution, then any Derivative Works that You distribute must include a readable copy of the attribution notices contained within such NOTICE file, excluding those notices that do not pertain to any part of the Derivative Works, in at least one of the following places: within a NOTICE text file distributed as part of the Derivative Works; within the Source form or documentation, if provided along with the Derivative Works; or, within a display generated by the Derivative Works, if and wherever such third-party notices normally appear. The contents of the NOTICE file are for informational purposes only and do not modify the License. You may add Your own attribution notices within Derivative Works that You distribute, alongside or as an addendum to the NOTICE text from the Work, provided that such additional attribution notices cannot be construed as modifying the License.

 You may add Your own copyright statement to Your modifications and may provide additional or different license terms and conditions for use, reproduction, or distribution of Your modifications, or for any such Derivative Works as a whole, provided Your use, reproduction, and distribution of the Work otherwise complies with

the conditions stated in this License.

- 5. Submission of Contributions. Unless You explicitly state otherwise, any Contribution intentionally submitted for inclusion in the Work by You to the Licensor shall be under the terms and conditions of this License, without any additional terms or conditions. Notwithstanding the above, nothing herein shall supersede or modify the terms of any separate license agreement you may have executed with Licensor regarding such Contributions.
- 6. Trademarks. This License does not grant permission to use the trade names, trademarks, service marks, or product names of the Licensor, except as required for reasonable and customary use in describing the origin of the Work and reproducing the content of the NOTICE file.
- 7. Disclaimer of Warranty. Unless required by applicable law or agreed to in writing, Licensor provides the Work (and each Contributor provides its Contributions) on an "AS IS" BASIS, WITHOUT WARRANTIES OR CONDITIONS OF ANY KIND, either express or implied, including, without limitation, any warranties or conditions of TITLE, NON-INFRINGEMENT, MERCHANTABILITY, or FITNESS FOR A PARTICULAR PURPOSE. You are solely responsible for determining the appropriateness of using or redistributing the Work and assume any risks associated with Your exercise of permissions under this License.
- 8. Limitation of Liability. In no event and under no legal theory, whether in tort (including negligence), contract, or otherwise, unless required by applicable law (such as deliberate and grossly negligent acts) or agreed to in writing, shall any Contributor be liable to You for damages, including any direct, indirect, special, incidental, or consequential damages of any character arising as a result of this License or out of the use or inability to use the Work (including but not limited to damages for loss of goodwill, work stoppage, computer failure or malfunction, or any and all other commercial damages or losses), even if such Contributor has been advised of the possibility of such damages.
- 9. Accepting Warranty or Additional Liability. While redistributing

 the Work or Derivative Works thereof, You may choose to offer, and charge a fee for, acceptance of support, warranty, indemnity, or other liability obligations and/or rights consistent with this License. However, in accepting such obligations, You may act only on Your own behalf and on Your sole responsibility, not on behalf of any other Contributor, and only if You agree to indemnify, defend, and hold each Contributor harmless for any liability incurred by, or claims asserted against, such Contributor by reason of your accepting any such warranty or additional liability.

#### END OF TERMS AND CONDITIONS

APPENDIX: How to apply the Apache License to your work

To apply the Apache License to your work, attach the following boilerplate notice, with the fields enclosed by brackets "[]" replaced with your own identifying information. (Don't include the brackets!) The text should be enclosed in the appropriate comment syntax for the file format. We also recommend that a file or class name and description of purpose be included on the same "printed page" as the copyright notice for easier identification within third-party archives.

Copyright [yyyy] [name of copyright owner]

 Licensed under the Apache License, Version 2.0 (the "License"); you may not use this file except in compliance with the License. You may obtain a copy of the License at http://www.apache.org/licenses/LICENSE-2.0

 Unless required by applicable law or agreed to in writing, software distributed under the License is distributed on an "AS IS" BASIS, WITHOUT WARRANTIES OR CONDITIONS OF ANY KIND, either express or implied. See the License for the specific language governing permissions and limitations under the License.

-----------------------------------------------------------------------------------------------------------------------------

Copyright <YEAR> <COPYRIGHT HOLDER>

Permission is hereby granted, free of charge, to any person obtaining a copy of this software and associated documentation files (the "Software"), to deal in the Software without restriction, including without limitation the rights to use, copy, modify, merge, publish, distribute, sublicense, and/or sell copies of the Software, and to permit persons to whom the Software is furnished to do so, subject to the following conditions:

The above copyright notice and this permission notice shall be included in all copies or substantial portions of the Software.

THE SOFTWARE IS PROVIDED "AS IS", WITHOUT WARRANTY OF ANY KIND, EXPRESS OR IMPLIED, INCLUDING BUT NOT LIMITED TO THE WARRANTIES OF MERCHANTABILITY, FITNESS FOR A PARTICULAR PURPOSE AND NONINFRINGEMENT. IN NO EVENT SHALL THE AUTHORS OR COPYRIGHT HOLDERS BE LIABLE FOR ANY CLAIM, DAMAGES OR OTHER LIABILITY, WHETHER IN AN ACTION OF CONTRACT, TORT OR OTHERWISE, ARISING FROM, OUT OF OR IN CONNECTION WITH THE SOFTWARE OR THE USE OR OTHER DEALINGS IN THE SOFTWARE.

-----------------------------------------------------------------------------------------------------------------------------

### COPYRIGHT AND PERMISSION NOTICE

Copyright (c) 1996 - 2022, Daniel Stenberg, daniel@haxx.se, and many contributors, see the THANKS file.

All rights reserved.

Permission to use, copy, modify, and distribute this software for any purpose with or without fee is hereby granted, provided that the above copyright notice and this permission notice appear in all copies.

THE SOFTWARE IS PROVIDED "AS IS", WITHOUT WARRANTY OF ANY KIND, EXPRESS OR IMPLIED, INCLUDING BUT NOT LIMITED TO THE WARRANTIES OF MERCHANTABILITY, FITNESS FOR A PARTICULAR PURPOSE AND NONINFRINGEMENT OF THIRD PARTY RIGHTS. IN NO EVENT SHALL THE AUTHORS OR COPYRIGHT HOLDERS BE LIABLE FOR ANY CLAIM, DAMAGES OR OTHER LIABILITY, WHETHER IN AN ACTION OF CONTRACT, TORT OR OTHERWISE, ARISING FROM, OUT OF OR IN CONNECTION WITH THE SOFTWARE OR THE USE OR OTHER DEALINGS IN THE SOFTWARE.

Except as contained in this notice, the name of a copyright holder shall not be used in advertising or otherwise to promote the sale, use or other dealings in this Software without prior written authorization of the copyright holder.

Thanks for Your Contribution to the curl Project!

Related:

Contribute

License

Report Bugs

Sponsors

This project has been alive for many years. At least 2558 persons have provided code, feedback, advice etc that have improved curl. curl and libcurl would not be what they are today without the help of friendly people like this.

If you have helped out but are missing in this list,please tell us! Note that this list maynot include contributors who have used obvious fake names or strange aliases.

Aa

Aaro Koskinen, Aaron Oneal, Aaron Orenstein, Aaron Scarisbrick, aasivov on github,

Ab

Abhinav Singh, Abram Pousada,

 $A<sub>C</sub>$ 

accountantM on github, AceCrow on Github,

Ad

Adam Barclay, Adam Brown, Adam Coyne, Adam D. Moss, Adam Langley, Adam Light, Adam Marcionek, Adam Piggott, Adam Sampson, Adam Tkac, Adnan Khan, adnn on github, Adrian Burcea, Adrian Peniak, Adrian Schuur, Adriano Meirelles,

Af

afrind on github,

Ah

ahodesuka on github,

### Aj

Ajit Dhumale,

Ak

Akhil Kedia, Aki Koskinen, Akos Pasztory, Akshay Vernekar,

Ala

Alain Danteny, Alain Miniussi, Alan Jenkins, Alan Pinstein,

Alb

Albert Chin-A-Young, Albert Choy, Albin Vass,

Ale

Alejandro Alvarez Ayllon, Alejandro Colomar, Alejandro R. Sedeño, Aleksandar Milivojevic, Aleksander Mazur, Aleksandr Krotov, Aleksey Tulinov, Ales Mlakar, Ales Novak, Alessandro Ghedini, Alessandro Vesely, Alex aka WindEagle, Alex Baines, Alex Bligh, Alex Chan, Alex Crichton, Alex Fishman, Alex Gaynor, Alex Grebenschikov, Alex Gruz, Alex Kiernan, Alex Konev, Alex Malinovich, Alex Mayorga, Alex McLellan, Alex Neblett, Alex Nichols, Alex Potapenko, Alex Rousskov, Alex Samorukov, Alex Suykov, Alex Vinnik, Alex Xu, Alexander Beedie, Alexander Chuykov, Alexander Dyagilev, Alexander Elgert, Alexander Kanavin, Alexander Klauer, Alexander Kourakos, Alexander Krasnostavsky, Alexander Lazic, Alexander Pepper, Alexander Peslyak, Alexander Sinditskiy, Alexander Traud, Alexander V. Tikhonov, Alexander Zhuravlev, Alexandre Pion, Alexey Borzov, Alexey Eremikhin, Alexey Melnichuk, Alexey Pesternikov, Alexey Simak, Alexey Zakhlestin, Alexis Carvalho, Alexis La Goutte, Alexis Vachette,

Alf

Alfonso Martone, Alfred Gebert,

All

Allen Pulsifer,

 $\Delta$ lo

Alona Rossen,

Am

Amaury Denoyelle, amishmm on github, Amit Katyal, Amol Pattekar, Amr Shahin,

Ana

Anatol Belski, Anatoli Tubman,

Ande

Anders Bakken, Anders Berg, Anders Gustafsson, Anders Havn, Anders Roxell, Anderson Sasaki, Anderson Toshiyuki Sasaki,

Andi

Andi Jahja,

Andr

Andre Guibert de Bruet, Andre Heinecke, Andrea Pappacoda, Andreas Damm, Andreas Falkenhahn, Andreas Farber, Andreas Fischer, Andreas Kostyrka, Andreas Malzahn, Andreas Ntaflos, Andreas Olsson, Andreas Rieke, Andreas Roth, Andreas Schneider, Andreas Schuldei, Andreas Streichardt, Andreas Wurf, Andrei Benea, Andrei Bica, Andrei Cipu, Andrei Karas, Andrei Kurushin, Andrei Neculau, Andrei Rybak, Andrei Sedoi, Andrei Valeriu BICA, Andrei Virtosu, Andrej E Baranov, Andrew Barnert, Andrew Barnes, Andrew Benham, Andrew Biggs, Andrew Bushnell, Andrew de los Reyes, Andrew Francis, Andrew Fuller, Andrew Ishchuk, Andrew Krieger, Andrew Kurushin, Andrew Lambert, Andrew Moise, Andrew Potter, Andrew Robbins, Andrew Wansink, Andrey Gursky, Andrey Labunets, Andrii Moiseiev, Andrius Merkys, Andrés García,

Andy

Andy Cedilnik, Andy Fiddaman, Andy Serpa, Andy Tsouladze,

Ang

Angus Mackay,

Ani

anio on github,

Ans

anshnd on github,

Ant

Antarpreet Singh, Anthon Pang, Anthony Avina, Anthony Bryan, Anthony G. Basile, Anthony Hu, Anthony Ramine, Anthony Shaw, Antoine Aubert, Antoine Calando, Anton Bychkov, Anton Gerasimov, Anton Kalmykov, Anton Malov, Anton Yabchinskiy, Antoni Villalonga, Antonio Larrosa, Antony74 on github, Antti Hätälä,

Ap

April King,

Ar

arainchik on github, Archangel\_SDY on github, Arkadiusz Miskiewicz, Armel Asselin, Arnaud Compan, Arnaud Ebalard, Arnaud Rebillout, Aron Bergman, Aron Rotteveel, Artak Galoyan, Arthur Murray, Artur Sinila, Arve Knudsen, Arvid Norberg, arvids-kokins-bidstack on github,

As

asavah on github, Ashish Shukla, Ashwin Metpalli, Ask Bjørn Hansen, Askar Safin,

At Ates Goral, Au Augustus Saunders, Austin Green, Av Avery Fay, Aw awesomenode on github, Ax Axel Morawietz, Axel Tillequin, Ay Ayoub Boudhar, Ayushman Singh Chauhan,

Ba

Bachue Zhou, Balaji Parasuram, Balaji S Rao, Balaji Salunke, Balazs Kovacsics, Balint Szilakszi, Barry Abrahamson, Barry Pollard, Bart Whiteley, Baruch Siach, Bas Mevissen, Bas van Schaik, Bastian Krause, Bastien Bouclet, Basuke Suzuki, baumanj on github,

Bd

bdry on github,

Be

beckenc on github, Ben Boeckel, Ben Darnell, Ben Greear, Ben Kohler, Ben Madsen, Ben Noordhuis, Ben Van Hof, Ben Voris, Ben Winslow, Benau on github, Benbuck Nason, Benjamin Gerard, Benjamin Gilbert, Benjamin Johnson, Benjamin Kircher, Benjamin Riefenstahl, Benjamin Ritcey, Benjamin Sergeant, Benoit Neil, Benoit Sigoure, Bernard Leak, Bernard Spil, Bernat Mut, Bernd Mueller, Bernhard Iselborn, Bernhard M. Wiedemann, Bernhard Reutner-Fischer, Bernhard Walle, Bert Huijben, Bertrand Demiddelaer, Bertrand Simonnet, beslick5 on github, Bevan Weiss,

Bi

Bill Doyle, Bill Egert, Bill Hoffman, Bill Middlecamp, Bill Nagel, Bill Pyne, billionai on github, Billyzou0741326 on github, Bin Lan, Bin Meng,

Bj

Bjarni Ingi Gislason, Bjoern Franke, Bjoern Sikora, Bjorn Augustsson, Bjorn Reese, Björn Stenberg,

Bl

Blaise Potard, Blake Burkhart,

Bn

bnfp on github,

Bo

Bo Anderson, Bob Relyea, Bob Richmond, Bob Schader, bobmitchell1956 on github, Bodo Bergmann, Bogdan Nicula, Boris Rasin,

Br

Brad Burdick, Brad Fitzpatrick, Brad Harder, Brad Hards, Brad King, Brad Spencer, Bradford Bruce, bramus on github, Brandon Casey, Brandon Dong, Brandon Wang, Brendan Jurd, Brent Beardsley, Brian Akins, Brian Bergeron, Brian Carpenter, Brian Chaplin, Brian Childs, Brian Chrisman, Brian Dessent, Brian E. Gallew, Brian Inglis, Brian J. Murrell, Brian Prodoehl, Brian R Duffy, Brian Ulm, Brock Noland, Bru Rom, Bruce Mitchener, Bruce Stephens, BrumBrum on hackerone, Bruno Baguette, Bruno de Carvalho, Bruno Grasselli, Bruno Thomsen, Bryan Henderson, Bryan Kemp,

Bs

bsammon on github,

Bu

Bubu on github, buzo-ffm on github,

Bx

bxac on github,

By

Bylon2 on github, Byrial Jensen,

Ca

Caleb Raitto, Calvin Buckley, Cameron Cawley, Cameron Kaiser, Cameron MacMinn, Camille Moncelier, Cao ZhenXiang, Caolan McNamara, Captain Basil, Carie Pointer, Carl Zogheib, Carlo Cannas, Carlo Marcelo Arenas Belón, Carlo Teubner, Carlo Wood, Carlos ORyan, Carsten Lange, Casey O'Donnell, Catalin Patulea, causal-agent on github,

Cb

cbartl on github,

Cc

cclauss on github,

Ce

Cesar Eduardo Barros,

Cha

Chad Monroe, Chandrakant Bagul, Charles Kerr, Charles Romestant,

Che

Chen Prog, Cherish98 on github, Chester Liu,

Chi

Chih-Chung Chang, Chih-Hsuan Yen,

Chr

Chris "Bob Bob", Chris Araman, Chris Carlmar, Chris Combes, Chris Conlon, Chris Deidun, Chris Faherty, Chris Flerackers, Chris Gaukroger, Chris Maltby, Chris Mumford, Chris Paulson-Ellis, Chris Roberts, Chris Smowton, Chris Young, Christian Fillion, Christian Grothoff, Christian Heimes, Christian Hägele, Christian Krause, Christian Kurz, Christian Robottom Reis, Christian Schmitz, Christian Stewart, Christian Vogt, Christian Weisgerber, Christoph Krey, Christoph M. Becker, Christophe Demory, Christophe Dervieux, Christophe Legry, Christopher Conroy, Christopher Head, Christopher Palow, Christopher R. Palmer, Christopher Reid, Christopher Stone,

Chu

Chungtsun Li,

Ci

Ciprian Badescu, civodul on github,

Cl

Claes Jakobsson, Clarence Gardner, Claudio Neves, clbr on github, Clemens Gruber, Cliff Crosland, Clifford Wolf, Clint Clayton, Clément Notin,

Cm

cmfrolick on github,

Co

codesniffer13 on github, Cody Jones, Cody Mack, COFFEETALES on github, coinhubs on github, Colby Ranger, Colin Blair, Colin Hogben, Colin O'Dell, Colin Watson, Colm Buckley, Constantine Sapuntzakis, Cory Benfield, Cory Nelson, Costya Shulyupin,

Cr

Craig A West, Craig Andrews, Craig Davison, Craig de Stigter, Craig Markwardt, crazydef on github, Cris Bailiff, Cristian Greco, Cristian Morales Vega, Cristian Rodríguez,

Cu

Curt Bogmine,

Cy

Cynthia Coan, Cyril B, Cyrill Osterwalder,

D.

D. Flinkmann,

Da

Da-Yoon Chung,

Dab

daboul on github,

Dag

Dag Ekengren, Dagobert Michelsen,

Dai

Daiki Ueno, Dair Grant,

Dam

Dambaev Alexander, Damian Dixon, Damien Adant, Damien Vielpeau, Damien Walsh,

Dan

Dan Becker, Dan Cristian, Dan Donahue, Dan Fandrich, Dan Jacobson, Dan Johnson, Dan Kenigsberg, Dan Locks, Dan McNulty, Dan Nelson, Dan Petitt, Dan Torop, Dan Zitter, Daniel at touchtunes, Daniel Bankhead, Daniel Black, Daniel Carpenter, Daniel Cater, Daniel Egger, Daniel Gustafsson, Daniel Hwang, Daniel Jeliński, Daniel Johnson, Daniel Kahn Gillmor, Daniel Krügler, Daniel Kurečka, Daniel Lee Hwang, Daniel Lublin, Daniel Marjamäki, Daniel Melani, Daniel Mentz, Daniel Romero, Daniel Schauenberg, Daniel Seither, Daniel Shahaf, Daniel Silverstone, Daniel Steinberg, Daniel Stenberg, Daniel Theron, Daniel Woelfel,

Dap

Daphne Luong,

Dar

Dario Nieuwenhuis, Dario Weißer, Darryl House, Darshan Mody, Darío Hereñú,

Das

dasimx on github,

Dave

Dave Dribin, Dave Halbakken, Dave Hamilton, Dave May, Dave Reisner, Dave Thompson, Dave Vasilevsky, Davey Shafik,

## Davi

David Bau, David Benjamin, David Binderman, David Blaikie, David Bohman, David Byron, David Cohen, David Cook, David Demelier, David E. Narváez, David Earl, David Eriksson, David Garske, David Goerger, David Houlder, David Hu, David Hull, David J Meyer, David James, David Kalnischkies, David Kierznowski, David Kimdon, David L., David Lang, David LeBlanc, David Lopes, David Lord, David McCreedy, David Odin, David Phillips, David Rosenstrauch, David Ryskalczyk, David Sanderson, David Schweikert, David Shaw, David Strauss, David Tarendash, David Thiel, David Walser, David Woodhouse, David Wright, David Yan, davidedec on github,

Db

dbrowndan on github,

De

dEajL3kA on github, Dengminwen, Denis Baručić, Denis Chaplygin, Denis Feklushkin, Denis Goleshchikhin, Denis Laxalde, Denis Ollier, Dennis Clarke, Dennis Felsing, Derek Higgins, Desmond O. Chang, destman on github, Detlef Schmier,

Dh

Dheeraj Sangamkar,

Di

Didier Brisebourg, Diego Bes, Diego Casorran, Dietmar Hauser, Dilyan Palauzov, Dima Barsky, Dima Pasechnik, Dima Tisnek, Dimitar Boevski, Dimitre Dimitrov, Dimitrios Apostolou, Dimitrios Siganos, Dimitris Sarris, Dinar, Dirk Eddelbuettel, Dirk Feytons, Dirk Manske, Dirk Wetter, Dirkjan Bussink, Diven Qi, divinity76 on github,

Dk

dkjjr89 on github, dkwolfe4 on github,

Dm

Dmitri Shubin, Dmitri Tikhonov, Dmitriy Sergeyev, dmitrmax on github, Dmitry Bartsevich, Dmitry Eremin-Solenikov, Dmitry Falko, Dmitry Karpov, Dmitry Kostjuchenko, Dmitry Kurochkin, Dmitry Mikhirev, Dmitry Popov, Dmitry Rechkin, Dmitry S. Baikov, Dmitry Wagin,

Dn

dnivras on github,

Do

Dolbneff A.V, Domenico Andreoli, Dominick Meglio, Dominik Hölzl, Dominique Leuenberger, Don J Olmstead, Dongliang Mu, Doron Behar, Doug Kaufman, Doug Porter, Douglas Creager, Douglas E. Wegscheid, Douglas Kilpatrick, Douglas Mencken, Douglas R. Horner, Douglas R. Reno, Douglas Steinwand, Dov Murik,

Dp

dpull on github,

Dr

Drake Arconis,

Dt

dtmsecurity on github,

Du

Duane Cathey, Duncan Mac-Vicar Prett, Duncan Wilcox, Dustin Boswell, Dusty Mabe, Duy Phan Thanh,

Dw

Dwarakanath Yadavalli,

Dy

Dylan Ellicott, Dylan Salisbury,

Ea

Early Ehlinger, Earnestly on github, Eason-Yu on github,

Eb

Ebe Janchivdorj, ebejan on github, Ebenezer Ikonne,

Ed

Ed Morley, Eddie Lumpkin, Edgaras Janušauskas, Edin Kadribasic, Edmond Yu, Eduard Bloch, Edward Kimmel, Edward Rudd, Edward Sheldrake, Edward Thomson,

Ee

Eelco Dolstra, Eetu Ojanen,

Eg

Egon Eckert,

Eh

Ehren Bendler,

El

Eldar Zaitov, elelel on github, elephoenix on github, Eli Schwartz, Elia Tufarolo, Elliot Saba, Ellis Pritchard, Elmira A Semenova, elsamuko on github,

Em

emanruse on github, Emanuele Bovisio, Emil Engler, Emil Lerner, Emil Romanus, Emiliano Ida, Emmanuel Tychon,

En

Enrico Scholz, Enrik Berkhan,

Er

Eramoto Masaya, Eric Cooper, Eric Curtin, Eric Gallager, Eric Hu, Eric Landes, Eric Lavigne, Eric Lubin, Eric Melville, Eric Mertens, Eric Musser, Eric Rautman, Eric Rescorla, Eric Ridge, Eric Rosenquist, Eric S. Raymond, Eric Sauvageau, Eric Thelin, Eric Vergnaud, Eric Wong, Eric Wu, Eric Young, Erick Nuwendam, Erik Jacobsen, Erik Janssen, Erik Johansson, Erik Minekus, Erik Olsson, Erik Stenlund, Ernest Beinrohr, Ernst Sjöstrand, Erwan Legrand, Erwin Authried,

Es

Estanislau Augé-Pujadas,

Et

Ethan Glasser Camp, Etienne Simard,

Eu

Eugene Kotlyarov,

Ev

Evan Jordan, Evangelos Foutras, Even Rouault, Evert Pot, Evgeny Grin, Evgeny Turnaev,

Ex

eXeC64 on github,

Ey

Eygene Ryabinkin, Eylem Ugurel,

Fa

Fabian Frank, Fabian Hiernaux, Fabian Keil, Fabian Ruff, Fabrice Fontaine, Fabrizio Ammollo, Fahim Chandurwala, Faizur Rahman, Fawad Mirza,

Fd

fds242 on github,

Fe

Federico Bianchi, Fedor Karpelevitch, Fedor Korotkov, Feist Josselin, Felipe Gasper, Felix Hädicke, Felix Kaiser, Felix von Leitner, Felix Yan, Feng Tu, Fernando Muñoz,

Fi

Filip Salomonsson, Firefox OS,

Fl

Flameborn on github, Flavio Medeiros, Florian Pritz, Florian Schoppmann, Florian Van Heghe, Florian Weimer, Florin Petriuc,

Fo

Forrest Cahoon,

Fr

Francisco Moraes, Francisco Munoz, Francisco Sedano, Francois Petitjean, Francois Rivard, Frank Denis, Frank Gevaerts, Frank Hempel, Frank Keeney, Frank McGeough, Frank Meier, Frank Ticheler, Frank Van Uffelen, František Kučera, François Charlier, François Rigault, Fred Machado, Fred New, Fred Noz, Fred Stluka, Frederic Lepied, Frederik B, Frederik Wedel-Heinen, Fredrik Thulin,

Fu

FuccDucc on github, fullincome on github,

Ga

Gabriel Kuri, Gabriel Simmer, Gabriel Sjoberg, Gambit Communications, Ganesh Kamath, Garrett Holmstrom, Gary Maxwell, Gaurav Malhotra, Gautam Kachroo, Gautam Mani, Gavin Wong, Gavrie Philipson, Gaz Iqbal, Gaël Portay,

Gc

gclinch on github,

Ge

Gealber Morales, Geeknik Labs, Geoff Beier, Georeth Zhou, Georg Horn, Georg Huettenegger, Georg Lippitsch, Georg Wicherski, George Liu, Gerd v. Egidy, Gergely Nagy, Gerhard Herre, Gerrit Bruchhäuser, Gerrit Renker,

Gh

Ghennadi Procopciuc,

Gi

Giancarlo Formicuccia, Giaslas Georgios, Gil Weber, Gilad, Gilbert Ramirez Jr., Gilles Blanc, Gilles Vollant, Giorgos Oikonomou, Gisle Vanem, git-bruh on github, GitYuanQu on github, Giuseppe Attardi, Giuseppe D'Ambrosio, Giuseppe Persico,

Gl

Gleb Ivanovsky, Glen A Johnson Jr., Glen Nakamura, Glen Scott, Glenn de boer, Glenn Sheridan, Glenn Strauss,

Go

Godwin Stewart, Google Inc., Gordon Marler, Gorilla Maguila, Gou Lingfeng,

Gr

Grant Erickson, Grant Pannell, Greg Hewgill, Greg Morse, Greg Onufer, Greg Pratt, Greg Rowe, Greg Zavertnik, Gregor Jasny, Gregory Jefferis, Gregory Muchka, Gregory Nicholls, Gregory Szorc, Griffin Downs, Grigory Entin,

Gu

Guenole Bescon, Guido Berhoerster, Guillaume Arluison, guitared on github, Gunter Knauf, Gustaf Hui, Gustavo Grieco, Guy Poizat,

Gw

GwanYeong Kim, Gwenole Beauchesne,

Ha

Hagai Auro, Haibo Huang, Hamish Mackenzie, hamstergene on github, Han Han, Han Qiao, Hang Kin Lau, Hang Su, Hannes Magnusson, Hanno Böck, Hanno Kranzhoff, Hans Steegers, Hans-Christian Noren Egtvedt, Hans-Jurgen May, Hao Wu, Hardeep Singh, Haris Okanovic, Harold Stuart, Harry Sintonen, Harshal Pradhan, Hauke Duden, Hayden Roche,

He

He Qin, Heikki Korpela, Heinrich Ko, Heinrich Schaefer, Helge Klein, Helmut K. C. Tessarek, Helwing Lutz, Hendrik Visage, Henri Gomez, Henrik Gaßmann, Henrik Storner, Henry Ludemann, Henry Roeland, Herve Amblard,

Hi

Hidemoto Nakada, Himanshu Gupta,

Ho

Ho-chi Chen, Hoi-Ho Chan, Hongli Lai, Hongyi Zhao, Howard Blaise, Howard Chu,

Hs

hsiao yi,

Ht

htasta on github,

Hu

Hubert Kario, Hugh Macdonald, Hugo van Kemenade, Huzaifa Sidhpurwala, huzunhao on github,

Hy

hydra3333 on github,

Hz

Hzhijun,

Ia

iammrtau on github, Ian D Allen, Ian Fette, Ian Ford, Ian Gulliver, Ian Lynagh, Ian Spence, Ian Turner, Ian Wilkes,

Ig

Ignacio Vazquez-Abrams, Igor Franchuk, Igor Khristophorov, Igor Makarov, Igor Novoseltsev, Igor Polyakov,

Ih

Ihor Karpenko, ihsinme on github,

Ii

Iida Yosiaki,

Ik

Ikko Ashimine,

Il

Ilguiz Latypov, Ilja van Sprundel, Illarion Taev, Ilya Kosarev,

Im

imilli on github, Immanuel Gregoire,

In

Inca R, infinnovation-dev on github, Ingmar Runge, Ingo Ralf Blum, Ingo Wilken, Inho Oh,

Io

Ionuț-Francisc Oancea,

Ir

Irfan Adilovic, Ironbars13 on github, Irving Wolfe,

Is

Isaac Boukris, Isaiah Norton, Ishan SinghLevett,

It

Ithubg on github,

Iv

Ivan Avdeev, IvanoG on github, Ivo Bellin Salarin,

Iz

iz8mbw on github,

J.

J. Bromley,

Jac

Jack Boos Yu, Jack Zhang, Jackarain on github, Jacky Lam, Jacob Barthelmeh, Jacob Hoffman-Andrews, Jacob Meuser, Jacob Moshenko, Jactry Zeng,

Jad

Jad Chamcham,

Jai

Jaime Fullaondo,

Jak

jakirkham on github, Jakub Wilk, Jakub Zakrzewski,

Jam

James Atwill, James Brown, James Bursa, James Cheng, James Clancy, James Cone, James Dury, James Fuller, James Gallagher, James Griffiths, James Housley, James Knight, James Le Cuirot, James MacMillan, James Slaughter, Jamie Lokier, Jamie Newton, Jamie Wilkinson,

Jan

Jan Alexander Steffens, Jan Chren, Jan Ehrhardt, Jan Koen Annot, Jan Kunder, Jan Mazur, Jan Schaumann, Jan Schmidt, Jan Van Boghout, Jan Verbeek, JanB on github, Janne Johansson,

Jar

Jared Jennings, Jared Lundell, Jari Aalto, Jari Sundell,

Jas

jasal82 on github, Jason Baietto, Jason Glasgow, Jason Juang, Jason Lee, Jason Liu, Jason McDonald, Jason S. Priebe,

Jav

Javier Barroso, Javier Blazquez, Javier G. Sogo, Javier Navarro, Javier Sixto,

Jay

Jay Austin, Jayesh A Shah,

Jaz

Jaz Fresh,

Jea

Jean Fabrice, Jean Gressmann, Jean Jacques Drouin, Jean-Claude Chauve, Jean-Francois Bertrand, Jean-Francois Durand, Jean-Louis Lemaire, Jean-Marc Ranger, Jean-Noël Rouvignac, Jean-Philippe Barrette-LaPierre, Jean-Philippe Menil,

Jef

Jeff Connelly, Jeff Hodges, Jeff Johnson, Jeff King, Jeff Lawson, Jeff Luszcz, Jeff Mears, Jeff Phillips, Jeff Pohlmeyer, Jeff Weber, Jeffrey Tolar, Jeffrey Walton, jeffrson on github,

Jen

Jens Finkhaeuser, Jens Rantil, Jens Schleusener,

Jer

Jeremie Rapin, Jeremy Falcon, Jeremy Friesner, Jeremy Huddleston, Jeremy Lainé, Jeremy Lin, Jeremy Maitin-Shepard, Jeremy Pearson, Jeremy Tan, Jeremy Thibault, Jeroen Koekkoek, Jeroen Ooms, Jerome Mao, Jerome Muffat-Meridol, Jerome Robert, Jerome Vouillon, Jerry Krinock, Jerry Wu,

Jes

Jes Badwal, Jesper Jensen, Jesse Chisholm, Jesse Noller, Jesse Tan,

Jet

jethrogb on github,

Ji

Jie He, Jim Drash, Jim Freeman, Jim Fuller, Jim Hollinger, Jim Meyering, Jimmy Gaussen, Jiri Dvorak, Jiri Hruska, Jiri Jaburek, Jishan Shaikh, Jiří Malák,

Jm

jmdavitt on github,

Jn

jnbr on github,

Joc

Jocelyn Jaubert, Jochem Broekhoff,

Joe

Joe Halpin, Joe Malicki, Joe Mason, Joel Chen, Joel Depooter, Joel Jakobsson, Joel Teichroeb, joey-l-us on github,

Jof

Jofell Gallardo,

Joh

Johan Anderson, Johan Lantz, Johan Nilsson, Johan van Selst, Johann150 on github, Johannes Bauer, Johannes Ernst, Johannes G. Kristinsson, Johannes Lesr, Johannes Schindelin, John A. Bristor, John Bradshaw, John

Butterfield, John Coffey, John Crow, John David Anglin, John DeHelian, John Dennis, John Dunn, John E. Malmberg, John Gardiner Myers, John Hascall, John Janssen, John Joseph Bachir, John Kelly, John Kohl, John Lask, John Levon, John Lightsey, John Marino, John Marshall, John McGowan, John P. McCaskey, John Schroeder, John Simpson, John Starks, John Suprock, John V. Chow, John Wanghui, John Weismiller, John Wilkinson, John-Mark Bell, Johnny Luong,

Joj

Jojojov on github,

Jon

Jon DeVree, Jon Grubbs, Jon Johnson Jr, Jon Nelson, Jon Rumsey, Jon Sargeant, Jon Seymour, Jon Spencer, Jon Torrey, Jon Travis, Jon Turner, Jon Wilkes, Jonas Forsman, Jonas Minnberg, Jonas Schnelli, Jonas Vautherin, Jonatan Lander, Jonatan Vela, Jonathan Cardoso Machado, Jonathan Hseu, Jonathan Moerman, Jonathan Nieder, Jonathan Watt, Jonathan Wernberg, Jongki Suwandi,

Joo

Joombalaya on github, Joonas Kuorilehto,

Jor

Jordan Brown,

Jos

Jose Alf, Jose Kahan, Josef Wolf, Joseph Chen, Josh Bialkowski, Josh Kapell, Josh Soref, joshhe on github, Joshua Kwan, Joshua Swink, Josie Huddleston, Josip Medved, Josue Andrade Gomes, José Joaquín Atria,

Joz

Jozef Kralik,

Jp

JP Mens,

### Ju

Juan Barreto, Juan F. Codagnone, Juan Ignacio Hervás, Juan RP, Judson Bishop, Juergen Hoetzel, Juergen Wilke, Jukka Pihl, Julian Montes, Julian Noble, Julian Ospald, Julian Romero Nieto, Julian Taylor, Julian Z, Julien Chaffraix, Julien Nabet, Julien Royer, Jun Tseng, Jun-ichiro itojun Hagino, Jun-ya Kato, jungle-boogie on github, Junho Choi, Jurij Smakov, Juro Bystricky, Justin Clift, Justin Ehlert, Justin Fletcher, Justin Karneges, Justin Maggard,

Jv

jveazey on github,

Jz

jzinn on github,

K.

K. R. Walker,

Ka

ka7 on github, Kael1117 on github, Kai Engert, Kai Noda, Kai Sommerfeld, Kai-Uwe Rommel, Kalle Vahlman, Kamil Dudka, Kane York, Kang Lin, Kang-Jin Lee, Kari Pahula, Karl Chen, Karl Moerder, Karol Pietrzak, Kartik Mahajan, Kaspar Brand, Katie Wang, Katsuhiko YOSHIDA, Kazuho Oku,

Ke

Kees Cook, Kees Dekker, Keith MacDonald, Keith McGuigan, Keith Mok, Ken Brown, Ken Hirsch, Ken Rastatter, Kenneth Davidson, Kenny To, Kent Boortz, Kerem Kat, Keshav Krity, Kevin Baughman, Kevin Burke, Kevin Fisk, Kevin Ji, Kevin Lussier, Kevin R. Bulgrien, Kevin Reed, Kevin Roth, Kevin Smith, Kevin Ushey,

Ki

Kim Minjoong, Kim Rinnewitz, Kim Vandry, Kimmo Kinnunen, Kirill Efimov, Kirill Marchuk,

Kj

Kjell Ericson, Kjetil Jacobsen,

Kl

Klaus Crusius, Klaus Stein, Klevtsov Vadim,

Ko

Kobi Gurkan, Koen Dergent, Koichi Shiraishi, kokke on github, Konstantin Isakov, Konstantin Kushnir, kotori のね こ, kouzhudong on github, Kovalkov Dmitrii,

Kr

kreshano on github, Kris Kennaway, Krishnendu Majumdar, Krister Johansen, Kristian Gunstone, Kristian Köhntopp, Kristian Mide, Kristiyan Tsaklev, Kristoffer Gleditsch,

Ku

Kunal Chandarana, Kunal Ekawde, Kurt Fankhauser,

Kw

Kwon-Young Choi,

Ky

Kyle Abramowitz, Kyle Edwards, Kyle J. McKay, Kyle L. Huff, Kyle Sallee, Kyohei Kadota, Kyselgov E.N,

La

Lachlan O'Dea, Ladar Levison, Lance Ware, Laramie Leavitt, Larry Campbell, Larry Fahnoe, Larry Lin, Larry Stefani, Larry Stone, Lars Buitinck, Lars Gustafsson, Lars J. Aas, Lars Johannesen, Lars Nilsson, Lars Torben Wilson, Laurent Bonnans, Laurent Dufresne, Laurent Rabret, Lauri Kasanen, Laurie Clark-Michalek, Lawrence Gripper, Lawrence Matthews, Lawrence Wagerfield,

Le

Legoff Vincent, Lehel Bernadt, Leif W, Leigh Purdie, Leith Bade, Len Krause, Len Marinaccio, Lenaic Lefever, Lenny Rachitsky, Leo Neat, Leon Breedt, Leon Winter, Leonardo Rosati, Leonardo Taccari, Leszek Kubik,

Li

Li Xinwei, Liam Healy, lijian996 on github, Lijo Antony, lilongyan-huawei on github, Linas Vepstas, Lindley French, Ling Thio, Linos Giannopoulos, Linus Lewandowski, Linus Nielsen Feltzing, Linus Nordberg, Lior Kaplan, Lisa Xu, Liviu Chircu, Liza Alenchery,

Ll

lllaffer on github, Lloyd Fournier, Lluís Batlle i Rossell,

Lo

locpyl-tidnyd on github, Loganaden Velvindron, Loic Dachary, Loren Kirkby,

Lu

Luan Cestari, Luca Altea, Luca Boccassi, Lucas Adamski, Lucas Clemente Vella, Lucas Holt, Lucas Pardue, Lucas Servén Marín, Lucas Severo, Lucien Zürcher, Ludek Finstrle, Ludovico Cavedon, Ludwig Nussel, Lukas Ruzicka, Lukasz Czekierda, lukaszgn on github, Luke Amery, Luke Call, Luke Dashjr, Luke Granger-Brown, Luo Jinghua, Luong Dinh Dung, Luz Paz, Luật Nguyễn,

Ly

Lyman Epp, Lyndon Hill,

M.

M.R.T on github,

Mac

Maciej Karpiuk, Maciej Puzio, Maciej W. Rozycki,

Mad

madblobfish on github,

Mah

Mahmoud Samir Fayed,

Mak

Maks Naumov, Maksim Kuzevanov, Maksim Stsepanenka,

Mal

Malik Idrees Hasan Khan,

Mam

Mamoru Tasaka, Mamta Upadhyay,

Man

Mandy Wu, Manfred Schwarb, Manuel Massing, Manuj Bhatia,

Marc

Marc Aldorasi, Marc Boucher, Marc Deslauriers, Marc Doughty, Marc Hesse, Marc Hörsken, Marc Kleine-Budde, Marc Renault, Marc Schlatter, Marc-Antoine Perennou, marc-groundctl on github, Marcel Hernandez, Marcel Raad, Marcel Roelofs, Marcelo Echeverria, Marcelo Juchem, Marcin Adamski, Marcin Gryszkalis, Marcin Konicki, Marco Deckel, Marco G. Salvagno, Marco Maggi, Marcos Diazr, Marcus Hoffmann, Marcus Klein, Marcus Sundberg, Marcus Webster,

Mari

Marian Klymov, Mario Schroeder,

Mark

Mark Brand, Mark Butler, Mark Davies, Mark Dodgson, Mark Hamilton, Mark Incley, Mark Karpeles, Mark Lentczner, Mark Nottingham, Mark Salisbury, Mark Snelling, Mark Swaanenburg, Mark Tully, Mark W. Eichin, Mark Wotton, Markus Duft, Markus Elfring, Markus Koetter, Markus Moeller, Markus Oberhumer, Markus Olsson, Markus Westerlind,

Maro

Maros Priputen,

Marq

Marquis de Muesli,

Mart

Martijn Koster, Martin Ankerl, Martin Bašti, Martin C. Martin, Martin Dorey, Martin Drasar, Martin Dreher, Martin Frodl, Martin Galvan, Martin Gartner, Martin Hager, Martin Halle, Martin Hedenfalk, Martin Howarth, Martin Jansen, Martin Kammerhofer, Martin Kepplinger, Martin Lemke, Martin Skinner, Martin Staael, Martin Storsjö, Martin V, Martin Vejnár, Marty Kuhrt,

Maru

Maruko,

Mas

Masaya Suzuki, masbug on github, Massimiliano Fantuzzi, Massimiliano Ziccardi, Massimo Callegari,

Mat

Mateusz Loskot, Mathias Axelsson, Mathias Gumz, Mathieu Legare, Matias N. Goldberg, Mats Lidell, Mats Lindestam, Matt Arsenault, Matt Ford, Matt Holt, Matt Kraai, Matt McClure, Matt Veenstra, Matt Witherspoon, Matt Wixson, Matteo Bignotti, Matteo Bignottignotti, Matteo Rocco, Matthew Blain, Matthew Clarke, Matthew Hall, Matthew Kerwin, Matthew Whitehead, Matthias Bolte, Matthias Gatto, Matthias Naegler, Mattias Fornander, Matus Uzak,

Mau

Maurice Barnum, Mauro Iorio, Mauro Rappa,

Max

Max Dymond, Max Katsev, Max Kellermann, Max Khon, Max Peal, Max Savenkov, Max Zettlmeißl, Maxim Ivanov, Maxim Perenesenko, Maxim Prohorov, Maxime Larocque, Maxime Legros,

Mb

mbeifuss on github,

Mc

mccormickt12 on github,

Me

Mehmet Bozkurt, Mekonikum, Melissa Mears, Melroy van den Berg, Mert Yazıcıoğlu, Mettgut Jamalla,

Mic

Michael Afanasiev, Michael Anti, Michael Baentsch, Michael Benedict, Michael Brehm, Michael Brown, Michael Calmer, Michael Cronenworth, Michael Curtis, Michael Day, Michael Felt, Michael Forney, Michael Gmelin, Michael Goffioul, Michael Hordijk, Michael Jahn, Michael Jerris, Michael Kalinin, Michael Kaufmann, Michael Kilburn, Michael Kolechkin, Michael Kujawa, Michael König, Michael Lee, Michael Maltese, Michael Mealling, Michael Mueller, Michael Musset, Michael O'Farrell, Michael Olbrich, Michael Osipov, Michael Schmid, Michael Smith, Michael Stapelberg, Michael Steuer, Michael Stillwell, Michael Vittiglio, Michael Wallner, Michal Bonino, Michal Marek, Michal Rus, Michal Trybus, Michal Čaplygin, Michał Antoniak, Michał Fita, Michał Górny, Michał Janiszewski, Michał Kowalczyk, Michał Piechowski, Michel Promonet, Michele Bini,

Mig

Miguel Angel, Miguel Diaz, migueljcrum on github,

Mih

Mihai Ionescu,

Mik

Mikael Johansson, Mikael Sennerholm, Mikalai Ananenka, Mike Bytnar, Mike Crowe, Mike Dobbs, Mike Dowell, Mike Frysinger, Mike Gelfand, Mike Giancola, Mike Hasselberg, Mike Henshaw, Mike Hommey, Mike Mio, Mike Norton, Mike Power, Mike Protts, Mike Revi, Mike Tzou, Miklos Nemeth,

Mil

Miloš Ljumović,

Min

Mingliang Zhu, Mingtao Yang,

Mir

Miroslav Franc, Miroslav Spousta,

Mis

Mischa Salle,

#### Mit

Mitz Wark,

Mk

mkzero on github,

Mo

modbw on github, Mohamed Lrhazi, Mohamed Osama, Mohammad AlSaleh, Mohammad Hasbini, Mohammed Naser, Mohun Biswas, momala454 on github, Momoka Yamamoto, moohoorama on github, Morten Minde Neergaard, Mostyn Bramley-Moore, Moti Avrahami,

## Mr

MrdUkk on github, MrSorcus on github,

Mu

Muhammad Herdiansyah, Muhammed Yavuz Nuzumlalı, Murugan Balraj, Muz Dima,

My

Myk Taylor,

Na

Nach M. S., Nagai H, naost3rn on github, Nate Prewitt, Nathan Coulter, Nathan O'Sullivan, Nathanael Nerode, Nathaniel J. Smith, Nathaniel R. Lewis, Nathaniel Waisbrot, Naveen Chandran, Naveen Noel,

Ne

Neal Poole, nedres on github, neex on github, Nehal J Wani, neheb on github, Neil Bowers, Neil Dunbar, Neil Kolban, Neil Spring, nevv on HackerOne/curl,

Ni

Niall O'Reilly, niallor on github, nian6324 on github, nianxuejie on github, Nic Roets, Nicholas Maniscalco, Nick Draffen, Nick Gimbrone, Nick Humfrey, Nick Miyake, Nick Zitzmann, Nicklas Avén, Nico Baggus, nico-abram on github, Nicolas Berloquin, Nicolas Croiset, Nicolas François, Nicolas Grekas, Nicolas Guillier, Nicolas Morey-Chaisemartin, Nicolas Sterchele, Niels van Tongeren, Nikita Schmidt, Nikitinskit Dmitriy, Niklas Angebrand, Niklas Hambüchen, Nikolai Kondrashov, Nikos Mavrogiannopoulos, Nikos Tsipinakis, nimaje on github, niner on github, Ning Dong, Nir Soffer, Niranjan Hasabnis, Nis Jorgensen,

Nk

nk,

No

Noam Moshe, NobodyXu on github, Nobuhiro Ban, Nodak Sodak, nopjmp on github, Norbert Frese, Norbert Kett, Norbert Novotny, nosajsnikta on github,

Nt

NTMan on Github,

Oc

Octavio Schroeder,

Of

Ofer,

Ok

Okhin Vasilij,

Ol

Ola Mork, Olaf Flebbe, Olaf Hering, Olaf Stüben, Oleg Pudeyev, Oleguer Llopart, Olen Andoni, olesteban on github, Oli Kingshott, Oliver Gondža, Oliver Graute, Oliver Kuckertz, Oliver Schindler, Oliver Urbann, Olivier Berger, Olivier Brunel,

Om

Omar Ramadan, omau on github,

Or

Orange Tsai, Oren Souroujon, Oren Tirosh, Orgad Shaneh, Ori Avtalion, orycho on github,

Os

osabc on github, Oscar Koeroo, Oscar Norlander, Oskar Liljeblad,

Ou

Oumph on github,

 $\alpha$ 

ovidiu-benea on github,

P

P R Schaffner,

Pal

Palo Markovic,

Pao

Paolo Mossino, Paolo Piacentini,

Par

Paras Sethia, parazyd on github,

Pas

Pascal Gaudette, Pascal Terjan, Pasha Kuznetsov, Pasi Karkkainen,

Pat

Pat Ray, patelvivekv1993 on github, patnyb on github, Patrice Guerin, Patricia Muscalu, Patrick Bihan-Faou, Patrick Dawson, Patrick McManus, Patrick Monnerat, Patrick Rapin, Patrick Schlangen, Patrick Scott, Patrick Smith, Patrick Watson, Patrik Thunstrom,

Pau

Pau Garcia i Quiles, Paul B. Omta, Paul Donohue, Paul Dreik, Paul Groke, Paul Harrington, Paul Harris, Paul Hoffman, Paul Howarth, Paul Johnson, Paul Joyce, Paul Marks, Paul Marquis, Paul Moore, Paul Nolan, Paul Oliver, Paul Querna, Paul Saab, Paul Vixie, Paulo Roberto Tomasi,

Pav

Pavel Cenek, Pavel Gushchin, Pavel Löbl, Pavel Orehov, Pavel Pavlov, Pavel Raiskup, Pavel Rochnyak, Pavel Volgarev, Pavol Markovic,

Paw

Pawel A. Gajda, Pawel Kierski, Paweł Wegner,

Pe

Pedro Larroy, Pedro Monreal, Pedro Neves, pendrek at hackerone, Peng Li, Peng-Yu Chen, Per Jensen, Per Lundberg, Per Malmberg, Per Nilsson, Pete Lomax, Peter Bray, Peter Forret, Peter Frühberger, Peter Gal, Peter Heuchert, Peter Hjalmarsson, Peter Korsgaard, Peter Körner, Peter Lamare, Peter Lamberg, Peter Laser, Peter O'Gorman, Peter Pentchev, Peter Piekarski, Peter Silva, Peter Simonyi, Peter Su, Peter Sumatra, Peter Sylvester,

Peter Todd, Peter Varga, Peter Verhas, Peter Wang, Peter Wu, Peter Wullinger, Peteris Krumins, Petr Bahula, Petr Novak, Petr Pisar, Petr Voytsik,

Ph

Phil Blundell, Phil Crump, Phil E. Taylor, Phil Karn, Phil Lisiecki, Phil Pellouchoud, Philip Craig, Philip Gladstone, Philip Langdale, Philip Prindeville, Philipp Klaus Krause, Philipp Waehnert, Philippe Hameau, Philippe Marguinaud, Philippe Raoult, Philippe Vaucher,

Pi

Pierre, Pierre Brico, Pierre Chapuis, Pierre Joye, Pierre Yager, Pierre Ynard, Pierre-Yves Bigourdan, Piotr Dobrogost, Piotr Komborski,

Po

Po-Chuan Hsieh, Pontus Lundkvist, Pooyan McSporran, Poul T Lomholt,

Pr

Pramod Sharma, Prash Dush, Praveen Pvs, Priyanka Shah, Przemysław Tomaszewski,

Ps

pszemus on github,

Pu

puckipedia on github, Puneet Pawaia,

Qi

qiandu2006 on github,

Qu

Quagmire, Quanah Gibson-Mount, Quentin Balland, Quinn Slack,

R.

R. Dennis Steed,

Ra

Radek Zajic, Radoslav Georgiev, Radu Simionescu, Rafa Muyo, Rafael Antonio, Rafael Sagula, Rafayel Mkrtchyan, Rafaël Carré, Rafał Mikrut, Rainer Canavan, Rainer Jung, Rainer Koenig, Rainer Müller, Rajesh Naganathan, Rajkumar Mandal, Ralf S. Engelschall, Ralph Beckmann, Ralph Langendam, Ralph Mitchell, Ram Krushna Mishra, ramsay-jones on github, Ran Mozes, Randall S. Becker, Randolf J, Randy Armstrong, Randy McMurchy, Raphael Gozzo, Rasmus Melchior Jacobsen, Raul Onitza-Klugman, Ravi Pratap, Ray Dassen, Ray Pekowski, Ray Satiro, Razvan Cojocaru,

Rc

rcombs on github,

Re

Red Hat Product Security, Reed Loden, Reinhard Max, Reinout van Schouwen, RekGRpth on github, Remco van Hooff, Remi Gacogne, Remo E, Renato Botelho, Renaud Allard, Renaud Chaillat, Renaud Duhaut, Renaud Guillard, Renaud Lehoux, Rene Bernhardt, Rene Rebe, Reuven Wachtfogel, Reza Arbab,

Ri

Ricardo Cadime, Ricardo Gomes, Ricardo Martins, Rich Burridge, Rich FitzJohn, Rich Gray, Rich Mirch, Rich Rauenzahn, Rich Salz, Rich Turner, Richard Adams, Richard Alcock, Richard Archer, Richard Atterer, Richard Bowker, Richard Bramante, Richard Clayton, Richard Cooper, Richard Gorton, Richard Gray, Richard Hosking, Richard Hsu, Richard Marion, Richard Michael, Richard Moore, Richard Prescott, Richard Silverman, Richard van den Berg, Richard Whitehouse, Richy Kim, Rici Lake, Rick Deist, Rick Jones, Rick Lane, Rick Richardson, Rick

Welykochy, Rickard Hallerbäck, Ricki Hirner, Ricky Leverence, Ricky-Tigg on github, Rider Linden, RiderALT on github, Rikard Falkeborn,

Rl

rl1987 on github,

Rob

Rob Cotrone, Rob Crittenden, Rob Davies, Rob Jones, Rob Sanders, Rob Stanzel, Rob Ward, Robert A. Monat, Robert B. Harris, Robert D. Young, Robert Dunaj, Robert Foreman, Robert Iakobashvili, Robert Kolcun, Robert Linden, Robert Olson, Robert Prag, Robert Ronto, Robert Schumann, Robert Weaver, Robert Wruck, Robin Cornelius, Robin Douine, Robin Johnson, Robin Kay, Robson Braga Araujo,

Rod

Rod Widdowson, Rodger Combs, Rodney Simmons, Rodric Glaser, Rodrigo Silva,

Rog

Roger Leigh, Roger Orr, Roger Young,

Rol

Roland Blom, Roland Hieber, Roland Krikava, Roland Zimmermann, Rolf Eike Beer, Rolland Dudemaine,

Rom

Romain Coltel, Romain Fliedel, Romain Geissler, romamik om github, Roman Koifman, Roman Mamedov, Romulo A. Ceccon,

 $R_{\Omega}$ 

Ron Eldor, Ron Parker, Ron Zapp, Ronnie Mose,

Ros

Rosimildo da Silva, Ross Burton,

Roy

Roy Bellingan, Roy Li, Roy Shan,

Ru

Rui LIU, Rui Pinheiro, Rune Kleveland, Ruslan Baratov, Ruslan Gazizov, Rutger Hofman, Ruurd Beerstra, RuurdBeerstra on github,

Ry

Ryan Beck-Buysse, Ryan Braud, Ryan Chan, Ryan Mast, Ryan Nelson, Ryan Schmidt, Ryan Scott, Ryan Sleevi, Ryan Winograd, ryancaicse on github, Ryuichi KAWAMATA,

S.

S. Moonesamy,

Sa

Sai Ram Kunala, Salah-Eddin Shaban, Saleem Abdulrasool, Salvador Dávila, Salvatore Sorrentino, Sam Deane, Sam Hurst, Sam Roth, Sam Schanken, Samanta Navarro, Sampo Kellomaki, Samuel Díaz García, Samuel Henrique, Samuel Listopad, Samuel Marks, Samuel Surtees, Samuel Thibault, Samuel Tranchet, Sander Gates, Sandor Feldi, Santhana Todatry, Santino Keupp, Saqib Ali, Sara Golemon, Saran Neti, Sascha Swiercy, Saul good, Saurav Babu, sayrer on github,

Sb

SBKarr on github,

Sc

Scott Bailey, Scott Barrett, Scott Cantor, Scott Davis, Scott McCreary,

Se

Sean Boudreau, Sean Burford, Sean MacLennan, Sean McArthur, Sean Miller, Sean Molenaar, Sebastiaan van Erk, Sebastian Haglund, Sebastian Mundry, Sebastian Pohlschmidt, Sebastian Rasmussen, Senthil Raja Velu, Sergei Kuzmin, Sergei Nikulov, Sergey Markelov, Sergey Ogryzkov, Sergey Tatarincev, Sergii Kavunenko, Sergii Pylypenko, Sergio Ballestrero, Sergio Barresi, Sergio Borghese, Sergio Durigan Junior, sergio-nsk on github, Serj Kalichev, Seshubabu Pasam, Seth Mos, Sevan Janiyan,

Sh

Sh Diao, Shachaf Ben-Kiki, Shailesh Kapse, Shankar Jadhavar, Shao Shuchao, Sharad Gupta, Shard, Sharon Brizinov, Shaun Jackman, Shawn Landden, Shawn Poulson, Shikha Sharma, Shine Fan, Shiraz Kanga, shithappens2016 on github, Shlomi Fish, Shmulik Regev,

Si

Siddhartha Prakash Jain, Sidney San Martín, Siegfried Gyuricsko, silveja1 on github, Simon Chalifoux, Simon Dick, Simon H., Simon Josefsson, Simon Legner, Simon Liu, Simon Warta, Siva Sivaraman,

Sl

SLDiggie on github,

Sm

smuellerDD on github,

Sn

sn on hackerone,

So

sofaboss on github, Somnath Kundu, Song Ma, Sonia Subramanian,

Sp

Spacen Jasset, Spezifant on github, Spiridonoff A.V, Spoon Man, Spork Schivago,

Ss

sspiri on github, sstruchtrup on github,

Sta

Stadler Stephan, Stan Hu, Stan van de Burgt, Stanislav Ivochkin, Stanislav Zidek, Stathis Kapnidis,

Ste

steelman on github, Stefan Agner, Stefan Bühler, Stefan Eissing, Stefan Esser, Stefan Grether, Stefan Huber, Stefan Kanthak, Stefan Karpinski, Stefan Krause, Stefan Neis, Stefan Strogin, Stefan Teleman, Stefan Tomanek, Stefan Ulrich, Stefan Yohansson, Stefano Simonelli, Steinar H. Gunderson, steini2000 on github, Stepan Broz, Stepan Efremov, Stephan Bergmann, Stephan Lagerholm, Stephan Mühlstrasser, Stephan Szabo, Stephane Pellegrino, Stephen Brokenshire, Stephen Collyer, Stephen Kick, Stephen M. Coakley, Stephen More, Stephen Toub, Sterling Hughes, Steve Green, Steve H Truong, Steve Havelka, Steve Holme, Steve Lhomme, Steve Little, Steve Marx, Steve Oliphant, Steve Roskowski, Steve Walch, Steven Bazyl, Steven G. Johnson, Steven Gu, Steven M. Schweda, Steven Parkes, Steven Penny,

Sti

Stian Soiland-Reyes,

Sto

Stoned Elipot, stootill on github,

Stu

Stuart Henderson,

Su

SumatraPeter on github, Sune Ahlgren, Sunny Bean, Sunny Purushe,

Sv

Sven Anders, Sven Blumenstein, Sven Neuhaus, Sven Wegener, Svyatoslav Mishyn,

Sw

swalkaus at yahoo.com,

Sy

sylgal on github, Sylvestre Ledru, Symeon Paraschoudis,

T.

T. Bharath, T. Yamada,

Ta

Tadej Vengust, Tae Hyoung Ahn, Taiyu Len, Taneli Vähäkangas, Tanguy Fautre, tarek112 on github, Tatsuhiro Tsujikawa, tawmoto on github,

Tb

tbugfinder on github,

Te

Teemu Yli-Elsila, Temprimus, Terri Oda, Terry Wu,

Th

thanhchungbtc on github, The Infinnovation team, TheAssassin on github, Theodore Dubois, therealhirudo on github, tholin on github, Thomas Bouzerar, Thomas Braun, Thomas Danielsson, Thomas Gamper, Thomas Glanzmann, Thomas J. Moore, Thomas Klausner, Thomas L. Shinnick, Thomas Lopatic, Thomas M. DuBuisson, Thomas Petazzoni, Thomas Ruecker, Thomas Schwinge, Thomas Tonino, Thomas van Hesteren, Thomas Vegas, Thorsten Schöning,

Ti

Tiit Pikma, Till Maas, Tim Ansell, Tim Baker, Tim Bartley, Tim Chen, Tim Costello, Tim Harder, Tim Heckman, Tim Mcdonough, Tim Newsome, Tim Rühsen, Tim Sedlmeyer, Tim Sneddon, Tim Stack, Tim Starling, Tim Tassonis, Tim Verhoeven, Timo Lange, Timo Sirainen, Timotej Lazar, Timothe Litt, Timothy Gu, Timothy Polich, Timur Artikov, Tinus van den Berg,

Tj

TJ Saunders,

Tk

Tk Xiong,

Tl

tlahn on github,

Tm

tmkk on github,

Tob

Tobias Blomberg, Tobias Gabriel, Tobias Hieta, Tobias Hintze, Tobias Lindgren, Tobias Markus, Tobias Nießen, Tobias Nyholm, Tobias Rundström, Tobias Stoeckmann, Toby Peterson,

Tod

Todd A Ouska, Todd Kaufmann, Todd Kulesza, Todd Short, Todd Vierling,

Tom

Tom Benoist, Tom Donovan, Tom G. Christensen, Tom Grace, Tom Greenslade, Tom Lee, Tom Mattison, Tom Moers, Tom Mueller, Tom Regner, Tom Seddon, Tom Sparrow, Tom van der Woerdt, Tom Wright, Tom Zerucha, Tomas Berger, Tomas Hoger, Tomas Jakobsson, Tomas Mlcoch, Tomas Mraz, Tomas Pospisek, Tomas Szepe, Tomas Tomecek, Tomasz Kojm, Tomasz Lacki, Tommie Gannert, tommink[at]post.pl, Tommy Chiang, Tommy Odom, Tommy Petty, Tommy Tam,

Ton

Ton Voon, Toni Moreno, Tony Kelman, tonystz on Github,

Too

Toon Verwaest,

Tor

Tor Arntsen, Torben Dannhauer, Torsten Foertsch,

Tos

Toshio Kuratomi, Toshiyuki Maezawa,

Tp

tpaukrt on github,

Tr

Traian Nicolescu, Travis Burtrum, Travis Obenhaus, Trivikram Kamat, Troels Walsted Hansen, Troy Engel,

Ts

Tseng Jun,

Tu

Tuomas Siipola, Tuomo Rinne, Tupone Alfredo,

Ty

Tyler Hall,

Ul

Ulf Härnhammar, Ulf Samuelsson, Ulrich Doehner, Ulrich Telle, Ulrich Zadow,

Ur

UrsusArctos on github,

Us

User Sg, ustcqidi on github,

Va

Vadim Grinshpun, Valentin David, Valentin Richter, Valentyn Korniienko, Valentín Gutiérrez, Valerii Zapodovnikov, vanillajonathan on github, Varnavas Papaioannou, Vasiliy Faronov, Vasily Lobaskin, Vasy Okhin,

Ve

Venkat Akella, Venkataramana Mokkapati,

Vi

Vicente Garcia, Victor Magierski, Victor Snezhko, Victor Vieux, Vijay Panghal, Vikram Saxena, Viktor Szakats, Vilhelm Prytz, Ville Skyttä, Vilmos Nebehaj, Vincas Razma, Vincent Bronner, Vincent Grande, Vincent Le Normand, Vincent Penquerc'h, Vincent Sanders, Vincent Torri, vitaha85 on github, Vitaly Varyvdin,

Vl

Vlad Grachov, Vlad Ureche, Vladimir Grishchenko, Vladimir Kotal, Vladimir Lazarenko, Vladimir Panteleev, Vladimir Varlamov, Vlastimil Ovčáčík,

Vo

Vojtech Janota, Vojtech Minarik, Vojtěch Král, Volker Schmid,

Vs

Vsevolod Novikov, vshmuk on hackerone,

Vy

Vyron Tsingaras,

W.

W. Mark Kubacki,

Wa

Waldek Kozba, Walter J. Mack, Ward Willats, Warren Menzer, Wayne Haigh,

We

Wenchao Li, Wenxiang Qian, Werner Koch, Werner Stolz, Wes Hinsley, wesinator on github, Wesley Laxton, Wesley Miaw, Wez Furlong,

Wh

Wham Bang,

Wi

Wilfredo Sanchez, Will Dietz, Will Roberts, Willem Sparreboom, William A. Rowe Jr, William Ahern, William Desportes,

Wm

wmsch on github,

Wn

wncboy on github,

Wo

Wojciech Zwiefka, Wouter Van Rooy,

Wu

Wu Yongzheng,

Wy

Wyatt O'Day, Wyatt O'Day,

Xa

Xavier Bouchoux,

Xh

XhmikosR on github, XhstormR on github,

Xi

Xiang Xiao, Xiangbin Li, Xiaoyin Liu,

Xm

XmiliaH on github,

Xn

xnynx on github, Xw xwxbug on github, Ya Yaakov Selkowitz, Yang Tse, Yaobin Wen, Yarram Sunil, Yasuharu Yamada, Yasuhiro Matsumoto, Ye Yechiel Kalmenson, Yehezkel Horowitz, Yehoshua Hershberg, Yg ygthien on github, Yi Yi Huang, Yiming Jing, Yingwei Liu, Ym Ymir1711 on github, Yo Yonggang Luo, Yongkang Huang, Younes El-karama, youngchopin on github, Yousuke Kimoto, Yu Yu Xin, Yukihiro Kawada, Yun SangHo, Yuri Slobodyanyuk, Yuriy Sosov, Yusuke Nakamura, Yv Yves Arrouye, Yves Lejeune, Za Zachary Seguin, Zd Zdenek Pavlas, Ze Zekun Ni, zelinchen on github, Zenju on github, Zero King, Zh Zhang Xiuhua, Zhao Yisha, Zhaoyang Wu, Zhibiao Wu, Zhouyihai Ding, Zi ZimCodes on github, Zl zloi-user on github, Zm Zmey Petroff, Zv Zvi Har'El, Zz zzq1015 on github, Non A-Z names

0xee on github, 0xflotus on github, 1ocalhost on github, 3dyd on github, 3eka on github, 8U61ife on github, a1346054 on github, b9a1 on github, Cédric Connes, Cédric Deltheil, d4d on hackerone, d912e3 on github, Dániel Bakai, Gökhan Şengün, Götz Babin-Ebell, h1zzz on github, H3RSKO on github, János Fekete, Jérémy Rocher, Jörg Mueller-Tolk, Jörn Hartroth, Jürgen Gmach, l00p3r on Hackerone, Rémy Léone, Sébastien Willemijns, T200proX7 on github, Török Edwin, x2018 on github, z2-2z on github, z2\_ on hackerone, Ádler Jonas Gross, Érico Nogueira, İsmail Dönmez, Łukasz Domeradzki, Štefan Kremeň, Борис Верховский, Коваленко Анатолий Викторович, Никита Дорохин, ウさん, 不确定, 加藤郁之,

-----------------------------------------------------------------------------------------------------------------------------

#### Mozilla Public License

Version 2.0

1. Definitions

1.1. "Contributor"

means each individual or legal entity that creates, contributes to the creation of, or owns Covered Software.

1.2. "Contributor Version"

means the combination of the Contributions of others (if any) used by a Contributor and that particular Contributor's Contribution.

1.3. "Contribution"

means Covered Software of a particular Contributor.

1.4. "Covered Software"

means Source Code Form to which the initial Contributor has attached the notice in Exhibit A, the Executable Form of such Source Code Form, and Modifications of such Source Code Form, in each case including portions thereof.

1.5. "Incompatible With Secondary Licenses"

means

a.that the initial Contributor has attached the notice described in Exhibit B to the Covered Software; or

b.that the Covered Software was made available under the terms of version 1.1 or earlier of the License, but not also under the terms of a Secondary License.

1.6. "Executable Form"

means any form of the work other than Source Code Form.

1.7. "Larger Work"

means a work that combines Covered Software with other material, in a separate file or files, that is not Covered Software.

1.8. "License"

means this document.

1.9. "Licensable"

means having the right to grant, to the maximum extent possible, whether at the time of the initial grant or subsequently, any and all of the rights conveyed by this License.
# 1.10. "Modifications"

means any of the following:

a.any file in Source Code Form that results from an addition to, deletion from, or modification of the contents of Covered Software; or

b.any new file in Source Code Form that contains any Covered Software.

# 1.11. "Patent Claims" of a Contributor

means any patent claim(s), including without limitation, method, process, and apparatus claims, in any patent Licensable by such Contributor that would be infringed, but for the grant of the License, by the making, using, selling, offering for sale, having made, import, or transfer of either its Contributions or its Contributor Version.

# 1.12. "Secondary License"

means either the GNU General Public License, Version 2.0, the GNU Lesser General Public License, Version 2.1, the GNU Affero General Public License, Version 3.0, or any later versions of those licenses.

# 1.13. "Source Code Form"

means the form of the work preferred for making modifications.

# 1.14. "You" (or "Your")

means an individual or a legal entity exercising rights under this License. For legal entities, "You" includes any entity that controls, is controlled by, or is under common control with You. For purposes of this definition, "control" means (a) the power, direct or indirect, to cause the direction or management of such entity, whether by contract or otherwise, or (b) ownership of more than fifty percent (50%) of the outstanding shares or beneficial ownership of such entity.

2. License Grants and Conditions

# 2.1. Grants

Each Contributor hereby grants You a world-wide, royalty-free, non-exclusive license:

a.under intellectual property rights (other than patent or trademark) Licensable by such Contributor to use, reproduce, make available, modify, display, perform, distribute, and otherwise exploit its Contributions, either on an unmodified basis, with Modifications, or as part of a Larger Work; and

b.under Patent Claims of such Contributor to make, use, sell, offer for sale, have made, import, and otherwise transfer either its Contributions or its Contributor Version.

# 2.2. Effective Date

The licenses granted in Section 2.1 with respect to any Contribution become effective for each Contribution on the date the Contributor first distributes such Contribution.

2.3. Limitations on Grant Scope

The licenses granted in this Section 2 are the only rights granted under this License. No additional rights or licenses will be implied from the distribution or licensing of Covered Software under this License. Notwithstanding Section 2.1(b) above, no patent license is granted by a Contributor:

a.for any code that a Contributor has removed from Covered Software; or

b.for infringements caused by: (i) Your and any other third party's modifications of Covered Software, or (ii) the combination of its Contributions with other software (except as part of its Contributor Version); or

c.under Patent Claims infringed by Covered Software in the absence of its Contributions.

This License does not grant any rights in the trademarks, service marks, or logos of any Contributor (except as may be necessary to comply with the notice requirements in Section 3.4).

### 2.4. Subsequent Licenses

No Contributor makes additional grants as a result of Your choice to distribute the Covered Software under a subsequent version of this License (see Section 10.2) or under the terms of a Secondary License (if permitted under the terms of Section 3.3).

### 2.5. Representation

Each Contributor represents that the Contributor believes its Contributions are its original creation(s) or it has sufficient rights to grant the rights to its Contributions conveyed by this License.

2.6. Fair Use

This License is not intended to limit any rights You have under applicable copyright doctrines of fair use, fair dealing, or other equivalents.

### 2.7. Conditions

Sections 3.1, 3.2, 3.3, and 3.4 are conditions of the licenses granted in Section 2.1.

3. Responsibilities

3.1. Distribution of Source Form

All distribution of Covered Software in Source Code Form, including any Modifications that You create or to which You contribute, must be under the terms of this License. You must inform recipients that the Source Code Form of the Covered Software is governed by the terms of this License, and how they can obtain a copy of this License. You may not attempt to alter or restrict the recipients' rights in the Source Code Form.

3.2. Distribution of Executable Form

If You distribute Covered Software in Executable Form then:

a.such Covered Software must also be made available in Source Code Form, as described in Section 3.1, and You must inform recipients of the Executable Form how they can obtain a copy of such Source Code Form by reasonable means in a timely manner, at a charge no more than the cost of distribution to the recipient; and

b.You may distribute such Executable Form under the terms of this License, or sublicense it under different terms, provided that the license for the Executable Form does not attempt to limit or alter the recipients' rights in the Source Code Form under this License.

3.3. Distribution of a Larger Work

You may create and distribute a Larger Work under terms of Your choice, provided that You also comply with the requirements of this License for the Covered Software. If the Larger Work is a combination of Covered Software with a work governed by one or more Secondary Licenses, and the Covered Software is not Incompatible With Secondary Licenses, this License permits You to additionally distribute such Covered Software under the terms of such Secondary License(s), so that the recipient of the Larger Work may, at their option, further distribute the Covered Software under the terms of either this License or such Secondary License(s).

### 3.4. Notices

You may not remove or alter the substance of any license notices (including copyright notices, patent notices, disclaimers of warranty, or limitations of liability) contained within the Source Code Form of the Covered Software, except that You may alter any license notices to the extent required to remedy known factual inaccuracies.

# 3.5. Application of Additional Terms

You may choose to offer, and to charge a fee for, warranty, support, indemnity or liability obligations to one or more recipients of Covered Software. However, You may do so only on Your own behalf, and not on behalf of any

Contributor. You must make it absolutely clear that any such warranty, support, indemnity, or liability obligation is offered by You alone, and You hereby agree to indemnify every Contributor for any liability incurred by such Contributor as a result of warranty, support, indemnity or liability terms You offer. You may include additional disclaimers of warranty and limitations of liability specific to any jurisdiction.

# 4. Inability to Comply Due to Statute or Regulation

If it is impossible for You to comply with any of the terms of this License with respect to some or all of the Covered Software due to statute, judicial order, or regulation then You must: (a) comply with the terms of this License to the maximum extent possible; and (b) describe the limitations and the code they affect. Such description must be placed in a text file included with all distributions of the Covered Software under this License. Except to the extent prohibited by statute or regulation, such description must be sufficiently detailed for a recipient of ordinary skill to be able to understand it.

# 5. Termination

5.1. The rights granted under this License will terminate automatically if You fail to comply with any of its terms. However, if You become compliant, then the rights granted under this License from a particular Contributor are reinstated (a) provisionally, unless and until such Contributor explicitly and finally terminates Your grants, and (b) on an ongoing basis, if such Contributor fails to notify You of the non-compliance by some reasonable means prior to 60 days after You have come back into compliance. Moreover, Your grants from a particular Contributor are reinstated on an ongoing basis if such Contributor notifies You of the non-compliance by some reasonable means, this is the first time You have received notice of non-compliance with this License from such Contributor, and You become compliant prior to 30 days after Your receipt of the notice.

5.2. If You initiate litigation against any entity by asserting a patent infringement claim (excluding declaratory judgment actions, counter-claims, and cross-claims) alleging that a Contributor Version directly or indirectly infringes any patent, then the rights granted to You by any and all Contributors for the Covered Software under Section 2.1 of this License shall terminate.

5.3. In the event of termination under Sections 5.1 or 5.2 above, all end user license agreements (excluding distributors and resellers) which have been validly granted by You or Your distributors under this License prior to termination shall survive termination.

# 6. Disclaimer of Warranty

Covered Software is provided under this License on an "as is" basis, without warranty of any kind, either expressed, implied, or statutory, including, without limitation, warranties that the Covered Software is free of defects, merchantable, fit for a particular purpose or non-infringing. The entire risk as to the quality and performance of the Covered Software is with You. Should any Covered Software prove defective in any respect, You (not any Contributor) assume the cost of any necessary servicing, repair, or correction. This disclaimer of warranty constitutes an essential part of this License. No use of any Covered Software is authorized under this License except under this disclaimer.

# 7. Limitation of Liability

Under no circumstances and under no legal theory, whether tort (including negligence), contract, or otherwise, shall any Contributor, or anyone who distributes Covered Software as permitted above, be liable to You for any direct, indirect, special, incidental, or consequential damages of any character including, without limitation, damages for lost profits, loss of goodwill, work stoppage, computer failure or malfunction, or any and all other commercial damages or losses, even if such party shall have been informed of the possibility of such damages. This limitation of liability shall not apply to liability for death or personal injury resulting from such party's negligence to the extent applicable law prohibits such limitation. Some jurisdictions do not allow the exclusion or limitation of incidental or consequential damages, so this exclusion and limitation may not apply to You.

# 8. Litigation

Any litigation relating to this License may be brought only in the courts of a jurisdiction where the defendant maintains its principal place of business and such litigation shall be governed by laws of that jurisdiction, without reference to its conflict-of-law provisions. Nothing in this Section shall prevent a party's ability to bring cross-claims or counter-claims.

# 9. Miscellaneous

This License represents the complete agreement concerning the subject matter hereof. If any provision of this License is held to be unenforceable, such provision shall be reformed only to the extent necessary to make it enforceable. Any law or regulation which provides that the language of a contract shall be construed against the drafter shall not be used to construe this License against a Contributor.

10. Versions of the License

### 10.1. New Versions

Mozilla Foundation is the license steward. Except as provided in Section 10.3, no one other than the license steward has the right to modify or publish new versions of this License. Each version will be given a distinguishing version number.

### 10.2. Effect of New Versions

You may distribute the Covered Software under the terms of the version of the License under which You originally received the Covered Software, or under the terms of any subsequent version published by the license steward.

# 10.3. Modified Versions

If you create software not governed by this License, and you want to create a new license for such software, you may create and use a modified version of this License if you rename the license and remove any references to the name of the license steward (except to note that such modified license differs from this License).

10.4. Distributing Source Code Form that is Incompatible With Secondary Licenses

If You choose to distribute Source Code Form that is Incompatible With Secondary Licenses under the terms of this version of the License, the notice described in Exhibit B of this License must be attached.

Exhibit A - Source Code Form License Notice

This Source Code Form is subject to the terms of the Mozilla Public License, v. 2.0. If a copy of the MPL was not distributed with this file, You can obtain one at https://mozilla.org/MPL/2.0/.

If it is not possible or desirable to put the notice in a particular file, then You may include the notice in a location (such as a LICENSE file in a relevant directory) where a recipient would be likely to look for such a notice.

You may add additional accurate notices of copyright ownership.

Exhibit B - "Incompatible With Secondary Licenses" Notice

This Source Code Form is "Incompatible With Secondary Licenses", as defined by the Mozilla Public License, v. 2.0.

You can download the source code from the following URL. <https://github.com/Haivision/srt/tree/v1.4.1>

-----------------------------------------------------------------------------------------------------------------------------

FFmpeg

・ライセンス情報

GNU LESSER GENERAL PUBLIC LICENSE

Version 2.1, February 1999

Copyright (C) 1991, 1999 Free Software Foundation, Inc.

51 Franklin Street, Fifth Floor, Boston, MA 02110-1301 USA

Everyone is permitted to copy and distribute verbatim copies

of this license document, but changing it is not allowed.

[This is the first released version of the Lesser GPL. It also counts

as the successor of the GNU Library Public License, version 2, hence the version number 2.1.]

#### Preamble

 The licenses for most software are designed to take away your freedom to share and change it. By contrast, the GNU General Public Licenses are intended to guarantee your freedom to share and change free software--to make sure the software is free for all its users.

 This license, the Lesser General Public License, applies to some specially designated software packages--typically libraries--of the Free Software Foundation and other authors who decide to use it. You can use it too, but we suggest you first think carefully about whether this license or the ordinary General Public License is the better strategy to use in any particular case, based on the explanations below.

 When we speak of free software, we are referring to freedom of use, not price. Our General Public Licenses are designed to make sure that you have the freedom to distribute copies of free software (and charge for this service if you wish); that you receive source code or can get it if you want it; that you can change the software and use pieces of it in new free programs; and that you are informed that you can do these things.

 To protect your rights, we need to make restrictions that forbid distributors to deny you these rights or to ask you to surrender these rights. These restrictions translate to certain responsibilities for you if you distribute copies of the library or if you modify it.

 For example, if you distribute copies of the library, whether gratis or for a fee, you must give the recipients all the rights that we gave you. You must make sure that they, too, receive or can get the source code. If you link other code with the library, you must provide complete object files to the recipients, so that they can relink them with the library after making changes to the library and recompiling it. And you must show them these terms so they know their rights.

We protect your rights with a two-step method: (1) we copyright the library, and (2) we offer you this license, which gives you legal permission to copy, distribute and/or modify the library.

 To protect each distributor, we want to make it very clear that there is no warranty for the free library. Also, if the library is modified by someone else and passed on, the recipients should know that what they have is not the original version, so that the original author's reputation will not be affected by problems that might be introduced by others.

 Finally, software patents pose a constant threat to the existence of any free program. We wish to make sure that a company cannot effectively restrict the users of a free program by obtaining a restrictive license from a patent holder. Therefore, we insist that any patent license obtained for a version of the library must be consistent with the full freedom of use specified in this license.

 Most GNU software, including some libraries, is covered by the ordinary GNU General Public License. This license, the GNU Lesser General Public License, applies to certain designated libraries, and is quite different from the ordinary General Public License. We use this license for certain libraries in order to permit linking those libraries into non-free programs.

 When a program is linked with a library, whether statically or using a shared library, the combination of the two is legally speaking a combined work, a derivative of the original library. The ordinary General Public License therefore permits such linking only if the entire combination fits its criteria of freedom. The Lesser General Public License permits more lax criteria for linking other code with the library.

 We call this license the "Lesser" General Public License because it does Less to protect the user's freedom than the ordinary General Public License. It also provides other free software developers Less of an advantage over competing non-free programs. These disadvantages are the reason we use the ordinary General Public License for many

libraries. However, the Lesser license provides advantages in certain special circumstances.

 For example, on rare occasions, there may be a special need to encourage the widest possible use of a certain library, so that it becomes a de-facto standard. To achieve this, non-free programs must be allowed to use the library. A more frequent case is that a free library does the same job as widely used non-free libraries. In this case, there is little to gain by limiting the free library to free software only, so we use the Lesser General Public License.

 In other cases, permission to use a particular library in non-free programs enables a greater number of people to use a large body of free software. For example, permission to use the GNU C Library in non-free programs enables many more people to use the whole GNU operating system, as well as its variant, the GNU/Linux operating system.

 Although the Lesser General Public License is Less protective of the users' freedom, it does ensure that the user of a program that is linked with the Library has the freedom and the wherewithal to run that program using a modified version of the Library.

 The precise terms and conditions for copying, distribution and modification follow. Pay close attention to the difference between a "work based on the library" and a "work that uses the library". The former contains code derived from the library, whereas the latter must be combined with the library in order to run.

# GNU LESSER GENERAL PUBLIC LICENSE TERMS AND CONDITIONS FOR COPYING, DISTRIBUTION AND MODIFICATION

 0. This License Agreement applies to any software library or other program which contains a notice placed by the copyright holder or other authorized party saying it may be distributed under the terms of this Lesser General Public License (also called "this License"). Each licensee is addressed as "you".

 A "library" means a collection of software functions and/or data prepared so as to be conveniently linked with application programs (which use some of those functions and data) to form executables.

 The "Library", below, refers to any such software library or work which has been distributed under these terms. A "work based on the Library" means either the Library or any derivative work under copyright law: that is to say, a work containing the Library or a portion of it, either verbatim or with modifications and/or translated straightforwardly into another language. (Hereinafter, translation is included without limitation in the term "modification".)

 "Source code" for a work means the preferred form of the work for making modifications to it. For a library, complete source code means all the source code for all modules it contains, plus any associated interface definition files, plus the scripts used to control compilation and installation of the library.

 Activities other than copying, distribution and modification are not covered by this License; they are outside its scope. The act of running a program using the Library is not restricted, and output from such a program is covered only if its contents constitute a work based on the Library (independent of the use of the Library in a tool for writing it). Whether that is true depends on what the Library does and what the program that uses the Library does.

 1. You may copy and distribute verbatim copies of the Library's complete source code as you receive it, in any medium, provided that you conspicuously and appropriately publish on each copy an appropriate copyright notice and disclaimer of warranty; keep intact all the notices that refer to this License and to the absence of any warranty; and distribute a copy of this License along with the Library.

 You may charge a fee for the physical act of transferring a copy, and you may at your option offer warranty protection in exchange for a fee.

 2. You may modify your copy or copies of the Library or any portion of it, thus forming a work based on the Library, and copy and distribute such modifications or work under the terms of Section 1 above, provided that you also meet all of these conditions:

a) The modified work must itself be a software library.

 b) You must cause the files modified to carry prominent notices stating that you changed the files and the date of any change.

 c) You must cause the whole of the work to be licensed at no charge to all third parties under the terms of this License.

 d) If a facility in the modified Library refers to a function or a table of data to be supplied by an application program that uses the facility, other than as an argument passed when the facility is invoked, then you must make a good faith effort to ensure that, in the event an application does not supply such function or table, the facility still operates, and performs whatever part of its purpose remains meaningful.

 (For example, a function in a library to compute square roots has a purpose that is entirely well-defined independent of the application. Therefore, Subsection 2d requires that any application-supplied function or table used by this function must be optional: if the application does not supply it, the square root function must still compute square roots.)

These requirements apply to the modified work as a whole. If identifiable sections of that work are not derived from the Library, and can be reasonably considered independent and separate works in themselves, then this License, and its terms, do not apply to those sections when you distribute them as separate works. But when you distribute the same sections as part of a whole which is a work based on the Library, the distribution of the whole must be on the terms of this License, whose permissions for other licensees extend to the entire whole, and thus to each and every part regardless of who wrote Thus, it is not the intent of this section to claim rights or contest your rights to work written entirely by you; rather, the intent is to exercise the right to control the distribution of derivative or collective works based on the Library.

In addition, mere aggregation of another work not based on the Library with the Library (or with a work based on the Library) on a volume of a storage or distribution medium does not bring the other work under the scope of this License.

 3. You may opt to apply the terms of the ordinary GNU General Public License instead of this License to a given copy of the Library. To do this, you must alter all the notices that refer to this License, so that they refer to the ordinary GNU General Public License, version 2, instead of to this License. (If a newer version than version 2 of the ordinary GNU General Public License has appeared, then you can specify that version instead if you wish.) Do not make any other change in these notices.

 Once this change is made in a given copy, it is irreversible for that copy, so the ordinary GNU General Public License applies to all subsequent copies and derivative works made from that copy.

 This option is useful when you wish to copy part of the code of the Library into a program that is not a library.

 4. You may copy and distribute the Library (or a portion or derivative of it, under Section 2) in object code or executable form under the terms of Sections 1 and 2 above provided that you accompany it with the complete corresponding machine-readable source code, which must be distributed under the terms of Sections 1 and 2 above on a medium customarily used for software interchange.

 If distribution of object code is made by offering access to copy from a designated place, then offering equivalent access to copy the source code from the same place satisfies the requirement to

distribute the source code, even though third parties are not compelled to copy the source along with the object code.

 5. A program that contains no derivative of any portion of the Library, but is designed to work with the Library by being compiled or linked with it, is called a "work that uses the Library". Such a work, in isolation, is not a derivative work of the Library, and therefore falls outside the scope of this License.

 However, linking a "work that uses the Library" with the Library creates an executable that is a derivative of the Library (because it contains portions of the Library), rather than a "work that uses the library". The executable is therefore covered by this License. Section 6 states terms for distribution of such executables.

 When a "work that uses the Library" uses material from a header file that is part of the Library, the object code for the work may be a derivative work of the Library even though the source code is not. Whether this is true is especially significant if the work can be linked without the Library, or if the work is itself a library. The threshold for this to be true is not precisely defined by law.

 If such an object file uses only numerical parameters, data structure layouts and accessors, and small macros and small inline functions (ten lines or less in length), then the use of the object file is unrestricted, regardless of whether it is legally a derivative work. (Executables containing this object code plus portions of the Library will still fall under Section 6.)

 Otherwise, if the work is a derivative of the Library, you may distribute the object code for the work under the terms of Section 6. Any executables containing that work also fall under Section 6, whether or not they are linked directly with the Library itself.

 6. As an exception to the Sections above, you may also combine or link a "work that uses the Library" with the Library to produce a work containing portions of the Library, and distribute that work under terms of your choice, provided that the terms permit

modification of the work for the customer's own use and reverse engineering for debugging such modifications.

 You must give prominent notice with each copy of the work that the Library is used in it and that the Library and its use are covered by this License. You must supply a copy of this License. If the work during execution displays copyright notices, you must include the copyright notice for the Library among them, as well as a reference directing the user to the copy of this License. Also, you must do one of these things:

 a) Accompany the work with the complete corresponding machine-readable source code for the Library including whatever changes were used in the work (which must be distributed under Sections 1 and 2 above); and, if the work is an executable linked with the Library, with the complete machine-readable "work that uses the Library", as object code and/or source code, so that the user can modify the Library and then relink to produce a modified executable containing the modified Library. (It is understood that the user who changes the contents of definitions files in the Library will not necessarily be able to recompile the application to use the modified definitions.)

 b) Use a suitable shared library mechanism for linking with the Library. A suitable mechanism is one that (1) uses at run time a copy of the library already present on the user's computer system, rather than copying library functions into the executable, and (2) will operate properly with a modified version of the library, if the user installs one, as long as the modified version is interface-compatible with the version that the work was made with.

 c) Accompany the work with a written offer, valid for at least three years, to give the same user the materials specified in Subsection 6a, above, for a charge no more than the cost of performing this distribution.

 d) If distribution of the work is made by offering access to copy from a designated place, offer equivalent access to copy the above specified materials from the same place.

 e) Verify that the user has already received a copy of these materials or that you have already sent this user a copy.

 For an executable, the required form of the "work that uses the Library" must include any data and utility programs needed for reproducing the executable from it. However, as a special exception, the materials to be distributed need not include anything that is normally distributed (in either source or binary form) with the major components (compiler, kernel, and so on) of the operating system on which the executable runs, unless that component itself accompanies the executable.

 It may happen that this requirement contradicts the license restrictions of other proprietary libraries that do not normally accompany the operating system. Such a contradiction means you cannot use both them and the Library together in an executable that you distribute.

 7. You may place library facilities that are a work based on the Library side-by-side in a single library together with other library facilities not covered by this License, and distribute such a combined library, provided that the separate distribution of the work based on the Library and of the other library facilities is otherwise permitted, and provided that you do these two things:

 a) Accompany the combined library with a copy of the same work based on the Library, uncombined with any other library facilities. This must be distributed under the terms of the Sections above.

 b) Give prominent notice with the combined library of the fact that part of it is a work based on the Library, and explaining where to find the accompanying uncombined form of the same work.

 8. You may not copy, modify, sublicense, link with, or distribute the Library except as expressly provided under this License. Any

attempt otherwise to copy, modify, sublicense, link with, or distribute the Library is void, and will automatically terminate your rights under this License. However, parties who have received copies, or rights, from you under this License will not have their licenses terminated so long as such parties remain in full compliance.

 9. You are not required to accept this License, since you have not signed it. However, nothing else grants you permission to modify or distribute the Library or its derivative works. These actions are prohibited by law if you do not accept this License. Therefore, by modifying or distributing the Library (or any work based on the Library), you indicate your acceptance of this License to do so, and all its terms and conditions for copying, distributing or modifying the Library or works based on it.

 10. Each time you redistribute the Library (or any work based on the Library), the recipient automatically receives a license from the original licensor to copy, distribute, link with or modify the Library subject to these terms and conditions. You may not impose any further restrictions on the recipients' exercise of the rights granted herein. You are not responsible for enforcing compliance by third parties with this License.

 11. If, as a consequence of a court judgment or allegation of patent infringement or for any other reason (not limited to patent issues), conditions are imposed on you (whether by court order, agreement or otherwise) that contradict the conditions of this License, they do not excuse you from the conditions of this License. If you cannot distribute so as to satisfy simultaneously your obligations under this License and any other pertinent obligations, then as a consequence you may not distribute the Library at all. For example, if a patent license would not permit royalty-free redistribution of the Library by all those who receive copies directly or indirectly through you, then the only way you could satisfy both it and this License would be to refrain entirely from distribution of the Library.

If any portion of this section is held invalid or unenforceable under any particular circumstance, the balance of the section is intended to apply,

It is not the purpose of this section to induce you to infringe any patents or other property right claims or to contest validity of any such claims; this section has the sole purpose of protecting the integrity of the free software distribution system which is implemented by public license practices. Many people have made generous contributions to the wide range of software distributed through that system in reliance on consistent application of that system; it is up to the author/donor to decide if he or she is willing to distribute software through any other system and a licensee cannot impose that choice.

This section is intended to make thoroughly clear what is believed to be a consequence of the rest of this License.

 12. If the distribution and/or use of the Library is restricted in certain countries either by patents or by copyrighted interfaces, the original copyright holder who places the Library under this License may add an explicit geographical distribution limitation excluding those countries, so that distribution is permitted only in or among countries not thus excluded. In such case, this License incorporates the limitation as if written in the body of this License.

 13. The Free Software Foundation may publish revised and/or new versions of the Lesser General Public License from time to time. Such new versions will be similar in spirit to the present version. but may differ in detail to address new problems or concerns.

Each version is given a distinguishing version number. If the Library specifies a version number of this License which applies to it and "any later version", you have the option of following the terms and conditions either of that version or of any later version published by the Free Software Foundation. If the Library does not specify a license version number, you may choose any version ever published by the Free Software Foundation.

14. If you wish to incorporate parts of the Library into other free

programs whose distribution conditions are incompatible with these, write to the author to ask for permission. For software which is copyrighted by the Free Software Foundation, write to the Free Software Foundation; we sometimes make exceptions for this. Our decision will be guided by the two goals of preserving the free status of all derivatives of our free software and of promoting the sharing and reuse of software generally.

# NO WARRANTY

 15. BECAUSE THE LIBRARY IS LICENSED FREE OF CHARGE, THERE IS NO WARRANTY FOR THE LIBRARY, TO THE EXTENT PERMITTED BY APPLICABLE LAW. EXCEPT WHEN OTHERWISE STATED IN WRITING THE COPYRIGHT HOLDERS AND/OR OTHER PARTIES PROVIDE THE LIBRARY "AS IS" WITHOUT WARRANTY OF ANY KIND, EITHER EXPRESSED OR IMPLIED, INCLUDING, BUT NOT LIMITED TO, THE IMPLIED WARRANTIES OF MERCHANTABILITY AND FITNESS FOR A PARTICULAR PURPOSE. THE ENTIRE RISK AS TO THE QUALITY AND PERFORMANCE OF THE LIBRARY IS WITH YOU. SHOULD THE LIBRARY PROVE DEFECTIVE, YOU ASSUME THE COST OF ALL NECESSARY SERVICING, REPAIR OR CORRECTION.

 16. IN NO EVENT UNLESS REQUIRED BY APPLICABLE LAW OR AGREED TO IN WRITING WILL ANY COPYRIGHT HOLDER, OR ANY OTHER PARTY WHO MAY MODIFY AND/OR REDISTRIBUTE THE LIBRARY AS PERMITTED ABOVE, BE LIABLE TO YOU FOR DAMAGES, INCLUDING ANY GENERAL, SPECIAL, INCIDENTAL OR CONSEQUENTIAL DAMAGES ARISING OUT OF THE USE OR INABILITY TO USE THE LIBRARY (INCLUDING BUT NOT LIMITED TO LOSS OF DATA OR DATA BEING RENDERED INACCURATE OR LOSSES SUSTAINED BY YOU OR THIRD PARTIES OR A FAILURE OF THE LIBRARY TO OPERATE WITH ANY OTHER SOFTWARE), EVEN IF SUCH HOLDER OR OTHER PARTY HAS BEEN ADVISED OF THE POSSIBILITY OF SUCH DAMAGES.

### END OF TERMS AND CONDITIONS

・ソースコード

以下の URL からソースコードをダウンロードすることができます。 [https://eww.pass.panasonic.co.jp/pro-av/support/content/download/EN/ep2main/ptzctl\\_e.htm](https://eww.pass.panasonic.co.jp/pro-av/support/content/download/EN/ep2main/ptzctl_e.htm)